# **WEBSITE REFERENCE** Command-Line Tool Doc Tables

Throughout *Mac OS X Unleashed*, you learned a number of different commands that can be used to interact with your system. There are literally hundreds of shell commands and utilities that can be used with the Mac OS X distribution, and, unfortunately, there simply isn't enough space to provide information on them all. This appendix provides an alphabetical reference to some of the more useful and/or interesting BSD commands.

As Apple updates Mac OS X, it's likely to add additional functionality behind the scenes. In the first few revisions, Apple added a number of security features accessible only from the command line. Keep track of the files added during each update to find out whether there are any new utilities available for your use. For more information on viewing the contents of system updates, see Chapter 32, "System Maintenance."

If you can't find what you're looking for here, remember that you have instant access to command documentation through the use of the apropos and man utilities.

#### **apropos**

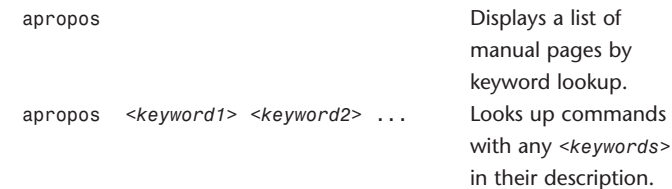

#### **at, atq, atrm, batch**

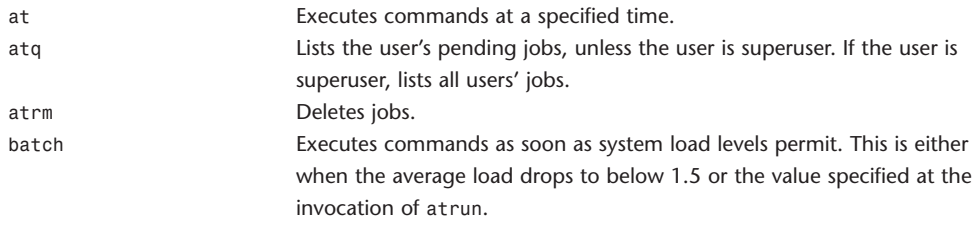

Using any of these commands requires the configuration of the atrun command in root's crontab. Read the atrun man page (following) for setup information.

at [-q *<queue>*] [-f *<file>*] [-m] *<time>*

atq [-q *<queue>*] [-v]

atrm [-q *<queue>*] *<job>* [*<job2>...*]

batch [-f *<file>*] [-m]

Both at and batch take input from either standard input or the file specified by -f option. The working directory, environment (except for variables TERM, TERMCAP, DISPLAY, and \_), and umask are retained from the time of invocation. Any at or batch command invoked from an su shell retains the current user ID.

Permission to use these commands depends on the files /var/at/at.allow and /var/at/at.deny. The superuser may use these commands. If /var/at/at.allow exists, only the users (one per line) listed in the file may use these commands. If /var/at/at.allow does not exist, /var/at/at.deny is checked. Only users listed in /var/at/at.deny may not use these commands. If an empty /var/at/at.deny exists, all users may use these commands. If neither file exists, only the superuser may use these commands.

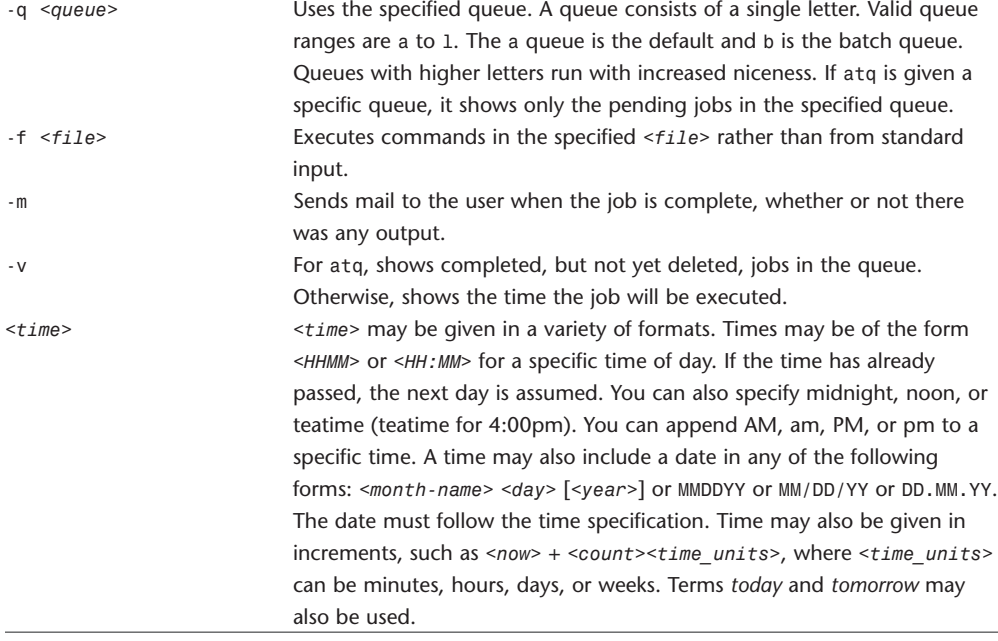

#### **atrun**

atrun Runs jobs queued by at. atrun [-l *<load\_avg>*] [-d] atrun runs commands queued by at. root's crontab (/etc/crontab) must contain this line: \*/10 \* \* \* \* root /usr/libexec/atrun so that atrun is called every 10 minutes. By default, the atrun line isn't installed to prevent disk access every 10 minutes. Enter the atrun line in order to use at. At every invocation, every job whose start time has passed is started. A maximum of one batch job is started. For atrun to work, a cron daemon must also be running. -l *<load\_avg>* Specifies a limiting load average, over which batch runs should not be run, instead of the default value of 1.5. -d Debug mode. Prints error messages to standard error instead of using

#### **automount**

automount Automatic NFS mount/unmount daemon.

syslog.

automount is a daemon that automatically mounts NFS file systems when they're first accessed and later unmounts them when they're idle.

automount creates a virtual file system mounted at one or more places on the client's file and directory hierarchy. Actual NFS mount points within this virtual file system appear as symbolic links. Reading a symbolic link triggers automount to mount the associated remote file system.

To make the trigger symbolic links used by automount distinguishable from normal symbolic links, the sticky bit is set in the mode flags for the link. Programs that would normally traverse symbolic links can test for this bit and avoid triggering the mount. Workspace Manager and ls have been modified in this way.

Each virtual file system created by automount is governed by a corresponding map. One or more maps may be specified on the command line.

A map may be a file or a special map. A file map is a regular file containing a list of entries of the following form:

*location mount\_options server*:*path*

mount options is a comma-separated list of options from the options known to mount and mount nfs programs.

In addition to reading files specifying mount maps, automount supports the -fstab map. This causes automount to read the fstab database. All mounts with the net option are mounted within the -fstab map's file system using a path of the form:

server/path

If the fstab database contains an entry for polaris:/Library/Fonts, and if automount is started as

automount -m /Useful -fstab

the mount appears as /Useful/polaris/Library/Fonts.

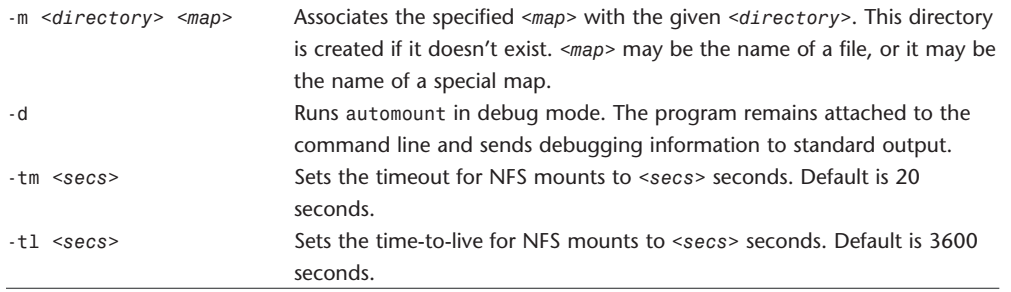

### **biff**

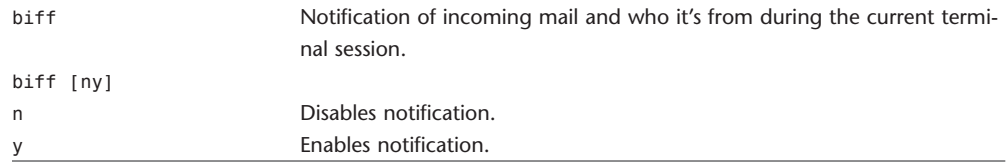

### **bsdmake**

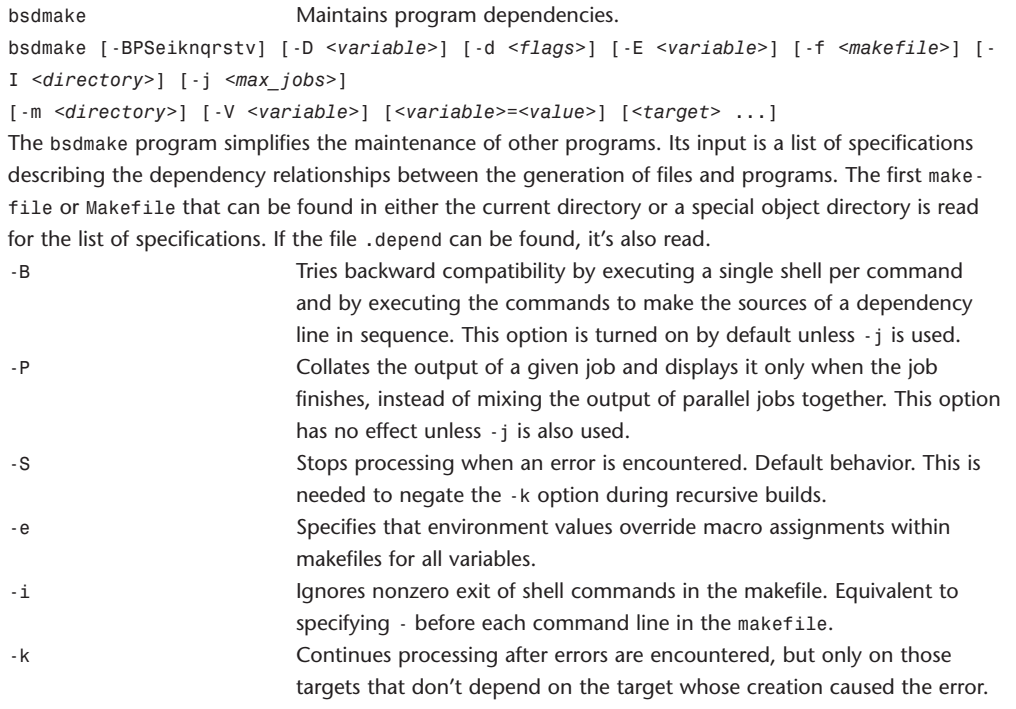

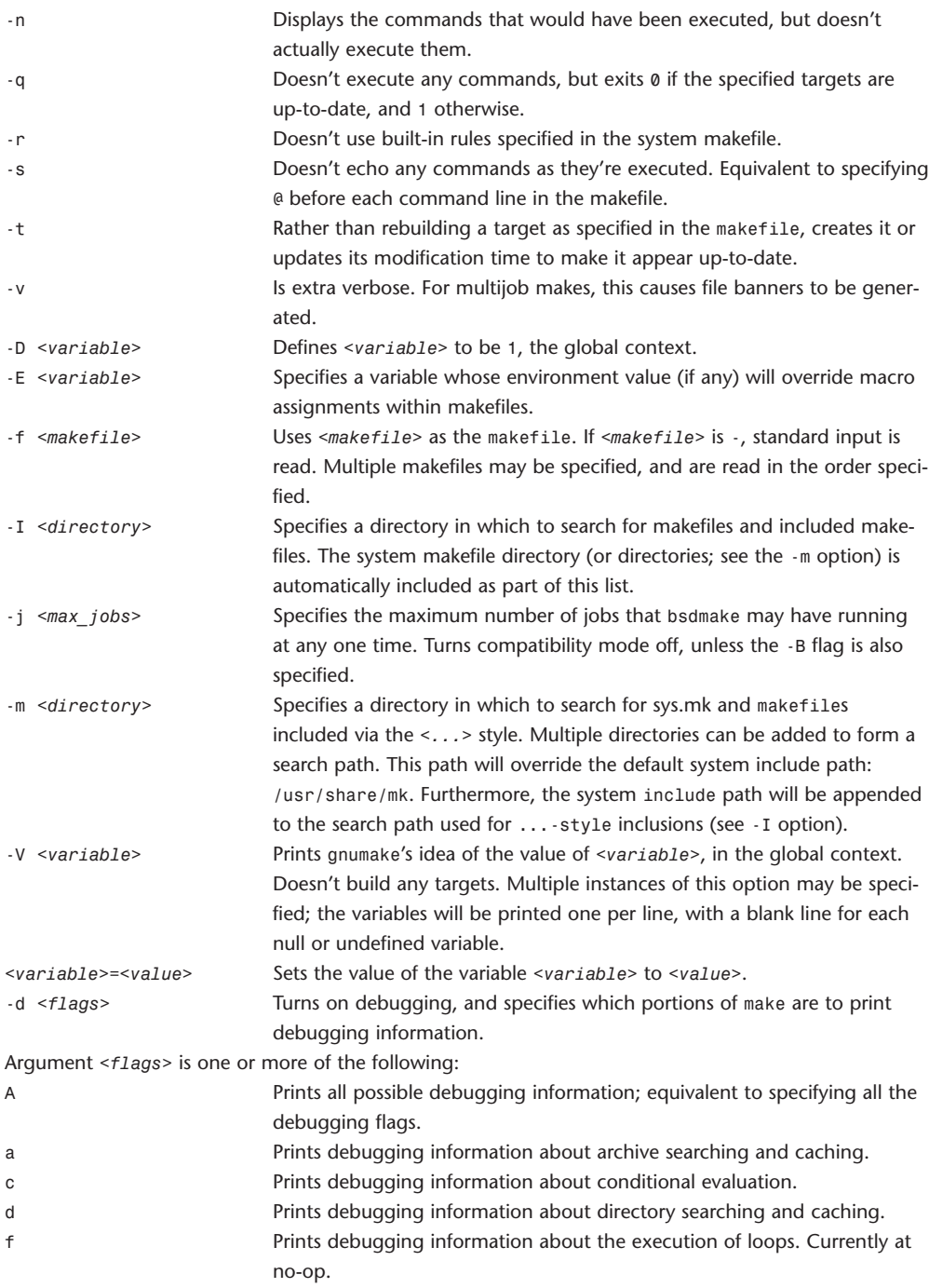

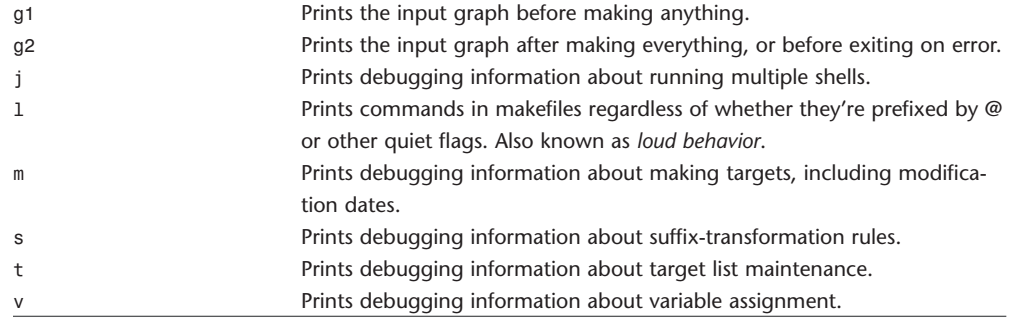

### **bzip2, bunzip2, bzcat, bzip2recover**

bzip2, bunzip2 bzcat bzip2recover Block-sorting file compressor, v1.0.2. Decompresses files to stdout. Recovers data from damaged bzip2 files. bzip2 [-cdfkqstvzVL123456789 ] [*<filename1> <filename2>* ... ] bunzip2 [-fkvsVL] [*<filename1> <filename2>* ...] bzcat [-s] [*<filename1> <filename2>* ...] bzip2recover *<filename>* bzip2, bunzip2, and bzcat are really the same program. The decision about what actions to take is done on the basis of which name is used. bzip2 compresses files using the Burrows-Wheeler block-sorting text compression algorithm, and Huffman coding. bzip2 expects a list of filenames to accompany the command-line flags. Each file is replaced by a compressed version of itself, with the name <*original\_name>*.bz2. Each compressed file has the same modification date, permissions, and, when possible, ownership as the corresponding original, so that these properties can be correctly restored at decompression time. If no filenames are specified, bzip2 compresses from standard input to standard output. bzip2 reads arguments from the environment variables BZIP2 and BZIP, in that order, and processes them before reading any arguments from the command line. Compression is always performed, even if the compressed file is slightly larger than the original. bunzip2 (or bzip2 -d) decompresses files. Files not created by bzip2 are detected and ignored and a warning is issued. Filenames are restored as follows: *<filename>*.bz2 *<filename> <filename>*.bz *<filename> <filename>*.tbz2 *<filename>*.tar *<filename>*.tbz *<filename>*.tar *<anyothername> <anyothername>*.out

Supplying no filenames causes decompression from standard input to standard output.

bzcat (or bzip2 -dc) decompresses all specified files to standard output.

bzip2recover is a simple program whose purpose is to search for blocks in .bz2 files, and write each block out into its own .bz2 file. You can then use bzip2 -t to test the integrity of the resulting files, and decompress those which are undamaged.

bzip2recover takes a single argument, the name of the damaged file, and writes a number of files rec00001file.bz2, rec00002file.bz2, and so on, containing the extracted blocks. The output filenames are designed so that the use of wildcards in subsequent processing: For example, bzip2 -dc rec\*file.bz2 > recovered\_data processes the files in the correct order.

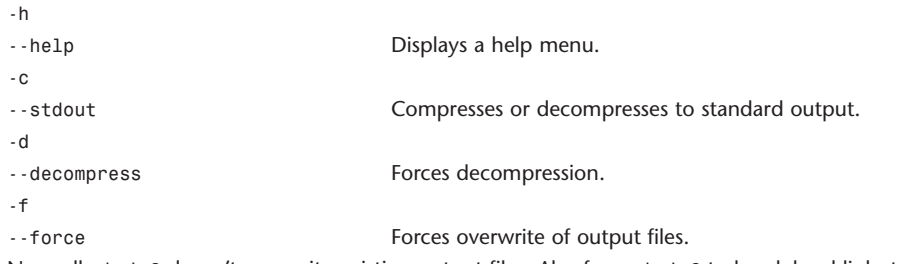

Normally, bzip2 doesn't overwrite existing output files. Also forces bzip2 to break hard links to files, which it otherwise doesn't do.

bzip2 normally declines to decompress files that don't have the correct magic header bytes. If forced ( f), however, it passes such files through unmodified. This is how GNU gzip behaves.

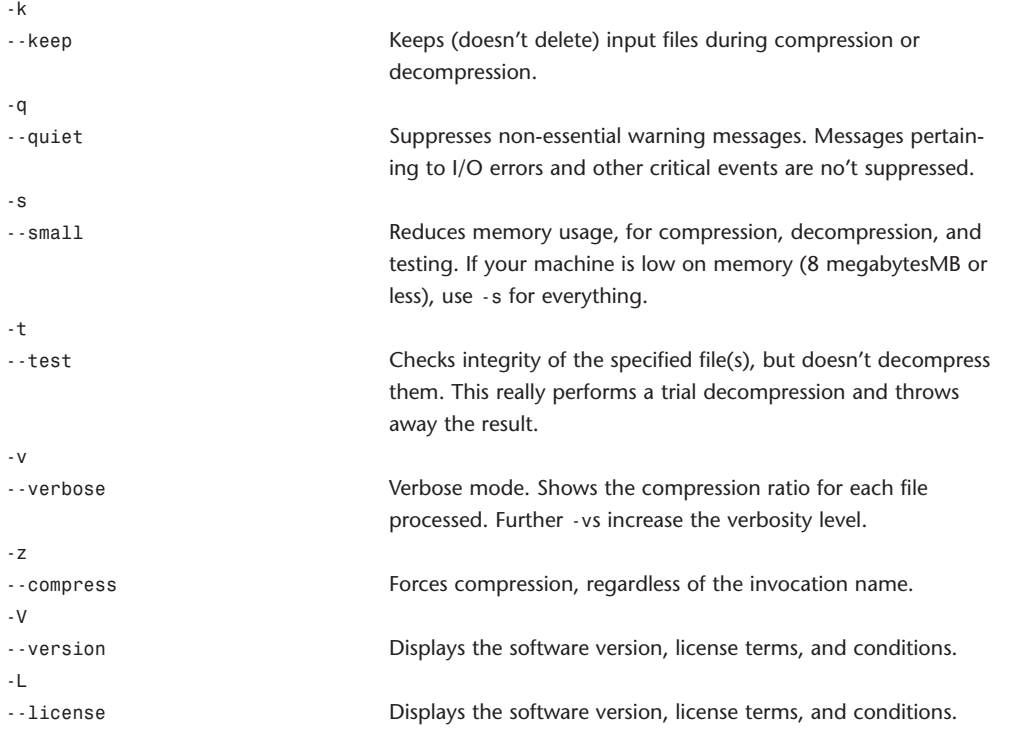

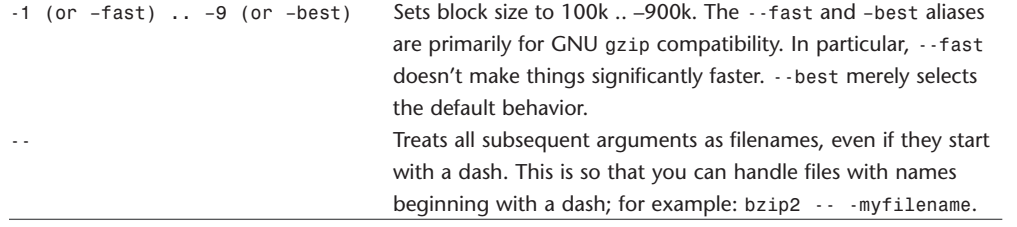

### **cancel**

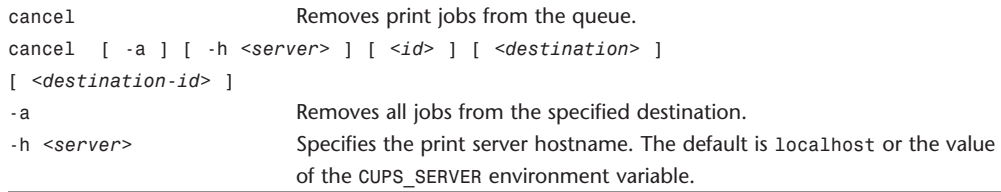

### **cat**

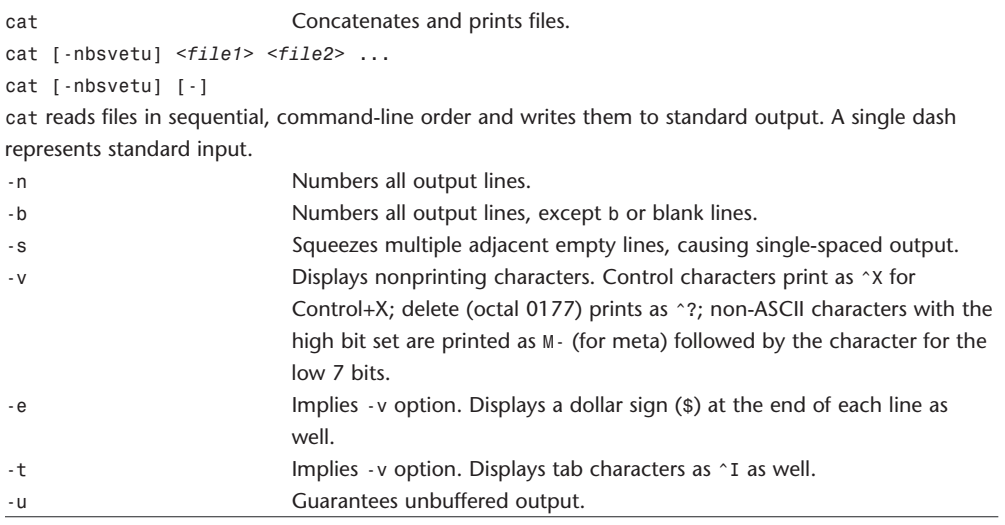

### **catman**

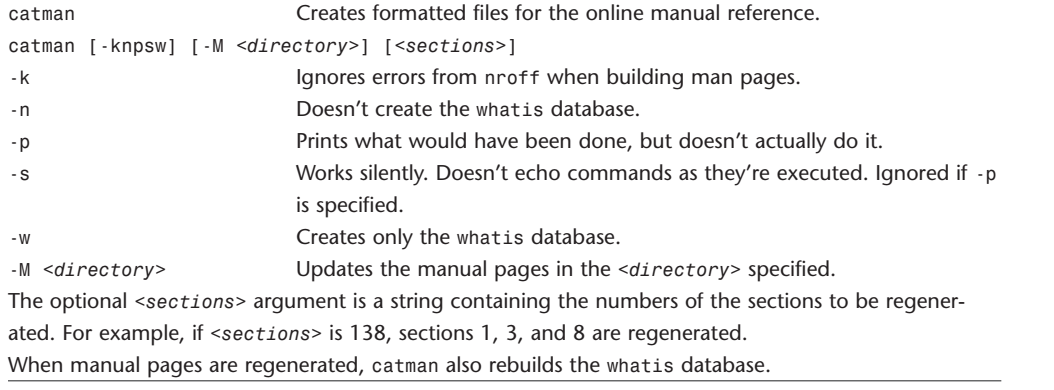

# **cd**

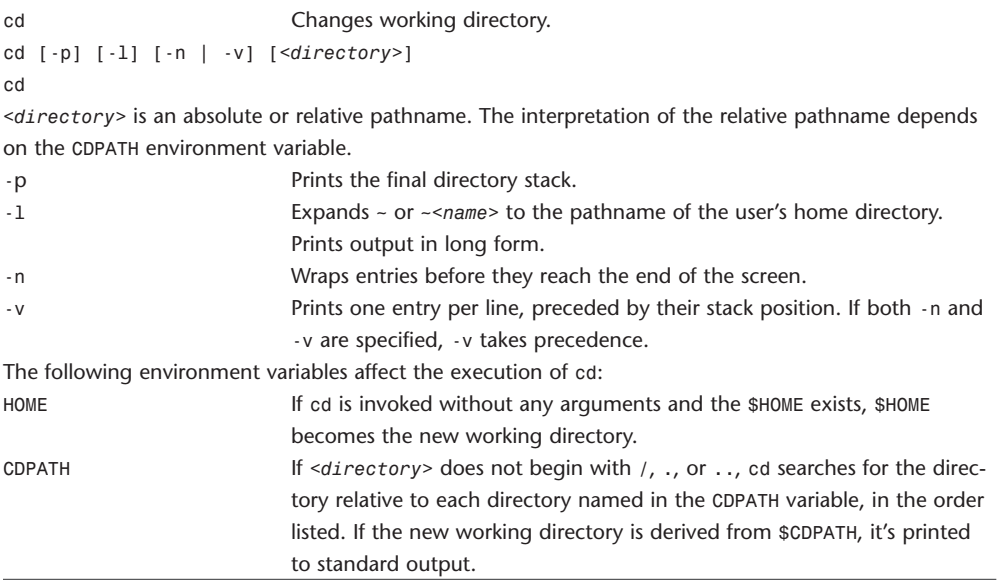

# **chflags**

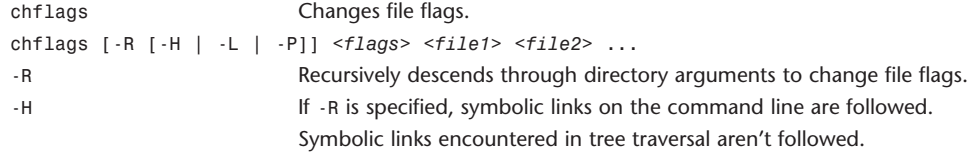

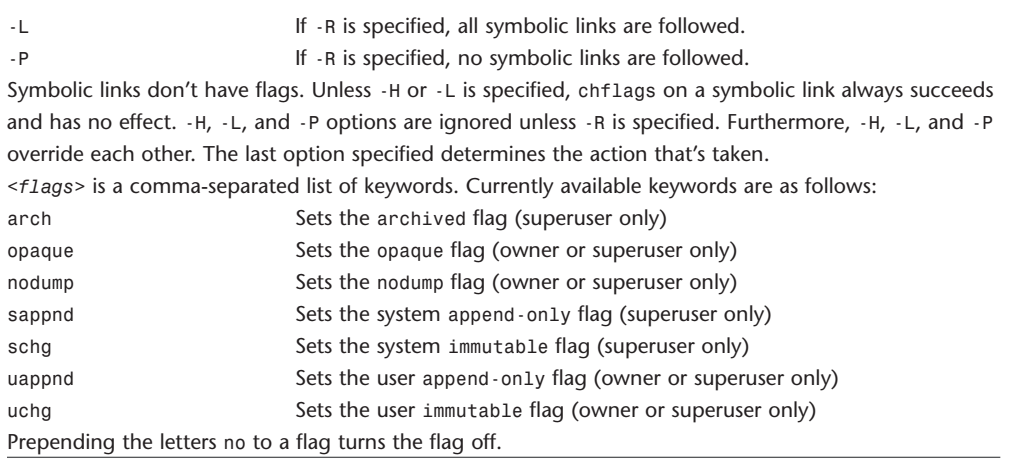

### **chgrp**

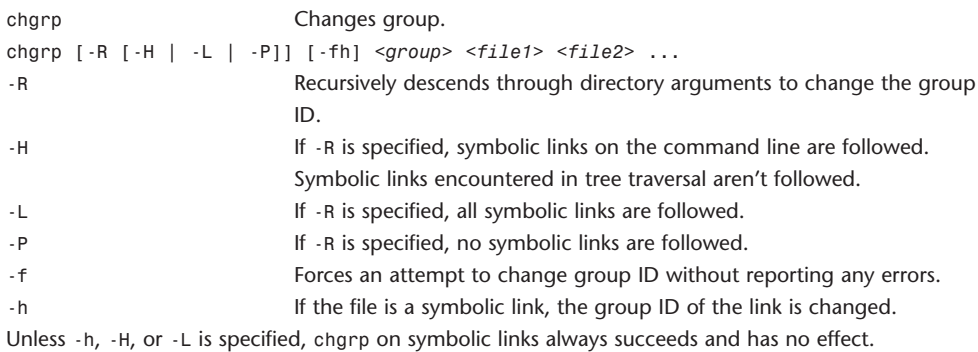

The -H, -L, and -P options are ignored unless -R is specified. Because they also override each other, the last one specified determines the action that's taken.

The group may be either a numeric group ID or a group name. If a group name exists for a group ID, the associated group name is used for the group.

The user invoking chgrp must belong to the specified group and be the owner of the file, or be the superuser.

Unless invoked by the superuser, chgrp clears the set-user-id and set-group-id bits.

### **chmod**

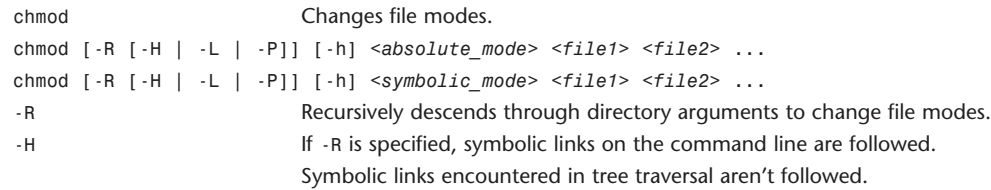

-L If -R is specified, all symbolic links are followed.

-P If -R is specified, no symbolic links are followed.

Unless -H or -L is specified, chmod on a symbolic link always succeeds and has no effect. The -H, -L, and -P options are ignored unless -R is specified. Furthermore, -H, -L, and -P override each other. The last option specified determines the action that's taken.

Permissions are described by three sequences of letters in the order listed here. Each sequence describes the permissions for user, group, and other. If a certain permission hasn't been granted, a - (dash) appears in its place.

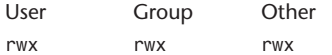

The permissions on a file can be viewed using 1s -1 and changed using chmod.

#### **Absolute Mode**

Absolute mode is constructed by ORing any of the following modes:

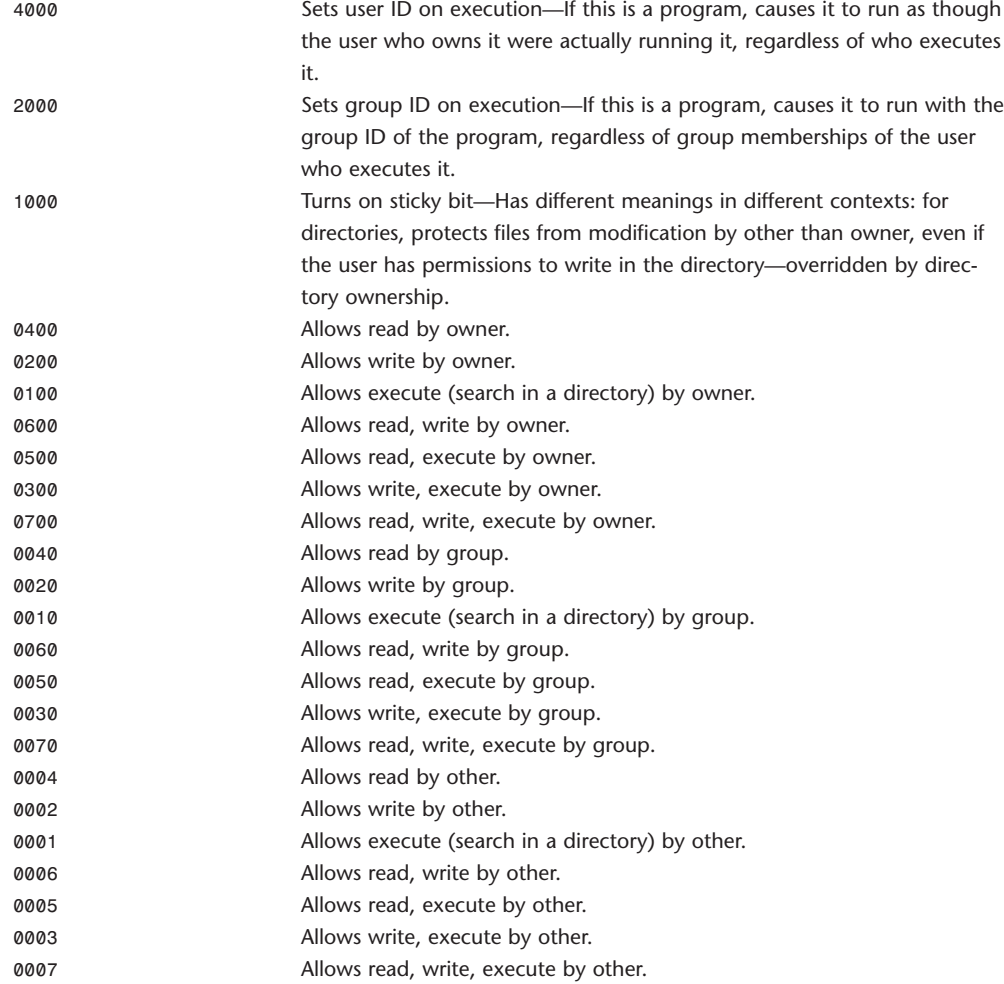

#### **Symbolic Mode**

Symbolic mode is a comma-separated list, with no intervening white space, of the form [*<who>*]*<operator>*[*<permissions>*]

*<who>* has the following form: < u *|* g *|* o *|* a>

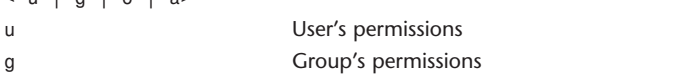

o Other's permissions

a All permissions (user, group, other); equivalent to ugo

*<operator>* has the following form:

 $\left| + \right| + \left| - \right| = \ge$ 

+ Adds *<permissions>*.

If *<permissions>* isn't specified, no changes occur.

If *<who*> isn't specified, *<who>* defaults to a, and *<permissions>* are added as specified, except that

chmod doesn't override the file mode creation mask.

If *<who>* is specified, *<permissions>* are added as specified.

- Removes *<permissions>*.

If *<permissions>* isn't specified, no changes occur.

If <who> isn't specified, <who> defaults to a, and <permissions> are removed as specified, except that

chmod doesn't override the file mode creation mask.

If <*who*> is specified, <*permissions*> are removed as specified.

= Assigns the absolute <*permissions*> specified.

If <*who*> isn't specified, <*who*> defaults to a.

If <*permissions*> isn't specified, <*permissions*> defaults to remove.

If *<who>* is specified and <*permissions*> isn't, all permissions for *<who>* are removed.

If *<who>* isn't specified and *<permissions>* is specified, *<permissions>* for all are set to *<permissions>*,

except that chmod doesn't override the file creation mask.

If *<who>* is specified and *<permissions>* is specified, *<permissions>* for *<who>* are set as specified.

*<permissions>* has the following form:

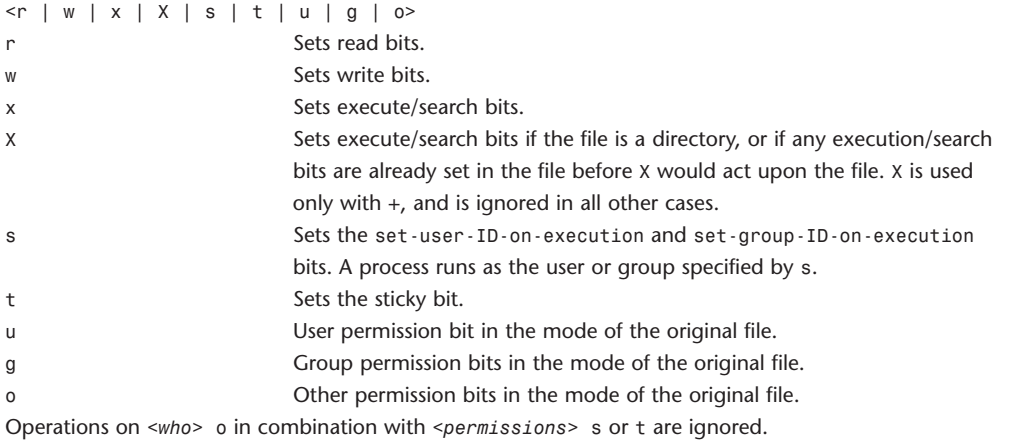

cmp 13

### **chown**

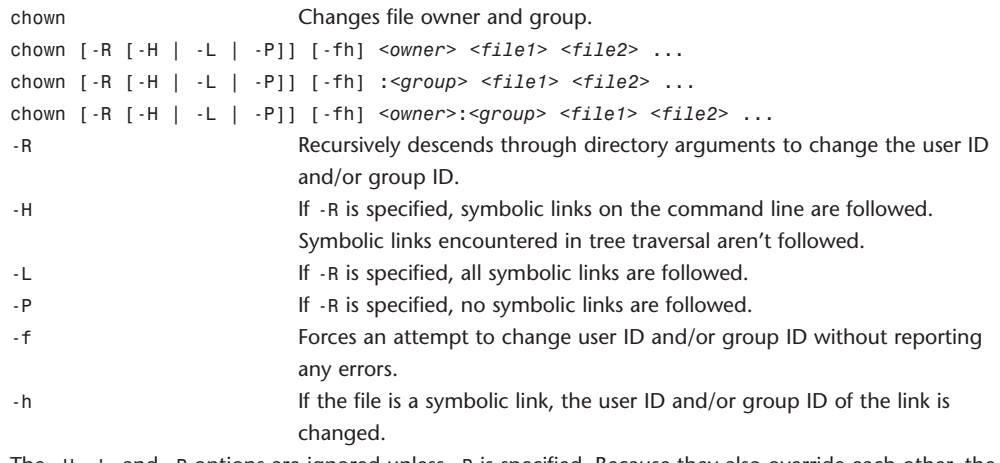

The -H, -L, and -P options are ignored unless -R is specified. Because they also override each other, the last option specified determines the action that's taken.

The -L option cannot be used with the -h option.

It isn't necessary to provide both *<owner>* and *<group>*; however, one must be specified. If group is specified, it must be preceded with a colon (:).

The owner may be either a numeric user ID or a username. If a username exists for a numeric user ID, the associated username is used as for the owner. Similarly, the group may be either a numeric group ID or a group name. If a group name exists for a group ID, the associated group name is used for the group.

Unless invoked by the superuser, chown clears set-user-id and set-group-id bits.

#### **cmp**

cmp Compares two files.

cmp [-l *|* -s] *<file1> <file2>* [*<skip1> <skip2>*]

cmp compares two files of any type and writes the results to the standard output. By default, cmp is silent if the files are the same; if they differ, the byte and line number where the first difference occurs is reported.

Bytes and line are numbered beginning with 1.

-l Lists the byte number (decimal) and differing byte values (octal) for each difference.

-s Prints nothing for differing files; returns exit status only.

The optional arguments *<skip1>* and *<skip2>* are the byte offsets, from the beginning of *<file1>* and *<file2>*, respectively, where the comparison will begin. The offset is decimal by default, but may be expressed as a hexadecimal or octal value by preceding it with a leading 0x or 0. cmp exits with one of the following values:

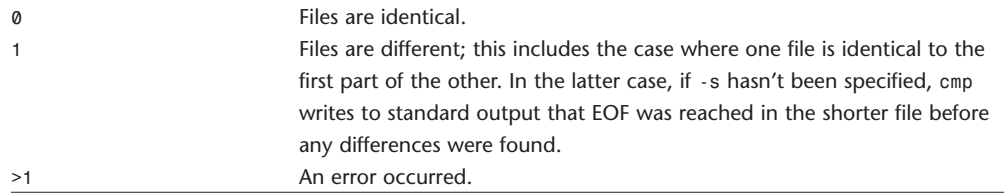

#### **compress**

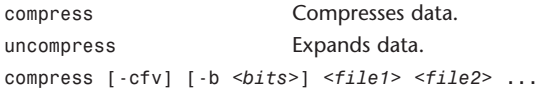

uncompress [-cfv] *<file1> <file2>* ...

compress reduces the size of a file and renames the file by adding a . Z extension. As much of the original file characteristics (modification time, access time, file flags, file mode, user ID, and group ID) are retained as permissions allow. If compression wouldn't reduce a file's size, the file is ignored. uncompress restores a file reduced by compress to its original form, and renames the file by removing the .Z extension.

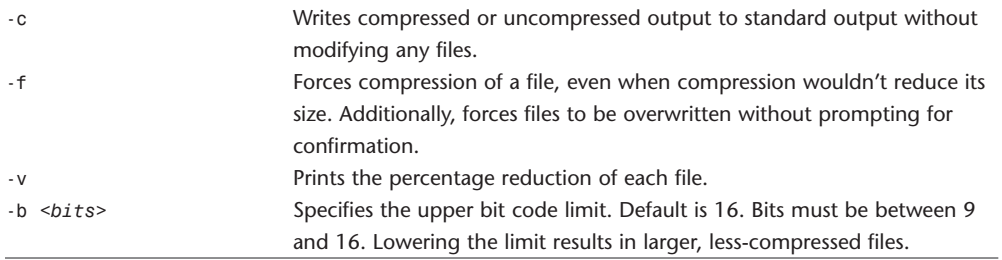

#### **cp**

cp Copies files. cp [-R (-H *|* -L *|* -P)] [-f *|* -i] [-p] *<source> <target>* cp [-R (-H *|* -L *|* -P)] [-f *|* -i] [-p] *<source1> <source2>* ... *<directory>* In its first form, cp copies the contents of *<source>* to *<target>*. In its second form, cp copies the contents of the list enumerated by *<source1> <source2>* ... to the directory named by *<directory>*. The names of the files themselves aren't changed. If cp detects an attempt to copy to itself, that attempt fails. -R If *<source>* is a directory, cp recursively copies the directory. This option also causes symbolic links to be copied, rather than directed through. Created directories have the same mode as the corresponding source directory. -H If -R is specified, symbolic links on the command line are followed, but symbolic links in the tree traversal aren't.

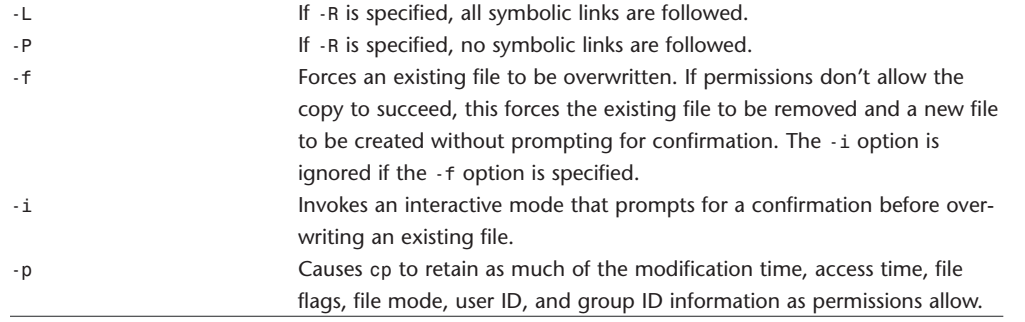

#### **crontab**

crontab Maintains crontab files for individual users.

crontab [-u *<user>*] *<file>*

crontab [-u *<user>*] [-l *|* -r *|* -e]

crontab is the program that installs, removes, or lists the tables the cron (8) executes for users. Each user can have his own crontab, which is stored in /var/cron/tabs/. The crontab isn't edited directly. If /var/cron/allow exists, the *<user>* must be listed in the file to be able to use cron. If

/var/cron/allow doesn't exist, but /var/cron/deny exists, *<user>* mustn't be listed in this file to use this command. If neither file exists (depending on site-dependent configuration), either only the superuser may use this command or all users may be able to use this command.

The first form of the command installs a crontab from *<file>* or standard input, if - is given instead of *<file>*. The second form of the command displays, removes, or edits the installed crontab.

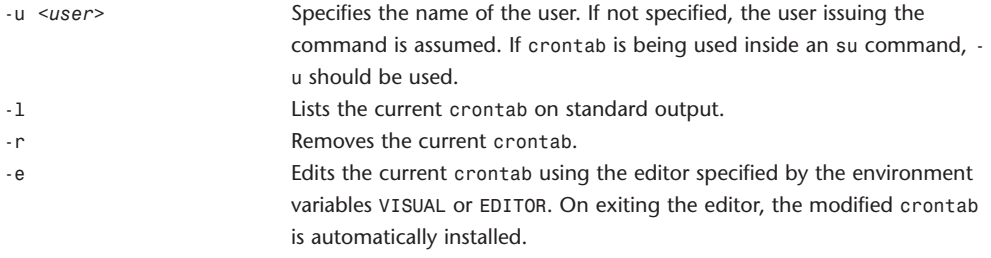

Basic format of a crontab statement, with value ranges shown here:

minute hour day\_of\_month month day\_of\_week [*<user>*] *<command>*

0-59 0-23 1-31 1-12 0-7 (Sunday may be 0 or 7)

Fields may be separated by spaces or tabs. \* may be used as the value of a field to mean all possible values for that field. A field value may be further specified by providing a single value, a comma-separated list of values, a range of values, or a comma-separated list of single values or ranges of values. Step values may be specified by use of <range>/<number>>>>. For example, 0-23/2 would be every other hour. 0-23/2 is equivalent to the value list 0, 2, 4, 6, 8, 10, 12, 14, 16, 18, 20, 22. Step values may also be specified by \*/*<number>*. For example, every other hour could also be specified by \*/2 in that field. Names may also be used for the month and day\_of\_week fields. Names are the first three characters of the actual name. Case doesn't matter. Lists or ranges of names, however, may not be used. The *<user>* field is specified only in a system crontab.

## **curl**

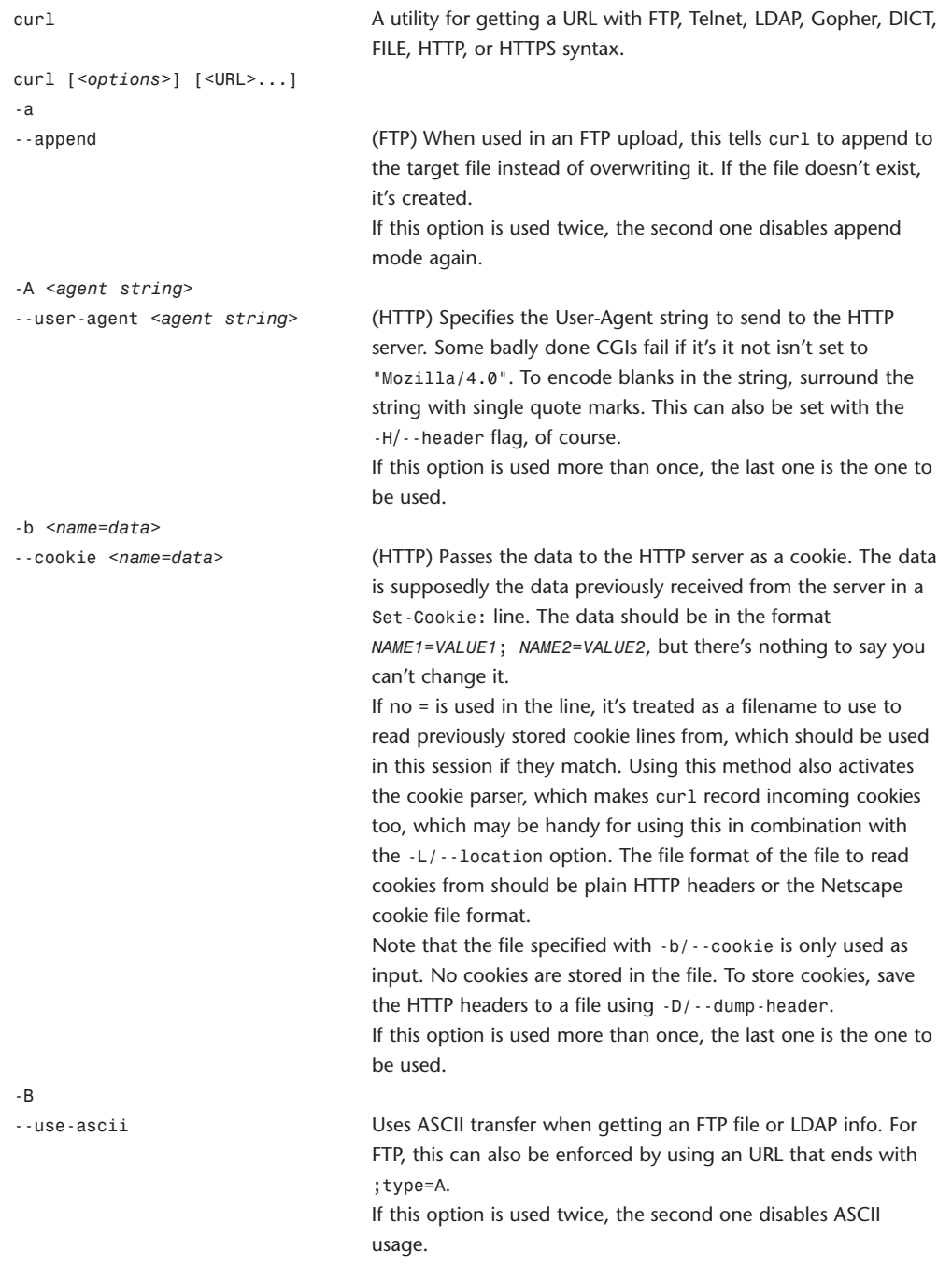

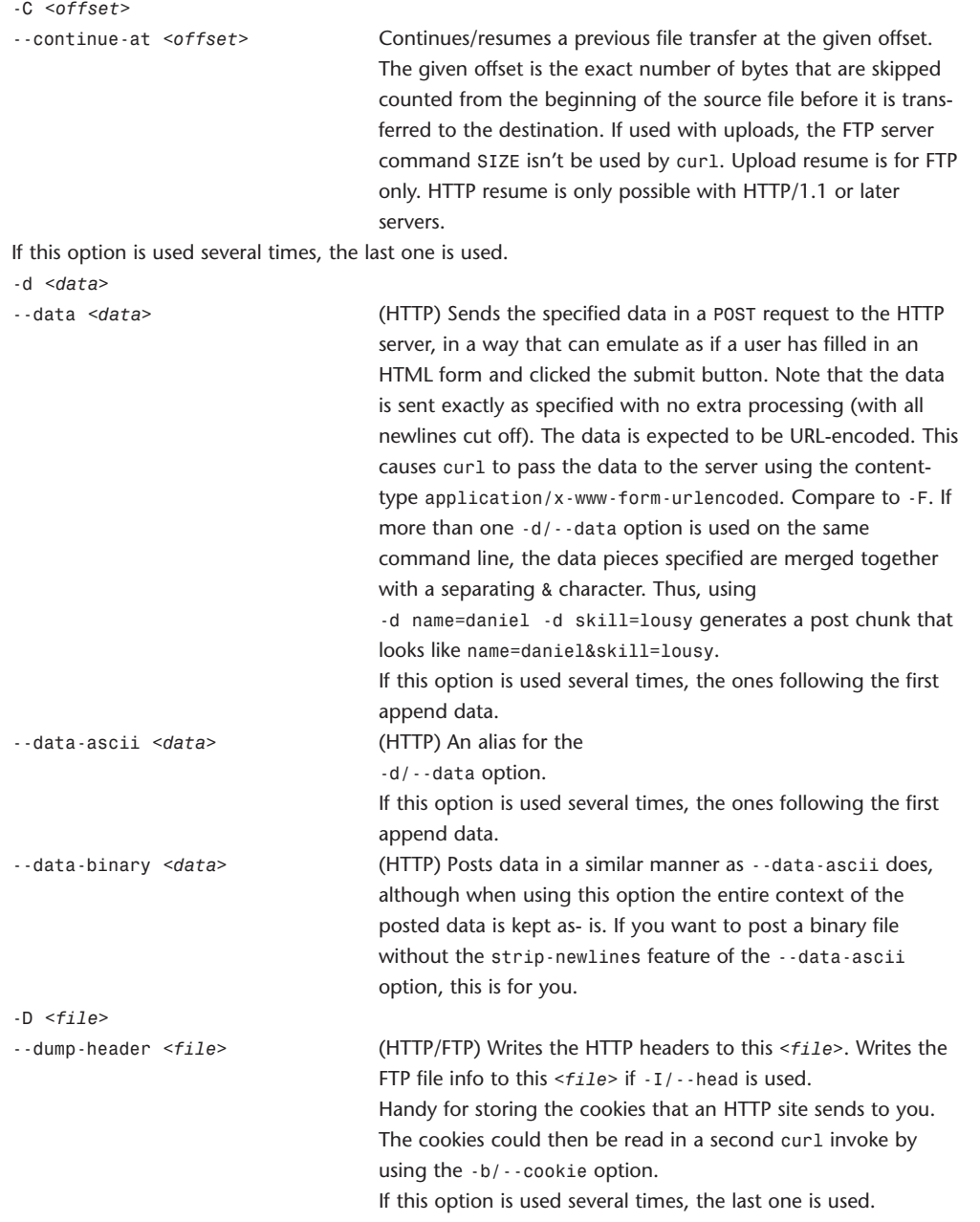

-e *<URL>*

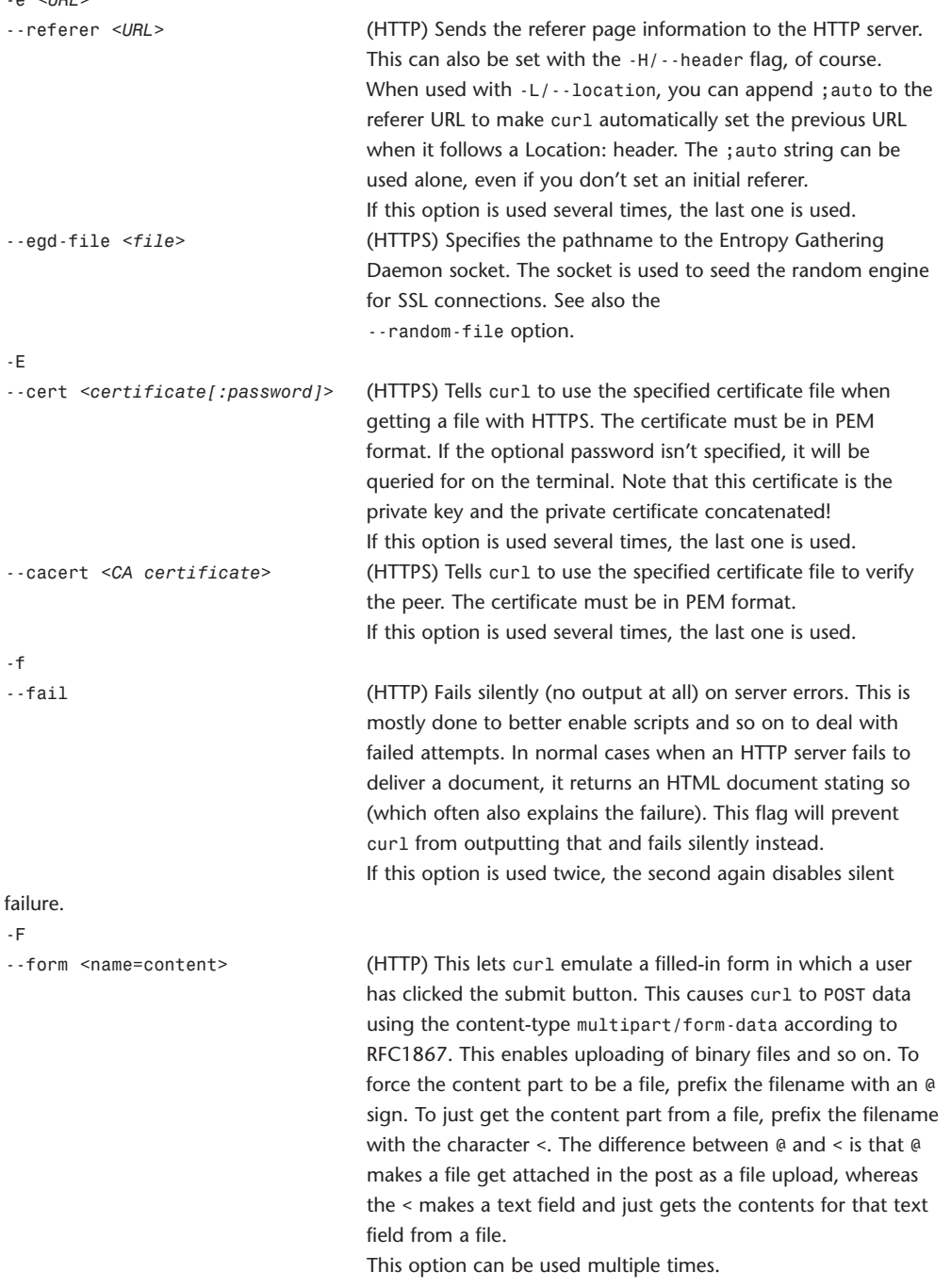

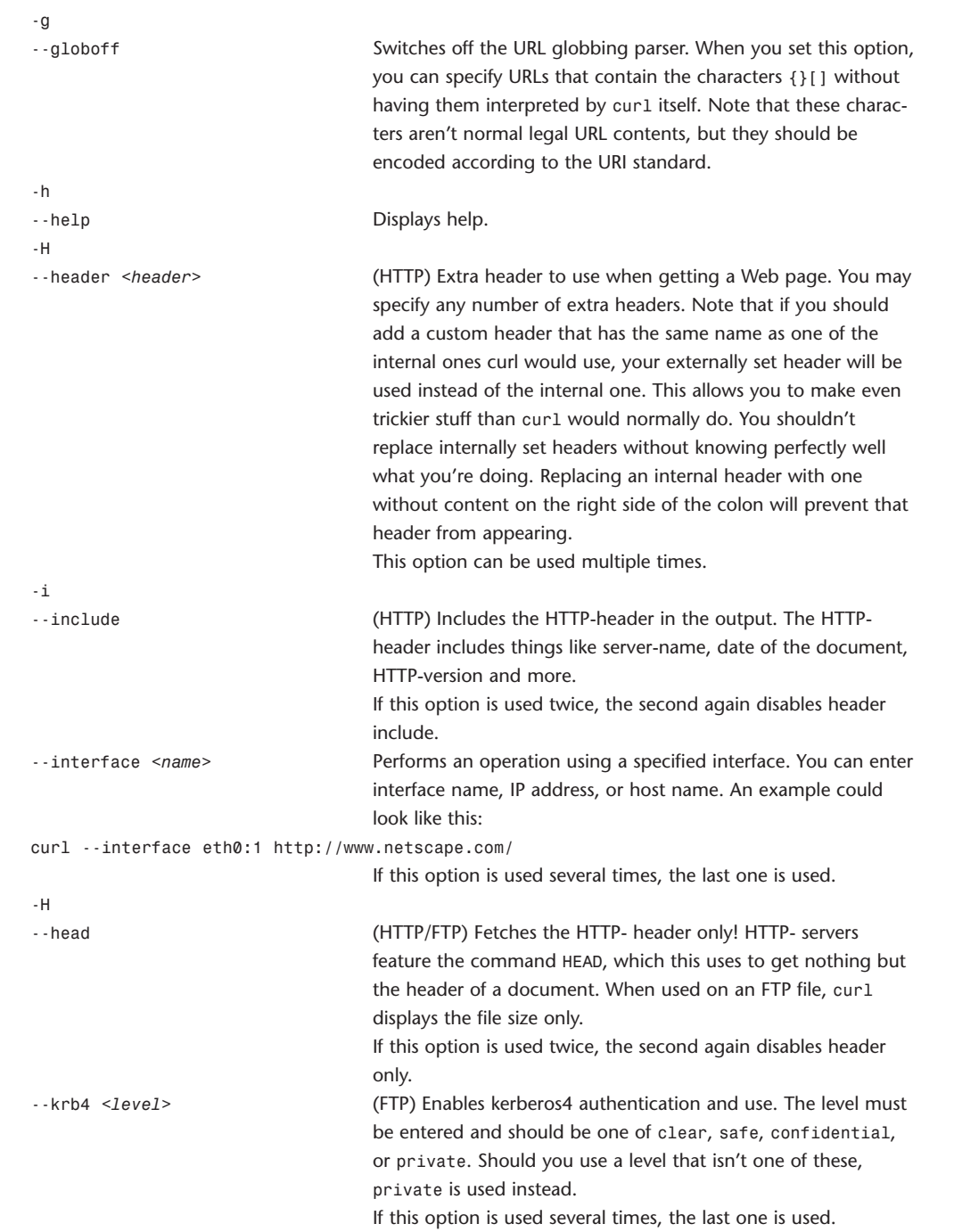

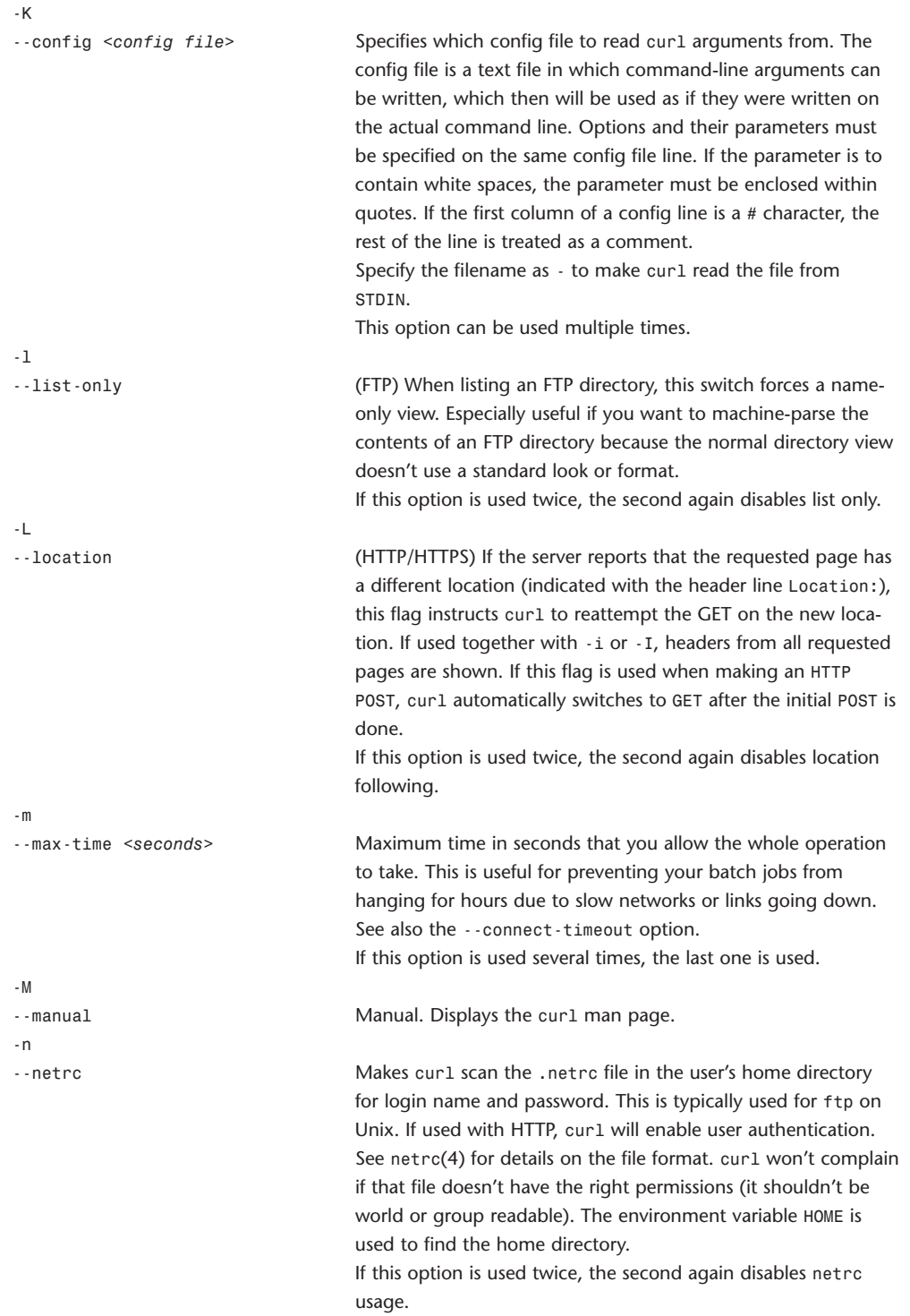

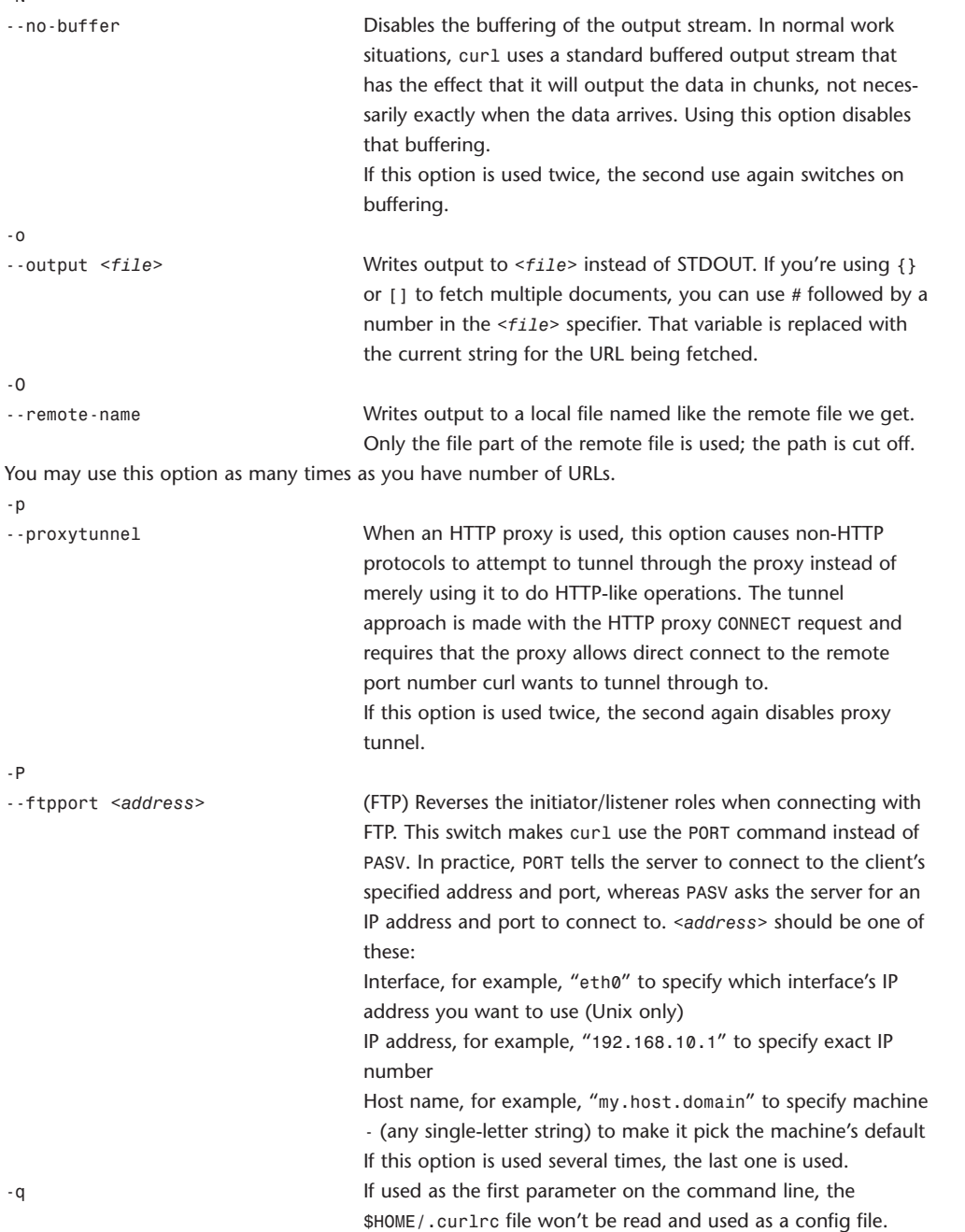

-N

 $-Q$ 

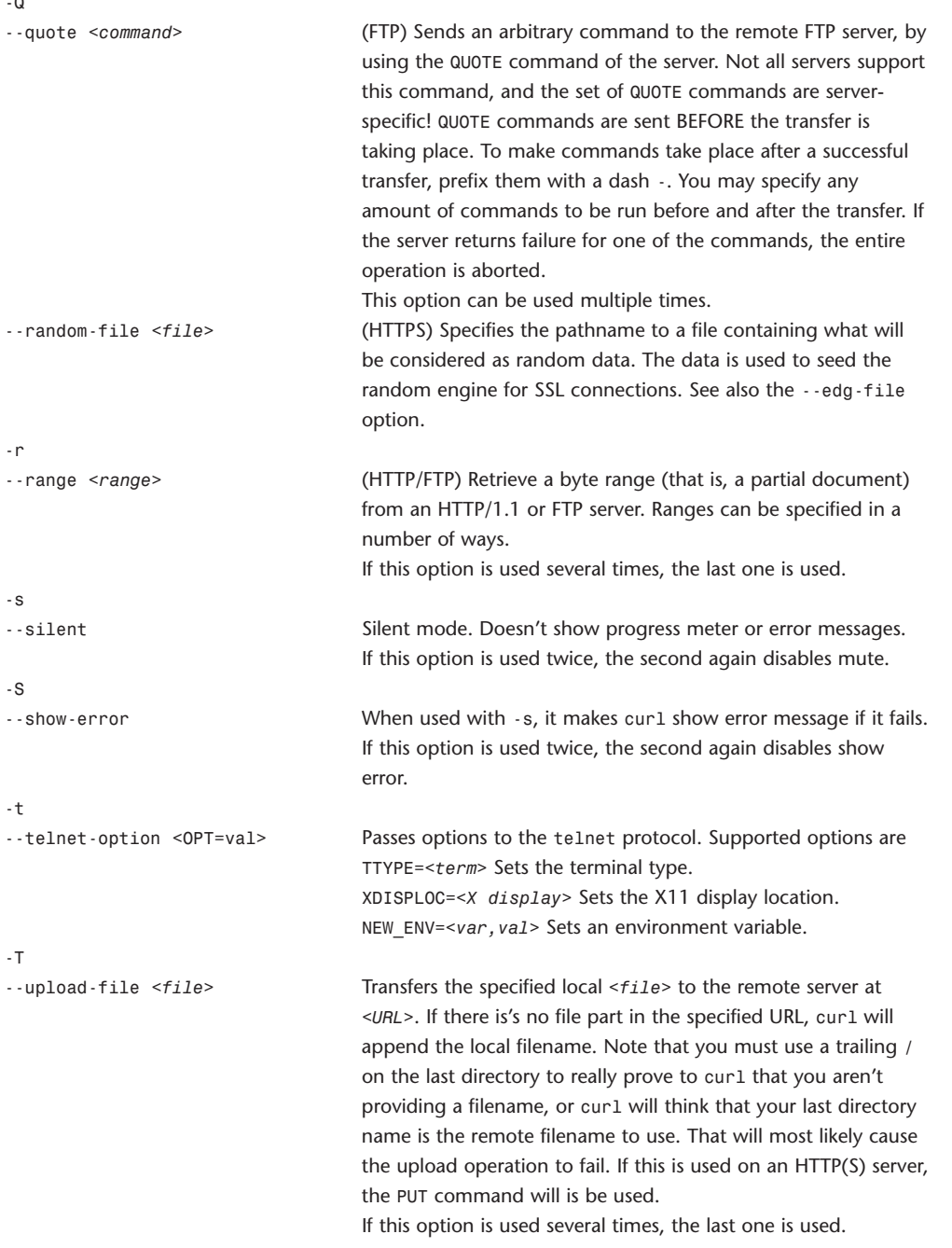

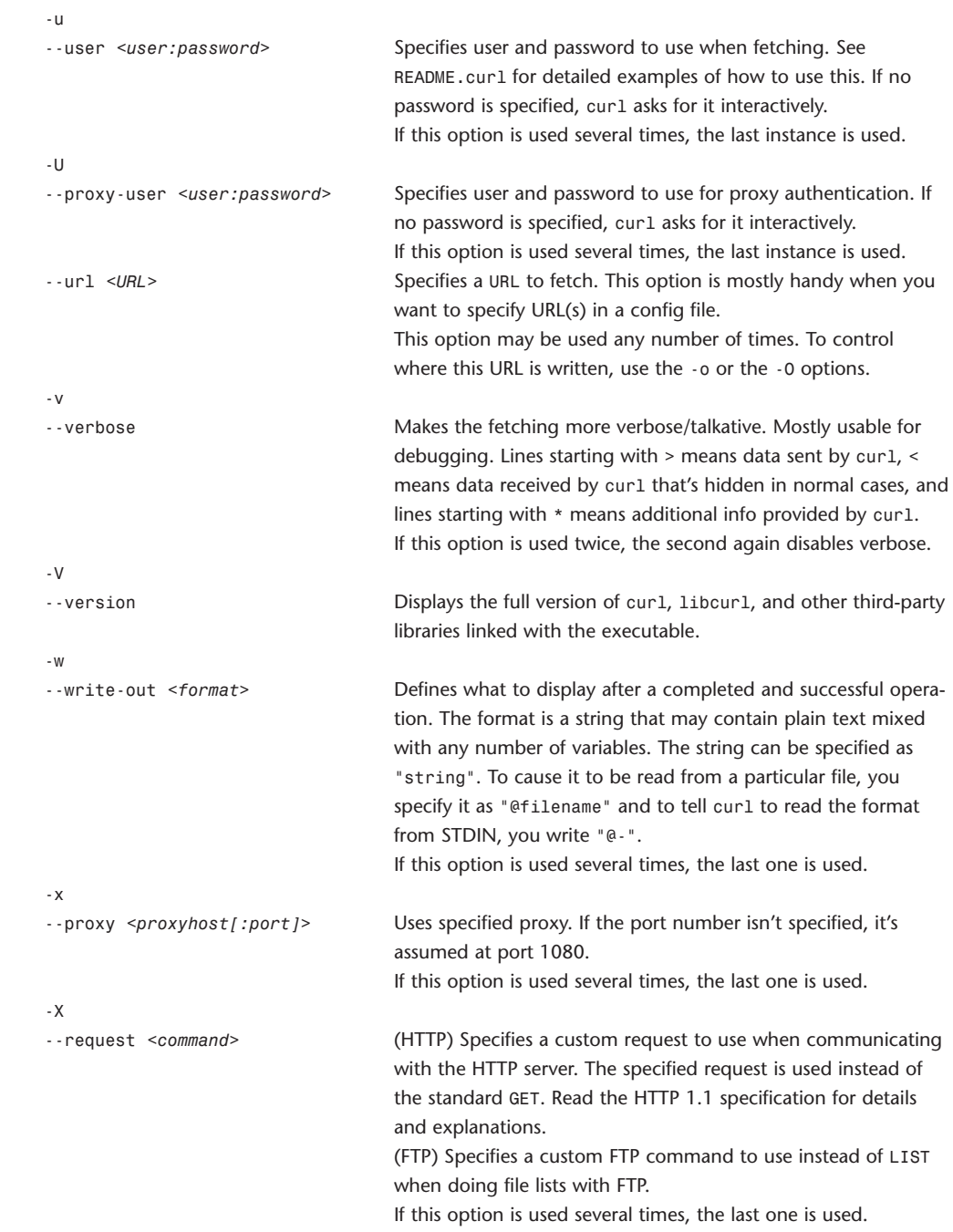

#### 24 **WEBSITE REFERENCE** Command-Line Tool Doc Tables

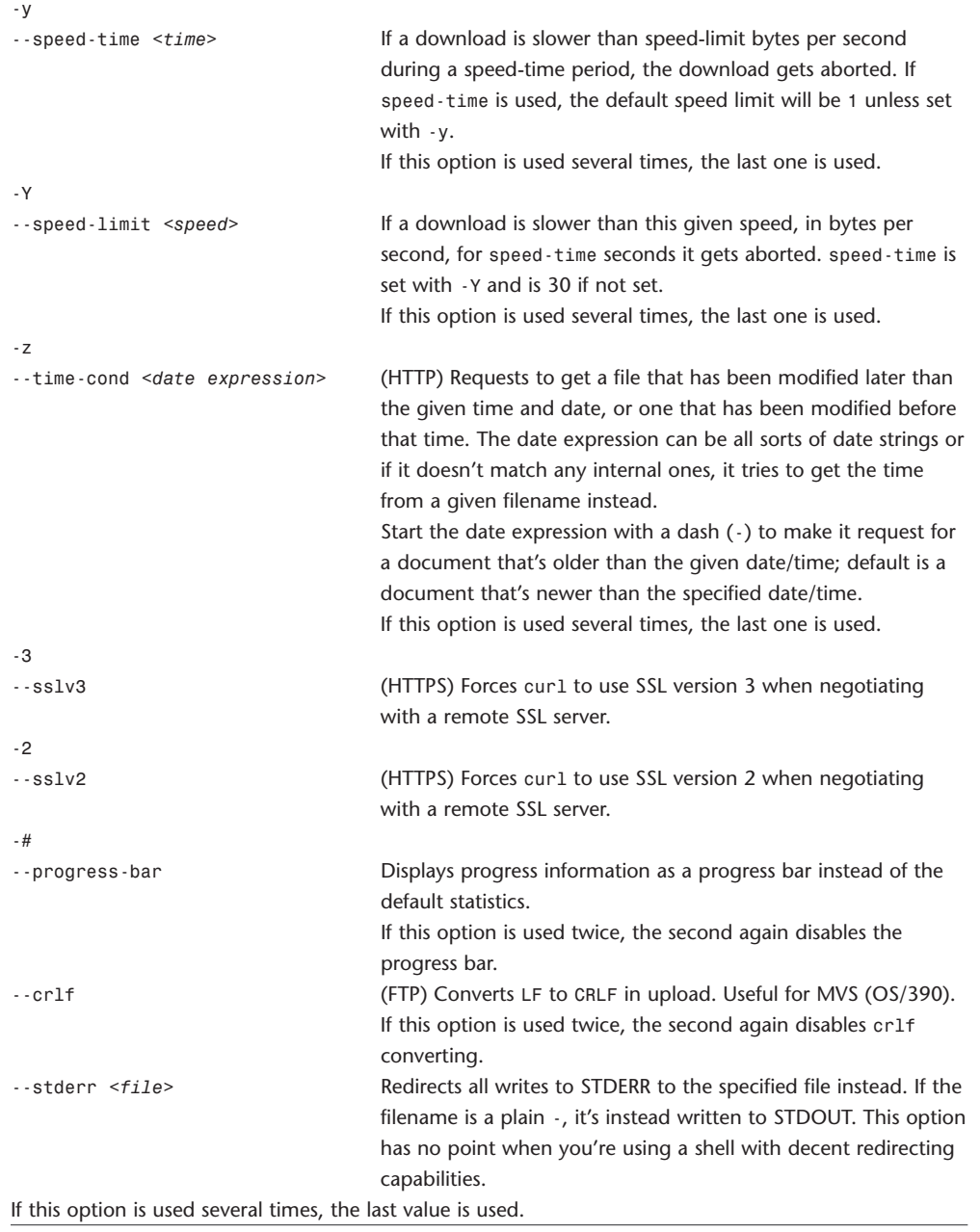

# **defaults**

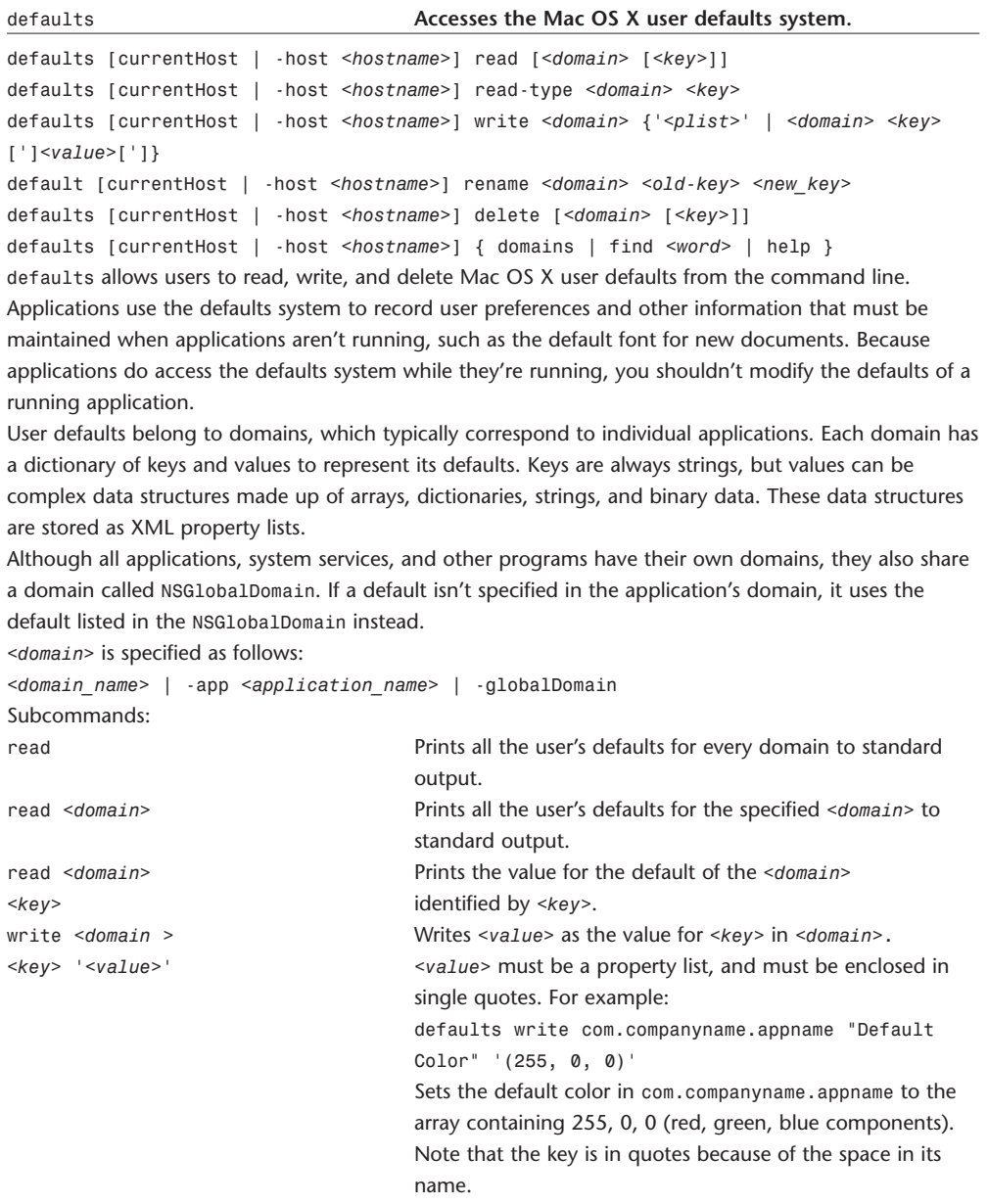

#### 26 **WEBSITE REFERENCE** Command-Line Tool Doc Tables

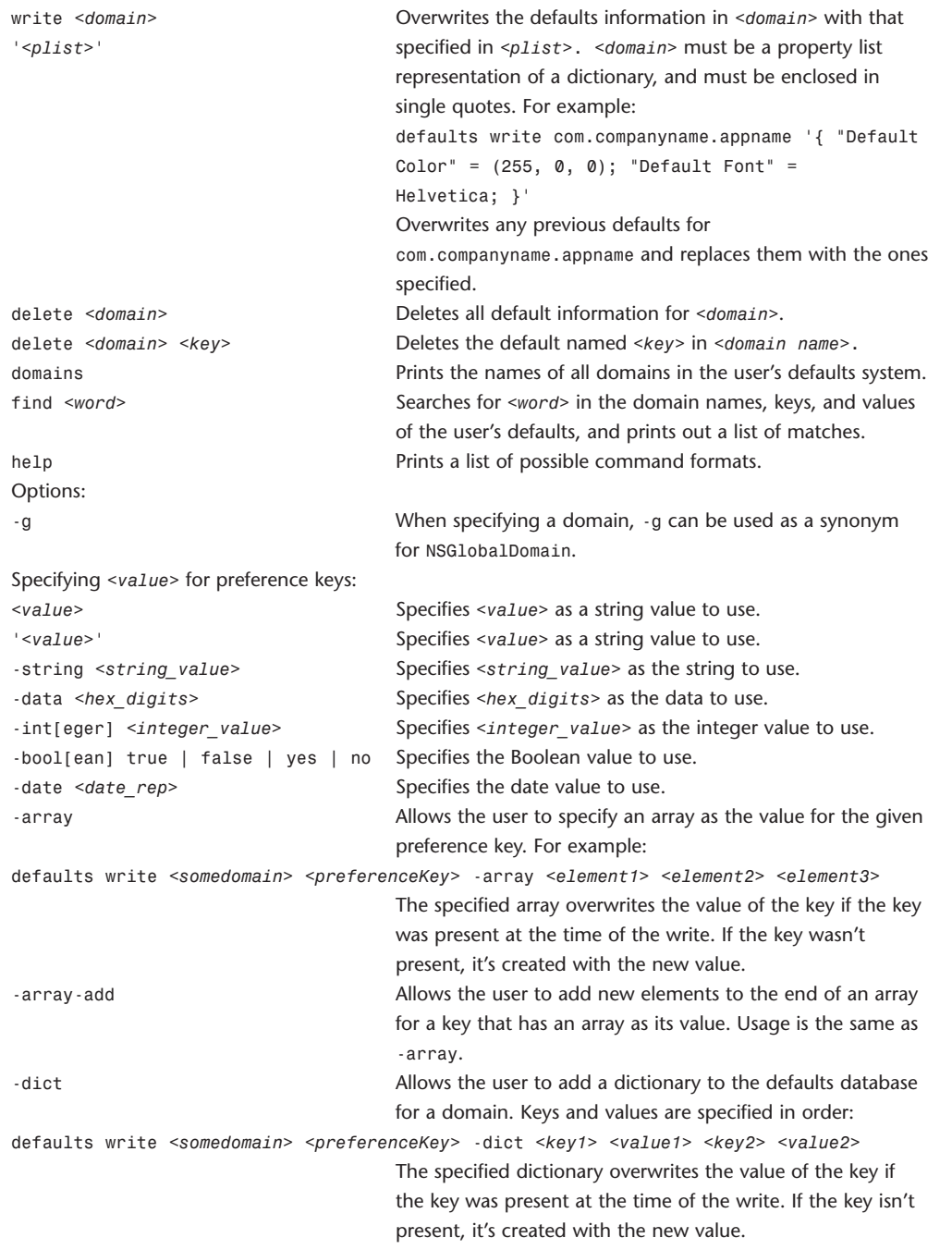

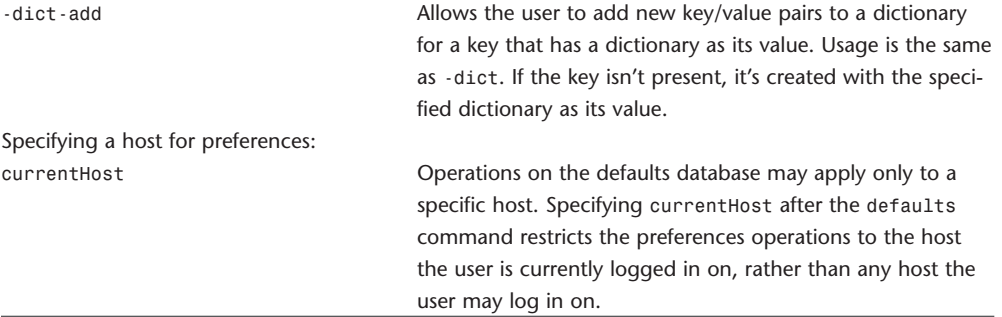

#### **diff**

diff differences between two files.

diff [options] *<from-file> <to-file>*

In its simplest form, diff compares the contents of two files. A filename of - stands for text read from the standard input. As a special case,  $diff -$  - compares a copy of standard input to itself. If *<from-file>* is a directory and *<to-file>* isn't, diff compares the file in *<from-file>* whose file-

name is that of *<to-file>* and vice versa. The nondirectory file must not be -.

If both *<from-file>* and *<to-file>* are directories, diff compares corresponding files in both directories, in alphabetical order; the comparison isn't recursive unless -r or -recursive option is specified. diff never compares the actual content of a directory as if it were a file. The file that's fully specified may not be standard input because standard input is nameless and the notion of "file with the same name" doesn't apply.

Because diff options begin with -, normally *<from-file>* and *<to-file>* may not begin with -. However, -- as an argument itself treats the remaining arguments as filenames even if they begin with -.

Multiple single-letter options, unless they can take an argument, can be combined into a single command-line word. Long named options can be abbreviated to any unique prefix of their name.

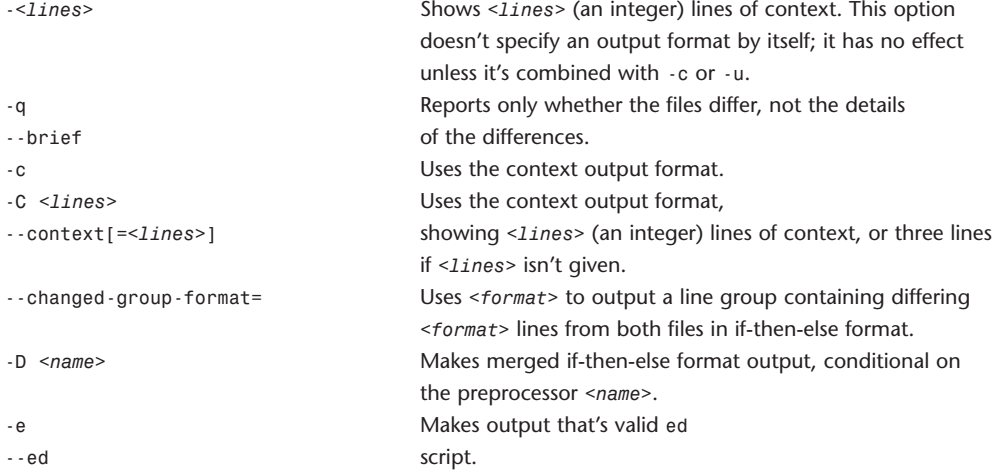

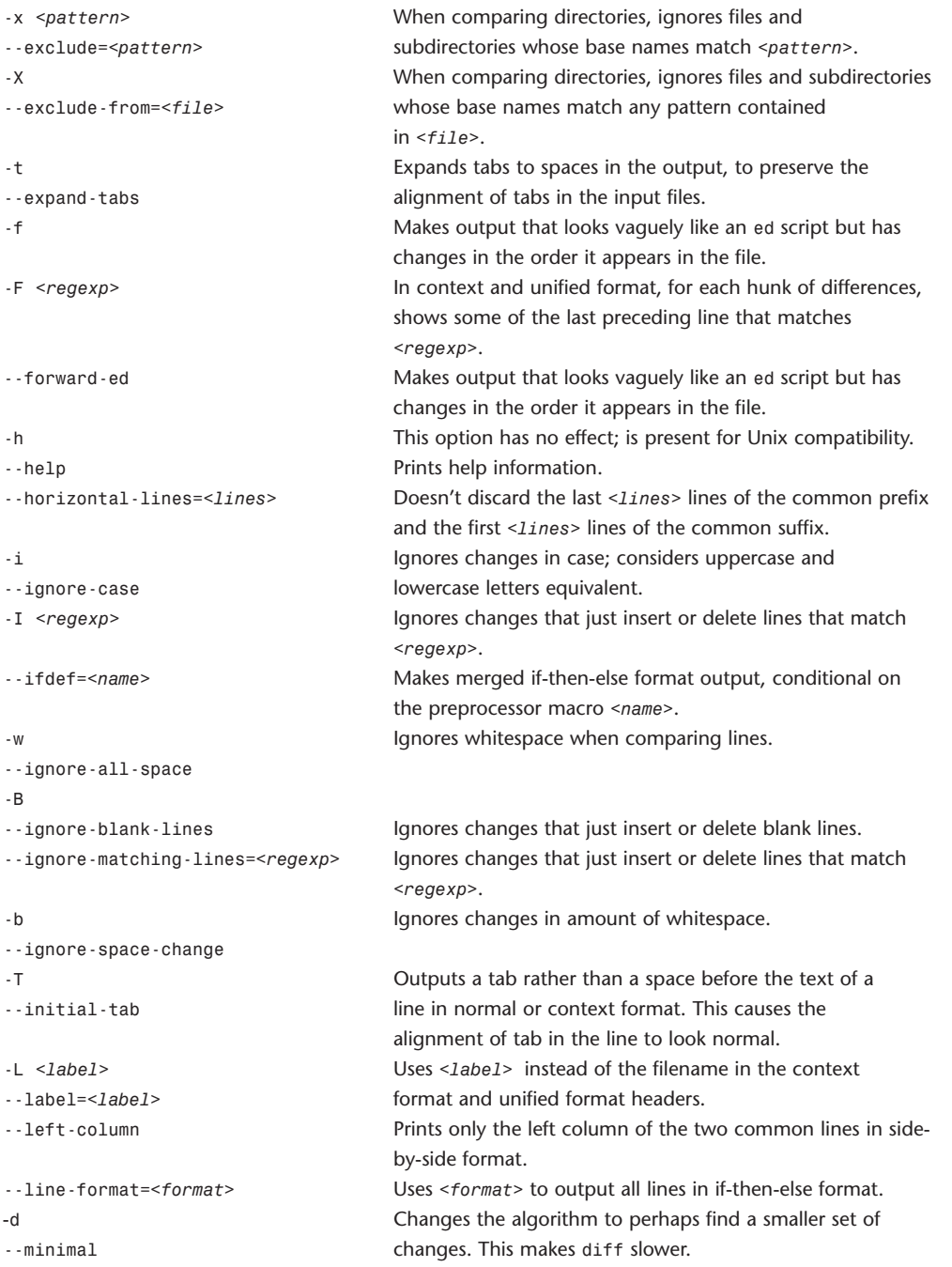

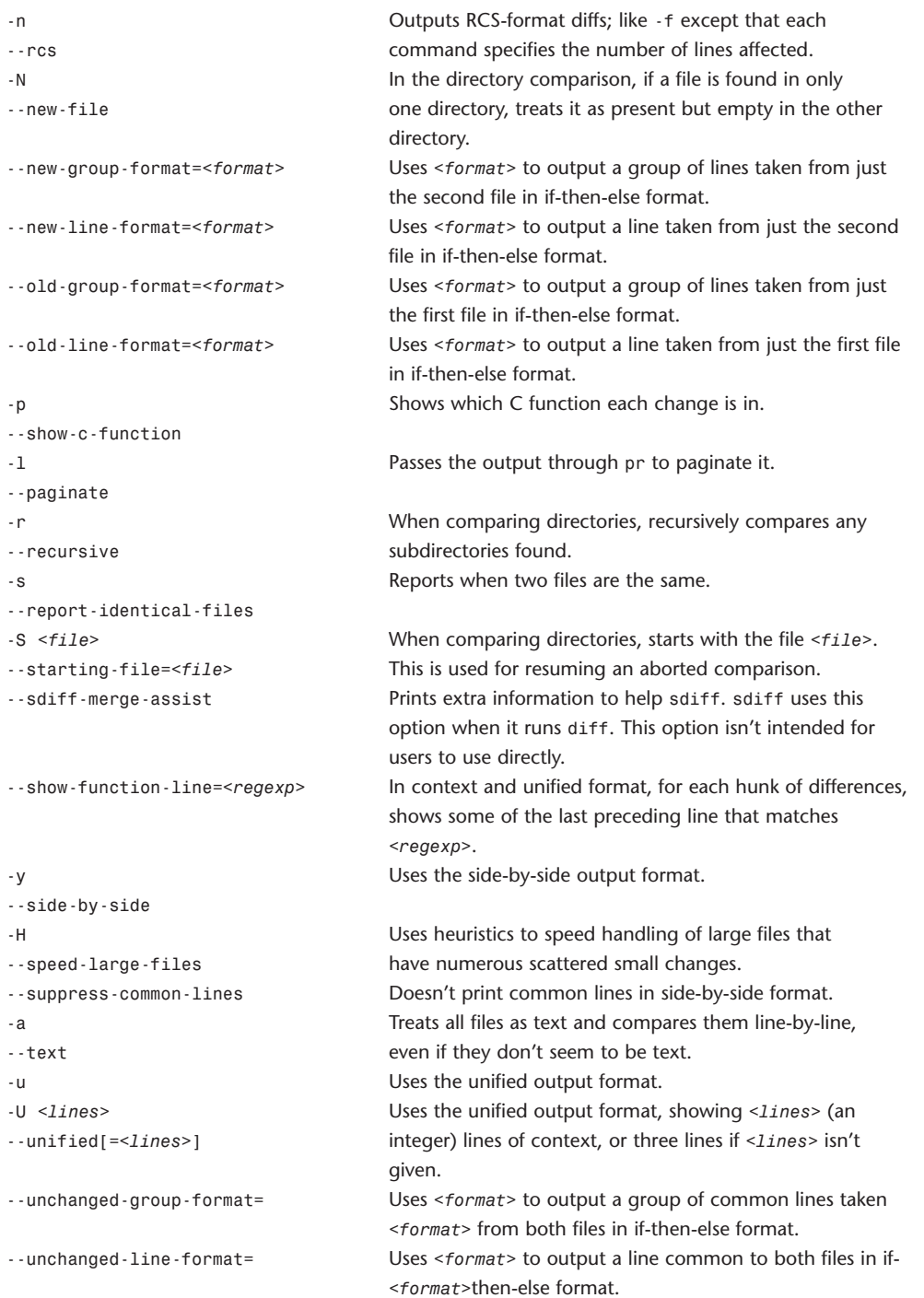

#### 30 **WEBSITE REFERENCE** Command-Line Tool Doc Tables

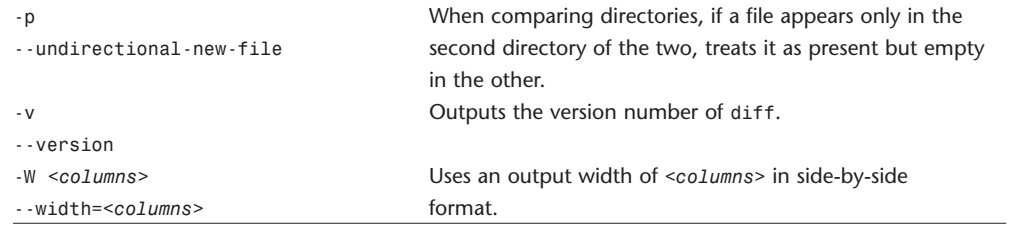

**df**

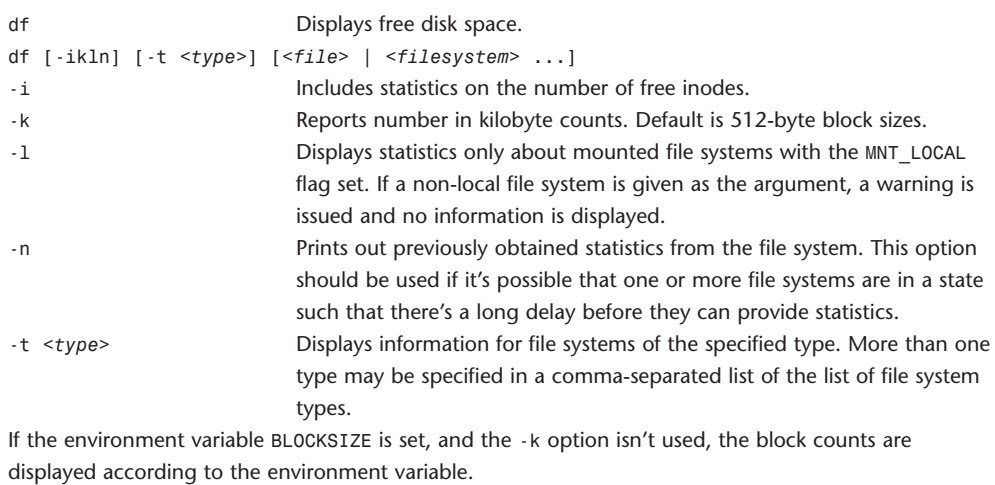

## **disktool**

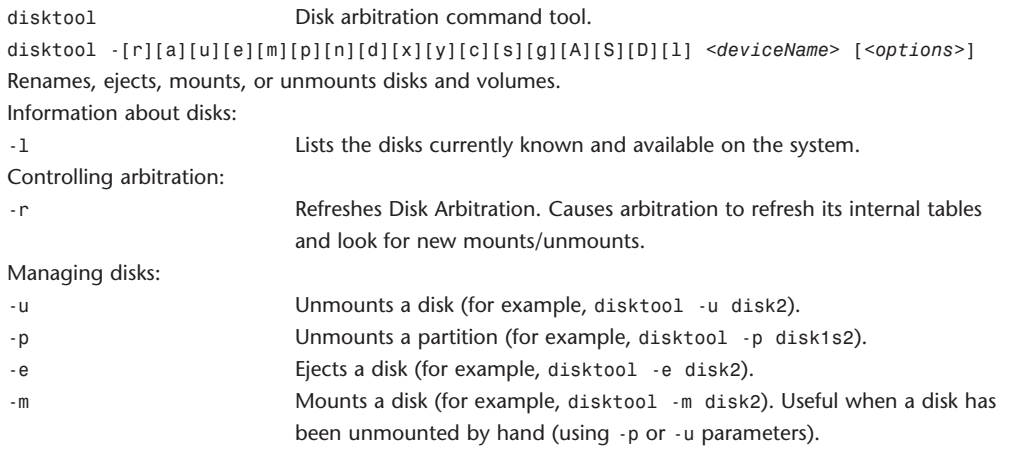

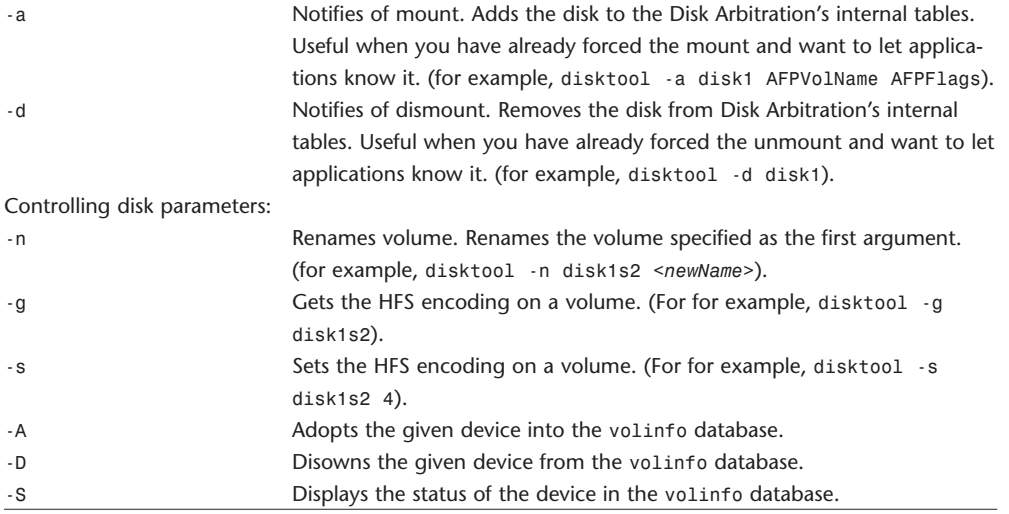

#### **ditto**

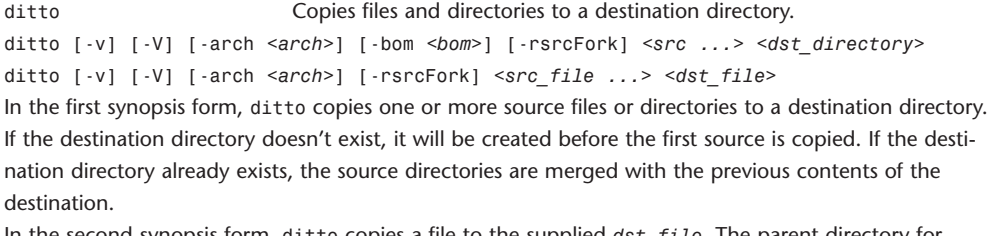

In the second synopsis form, ditto copies a file to the supplied *dst\_file*. The parent directory for *dst\_file* must exist; otherwise, ditto will fall back to the first synopsis form.

ditto overwrites existing files, symbolic links, and devices in the destination when these are copied from a source. The resulting files, links, and devices will have the same mode, owner, and group as the source items from which they're copied. ditto doesn't modify the mode, owner, or group of existing directories in the destination. Files cannot overwrite directories or vice-versa.

ditto can be used to "thin" multi-architecture binaries during a copy. ditto can also copy files selectively based on the contents of a BOM (Bill of Materials) file. ditto preserves hardlinks present in the source directories and preserves setuid and setgid modes. Finally, ditto can also preserve resource fork and HFS meta-data information when copying files within or between file systems.

-v Print a line of output for each source directory copied. -V Print a line of output for every file, symbolic link, and device copied. -arch <arch> Thin multi-architecture binaries ("fat binaries") to the specified architecture. If multiple -arch options are specified, the resulting destination file will be multi-architectural, containing each of the specified architectures (if they're present in the source file). arch should be specified as ppc,

#### 32 **WEBSITE REFERENCE** Command-Line Tool Doc Tables

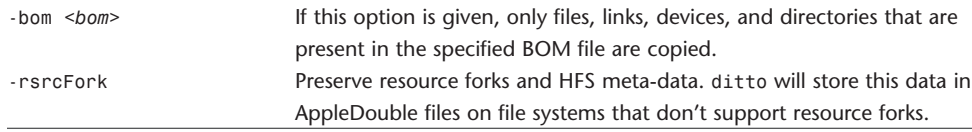

#### **du**

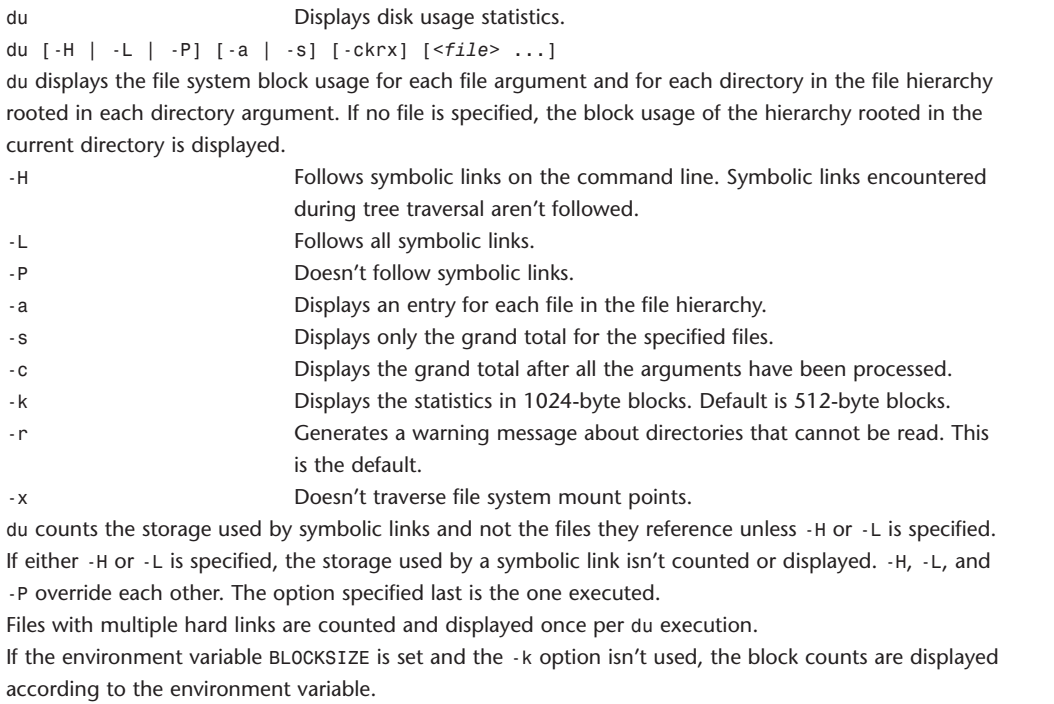

# **dump**

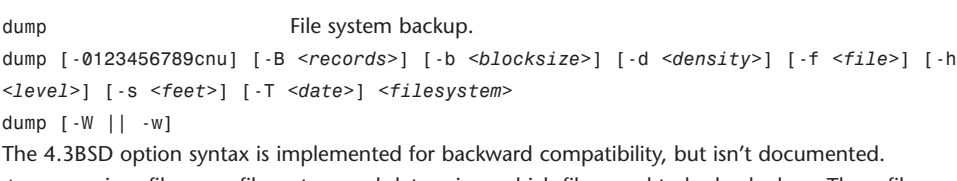

dump examines files on a file system and determines which files need to be backed up. These files are copied to the given disk, tape, or other storage medium for safekeeping. A dump that's larger than the output medium is broken into multiple volumes. On most media, the size is determined by writing until an end-of-media indication is returned.

On media that cannot reliably return an end-of-media, each volume is of a fixed size; the actual size is determined by the tape size and density and/or block count options. By default, the same output filename is used for each volume after prompting the operator to change media.

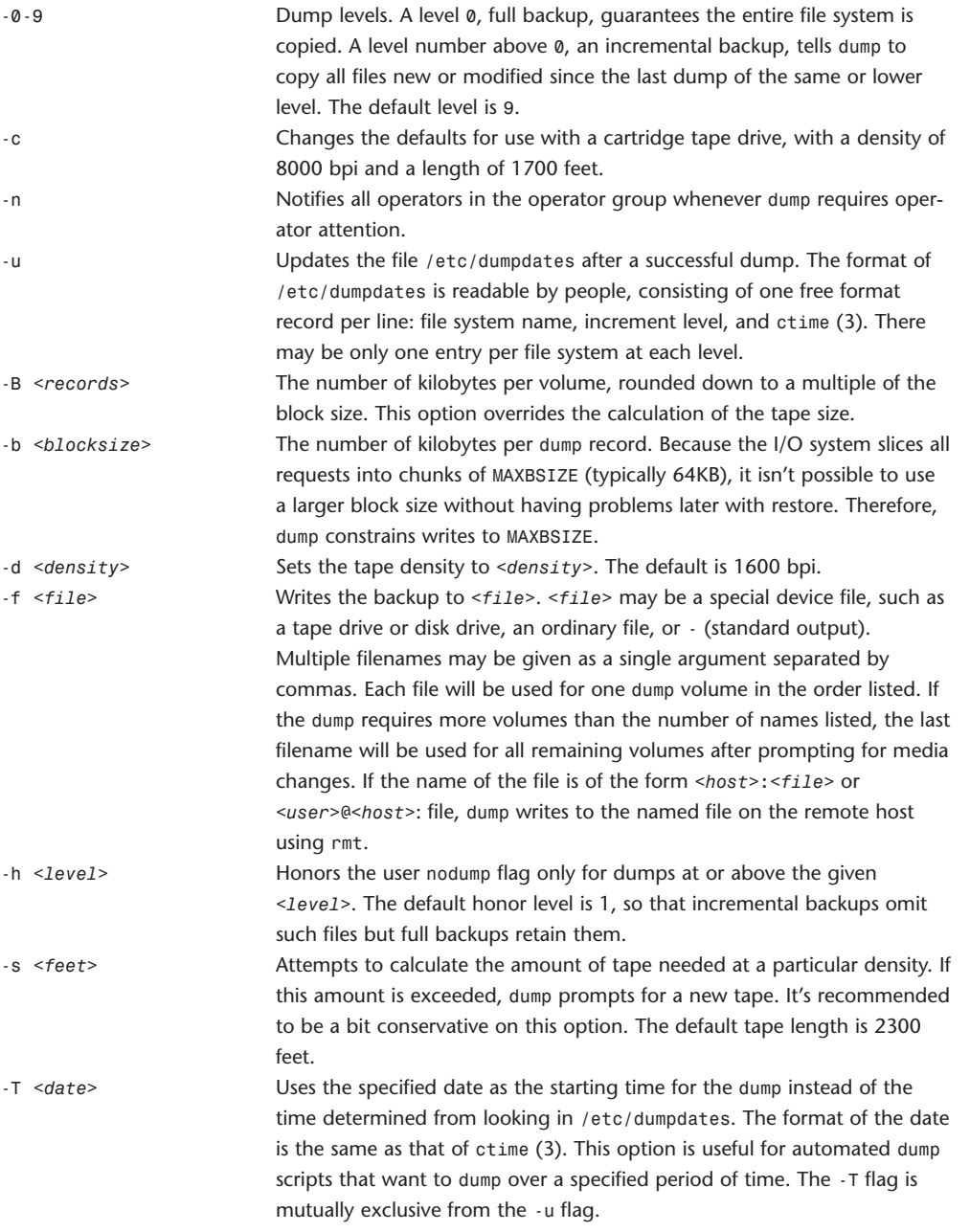

-W Tells the operator what file systems need to be dumped. The information is gleaned from /etc/dumpdates and /etc/fstab. The -W flag causes dump to print out, for each file system in /etc/dumpdates the most recent dump date and level, and highlights of those file systems that should be dumped. If the -W flag is set, all other options are ignored, and dump exits immediately.

-w Is like W, but prints only those file systems that need to be dumped. dump requires operator intervention on these conditions: end of tape, end of dump, tape write error, tape open error, or disk read error (if there are more than a threshold of 32). In addition to alerting all operators implied by the -n flag, dump interacts with an operator on dump's control terminal at times when dump can no longer proceed, or if something is grossly wrong. All questions dump poses must be answered by typing yes or no.

Because making a dump involves a lot of time and effort for full dumps, dump checkpoints itself at the start of each tape volume. If writing that volume fails for some reason, dump will, with operator permission, restart itself from the checkpoint after the old tape has been rewound and removed, and a new tape has been mounted.

dump tells the operator what's going on at periodic intervals, including (usually low) estimates of the number of blocks to write, the number of tapes it will take, the time to completion, and the time to the tape change.

### **dumpfs**

dumpfs **Dumps** file system information. dumpfs [*<filesystem> | <special>*] dumpfs prints out the super block and cylinder group information for the file system or special device specified. The listing is very long and detailed. This command is useful mostly for finding out certain file system information such as the file system block size and minimum free space percentage.

#### **emacs**

emacs Text editor.

emacs [*<command-line switches>*] [*<file1> <file2>*...]

emacs is a powerful editor that can actually do more than edit files. It has an extensive information system, which can be accessed in emacs with the key sequence <Ctrl+h i> (holding the Control key and h and then i). The information system can be navigated using the arrow keys to move around and pressing the Enter key to make a selection.

emacs has an interactive help facility, <Ctrl+h>. The information facility is one of the types of help available. A help tutorial is available with <Ctrl+h t>. Help Apropos <Ctrl+h a> helps the user find a command given its functionality. Help Character <Ctrl+h c> describes a given character's effect. The following are emacs options of general interest:

*<file>* Edits the specified *<file>*.

+*<number>* Moves the cursor to the line number specified by *<number>*. (Don't include a space between + and *<number>*.)

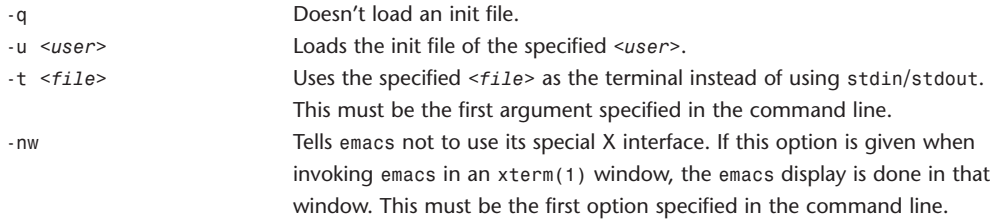

The following are basic emacs key sequences. Remember that two keys pressed simultaneously have a plus sign between them, and a space indicates pressing them sequentially. Most Unix documentation, including the online man pages and info pages document Esc-x as M-x, for the Meta key:

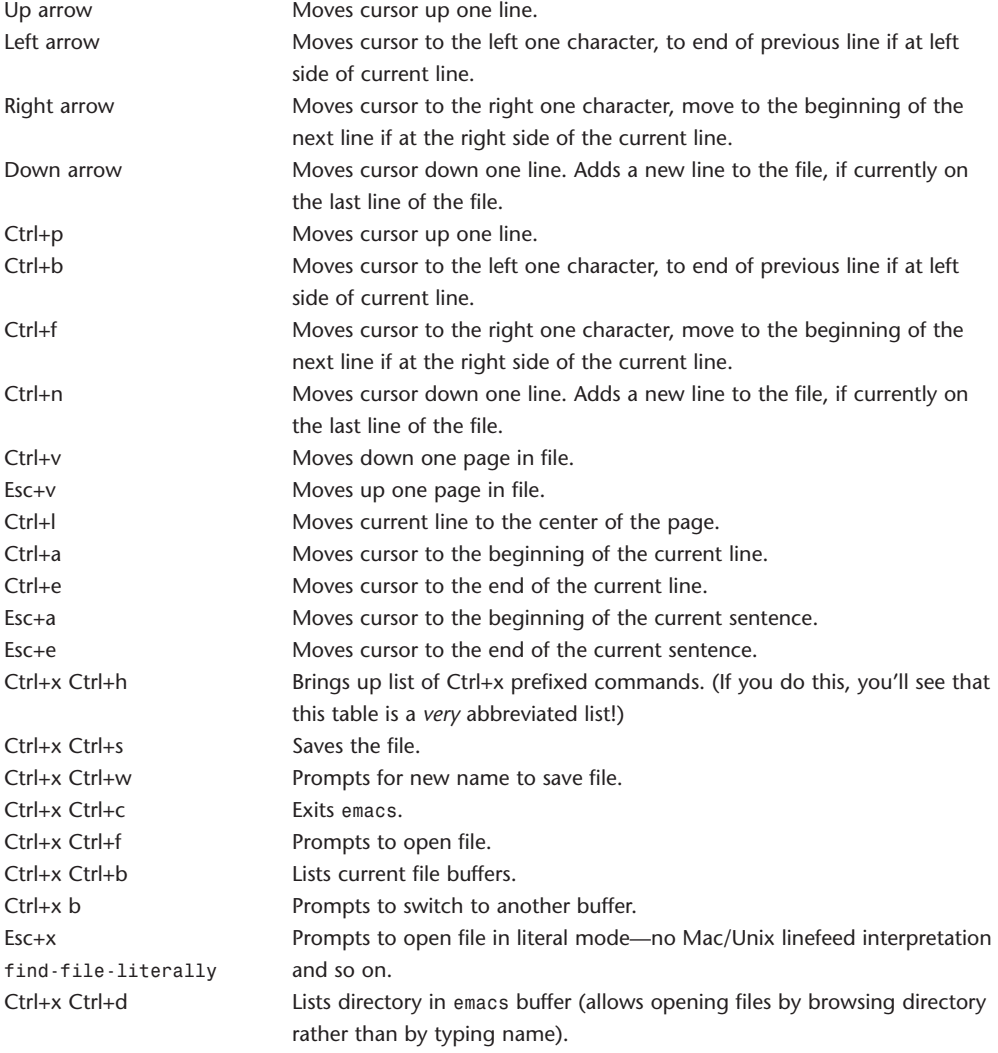

#### 36 **WEBSITE REFERENCE** Command-Line Tool Doc Tables

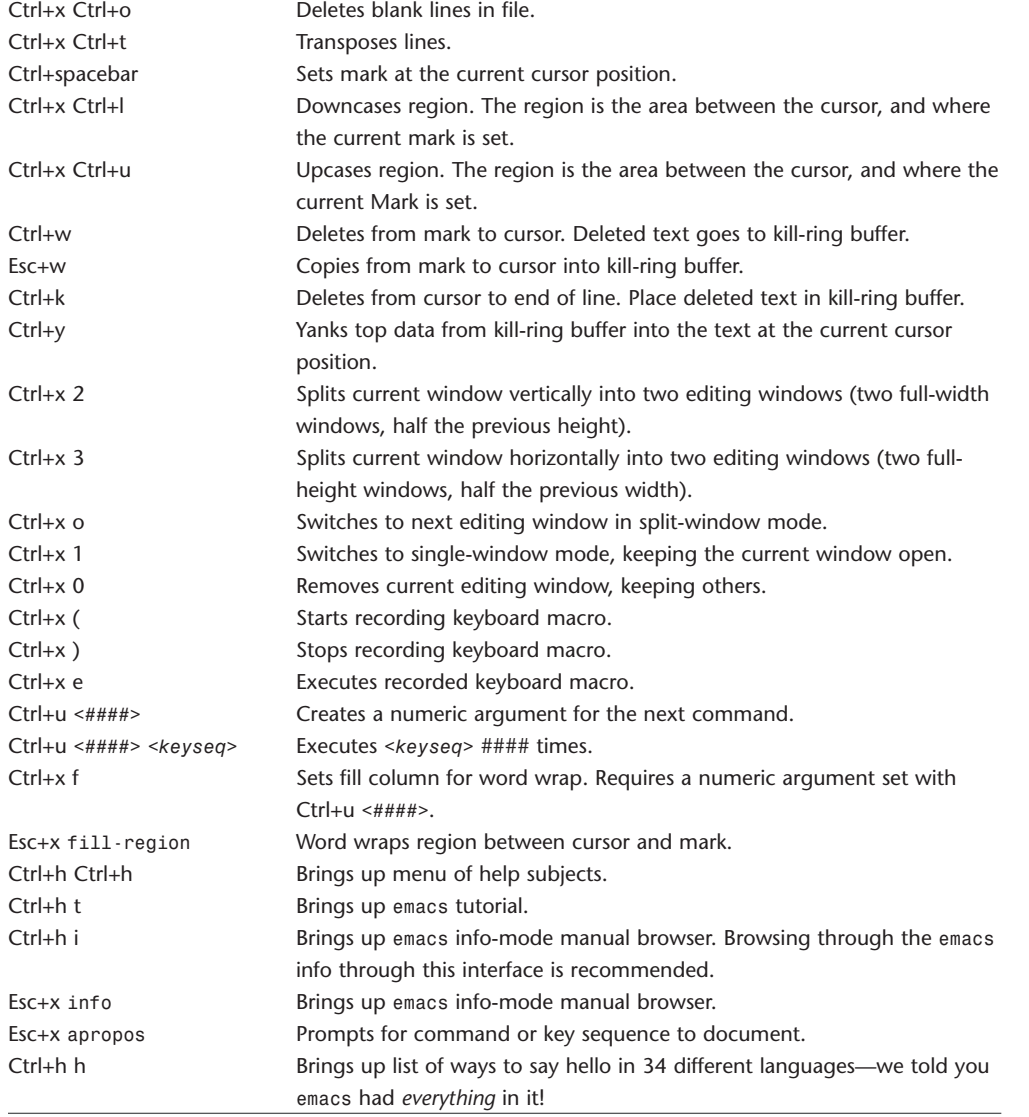

### **exports**

exports Defines remote mount points for NFS requests. The exports file specifies remote mount points for NFS mount protocol per the NFS server specification.
In a mount entry, the first field(s) specifies the directory path(s) within a server file system that clients can mount. There are two forms of this specification. The first form is to list all mount points as absolute directory paths separated by whitespace. The second form is to specify the pathname of the root of the file system followed by the -alldirs flag. This form allows hosts to mount at any point within the file system, including regular files if the -r option is used in mountd. The pathnames shouldn't have any symbolic links, or . or . . components.

The second component of a line specifies how the file system is to be exported to the host set. The options specify whether the file system is exported read-only or read-write and how the client UID is mapped to user credentials on the server.

The third component of a line specifies the client host set. The set may be specified in three ways. The first is to list the host names separated by whitespace. Standard Internet dot addresses may be used instead. The second way is to specify a netgroup, as defined in netgroup. The third way is to specify an Internet subnetwork using a network and network mask.

Export options are as follows:

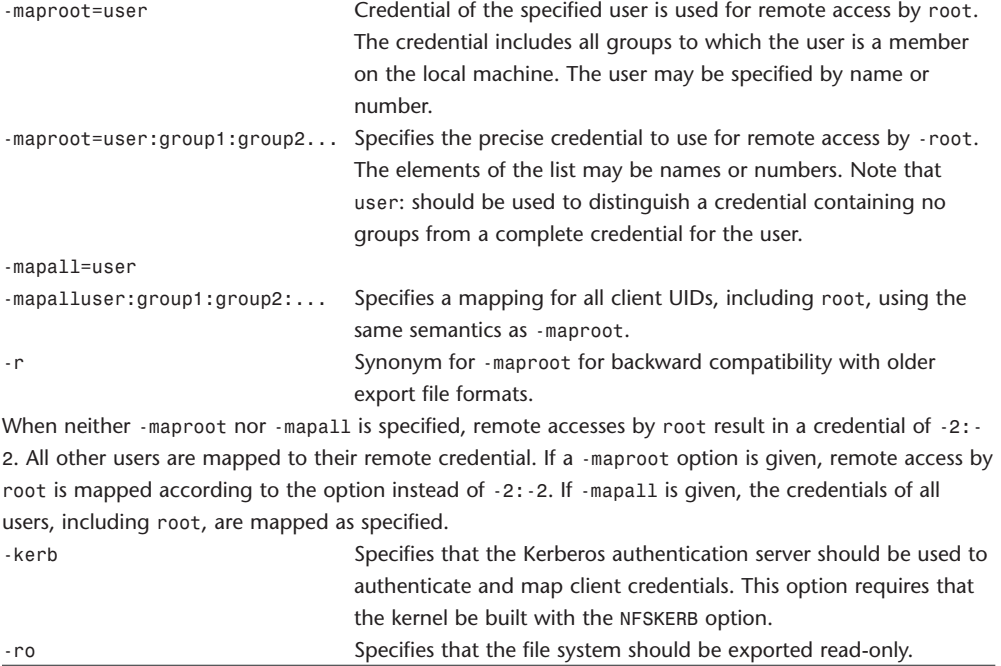

## **fetchmail**

fetchmail Fetches mail from a POP-, IMAP-, or ETRN-capable server.

fetchmail [options] [*<mailserver>*...]

fetchmailconf

fetchmail fetches mail from remote servers and delivers it to your local machine. The retrieved mail can be read via conventional programs, such as mail or elm. fetchmail can be run in daemon mode to repeatedly poll one or more servers at a specified interval.

If fetchmailconf is available, it can be used to assist in setting up and editing your .fetchmailrc configuration file. fetchmailconf runs under the X Window System and requires pythong and tk. If fetchmailconf isn't available, you can also use a text editor to create your .fetchmailrc file. fetchmail can be run at the command line, but the preferred way is through the .fetchmailrc file in your home directory. See the fetchmail man page for details on setting up a .fetchmailrc file. If you run fetchmail at the command line and also have a .fetchmailrc file, options specified in the command-line override specifications in the .fetchmailrc. Each server that you specify on the command line will be queried according to the options given. If no server is specified, each poll entry of the .fetchmailrc is queried.

Almost all the options have a corresponding keyword that can be used to declare them in .fetchmailrc. The following options rarely have to be used at the command line after you have a working .fetchmailrc.

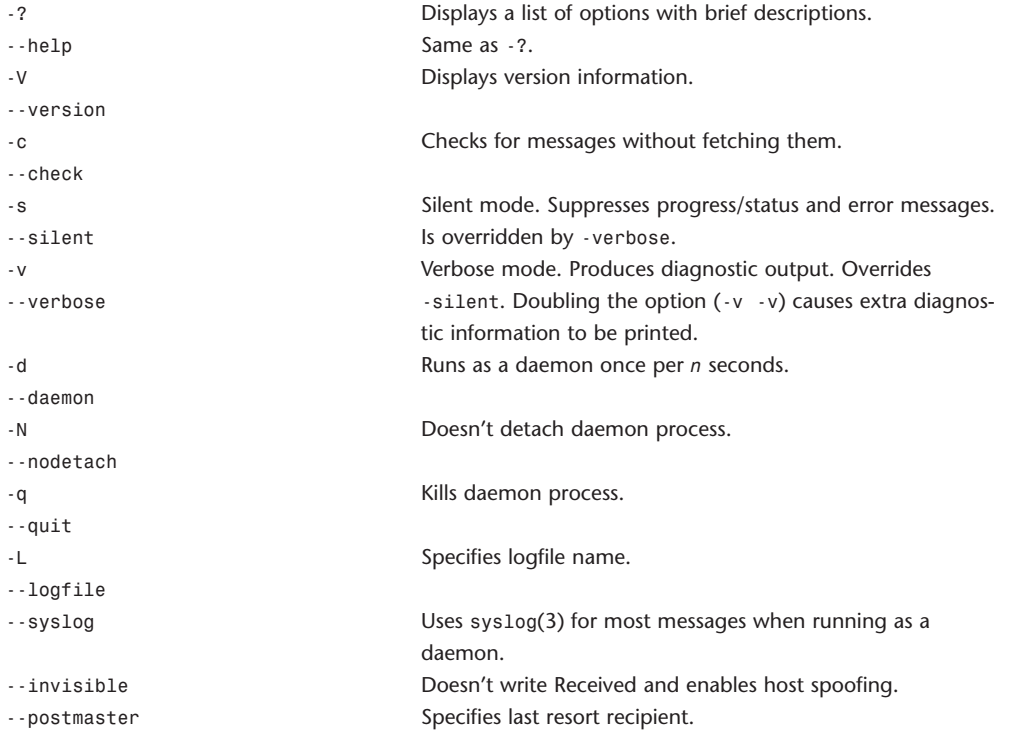

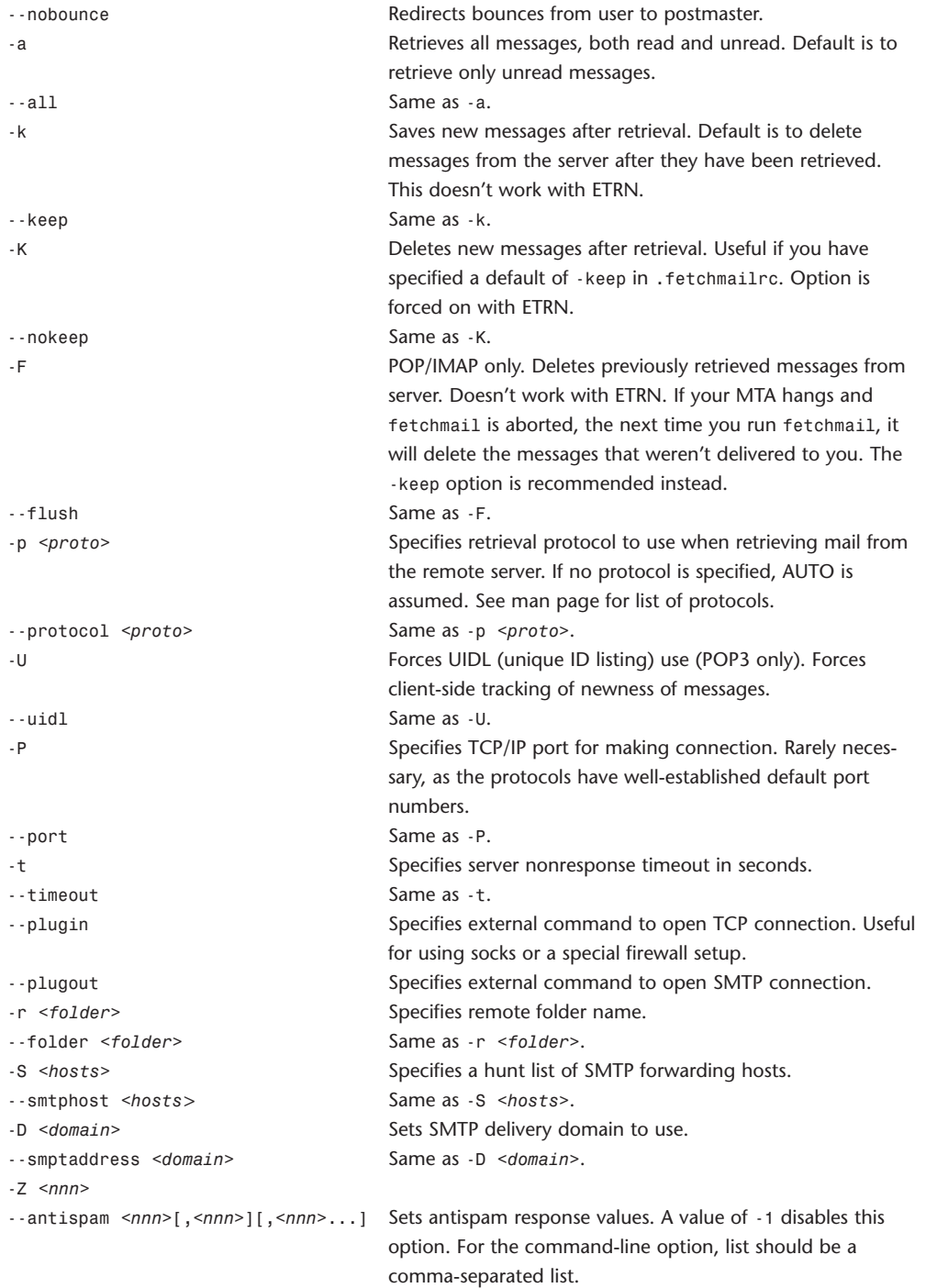

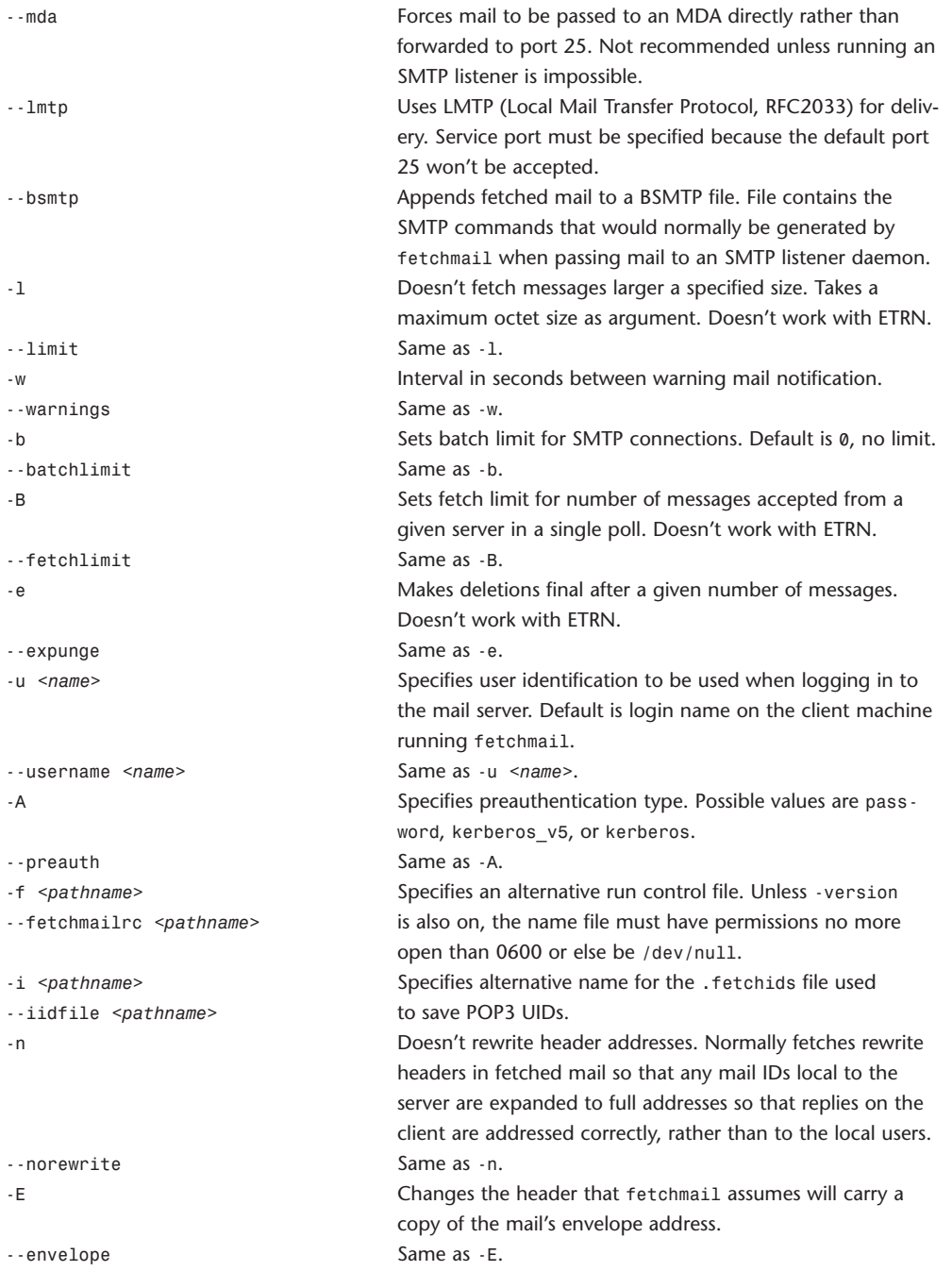

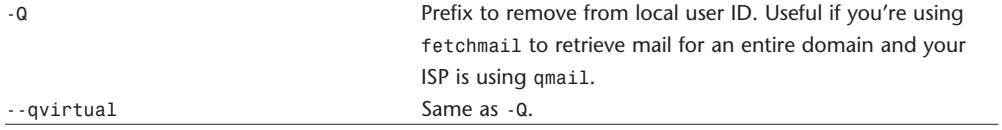

## **fg**

fg Foregrounds a job. fg [%*<job>*...] %*<job>* fg

Brings the specified jobs (or, if no argument is given, the current job) to the foreground, continuing each as though it had stopped. *<job>* may be any acceptable form as described in jobs. Like backgrounding jobs, referring to a backgrounded job in % notation brings it to the foreground, that is, %1 foregrounds background job 1.

### **find**

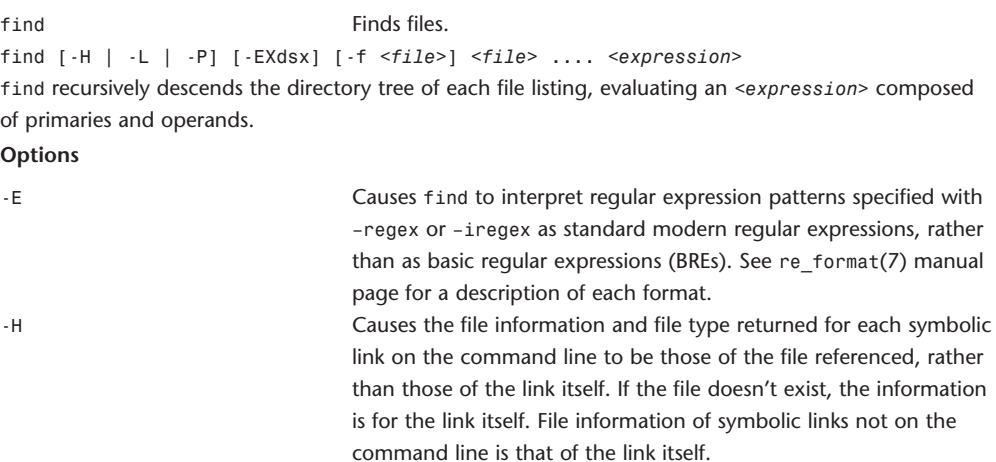

-L Causes the file information and file type returned for each symbolic link to be those of the referenced file, rather than those of the link itself. If the referenced file doesn't exist, the information is for the link itself.

-P Causes the file information and file type returned for each symbolic link to be those of the link itself. -X Permits find to be safely used with xargs. If a filename contains

> any delimiting characters used by xargs, an error message is displayed and the file is skipped. The delimiting characters include single quote, double quote, backslash, space, tab, and newline.

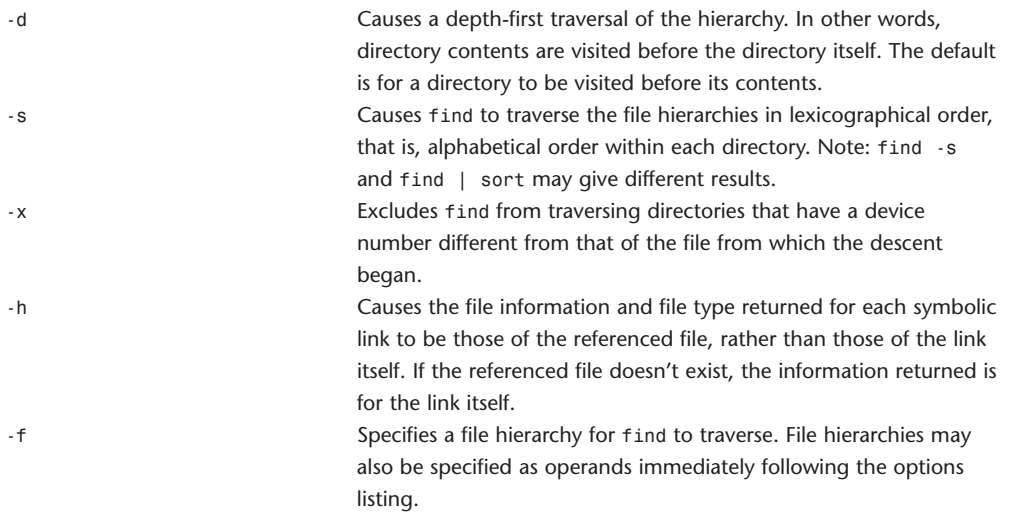

#### **Primaries (Expressions)**

All primaries that can take a numeric argument allow the number to be preceded by +, -, or nothing. *n* takes on the following meanings:

+*n* More than *n*

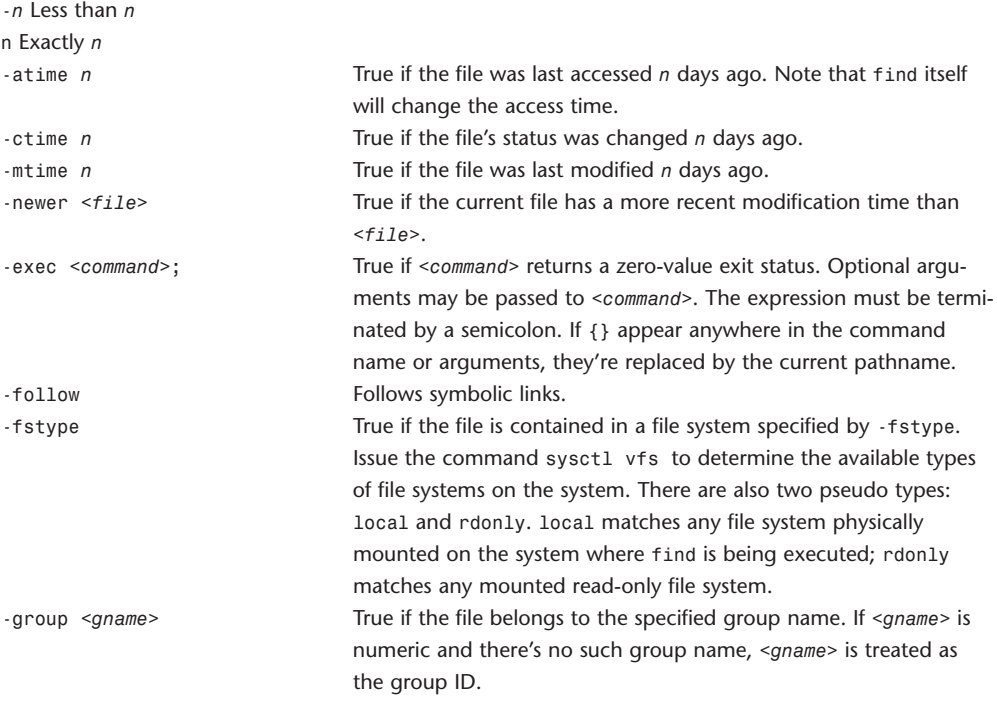

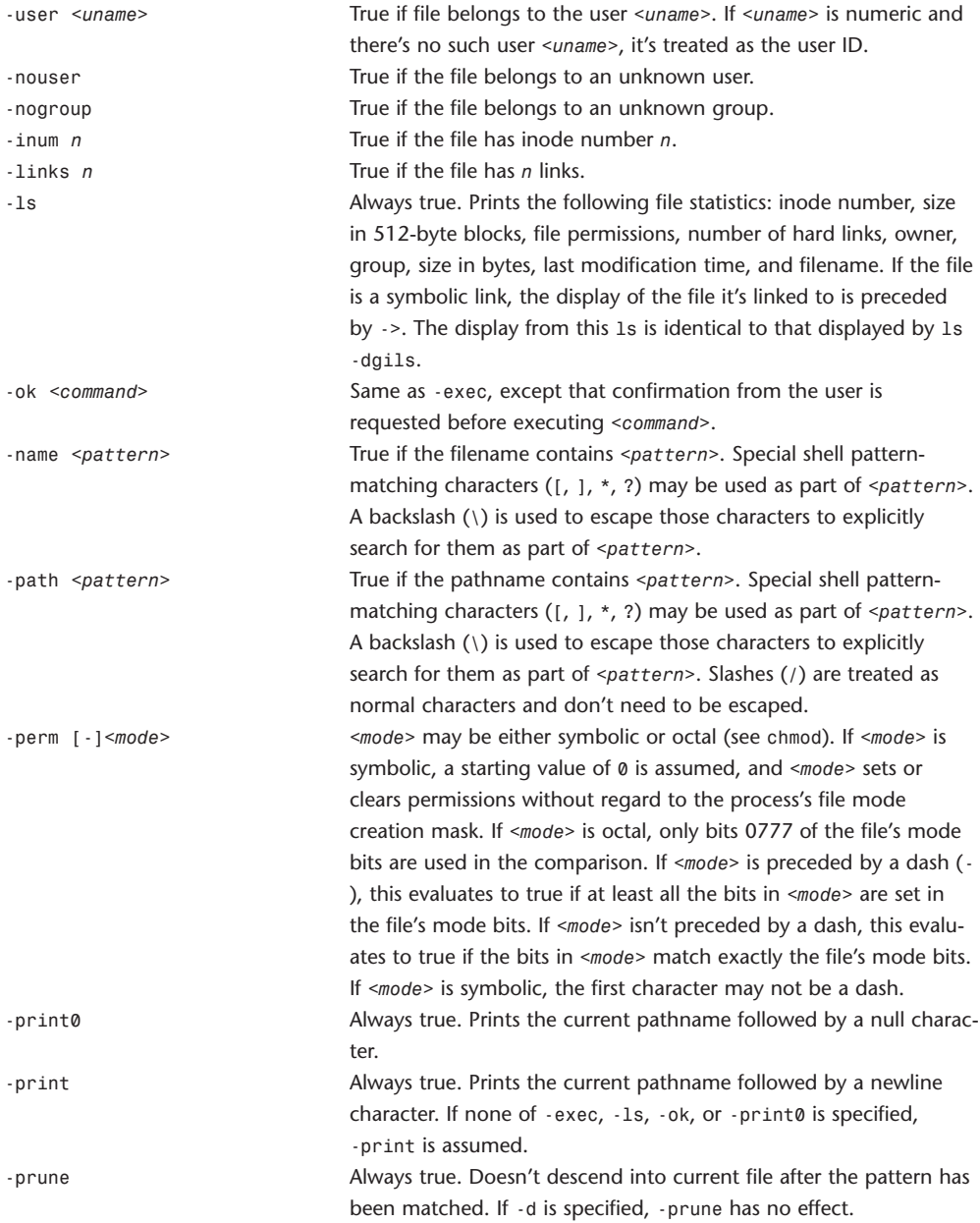

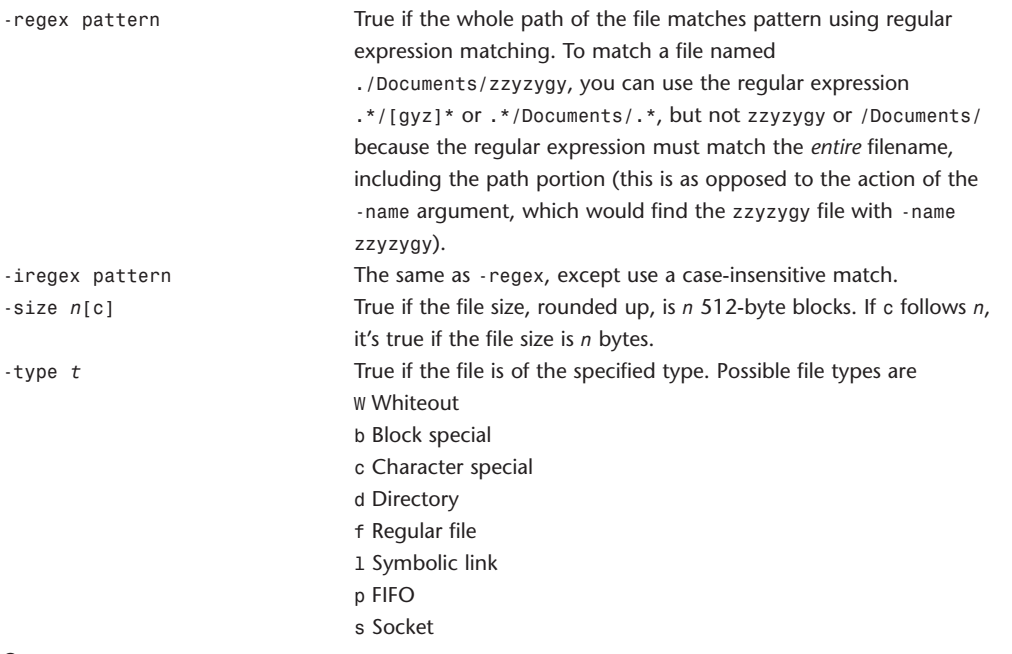

#### **Operators**

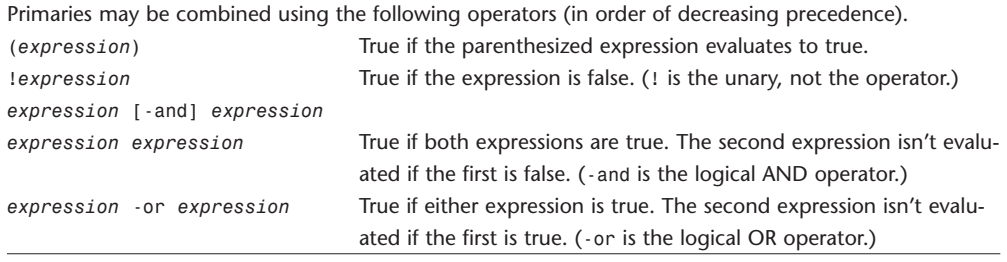

## **from**

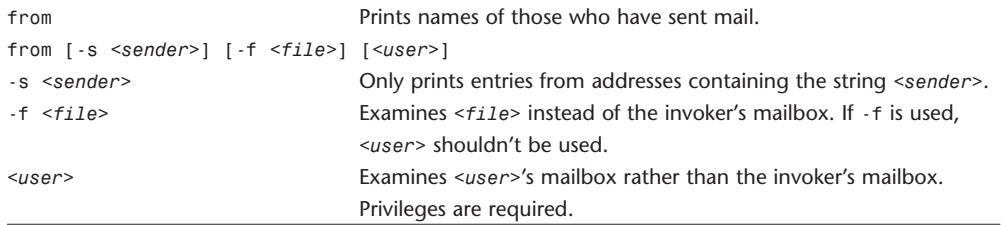

#### **fsck**

fsck File system consistency check and interactive repair.

```
fsck -p [-m <mode>]
fsck [-b <block#>] [-c <level>] [-l <maxparallel>] [-y] [-n] [-m <mode>] [<filesystem>]
```
... The first form of fsck preens a standard set of file systems or the specified file systems. It is's normally used in the script /etc/rc during automatic reboot. Here fsck reads the table /etc/fstab to determine which file systems to check. Only partitions in fstab that are mounted rw, rq, or ro and that have non-zero pass number are checked. File systems with pass number 1 (normally just the root file system) are checked one at a time. When pass 1 completes, all remaining file systems are checked, running one process per disk drive. The disk drive containing each file system is inferred from the longest prefix of the device name that ends in a digit; the remaining characters are assumed to be the partition designator. In preening mode, file systems that are marked clean are skipped. File systems are marked clean when they are unmounted, when they have been mounted read-only, or when fsck runs on them successfully.

The kernel takes care that only a restricted class of innocuous file system inconsistencies can happen unless hardware or software failures intervene. These are limited to the following:

Unreferenced inodes

Link counts in inodes too large

Missing blocks in the free map

Blocks in the free map also in files

Counts in the super-block wrong

These are the only inconsistencies that fsck with the -p option corrects; if it encounters other inconsistencies, it exits with an abnormal return status and an automatic reboot then fails. For each corrected inconsistency, one or more lines are printed identifying the file system on which the correction will take place, and the nature of the correction. After successfully correcting a file system, fsck prints the number of files on that file system, the number of used and free blocks, and the percentage of fragmentation.

If sent a QUIT signal, fsck finishes the file system checks, and then exits with an abnormal return status that causes an automatic reboot to fail. This is useful when you want to finish the file system checks during an automatic reboot, but don't want the machine to come up multiuser after the checks complete.

Without the -p option, fsck audits and interactively repairs inconsistent conditions for file systems. If the file system is inconsistent, the operator is prompted for concurrence before each correction is attempted. It should be noted that some of the corrective actions that aren't correctable under the -p option will result in some loss of data. The amount and severity of data lost may be determined from the diagnostic output. The default action for each consistency correction is to wait for the operator to respond yes or no. If the operator doesn't have write permission on the file system, fsck defaults to a n action.

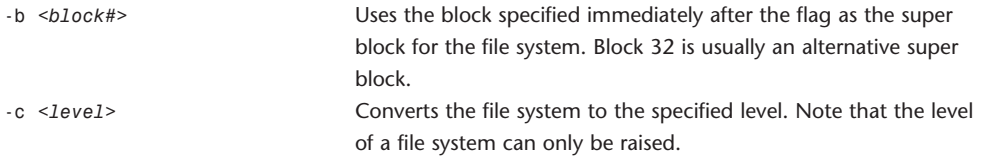

There are currently four levels defined:

0 The file system is in the old (static table) format.

1 The file system is in the new (dynamic table) format.

2 The file system supports 32-bit uids and gids, short symbolic links are stored in the inode, and directories have an added field showing the file type.

3 If maxcontig is greater than one, build the free segment maps to aid in finding contiguous sets of blocks. If maxcontig is equal to one, delete any existing segment maps.

In interactive mode, fsck lists the conversion to be made and asks whether the conversion should be done. If a negative answer is given, no further operations are done on the file system. In preen mode, the conversion is listed and done if possible without user interaction. Conversion in preen mode is best used when all the file systems are being converted at once. The format of a file system can be determined from the first line of output from dumpfs(8).

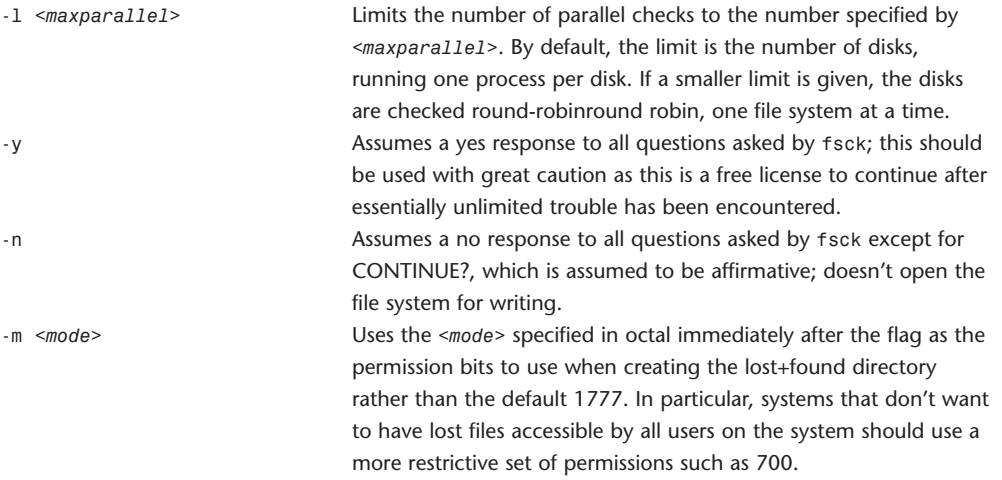

If no file systems are given to fsck, a default list of file systems is read from the file /etc/fstab. Inconsistencies checked are as follows:

1. Blocks claimed by more than one inode or the free map.

2. Blocks claimed by an inode outside the range of the file system.

- 3. Incorrect link counts.
- 4. Size checks:

Directory size not a multiple of DIRBLKSIZ.

- Partially truncated file.
- 5. Bad inode format.
- 6. Blocks not accounted for anywhere.
- 7. Directory checks:

File pointing to unallocated inode.

Inode number out of range.

Dot or dot-dot not the first two entries of a directory or having the wrong inode number.

8. Super Block checks:

More blocks for inodes than there are in the file system.

Bad free block map format.

Total free block and/or free inode count incorrect.

Orphaned files and directories (allocated but unreferenced) are, with the operator's concurrence, reconnected by placing them in the lost+found directory. The name assigned is the inode number. If the lost+found directory doesn't exist, it is's created. If there is's insufficient space, its size is increased. Because of inconsistencies between the block device and the buffer cache, the raw device should always be used.

#### **fstab**

fstab Static information about the file systems.

The fstab files contain descriptive information about the various file systems. The fstab is only read by programs, not written by them. Each file system is described on a separate line. Fields in each line are separated by tabs or spaces. The order of records in the fstab is important because fsck (8), mount (8), and umount (8) sequentially iterate through the fstab.

The first field (fs\_spec) describes the block special device or remote file system to be mounted. The autodiskmount(8) program supports the identification of a local file system uniquely by its UUID or by its volume name, irrespective of hardware configuration and of hardware parallelism, using the constructs UUID and LABEL.

The second field (fs\_file) describes the mount point for the file systems. For swap partitions, the field should be specified as none.

The third field (fs\_vfstype) describes the type of file system. The currently supported file systems are

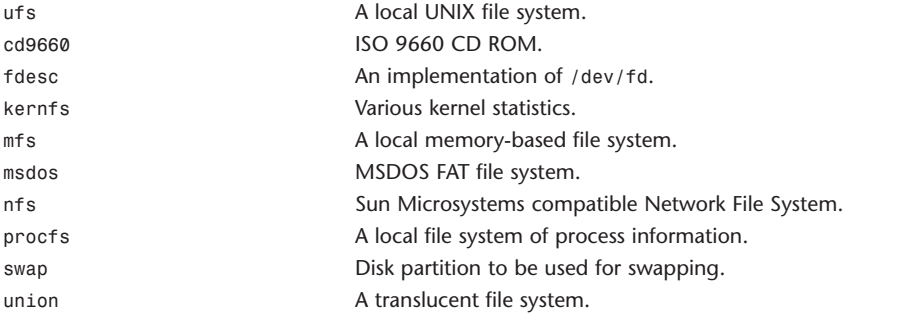

The fourth field (fs\_mntops) describes mount options associated with the file system. It's formatted as a comma-separated list of options. It contains at least the mount type and any additional options appropriate to the file system type.

The option auto can be used in the noauto form to cause a file system not to be automatically mounted (with mount -a or at system boot time).

The options userquota and/or groupquota cause the file system to be automatically processed by quotacheck (8) command, and user and/or group disk quotas are enabled with quotaon (8). By default, file system quotas are maintained in the files named quota.user and quota.group located at the root of the associated file system. The defaults may be overridden by appending to the quota option =*<absolute-path-to-quota-file>*.

The type of the mount is extracted from the fs\_mntops field and stored separately in a field named fs\_type (it isn't deleted from the fs\_mntops field). If fs\_type is rw or ro, the file system whose name is given in the fs file field is normally mounted read-write or read-only on the specified special file. If fs\_type is sw, the special file is made available as a piece of swap space by the swapon(8) command at the end of the system reboot procedure.

The fifth field (fs\_freq) is used by dump (8) to determine which file systems need to be dumped. If the field isn't present or is zero, a value of zero is returned, and dump assumes that the file system doesn't need to be dumped.

The sixth field (fs\_passno) is used by fsck (8) to determine the order in which file system checks should be done at reboot time. The root file system should be specified with a value of 1. Other file systems should have a value of 2. File systems within a drive are checked sequentially, whereas file systems on different drives are checked at the same time to use parallelism available in the hardware. If the field isn't present or is zero, a value of zero is returned, and fsck assumes that the file system doesn't need to be checked.

#### **ftp**

```
ftp File transfer program.
```

```
ftp [-AadefginpRtvV] [-o <outfile>] [-P <port>] [-r <seconds>]
```

```
[-T <dir>,<max>[,<inc>][[<user>@]<host> [<port>]]] [<host>:<path>[/]]
[file:///<file>] [ftp://[<user>[:<pass>]@]<host>[:<port>]/<path>[/]]
[http://[<user>[:<pass>]@]<host>[:<port>]/<path>] [...]
```
ftp -u *<url> <file>* [...]

The remote host with which ftp is to communicate can be specified on the command line. Done this way, ftp immediately tries to establish a connection with the remote host. Otherwise, ftp enters its command interpreter mode, awaits commands from the user, and displays the prompt ftp>.

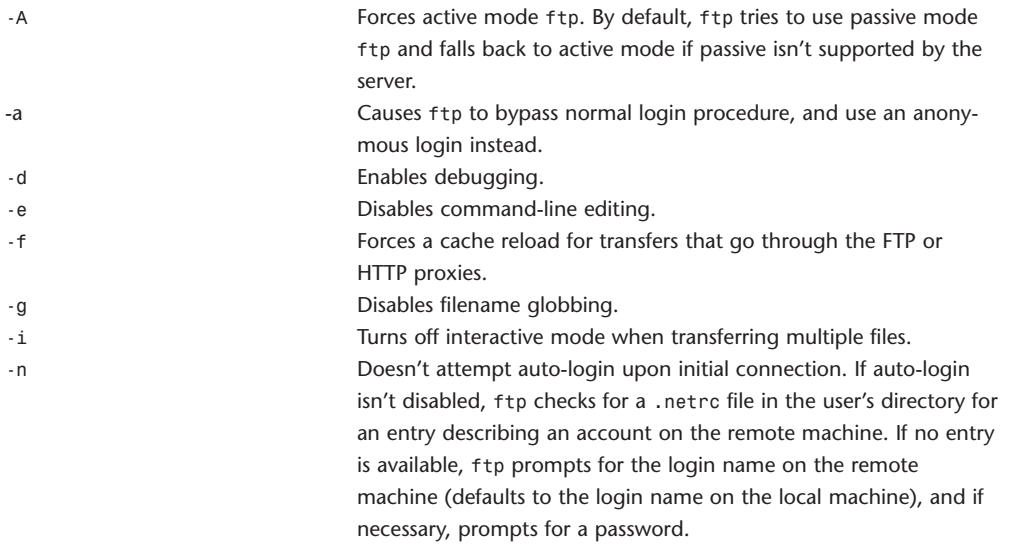

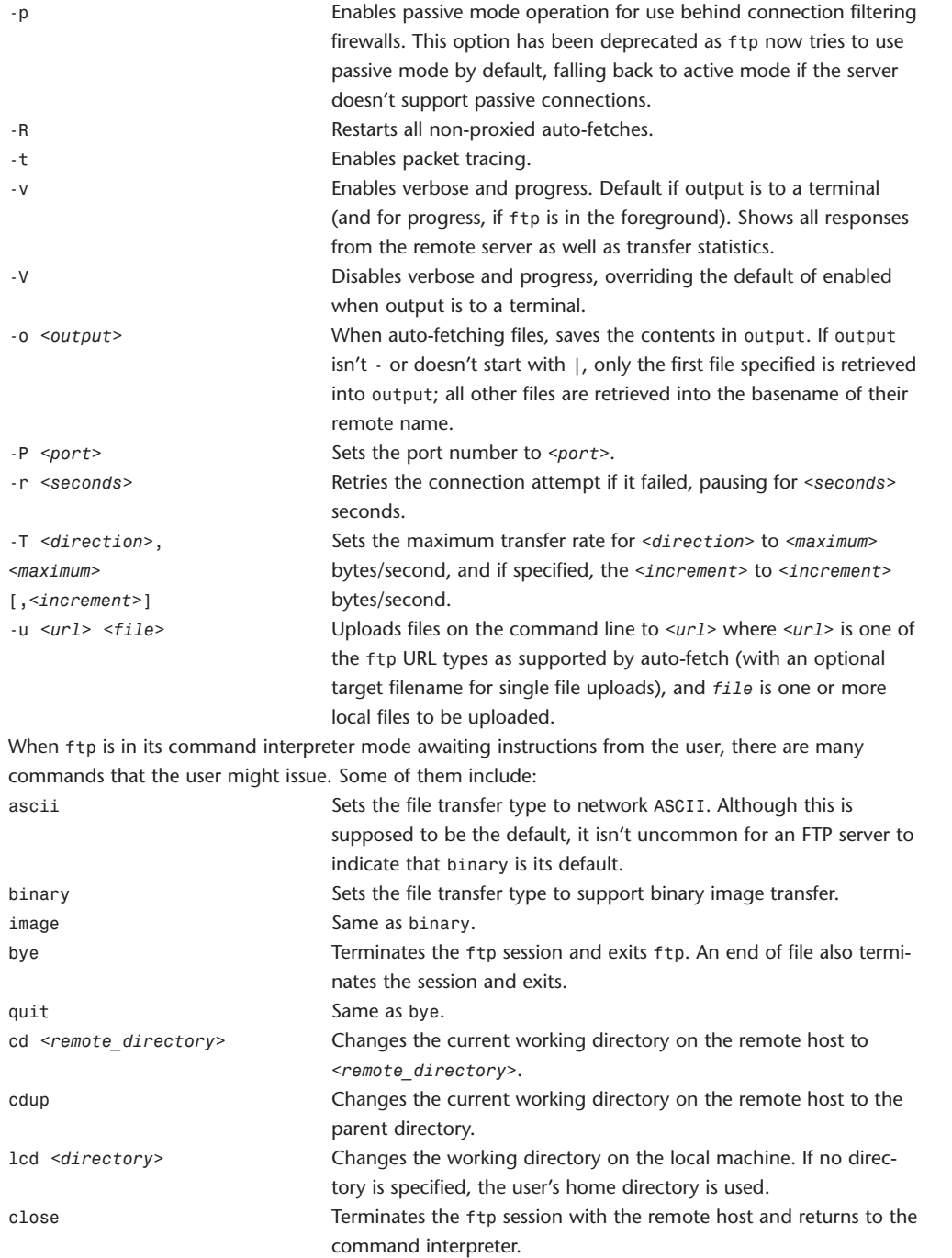

#### 50 **WEBSITE REFERENCE** Command-Line Tool Doc Tables

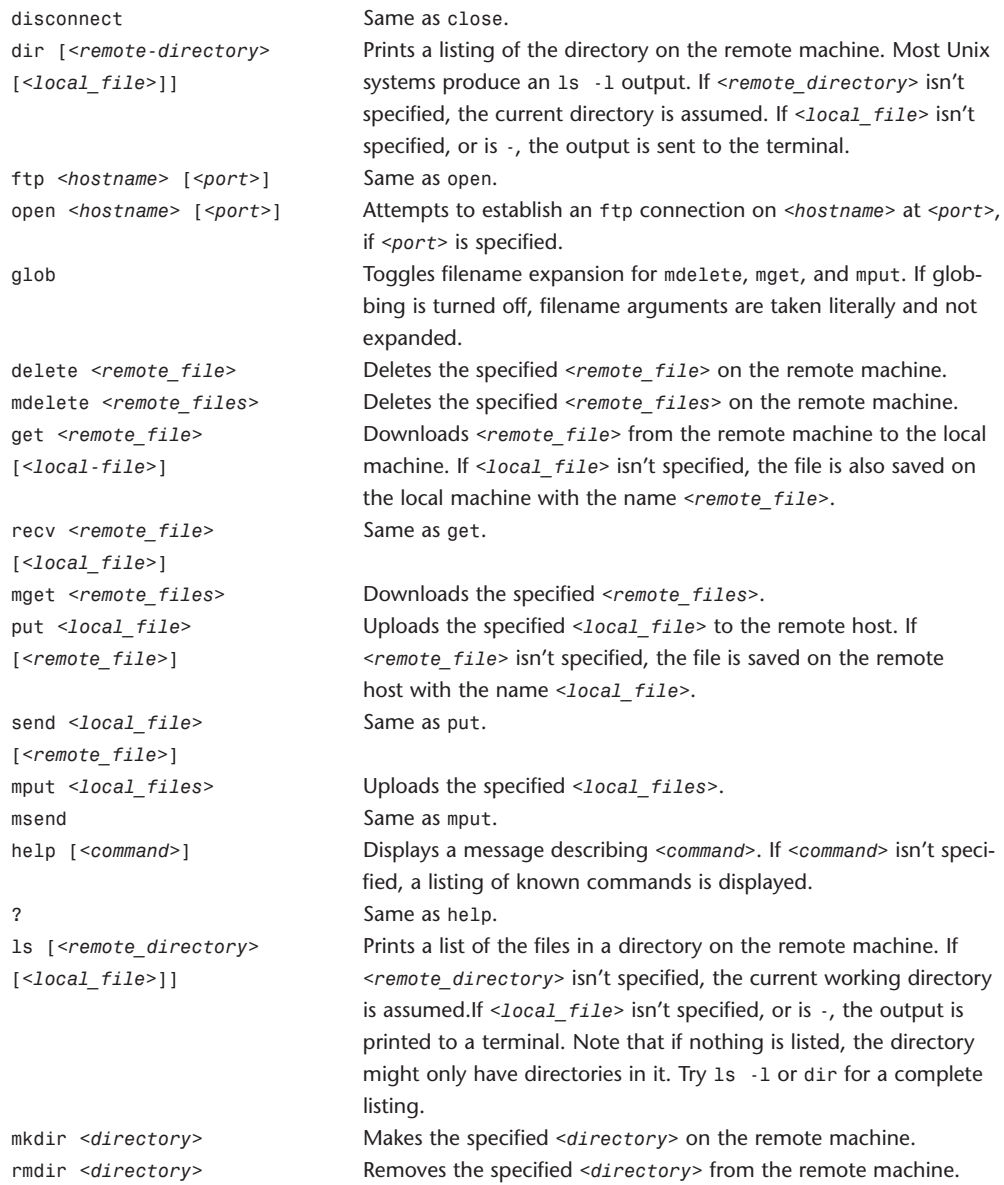

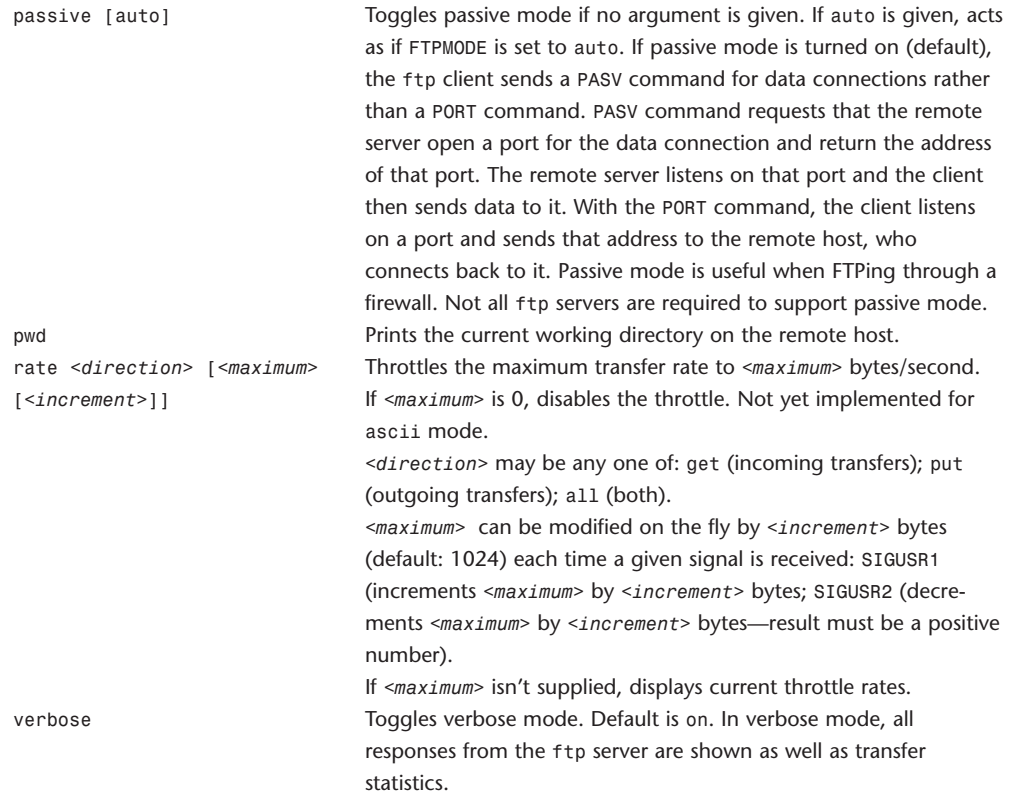

# **ftpd**

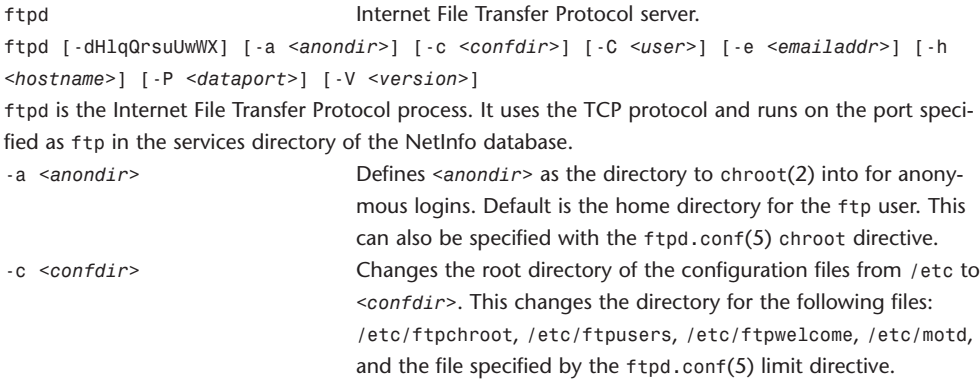

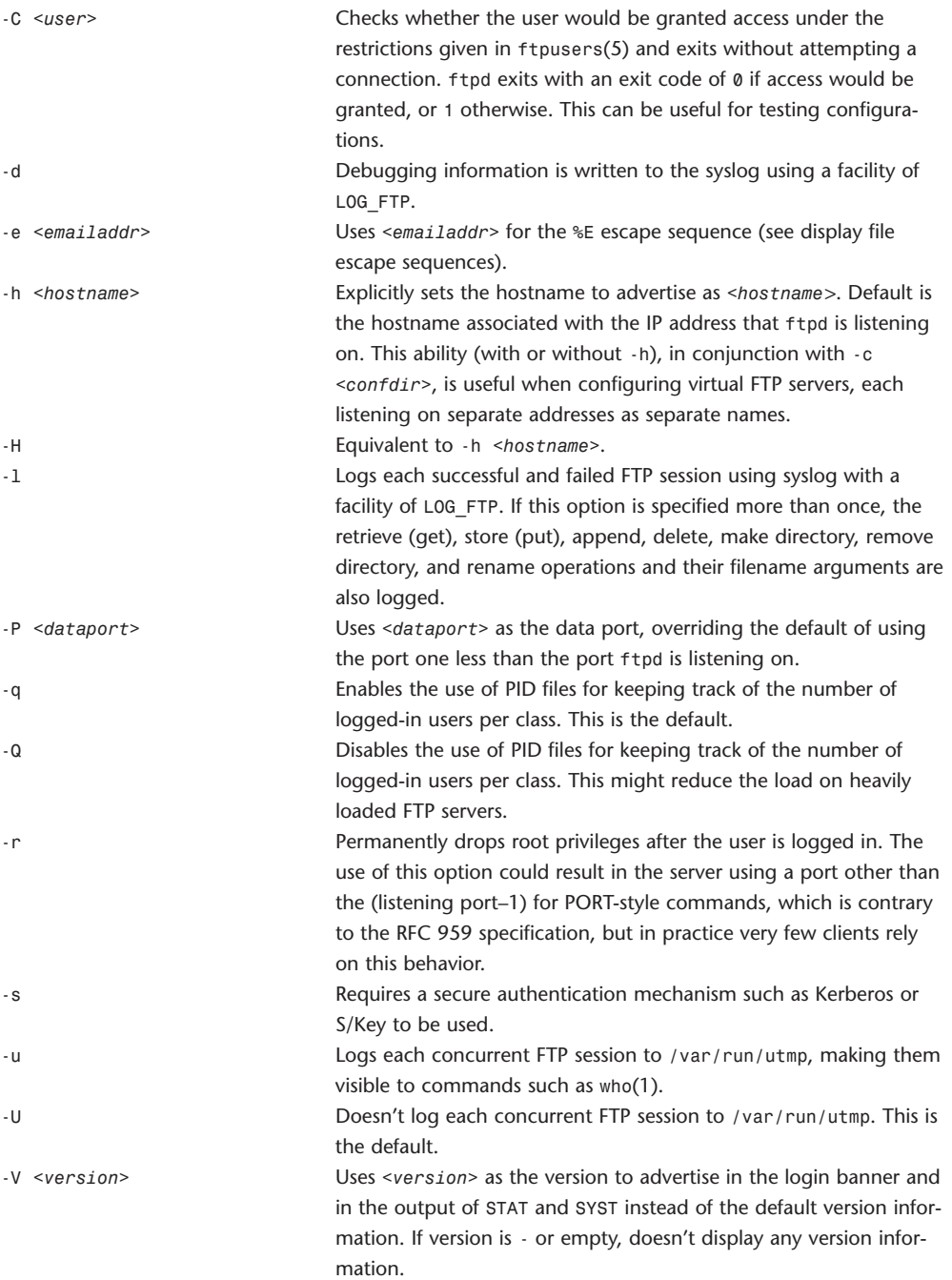

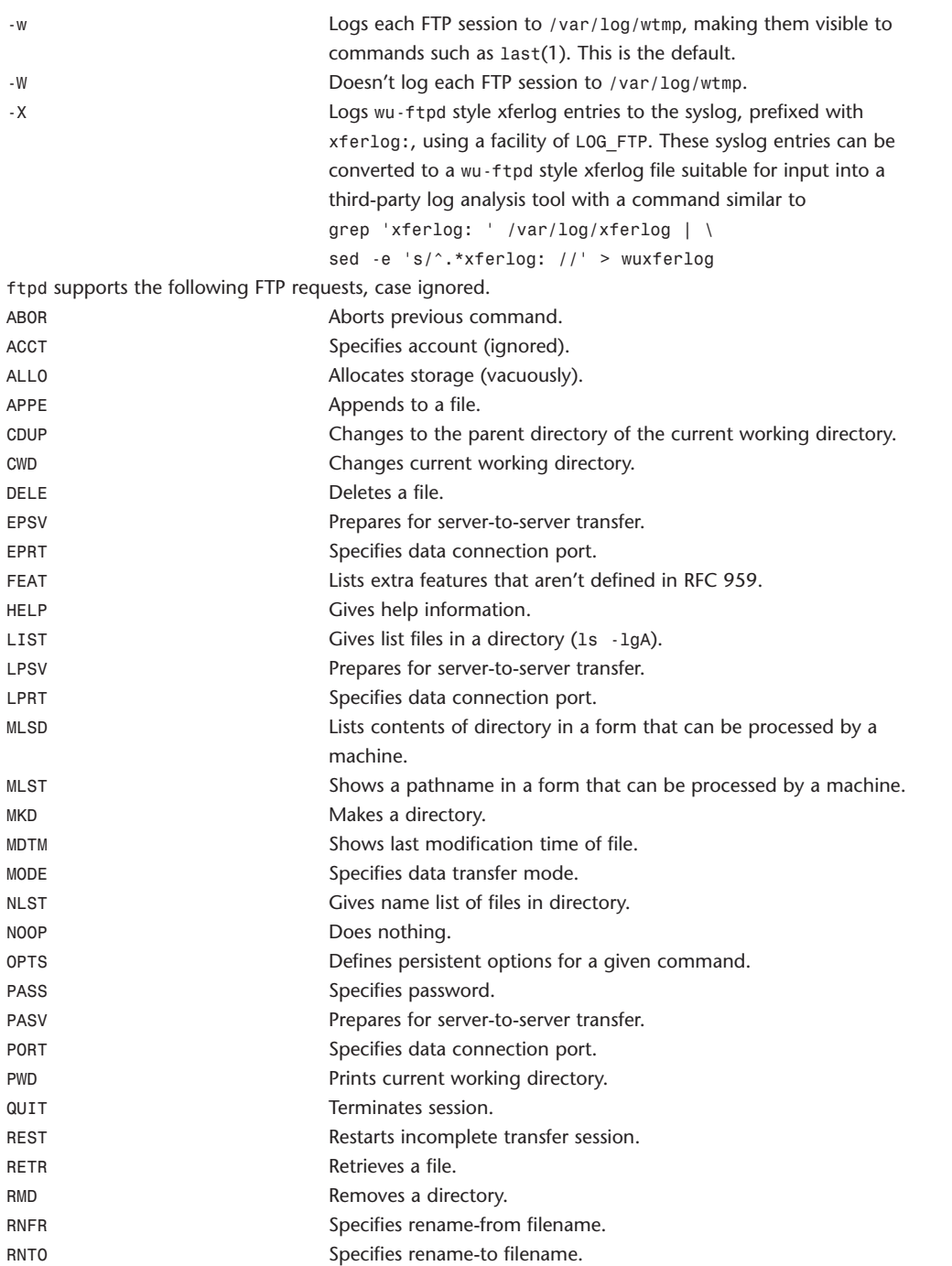

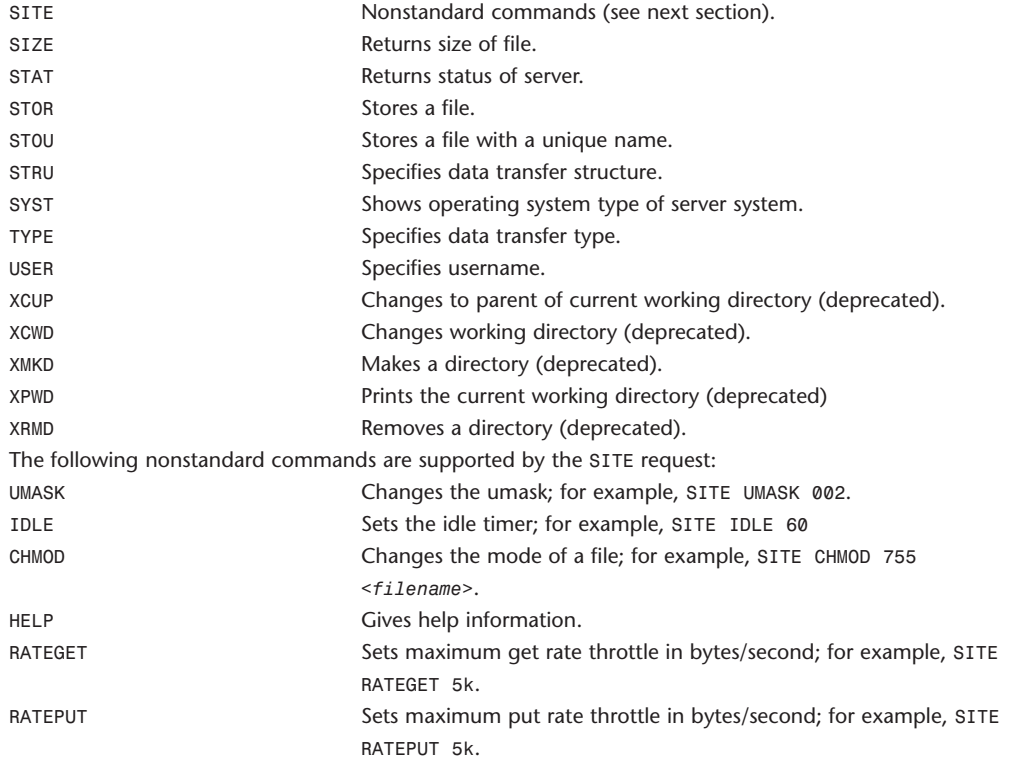

The following FTP requests (as specified in RFC 959) are recognized, but aren't implemented: ACCT, SMNT, and REIN. MDTM and SIZE aren't specified in RFC 959, but will appear in the next updated FTP RFC.

ftpd interprets filenames according to the globbing conventions by csh(1). This enables users to use the meta characters:  $*$ ,  $?$ ,  $[$ ],  ${}$ }, and  $-$ .

ftpd authenticates users according to these rules:

1. Login name must be in the password database and not have a null password.

2. Login name must be allowed based on the information in /etc/ftpusers.

3. User must have a standard shell returned by getusershell(3). If the user's shell field in the password database is empty, the shells(5), the user's shell, must be listed with full path in /etc/shells.

4. If directed by the file ftpchroot(5), the session's root directory will be changed by chroot(2) to the directory specified in the ftpd.conf(5) chroot directive (if set), or to the home directory of the user. However, the user must still supply a password. This feature is intended as a compromise between a fully anonymous account and a fully privileged account. The account should also be set up as for an anonymous account.

5. If the username is anonymous or ftp, an anonymous FTP account must be present in the password file (user ftp). In this case, the user is allowed to log in by specifying any password (by convention, an email address for the user should be used as the password).

The server performs a chroot(2) to the directory specified in the ftpd.conf(5) chroot directive (if set), the -a *<anondir>* directory (if set), or to the home directory of the ftp user.

The server then performs a chdir(2) to the directory specified in the ftpd.conf(5) homedir directive (if set); otherwise to /. If other restrictions are required (such as disabling of certain commands and the setting of a specific umask), appropriate entries in ftpd.conf(5) are required. If the first character of the password supplied by an anonymous user is -, the verbose messages displayed at login and on a CWD command are suppressed. Associated files: /etc/ftpusers List of unwelcome/restricted users. /etc/ftpchroot List of normal users who should be chrooted. /etc/ftpd.conf Configures file conversions and other settings. /etc/ftpwelcome Welcome notice before login. /etc/motd Welcome notice after login. /etc/nologin If file exists, it's displayed and access is refused. /var/run/ftpd.pids-*<CLASS>* State file of logged-in processes for the ftpd class *<CLASS>*. /var/run/utmp List of logged-in users on the system. /var/run/wtmp Login history database.

#### **gdb**

#### gdb GNU debugger.

gdb [-help] [-nx] [-q] [-batch] [-cd=*<dir>*] [-f] [-b *<bps>*] [-tty=*<dev>*] [-s *<symfile>*] [-e *<prog>*] [-se *<prog>*] [-c *<core>*] [-x *<cmds>*] [-d *<dir>*] [*<prog>* [*<core> | <procID>*] gdb can be used to debug programs written in C, C++, and Modula-2.

Arguments other than options specify an executable file and a core file or process ID. The first argument encountered with no associated option flag is equivalent to the -se option; the second, if any, is equivalent to the -c option, if it's a file. Options and command-line arguments are processed in sequential order. The order makes a difference when the -x option is specified.

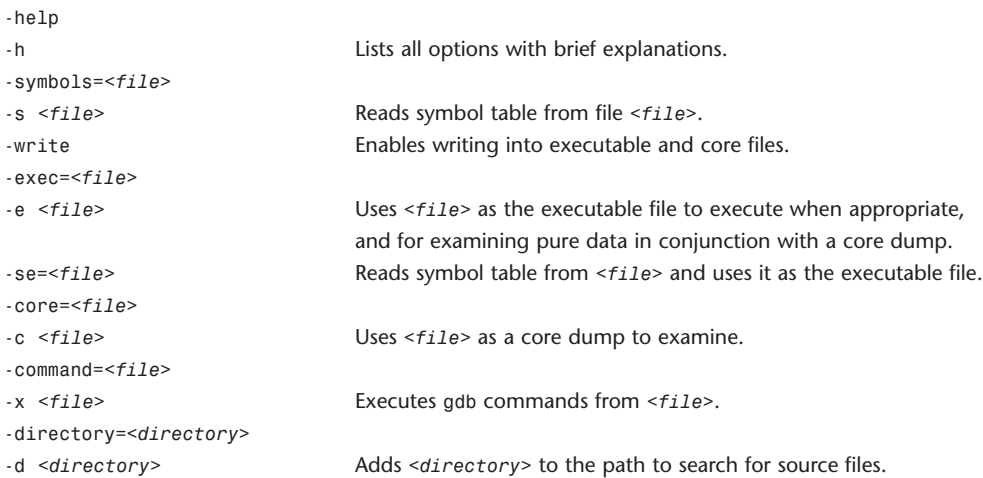

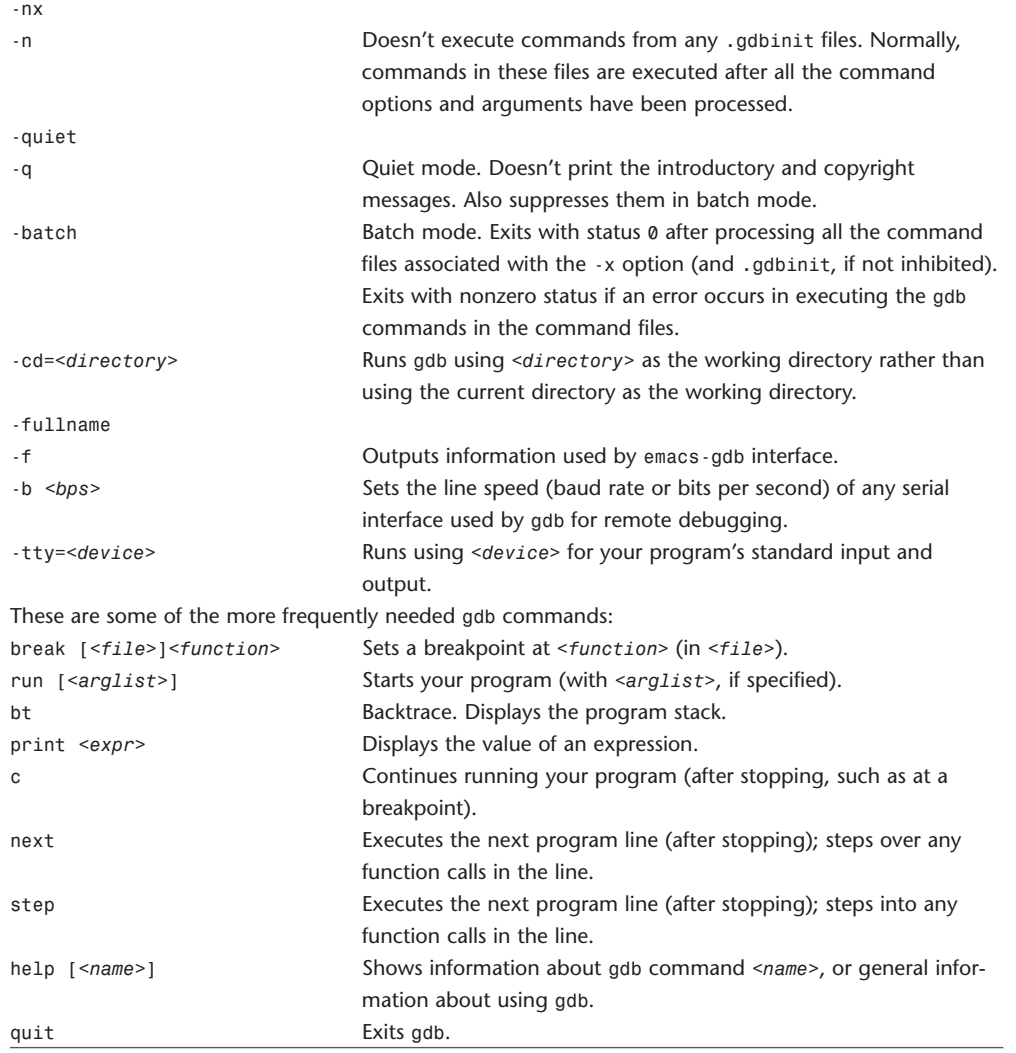

## **gnumake, make**

gnumake GNU make utility to maintain groups of programs.

gnumake [-f *<makefile.] [<option>*] ... [*<target>*] ...

For more details, see the make.info file.

In Mac OS X, /usr/bin/make is a symbolic link to /usr/bin/gnumake.

The make utility determines automatically which pieces of a large program need to be recompiled, and issues the commands to recompile them. The make utility isn't limited to programs. It can be used to describe any task where some files must be updated automatically from others whenever the others change.

To prepare to use make, you must write a file called the makefile that describes the relationships among files in your program, and then states the commands for updating each file. In a program, typically the executable file is updated from object files, which are in turn made by compiling source files. After a suitable makefile exists, each time you change source files, this simple shell command: make

performs all necessary recompilations. The gnumake program uses the makefile database and the lastmodification times of files to decide which files need to be updated. For each of those files, it issues the commands recorded in the database.

make executes commands in the makefile to update one or more targets, where the target is typically a program. If -f isn't present, make looks for the makefiles GNUmakefile, makefile, and Makefile, in that order. Normally, you should call your makefile either makefile or Makefile. Note that on Mac OS X, makefile and Makefile are identical because of the case-insensitive HFS+ file system. We recommend using Makefile. gnumake isn't recommended because it would not be understood by other versions of make. If makefile is -, the standard input is read.

make updates a target if it depends on prerequisite files that have been modified since the target was last modified, or if the target does not exist.

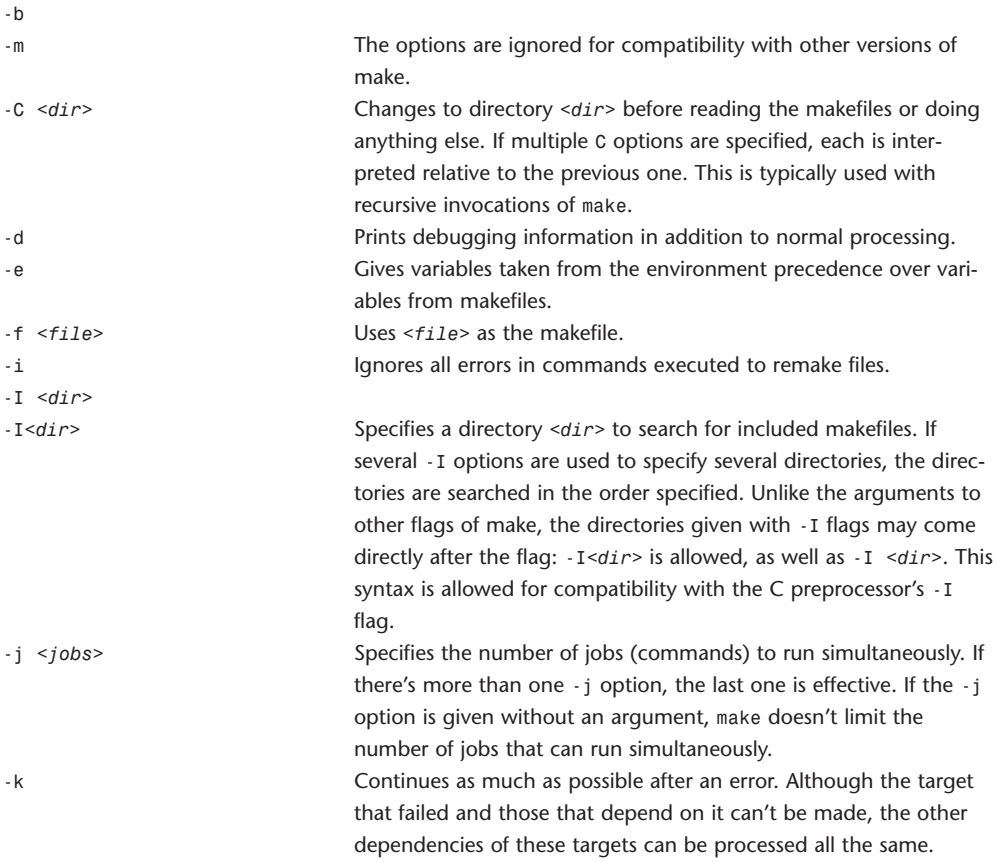

#### 58 **WEBSITE REFERENCE** Command-Line Tool Doc Tables

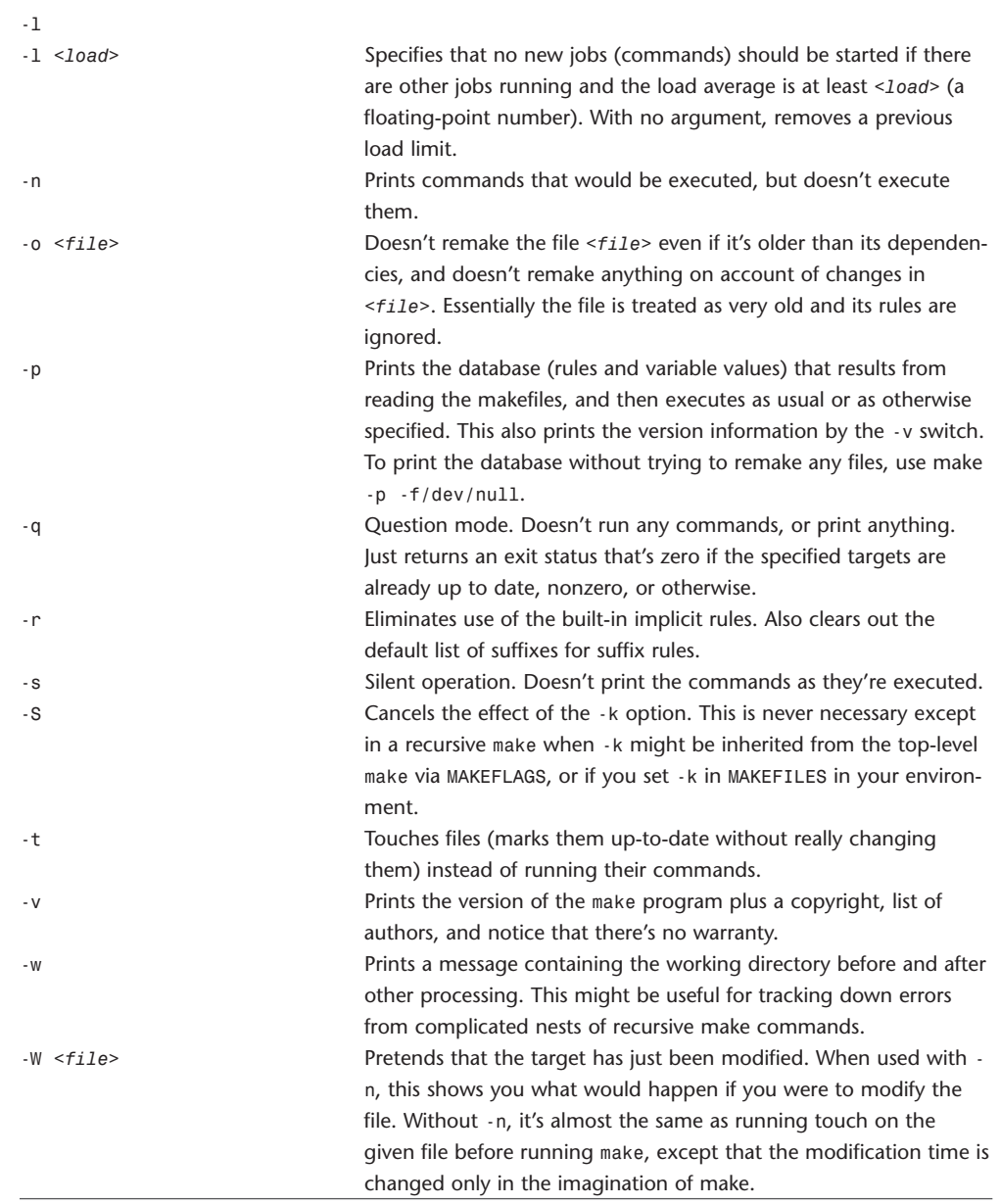

#### **grep**

grep **Prints lines matching a pattern.** egrep fgrep grep [*options*] <*pattern*> <*file1*> <*file2*> ... grep [*options*] [-e <*pattern*> *|* -f <*file*>] <*file1*> <*file2*> grep searches the list of files enumerated by <*file1*> <*file2*> ..., or standard input if no file is specified or if - is specified. By default, the matching lines are printed. Two additional variants of the program are available as egrep (same as grep -E) or fgrep (same as grep -F). -A <*num*> Prints <*num*> lines of trailing context after matching lines. --after-context=<*num*> Same as -A <*num*>. -a Processes a binary file as if it were a text file. Equivalent to binary-files=text option. --text Same as -a. -B <num> **Prints <num>** lines of leading context before matching lines. --before-context=*<num>* Same as -B *<num>*. -C *<num>* Prints *<num>* lines of output context. Default is 2. -*<num>* Same as -C *<num>*. --context[=*<num>*] Same as -C *<num>*. -b Prints the byte offset within the input file before each line of output. --byte-offset Same as -b. --binary-files=*<type>* Assumes a file is type *<type>* if the first few bytes of a file contain binary data.

Default *<type>* is binary, and grep normally outputs a one-line message indicating the file is binary, or nothing if there's no match. If *<type>* is without-match, it's assumed that a binary file doesn't match. Equivalent to -I option. If *<type>* is text, it processes the file as though it were a text file. Equivalent to -a option. Warning: Using this option could result in binary garbage being output to a terminal, some of which could be interpreted by the terminal as commands, resulting in unwanted side effects.

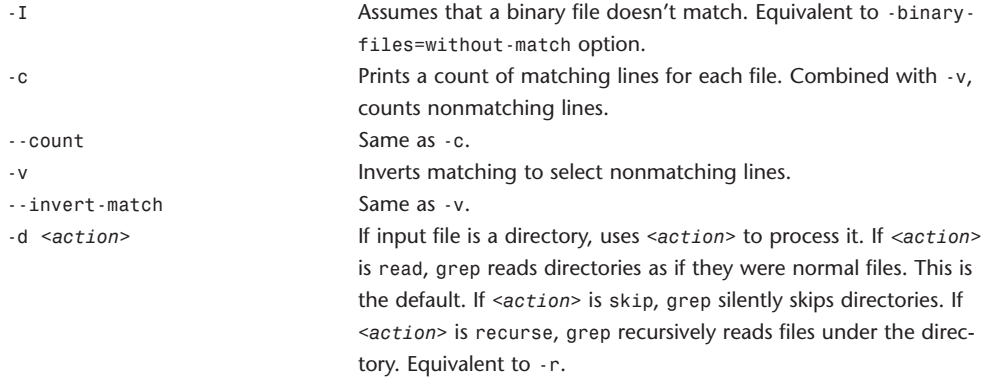

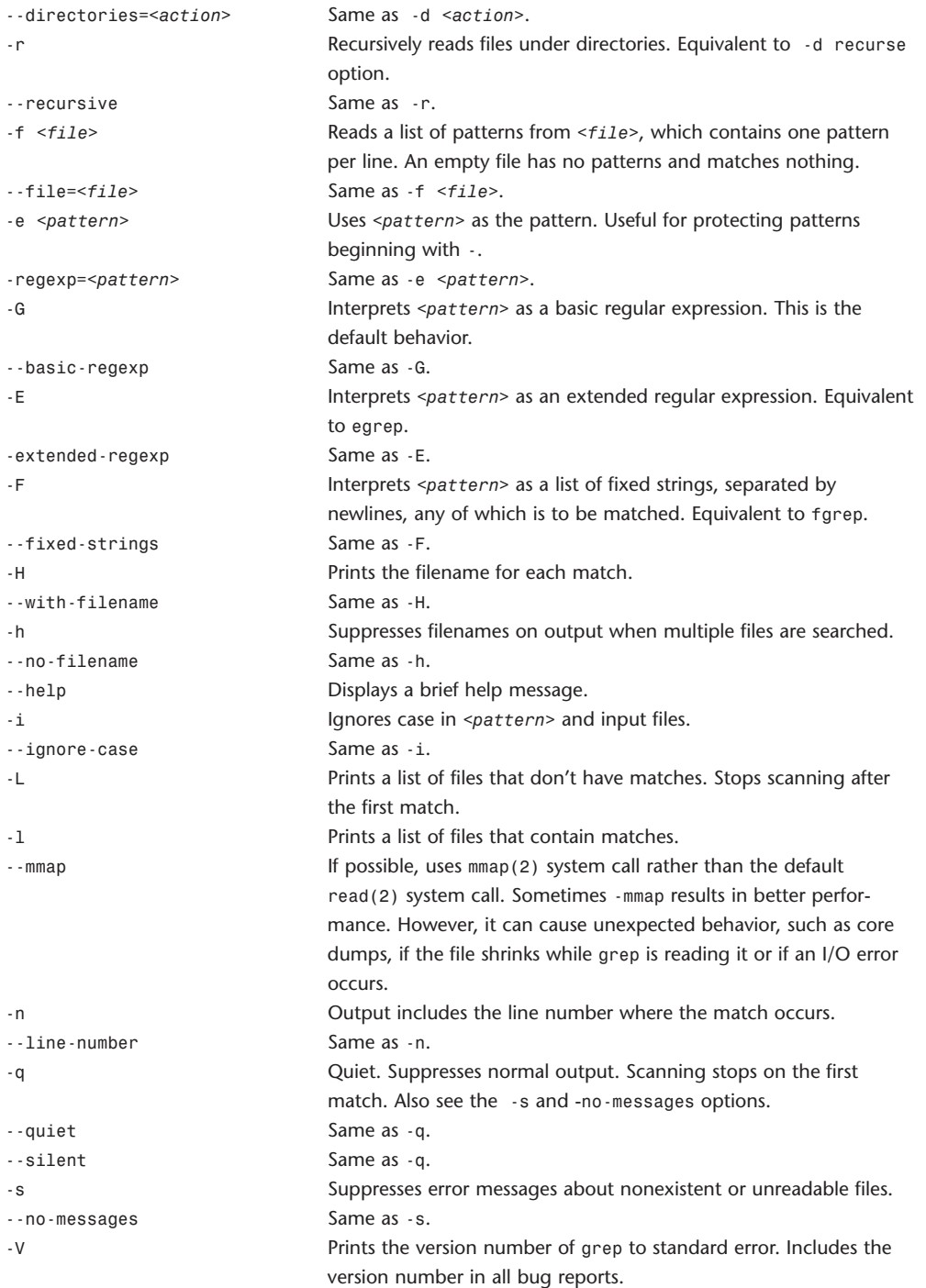

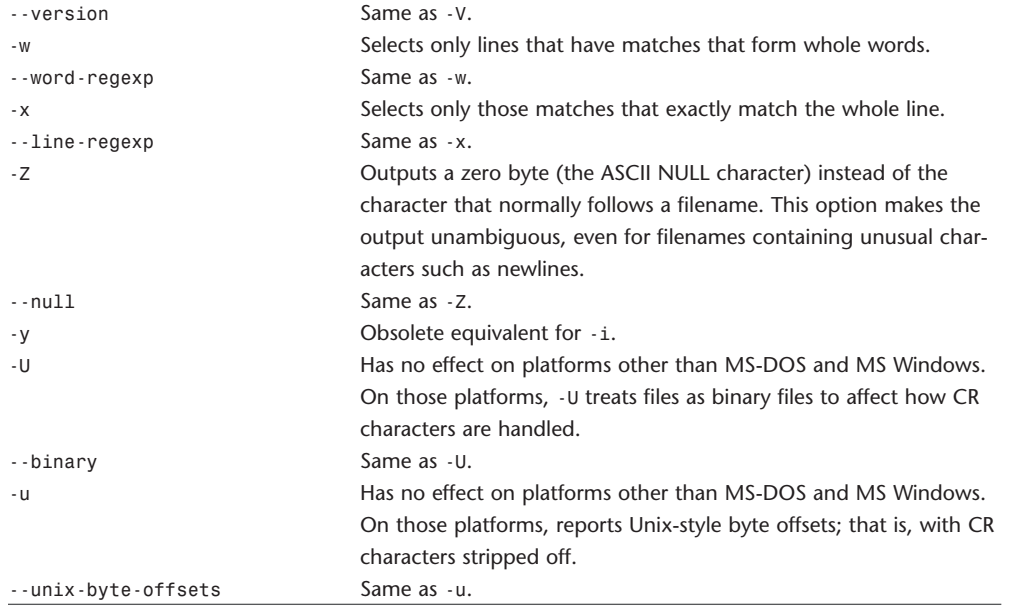

## **gzip, gunzip, zcat**

gzip **Compresses** or expands files. gunzip zcat gzip [-acdfhlLnNrtvV19] [-S <*suffix*>] <*file1*> <*file2*> ... gunzip [-acfhlLnNrtvV] [-S <*suffix*>] <*file1*> <*file2*> ... zcat [-fhLV] <*file1*> <*file2*> ... gzip reduces the size of a file and renames the file by adding the .gz extension. It keeps the same

ownership modes, and access and modification times. If no files are specified, or if the filename - is specified, standard input is compressed to standard output. gzip compresses regular files, but ignores symbolic links.

Compressed files can be restored to their original form by using gunzip, gzip -d, or zcat. gunzip takes a list of files from the command line, whose names end in .gz, -gz, .z, -z, \_z, or .Z, and which also begin with the correct magic number, and replaces them with expanded files without the original extension. gunzip also recognizes the extensions .tgz and .taz as short versions of .tar.gz and .tar.Z, respectively. If necessary, gzip uses the .tgz extension to compress a .tar file. zcat is equivalent to gunzip -c. It uncompresses either a list of files on the command line or from standard input and writes uncompressed data to standard output. zcat uncompresses files that have the right magic number, whether or not they end in .gz.

Compression is always formed, even if the compressed file is slightly larger than the original file.

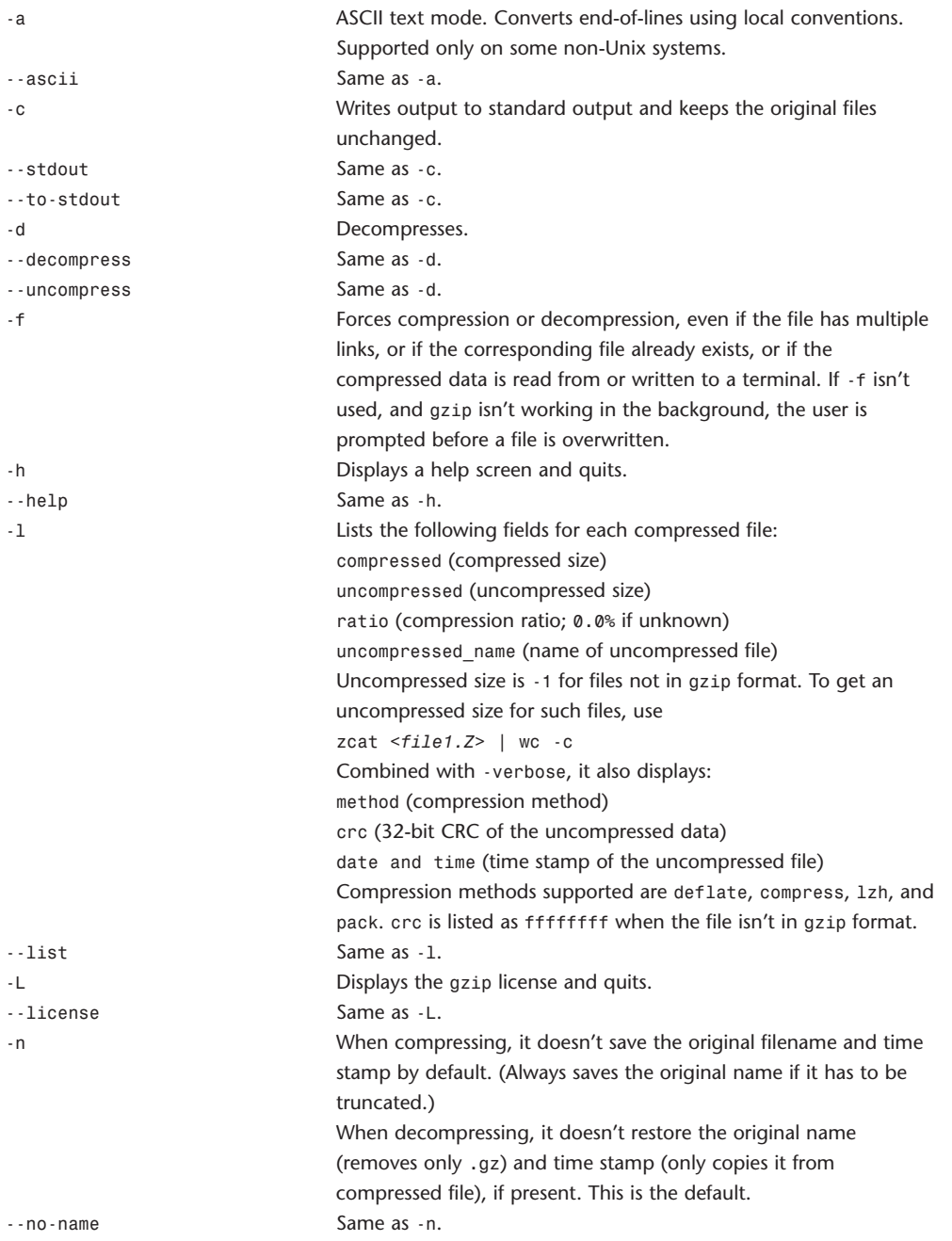

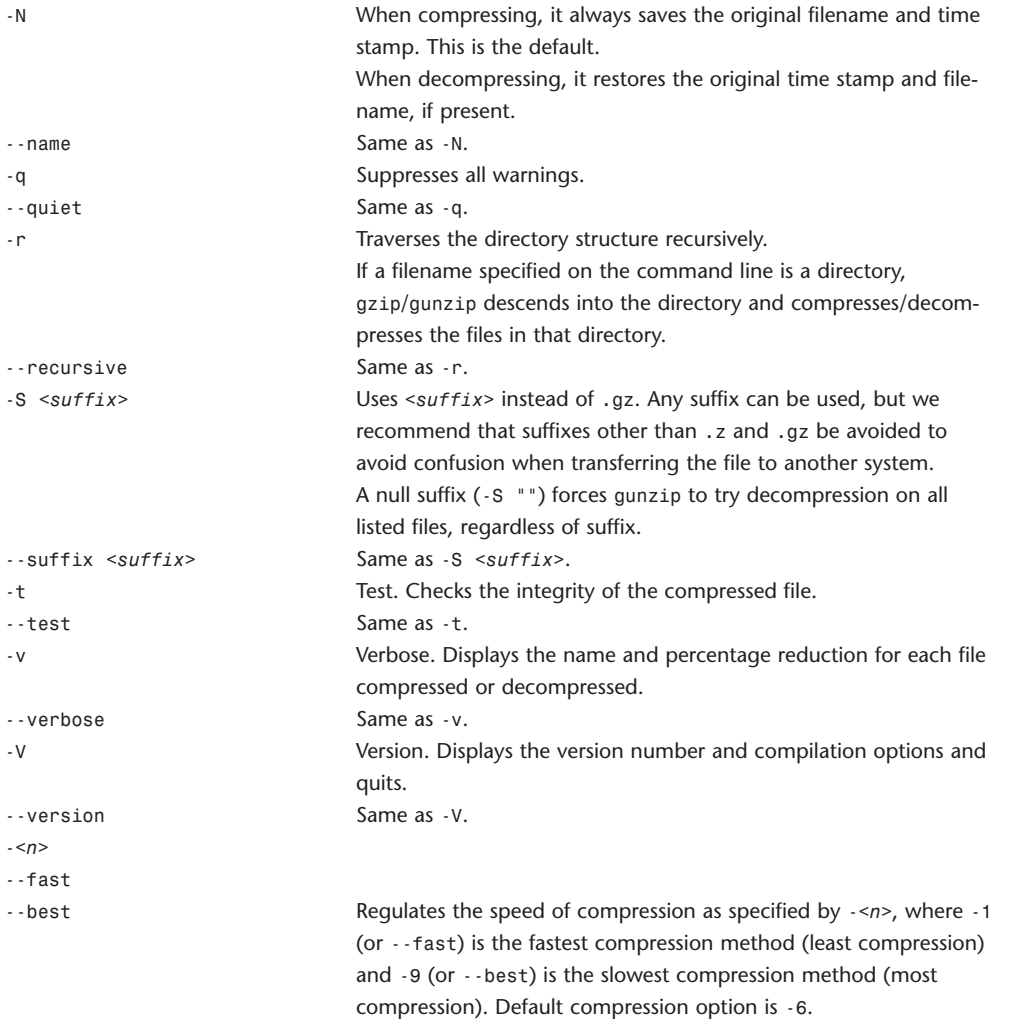

## **halt, reboot**

halt Stops the system. reboot Restarts the system. halt [-nqd]

reboot [-nqd]

The halt and reboot utilities flush the system cache to disk, send all running processes a SIGTERM and subsequently a SIGKILL and, respectively, halts or restarts the system. The action is logged, including adding a shutdown record into the login accounting file.

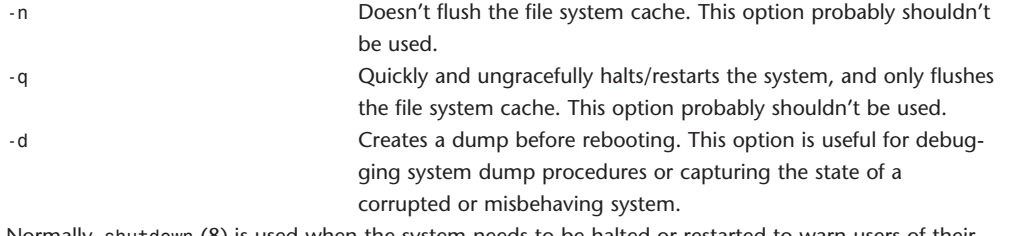

Normally, shutdown (8) is used when the system needs to be halted or restarted to warn users of their impending doom.

### **hdiutil**

hdiutil Manipulates disk images.

hdiutil *<verb>* [*<options>*]

hdiutil uses the DiskImages framework to manipulate disk image files. Common verbs include attach, detach, verify, create, convert, and burn.

The rest of the verbs are help, info, load, checksum, eject (historical synonym for detach), flatten, unflatten, imageinfo, mount (historical synonym for attach), mountvol, unmount, plugins, resize, segment, and pmap.

Options

All hdiutil verbs accept these options:

Many hdiutil verbs understand the following options: -plist Displays output in plist format. -srcimagekey *<key>*=*<value>* Specifies a key/value pair for the disk

-verbose Verbose; default is less output. This option is useful if it's unclear why a particular operation failed. At a minimum, the probing for each image type of any given files will be shown. -quiet Minimizes output in most cases. -debug Very verbose. This option is useful if a large amount of information about what hdiutil and the DiskImages framework are doing is needed.

image recognizer. (-imagekey is normally a synonym.) -tgtimagekey *<key>*=*<value>* Specifies a key/value pair for any image created. (-imagekey is only a synonym if there's no input image.) -encryption [*<crypto\_method>*] Specifies a particular type of encryption or, if not specified, the default

CEncrypedEncoding.

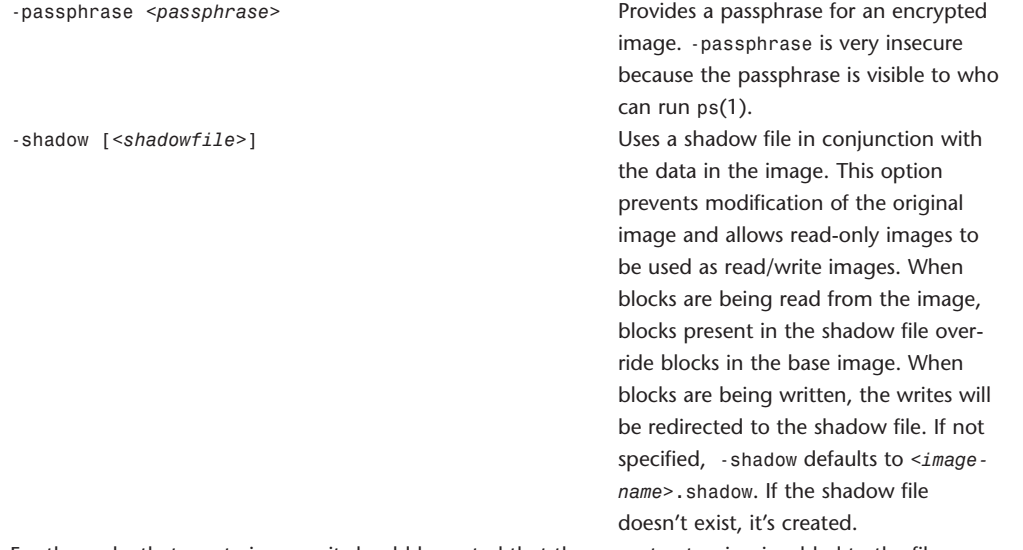

For the verbs that create images, it should be noted that the correct extension is added to the filenames if the extension isn't present. The creation engine also examines the filename extension of the provided filename and changes its behavior accordingly. For example, a sparse image can be created without specifying -type SPARSE simply by appending the .sparseimage extension to the provided filename. Verbs

Each verb is listed with its description and individual arguments. Arguments to the verbs can be passed in almost any order. A sector is 512 bytes.

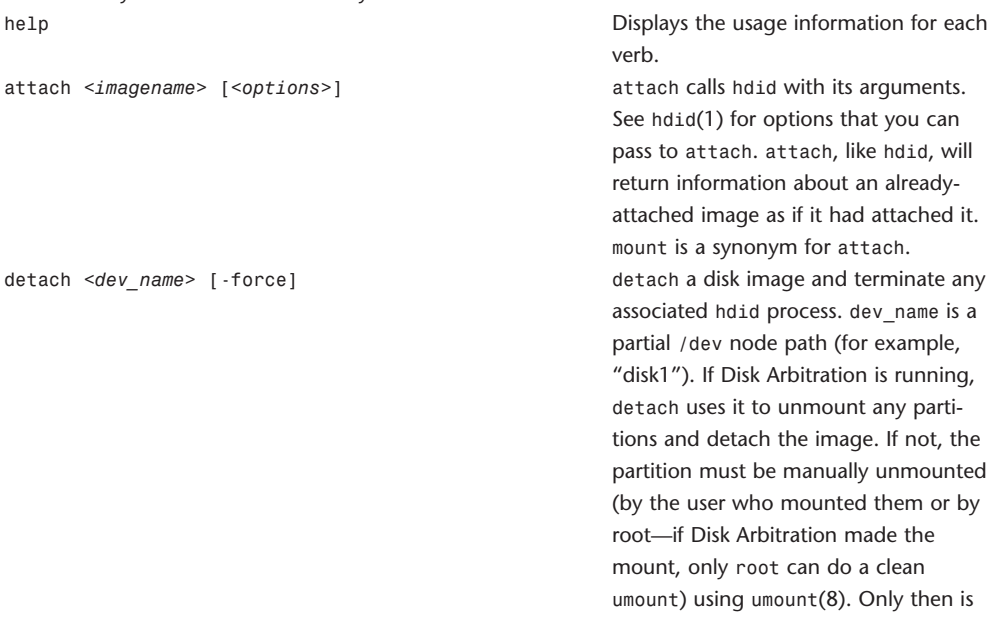

hdiutil detach able to detach the

image. eject is a synonym for detach.

-force Similar to umount -f. Unmounts any file systems and detaches the image file, regardless of any open files on the image.

verify *<imagename>* [*<options>*] Computes the checksum of a read-only

(or compressed) image file, and verify it against the value stored in the image.

verify accepts the common options:

-encryption, -srcimagekey, -tgtimagekey, -passphrase, and -shadow.

create *<imagename> <size\_spec>* [*<options>*] Creates a new blank image. If image-

name already exists, -ov must be specified or create will fail.

#### Size specifiers:

-size <??b*|*??k*|*??m*|*??g*|*??t??p*|*??e>

-size specifies the size of the image in the style of mkfile(8) with the addition of terabyte, petabyte, and exabyte sizes. The larger sizes are occasionally useful when creating large sparse images.

-sectors *<sector\_count>*

Specifies the size of the image file in 512-byte sectors. Note that this quantity includes the space that might be used for a partition map or other utility partitions. The overhead for a SPUD (the default single-partition layout) is 64 sectors. The overhead for layout NONE is 0 sectors.

-megabytes *<size>*

Specifies the size of the image file in megabytes (1024\*1024 bytes). Note that this quantity includes the space that might be used for a partition map or other utility partitions.

Common options: -plist, -tgtimagekey, -encryption, and -passphrase. -imagekey di-sparse-

puma-compatible=TRUE and -imagekey di-shadow-puma-compatible=TRUE create, respectively, sparse and shadow image files that can be attached on Mac OS X 10.1.

Other options:

-align *<alignment>*

Specifies a size to which the final data partition will be aligned. The default is 4KB.

-type *<*UDIF*|*SPARSE*>*

UDIF is the default disk image format. If specified, a UDRW of the specified size is created. SPARSE creates a special type of image that grows with its use. The default is to grow one megabyte at a time, but the -imagekey option sparse-band-size can be used to specify the number of sectors that are added each time the image file is grown.

-fs *<filesystem>*

*<filestyem>* is one of HFS+, HFS, MS-DOS, or UFS. -fs causes the image to be attached, formatted with the specified file system and then detached. -fs may also change the default layout if that particular file system doesn't natively come in an Apple Partition Map.

-volname volname

Specifies the volume name (default is "untitled") of the newly created file system.

-stretch *<max\_stretch>*

-stretch initializes HFS+ file system data such that it can later be stretched using hdiutil resize.

max\_stretch is specified like -size.

-fsargs newfs\_options

Additional options to pass to whatever newfs program is being called.

-layout *<layout>*

Specifies the partition map layout of the image. Layout can be anything specified in MediaKit.framework's MKDrivers.bundle. NONE creates an image file with no partition map. When such an image is attached, a single /dev entry is created (for example, /dev/disk1). SPUD specifies a Single Partition UDIF. This creates an image file with a DDM and an Apple partition scheme partition map, with a single entry for an Apple HFS partition. When attached, multiple /dev entries are created and the second partition is the data partition (for example, /dev/disk1, /dev/disk1s1, /dev/disk1s2; the second partition is disk1s2). Unless changed by -fs, the default is SPUD. Other layouts include UNIVERSAL HD and UNIVERSAL CD, which add appropriate Mac OS 9 driver partitions for those types of media. -partitionType *<partition\_type>*

Changes the single partition type in a SPUD. The default is Apple\_HFS. The principal alternative is Apple UFS, although the appropriate partition map is generated depending on what's passed to -fs. -ov

Overwrites an existing file. The default isn't to overwrite existing files. convert *<imagefile>* -format *<format>* -o *<outfile>* [<options>] Converts *<imagefile>* to

type *<format>* and writes the result to *<outfile>*.

The correct filename extension is added only if it isn't part of the provided name. *<format>* is one of the following:

UDRW UDIF read/write image

UFBI UDIF entire image with MD5 checksum

UDRO UDIF read/only image

UDCO UDIF ADC-compressed image

UDRo UDIF read/only (obsolete format)

UDCo UDIF compressed (obsolete format)

UDTO DVD/CD-R export image

UDxx UDIF stub image

UDZO UDIF zlib-compressed image

RdWr NDIF read/write image (deprecated)

Rdxx NDIF read/only image (deprecated, but still usable on Mac OS 9 and Mac OS X)

ROCo NDIF compressed image (deprecated)

Rken NDIF compressed (obsolete format)

DC42 Disk Copy 4.2 image

In addition to the compression offered by some formats, the UDIF and NDIF non-read/write image formats completely remove unused space in HFS and UFS file systems. For UDZO, -imagekey zliblevel=*<value>* allows you to set the zlib compression level a la gzip(1). The default compression level is 1 (fastest). *<options>* are any of these: Common options: -shadow, -srcimagekey, -tgtimagekey, -encryption, and

-passphrase.

Other options: -align *<sector\_alignment>* Default is 4 (2KB). -pmap Add partition map. When converting a NDIF to a any variety of UDIF, or when converting a partitionless UDIF to UDIF, the default is true. -segmentSize [sector\_count] Specify segmentation of *<imagename>* into *<sector\_count>*-sized segments. The default *<sector\_count>* when -segmentSize is specified is 2\*1024\*1024 (1GB segments) for UDTO images and 4\*1024\*1024 (2GB segments) for all other image types. *<sector\_count>* can also be specified <??b*|*??k*|*??m*|*??g*|*??t??p*|*??e> like mkfile(8). -tasks task\_count When converting an image into a compressed format, specifies the number of threads to use for the compression operation. The default is the number of processors active in the current system. burn *<imagename>* [*<options>*] Burns *<imagename>* to optical media in an attached drive. In all cases, a prompt for media is printed once an appropriate drive has been found. *<options>* are any of the following: Common options: -shadow, -srcimagekey, -encryption, and -passphrase. Other options: -testburn Doesn't turn on laser (laser defaults to on). -noeject Doesn't eject disc after burning. -eject Ejects disc after burning (default). -verifyburn Verifies disc contents after burn (default). -noverifyburn Doesn't verify disc contents after burn. -addpmap Adds partition map if necessary. Some filesystem types aren't recognized when stored on optical media unless they're enclosed in a partition map. This option adds a partition map to any bare file system that needs a partition map in order to be recognized when burned to optical media. This is the default behavior. -noaddpmap Doesn't add partition map. -skipfinalfree Skips final free partition. If there's a partition map on the image specifying an Apple Free partition as the last partition, that Apple Free partition is not burned. The burned partition map still references the

empty space. This is the default behavior.

-noskipfinalfree Doesn't skip any trailing Apple Free partition. -optimizeimage Optimizes file system for burning. Optimization can reduce the size of an HFS or HFS+ volume to the size of the data contained on the volume. This option changes what's burned such that the disc has a different checksum than the image it came from. -nooptimizeimage Doesn't optimize. Burns all blocks of the image (minus any blocks in trailing Apple Free partitions unless -noskipfinalfree is specified). This is the default behavior. -forceclose Forces the disc to be closed after burning. Further burns to the disc are impossible. -noforceclose Doesn't force disc to be closed (default) -speed *<x\_factor> <x\_factor>* may be 1, 2, 4, 6, ..., max. Specifies the desired x-factor. For example, 8 means that the drive burns at 8x speed. max causes the burn to proceed at the maximum speed of the drive. max is the default speed. -sizequery Only calculates the size of disc required (the size returned is in sectors). -erase Prompts for optical media (DVD-RW/CD-RW) and then, if the hardware supports it, quickly erases the media. -fullerase Erases all sectors of the disc (this usually takes quit a bit longer than -erase). info Displays information about the disk image driver and any image files that are currently attached. hdiutil info accepts -plist. load Manually loads the disk image driver. The disk image driver is loaded automatically by the Disk Copy application or hdid(8) if an image file is being attached and the driver isn't currently loaded. As of Mac OS X 10.2, the driver automatically detaches itself after use and then is unloaded after a minute or so, making hdiutil load something of a no-op. checksum *<imagename>* [*<options>*] -type *<type>* Calculates the specified checksum on the image data, regardless of image source or type. Common options: -plist, -shadow, -srcimagekey, -encryption, and -passphrase.

*<type>* is one of UDIF-CRC32—CRC-32 image checksum UDIF-MD5—MD5 image checksum DC42—Disk Copy 4.2 CRC28—CRC-32 (NDIF) CRC32—CRC-32 MD5—MD5 unflatten *<imagename>* Unflattens a read-only (or compressed) UDIF disk image, creating a dual-fork file in traditional format (resource-only; no XML). Common options: -srcimagekey, -encryption, and -passphrase. flatten *<imagename>* Flattens a read-only (or compressed) UDIF disk image into a single-fork file. If the image is UDZO and doesn't contain XML meta-data for in-kernel attachment, adds it. Common options are -srcimagekey, -encryption, and -passphrase. flatten is only required if the UDIF has previously been unflattened. Other options: -noxml Doesn't embed XML data for in-kernel attachment. The image never attaches in-kernel. -norsrcfork Doesn't embed resource fork data. The image doesn't attach on Mac OS X versions prior to Mac OS X 10.2. hfsanalyze *<imagename>* Prints information about an HFS/HFS+ volume. As is often the case, *<imagename>* can be a /dev entry. Common options are -shadow, -srcimagekey, -encryption, and -passphrase. mountvol <devnode> **Attempts to mount the given** /dev node through Disk Arbitration (similar to disktool -m). XML output is available from -plist. Note that mountvol and unmount are a pair. mount/attach can be called on a /dev entry, but it treats the /dev entry as a disk image file to be attached (through another /dev entry). This is usually undesirable.

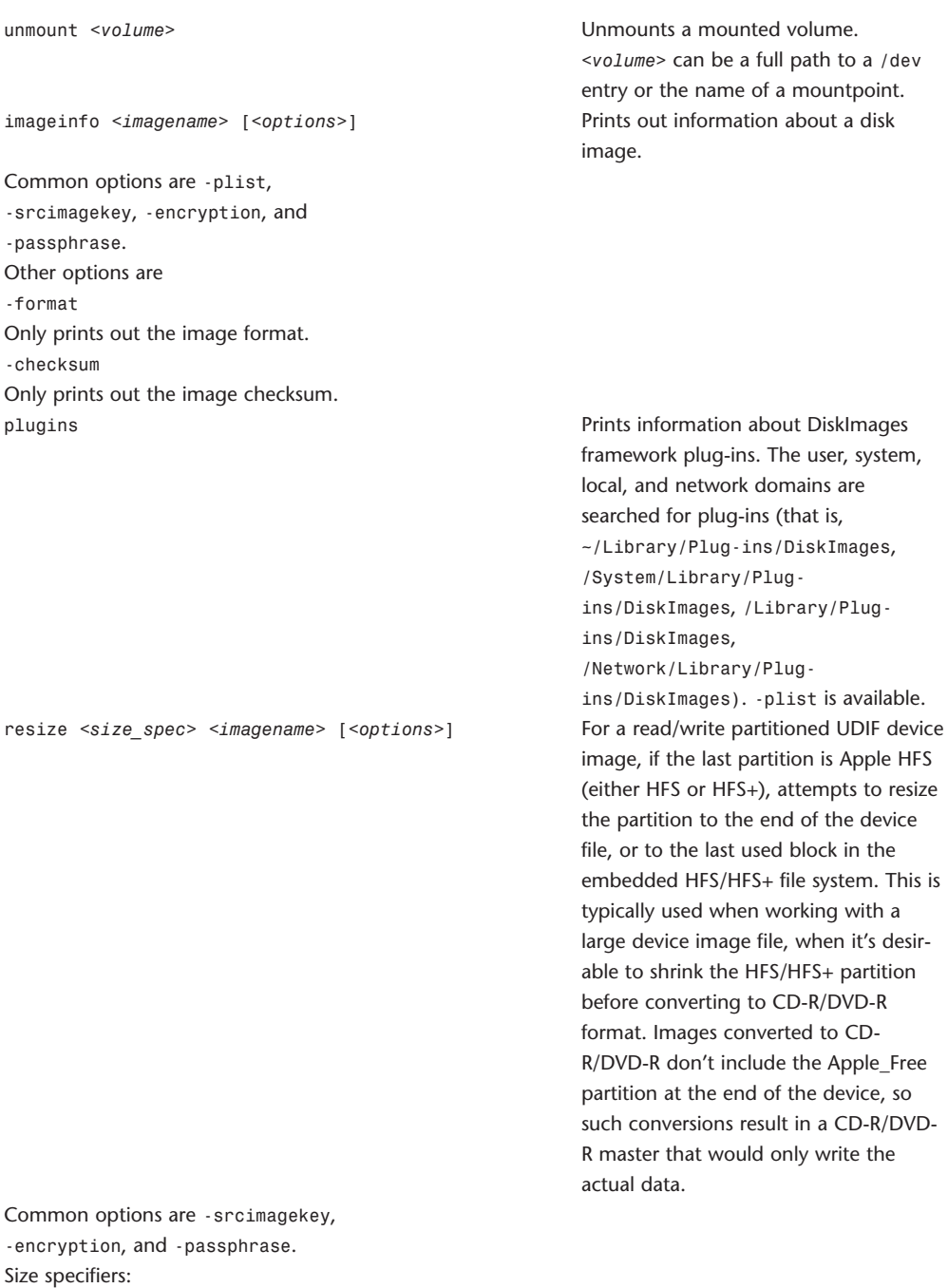

-size <??b*|*??k*|*??m*|*??g*|*??t??p*|*??e> -sectors <sector\_count> *|* min *|* max

me> can be a full path to a /dev or the name of a mountpoint. image.

work plug-ins. The user, system, and network domains are ed for plug-ins (that is, rary/Plug-ins/DiskImages, em/Library/PlugiskImages, /Library/PlugiskImages, ork/Library/PlugiskImages). -plist is available. if the last partition is Apple HFS HFS or HFS+), attempts to resize rtition to the end of the device to the last used block in the dded HFS/HFS+ file system. This is Ily used when working with a device image file, when it's desiro shrink the HFS/HFS+ partition converting to CD-R/DVD-R t. Images converted to CD- $P-R$  don't include the Apple\_Free on at the end of the device, so onversions result in a CD-R/DVDter that would only write the data.

Specifies the number of 512-byte sectors to which the partition should be resized. If this falls outside the min/max values, an error is returned and the partition isn't resized. min automatically determines the smallest size the partition can be shortened to and uses that value. max automatically determines the largest size to which the partition can be grown and then uses that value. Other options: -imageonly Only resizes the image file, not the partition(s) inside of it. This is the default for UDIF images. -partitiononly Only resizes the partition(s) in the image. This is the default for NDIF images. -partitionNumber *<partitionNumber>* Specifies which partition to resize (UDIF only). *<partitionNumber>* is 0-based, but, per hdiutil pmap, partition 0 is the partition map itself. -growonly Only allows the image to grow. -shrinkonly Only allows the image to shrink. -nofinalgap Allows resize to entirely eliminate the trailing free partition. Such an image won't boot Mac OS 9 nor does it allow Mac OS X to boot on old-world (beige) machines. -limits Displays the minimum, current, and maximum values for the size of the given volume in 512-byte sectors. Doesn't modify the image file. segment Segment Segments an NDIF or UDIF disk image. Usage: segment -o *<firstSegname>* -segmentCount *<#segs> <imagename>* [*<options>*] segment -o *<firstSegname>* -segmentSize *<size> <imagename>* [*<options>*] Common options are -srcimagekey, -tgtimagekey, -encryption, and -passphrase. *<options>* include -segmentCount *<segment\_count>* Specifies the number of segments. Only one of -segmentCount or -segmentSize is honored. -segmentSize *<segment\_size>* Specifies the segment size in sectors. If the original image size isn't an exact multiple of the segment size, the last segment will be shorter than the others. Only one of -segmentCount or -segmentSize is honored. -firstSegmentSize *<segment\_size>* Specifies the first segment size in sectors. Used for multi-CD restores. -restricted Makes restricted segments for use in multi-CD restores. This option is ignored for NDIF images. pmap *<image* source> [*<options>*] Displays partition map from image or device. *<image\_source>* is either a plain file or special file (that is, a /dev/disk entry).
id 73

Common options are

- -shadow, -srcimagekey, -encryption, and -passphrase
- *<options>* defaults to xsSgcvk and can be any combination of the following:
- r raw—processes all without modification
- x extended—processes 2KB & 512 entries and merges
- s sectorize—returns all quantities in Sectors
- S sort—sorts all entries By Blockno
- g genfree—accounts for all unmapped space
- c combfree—combines adjacent freespace entries
- f fixfinal—extends last partition to device end
- v volume synthesize—synthesizes single volumes as a single partition entry
- k skip zero-length—skips zero length entries
- K skip void/free—skips all free and void partitions
- m merge free space—merges small free partitions into a previous partition if possible
- i ignore shims—ignores small free partitions caused by block alignment

### **head**

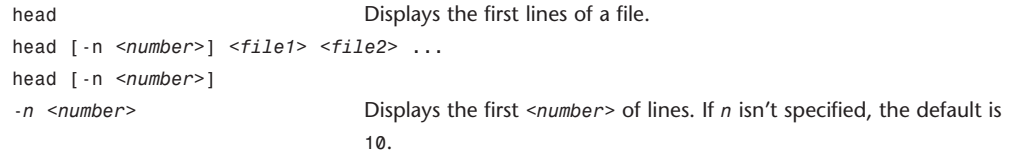

### **id**

```
id Returns user identity.
id [<user>]
id -G [-n] [<user>]
id -g [-nr] [<user>]
id -u [-nr] [<user>]
id -p [<user>]
The id utility displays the user and group names and numeric ID of the calling process to standard
output. If the real and effective IDs are different, both are displayed; otherwise, only the real ID is
displayed.
If a <user> (login name or user ID) is specified, the user and group IDs of that user are displayed. In this
case, the real and effective IDs are assumed to be the same.
-G Displays the different group IDs (effective, real, and supplemen-
                               tary) as whitespaced numbers in no particular order.
-g Displays the effective group ID as a number.
-u Displays the effective user ID as a number.
```
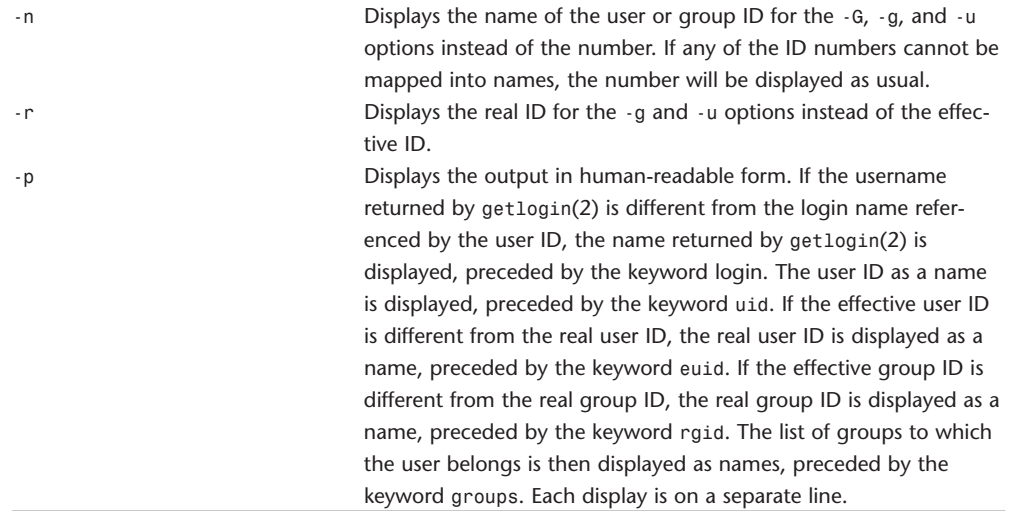

# **ifconfig**

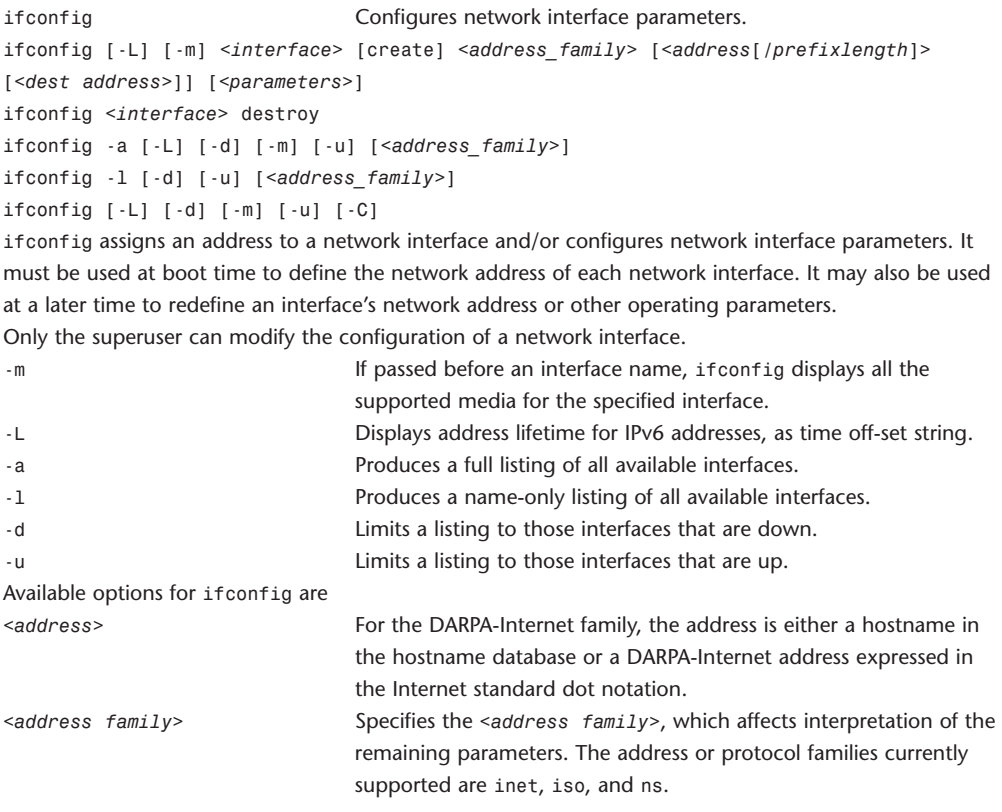

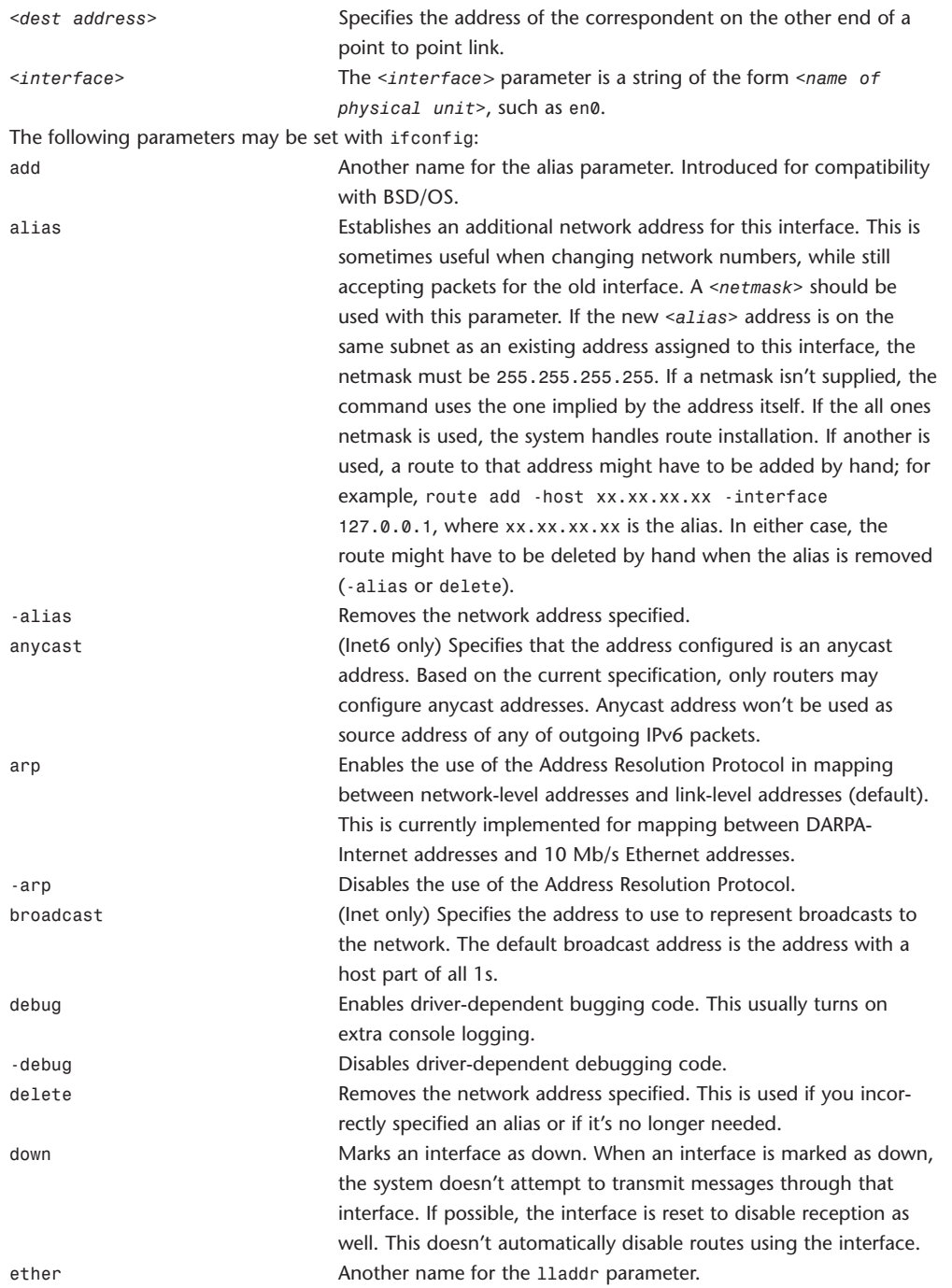

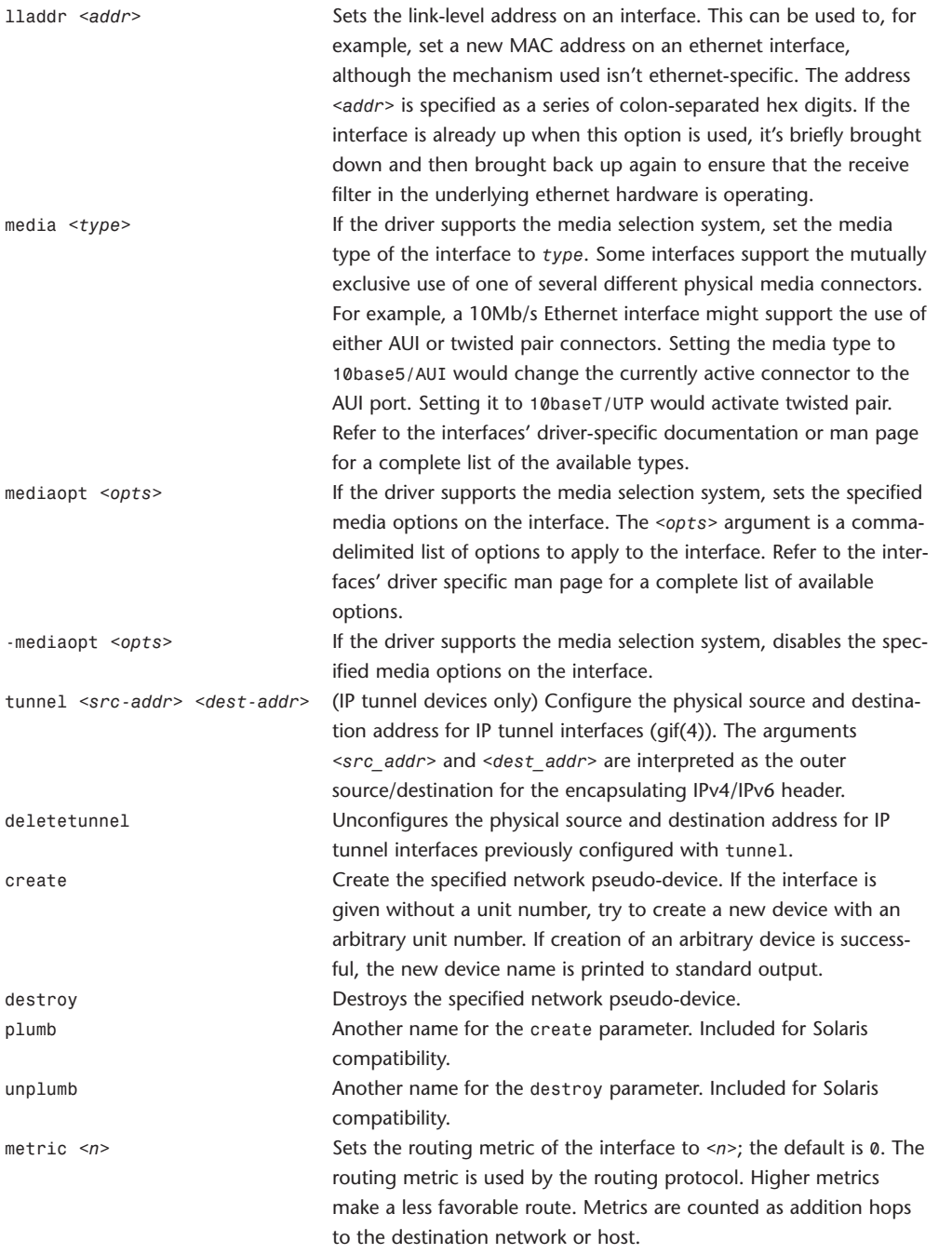

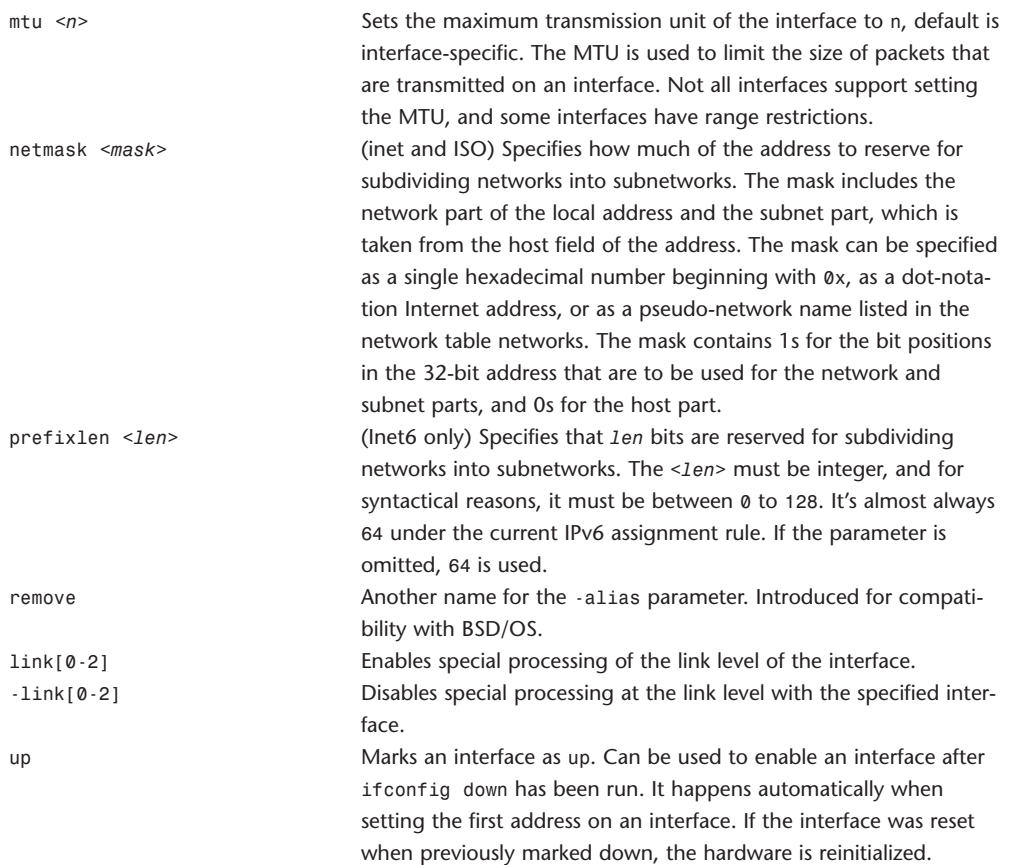

## **ipfw**

```
ipfw Controlling utility for IP firewall.
ipfw [-q] [-p <preproc> [-D macro[=value]] [-U macro]] pathname
     ipfw [-f | -q] flush
     ipfw [-q] {zero | resetlog | delete} [number ...]
     ipfw [-s [field]] [-aftN] {list | show} [number ...]
     ipfw [-q] add [number] rule-body
     ipfw pipe number config pipe-config-options
     ipfw pipe {delete | list | show} [number ...]
     ipfw queue number config queue-config-options
     ipfw queue {delete | list | show} [number ...]
ipfw is the user interface for controlling the ipfirewall(4) and the dummynet(4) traffic shaper in
```
#### FreeBSD.

Each incoming or outgoing packet is passed through the ipfw rules. If host is acting as a gateway, packets forwarded by the gateway are processed by ipfw twice. In case a host is acting as a bridge, packets forwarded by the bridge are processed by ipfw once.

A firewall configuration is made of a list of numbered rules, which is scanned for each packet until a match is found and the relevant action is performed. Depending on the action and certain system settings, packets can be reinjected into the firewall at the rule after the matching one for further processing. All rules apply to all interfaces, so it's the responsibility of the system administrator to write the ruleset in such a way as to minimize the number of checks.

A configuration always includes a DEFAULT rule (numbered 65535) which cannot be modified by the programmer and always matches packets. The action associated with the default rule can be either deny or allow depending on how the kernel is configured.

If the ruleset includes one or more rules with the keep-state option, ipfw assumes a stateful behavior, that is, upon a match will create dynamic rules matching the exact parameters (addresses and ports) of the matching packet.

These dynamic rules, which have a limited lifetime, are checked at the first occurrence of a check-state or keep-state rule, and are typically used to open the firewall on-demand to legitimate traffic only. All rules (including dynamic ones) have a few associated counters: a packet count, a byte count, a log count, and a timestamp indicating the time of the last match. Counters can be displayed or reset with ipfw commands.

Rules can be added with the add command; deleted individually with the delete command, and flushed globally with the flush command; displayed, optionally with the content of the counters, using the show and list commands.

Finally, counters can be reset with the zero and resetlog commands.

Available commands:

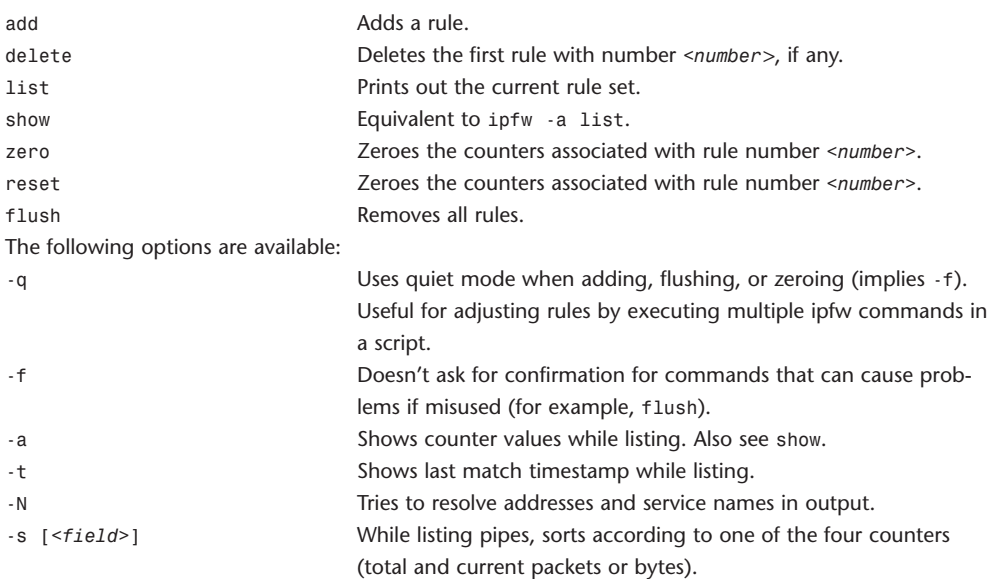

To ease configuration, rules can be put into a file, which is processed using ipfw as shown in the first synopsis line. An absolute pathname must be used. The file is read line by line and applied as arguments to the ipfw utility.

Optionally, a preprocessor can be specified using -p preproc where pathname is to be piped through. Useful preprocessors include cpp(1) and m4(1). If preproc doesn't start with a slash (/) as its first character, the usual PATH name search is performed. Care should be taken in environments where not all file systems are mounted (yet) by the time ipfw is being run (for example, when they're mounted over NFS). When -p has been specified, optional -D and -U specifications can follow and are passed on to the preprocessor. This allows for flexible configuration files (like conditionalizing them on the local hostname) and the use of macros to centralize frequently required arguments like IP addresses. The ipfw pipe commands are used to configure the traffic shaper.

Rule Format

The ipfw rule format is the following:

[prob *<match probability>*] *<action>* [log [logamount *<number>*]] *<proto>* from *<src>* to *<dst>* [*<interface-spec>*] [*<options>*]

Each incoming and outgoing packet is sent through the ipfw rules. In the case of a host acting as a gateway, packets forwarded by the host are processed twice: once when entering and once when

leaving. Each packet can be filtered based on the following associated information:

Transmit and receive interface (by name or address)

Direction (incoming or outgoing)

Source and destination IP address (possibly masked)

Protocol (TCP, UDP, ICMP, and so on)

Source and destination port (lists, ranges or masks)

TCP flags

IP fragment flag

IP options

ICMP types

User/group ID of the socket associated with the packet

Note that it might be dangerous to filter on source IP address or source TCP/UDP port because either or both could be spoofed.

The ipfw utility works by going through the rule list for each packet until a match is found. All rules have two associated counters: a packet count and a byte count. These are updated when a packet matches the rule.

Rules are ordered by line number from 1 to 65534. Rules are tried in increasing order, with the first matching rule being the one that applies. Multiple rules may have the same number and are applied in the order they were added.

If a rule is added without a number, it's numbered 100 higher than the highest defined rule number unless the highest rule number is 65435 or greater, in which case the new rules are given that same number.

One rule is always present: 65535 deny all from any to any.

This rule, not to allow anything, is the default policy.

If the kernel option IPFIREWALL\_DEFAULT\_TO\_ACCEPT has been enabled, the default rule is 65535 allow all from any to any.

The previous rule is the default rule in Mac OS X.

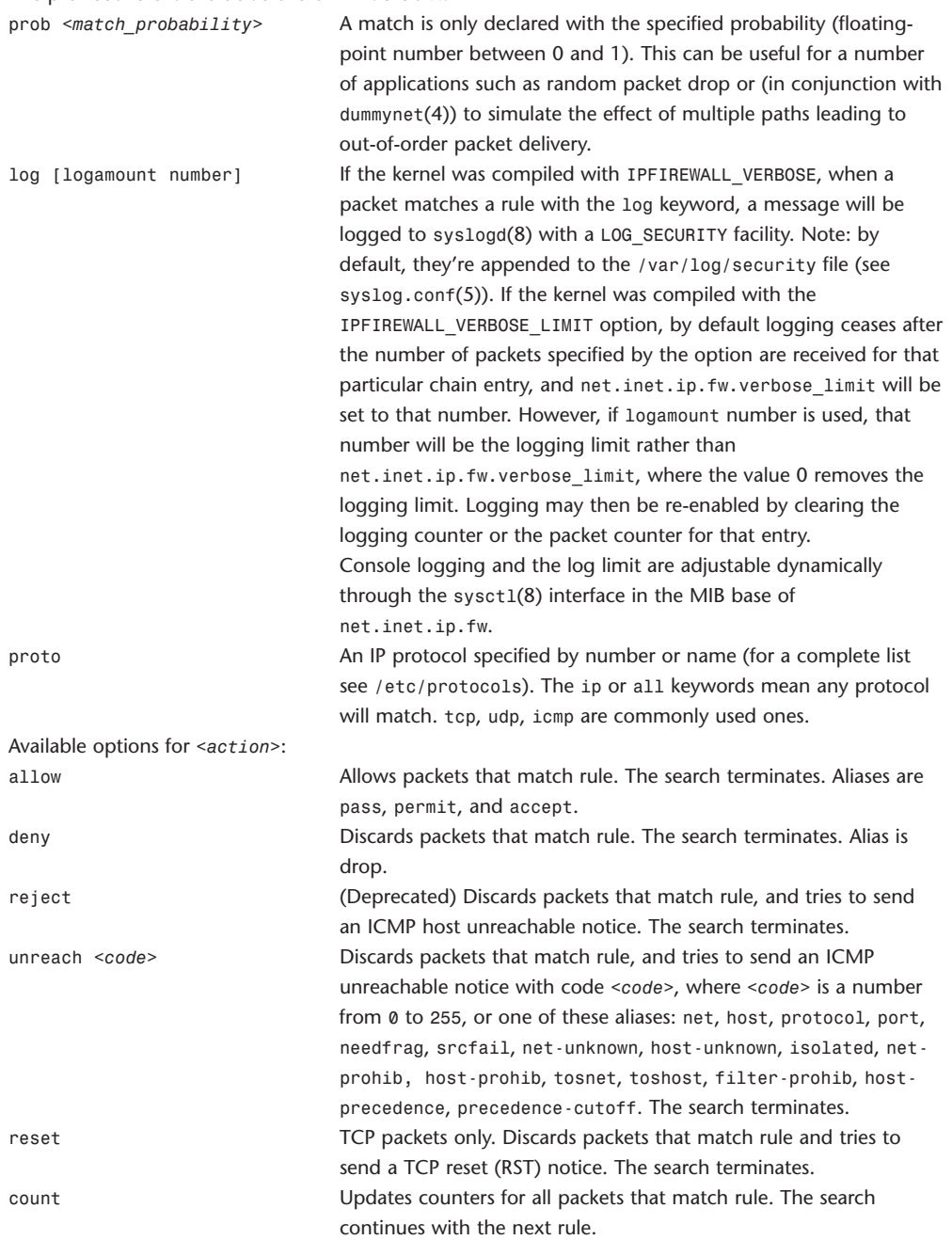

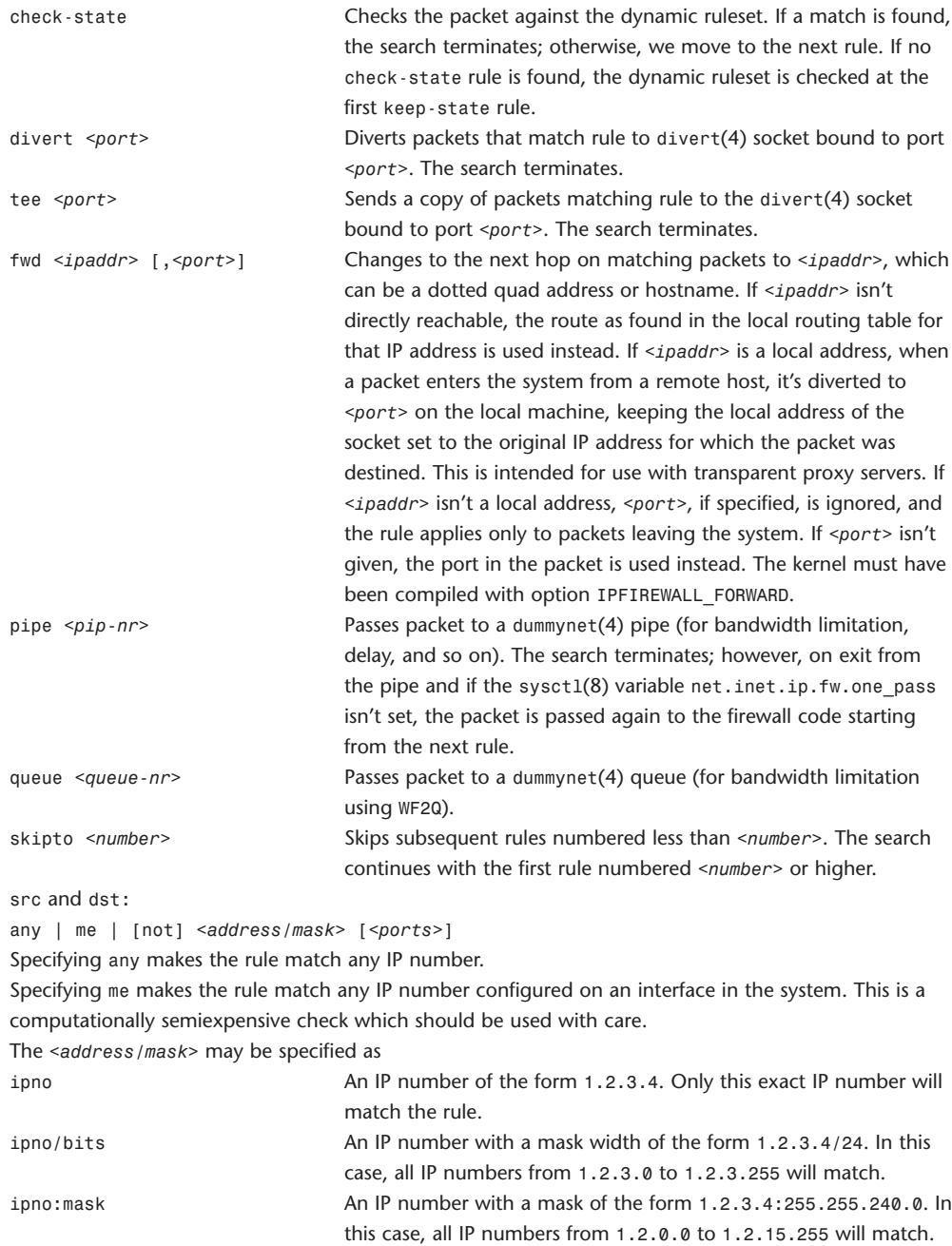

The sense of the match can be inverted by preceding an address with the not modifier, causing all other addresses to be matched instead. This doesn't affect the selection of port numbers.

With the TCP and UDP protocols, optional ports may be specified as

{port*|*port-port*|*port:mask}[,port[,...]]

The - notation specifies a range of ports (including boundaries).

The : notation specifies a port and a mask, a match is declared if the port number in the packet matches the one in the rule, limited to the bits which are set in the mask.

Service names (from /etc/services) may be used instead of numeric port values. A range may only be specified as the first value, and the length of the port list is limited to IP\_FW\_MAX\_PORTS ports (as

defined in /usr/src/sys/netinet/ip\_fw.h). A backslash (\) can be used to escape the dash (-) character in a service name:

ipfw add count tcp from any ftp\\-data-ftp to any

Fragmented packets that have a non-zero offset (that is, not the first fragment) will never match a rule which has one or more port specifications. See the frag option for details on matching fragmented packets.

Some combinations of the following specifiers are allowed for *<interface-spec>*:

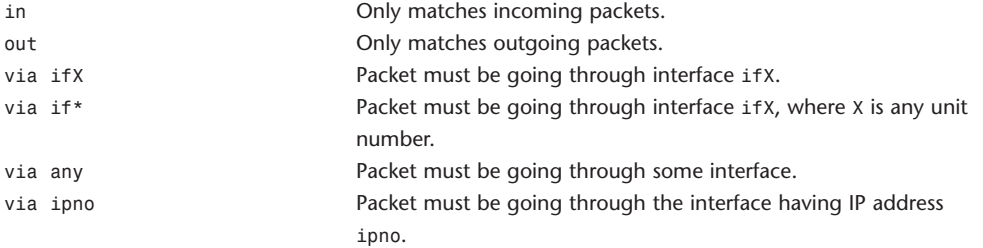

The via keyword causes the interface to always be checked. If recv or xmit is used instead of via, the only receive or transmit interface (respectively) is checked. By specifying both, it's possible to match packets based on both receive and transmit interface, for example:

ipfw add 100 deny ip from any to any out recv ed0 xmit ed1

The recv interface can be tested on either incoming or outgoing packets, whereas the xmit interface can only be tested on outgoing packets. So, out is required (and in is invalid) whenever xmit is used. Specifying via together with xmit or recv is invalid.

A packet may not have a receive or transmit interface: Packets originating from the local host have no receive interface, whereas packets destined for the local host have no transmit interface. Options available for *<options>*:

keep-state[*<method>*] Upon a match, the firewall creates a dynamic rule, whose default behavior is to match bidirectional traffic between source and destination IP/port using the same protocol. The rule has a limited lifetime (controlled by a set of sysct1(8) variables), and the lifetime is refreshed every time a matching packet is found.

The actual behavior can be modified by specifying a different method, although at the moment only the default one is specified.

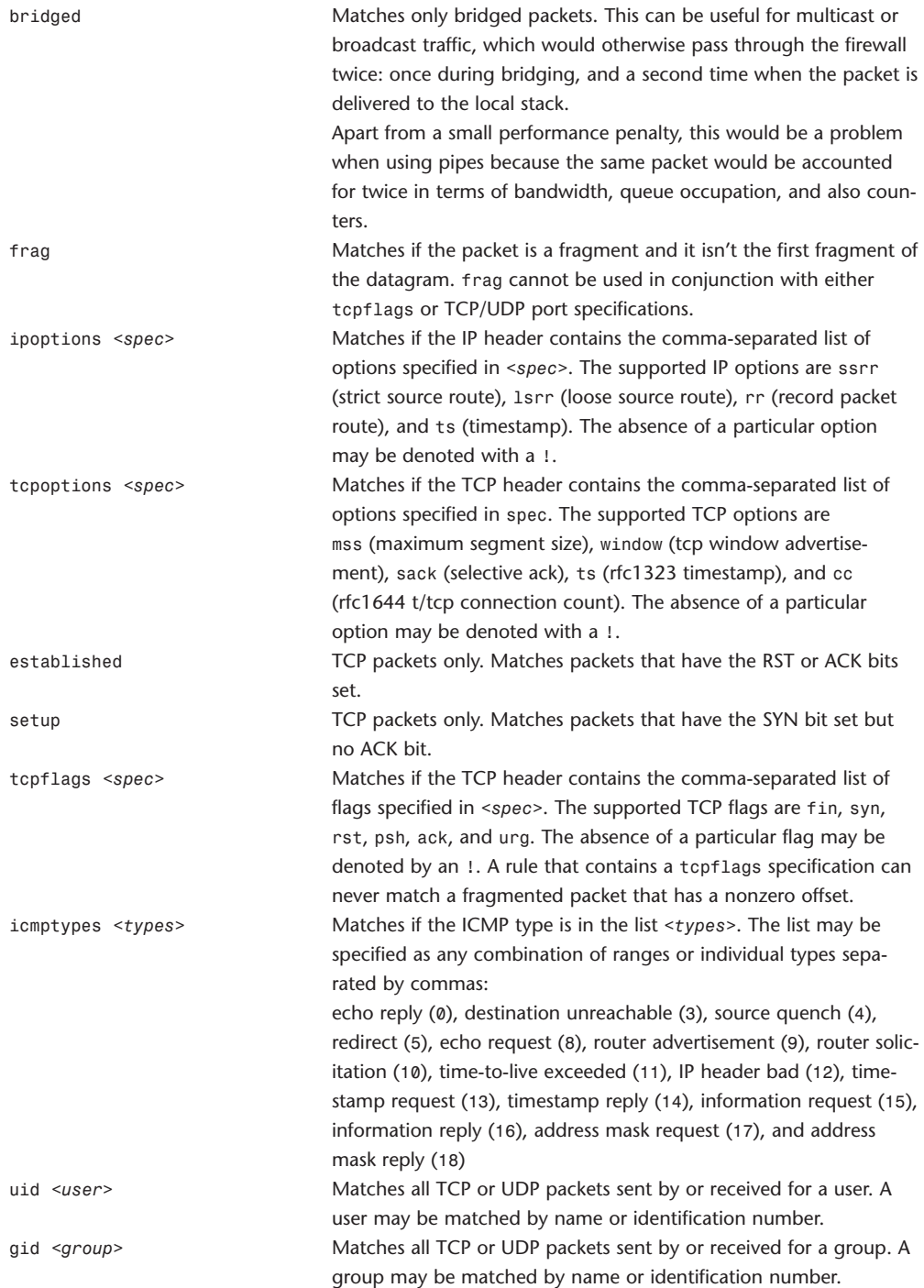

Important points to consider when designing your rules:

Remember that you filter packets both going in and out. Most connections need packets going in both directions.

Remember to test very carefully. It's a good idea to be at the console at the time. Don't forget the loopback interface.

### **jobs**

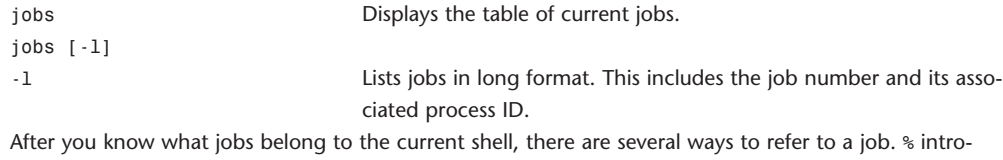

duces a job name. Job number 1 is %1. An unambiguous string of characters at the beginning of the name can be used to refer to a job; the form is %*<first-few-characters-of-job>*. An unambiguous string of characters in the job name can also be used to refer to a job; for example, the form %?*<textstring>* specifies a job whose name contains *<text-string>*.

Output pertaining to the current job is marked with +; output from a previous job, -. %+, %, and %% refer to the current job. %- refers to the previous job.

### **kill**

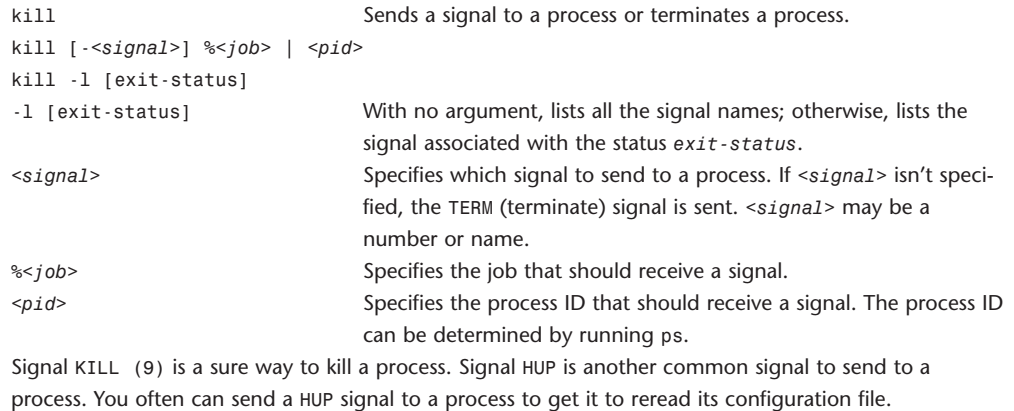

## **killall**

killall Kills processes by name. killall [-d *|* -v] [-help] [-l] [-m] [-s] [-u *<user>*] [-t *<tty>*] [-c *<procname>*] [- *<SIGNAL>*] [*<procname>* ...]

Killall kills processes selected by name, as opposed to the selection by pid as done by kill. By default, it sends a TERM signal to all processes with a real UID identical to the caller of killall that match the name *<procname>*. The root user is allowed to kill any process.

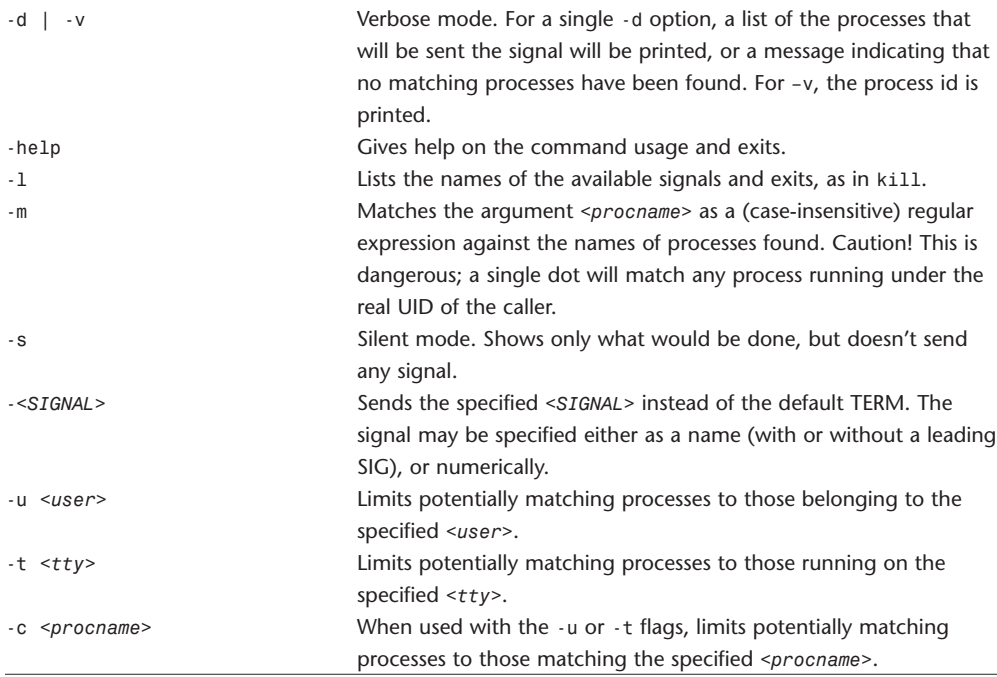

#### **last**

last Indicates last logins of users and ttys. last [-n] [-f *<file>*] [-h *<host>*] [-t *<tty>*] [*<user1> <user2>* ...] last lists the sessions of specified users, ttys, and hosts, in reverse time order. Each line of output contains the username, the tty from which the session was conducted, any hostname, the start and stop times for the session, and the duration of the session. If the session is still in progress or was cut short by a crash or shutdown, last indicates that. -n Limits the report to n lines. -f *<file>* Reads *<file>* instead of the default /var/log/wtmp. -h *<host>* Lists sessions from *<host>*. *<host>* may be a name or Internet number.

-t *<tty>* Lists sessions on *<tty>*. *<tty>* may be given fully or abbreviated. For example, last -t p3 is equivalent to last -t ttyp3.

If multiple arguments are given, the information that applies to any of the arguments is printed. For example, last root -t console would list all sessions of root as well as all sessions on the console. The pseudo-user reboot logs in at system reboot, so last reboot gives an indication of the mean time between reboots.

## **less**

```
less Opposite of more (a pager).
Pages through data or text files.
less -?
less --help
less -V
less --version
less [-[+]aBcCdeEfgGiImMnNqQrsSuUVwX][-b <bufs>][-h <lines>][-j <line>] [-k <keyfile>]
[--{oO} <logfile>] [-p <pattern>][-t <tag>] [-T <tagsfile>] [-x <tab>] [-y <lines>] 
[-[-z] <lines>][+[+]<cmd>] [--] [<file1>...]
Summary of less Commands
```
Commands marked with \* may be preceded by a number, *N*.

Notes in parentheses indicate the behavior if *N* is given.

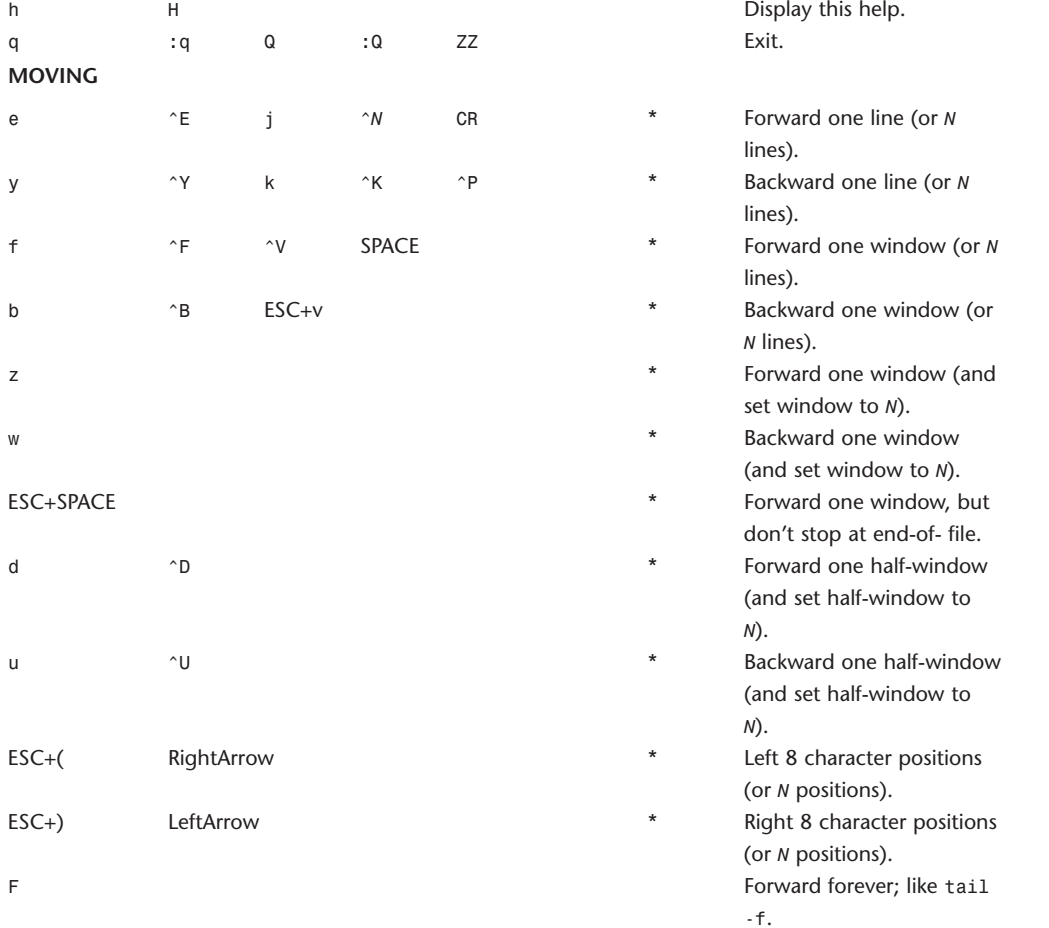

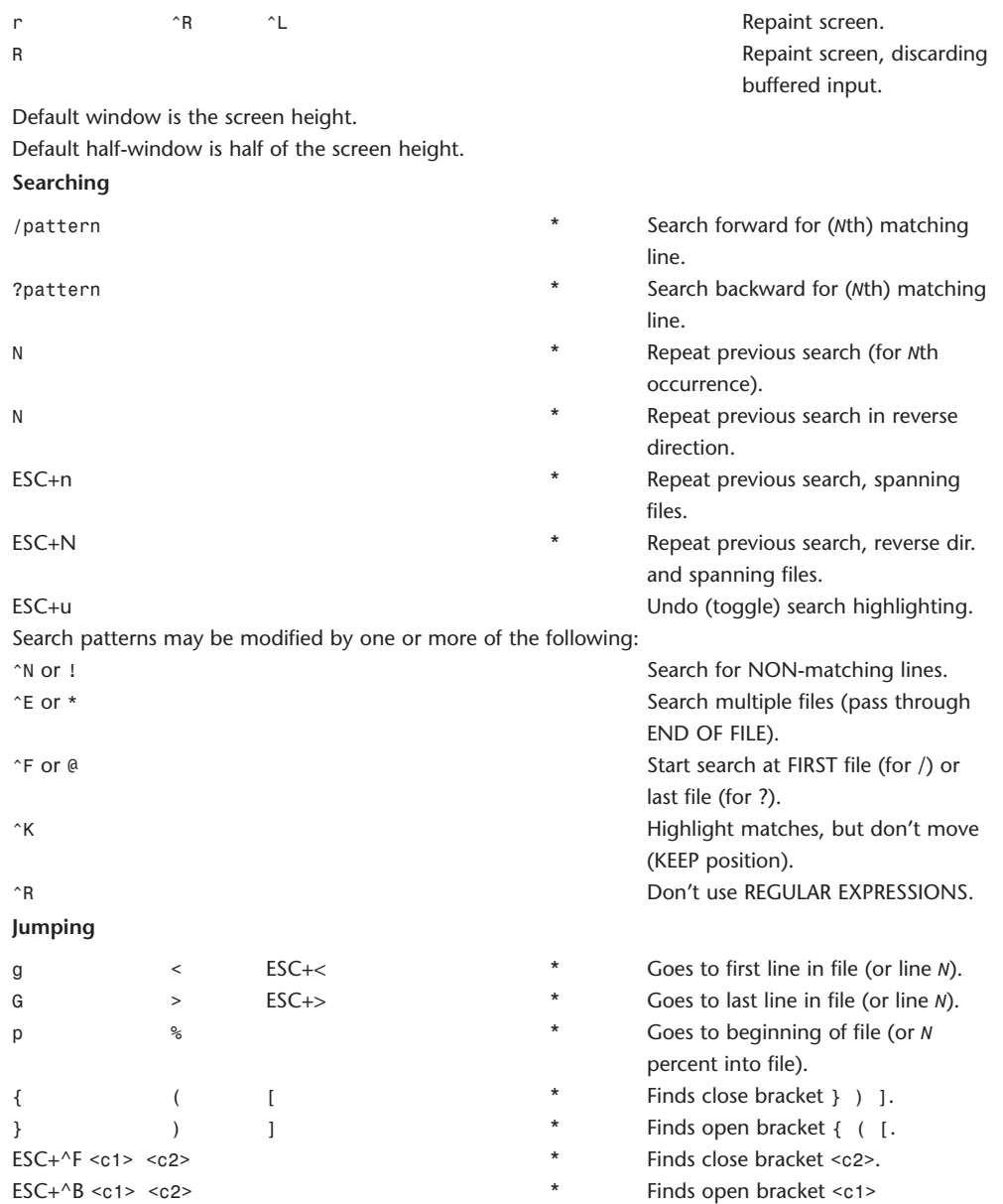

Each "find close bracket" command goes forward to the close bracket matching the (*N*-th) open bracket in the top line. Each "find open bracket" command goes backward to the open bracket matching the (*N*-th) close bracket in the bottom line.  $M$ arks the surrent position with

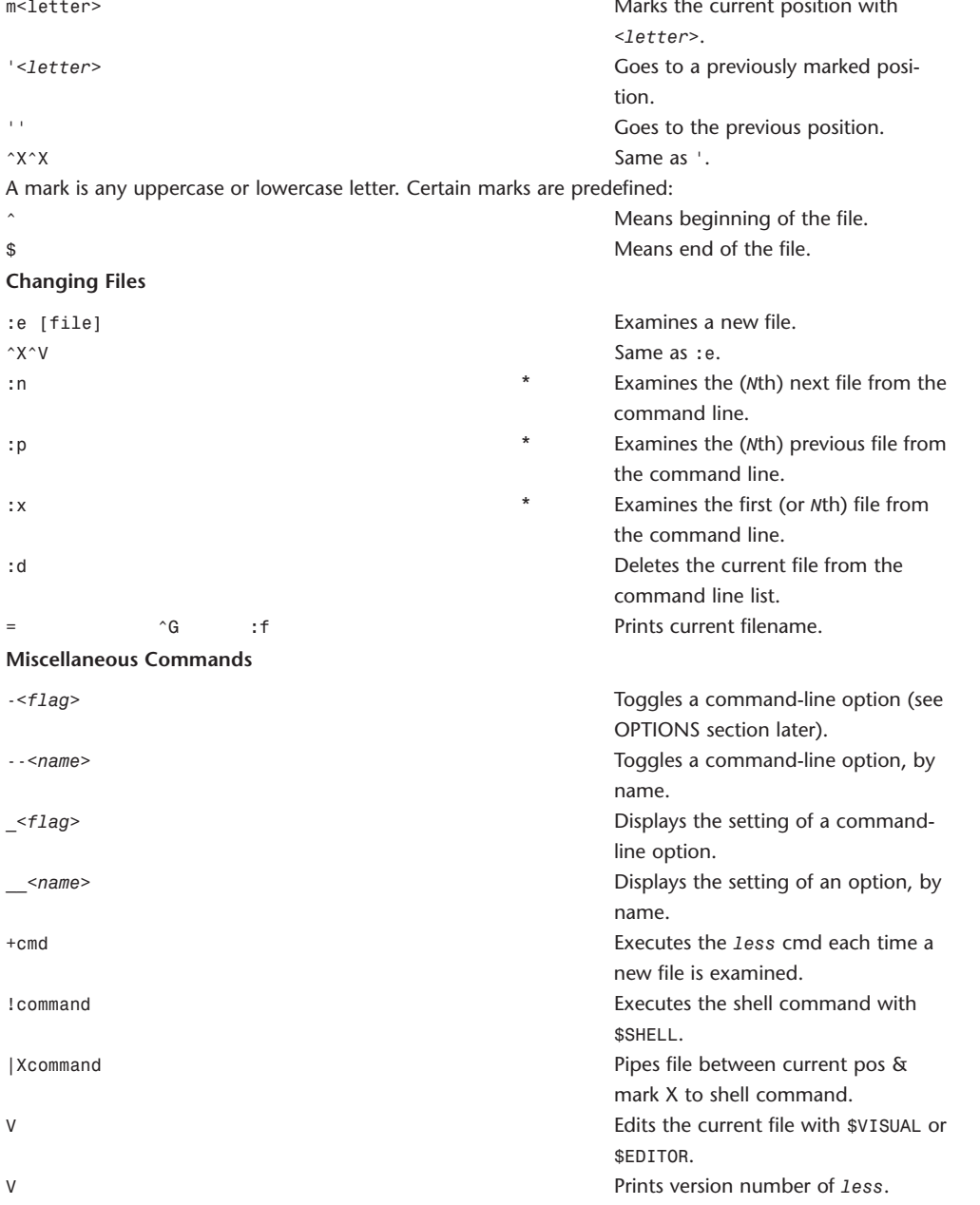

#### **Options**

Most options may be changed either on the command line, or from within less by using the - or -command.

Options may be given in one of two forms: either a single character preceded by a -, or a name preceded by --.

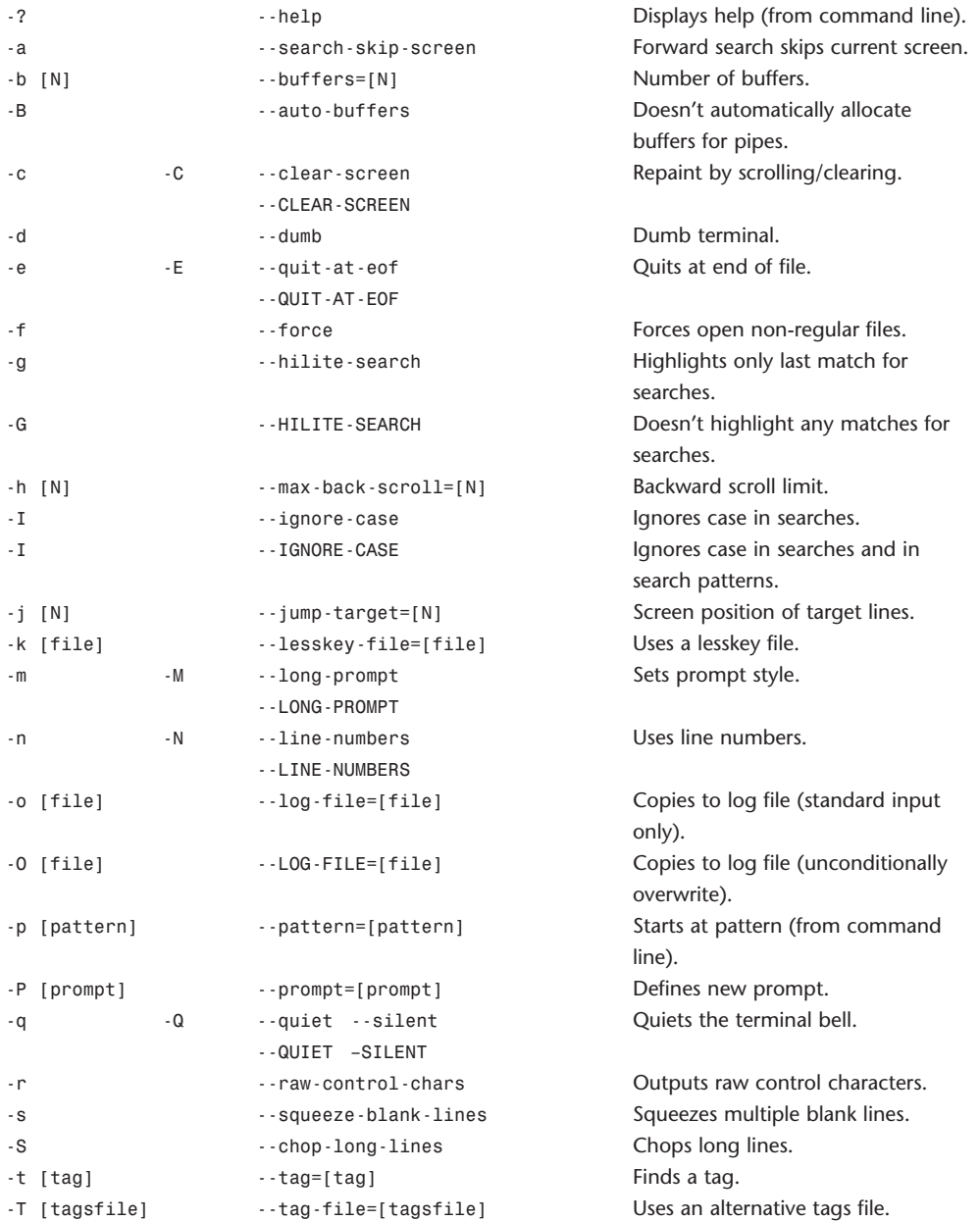

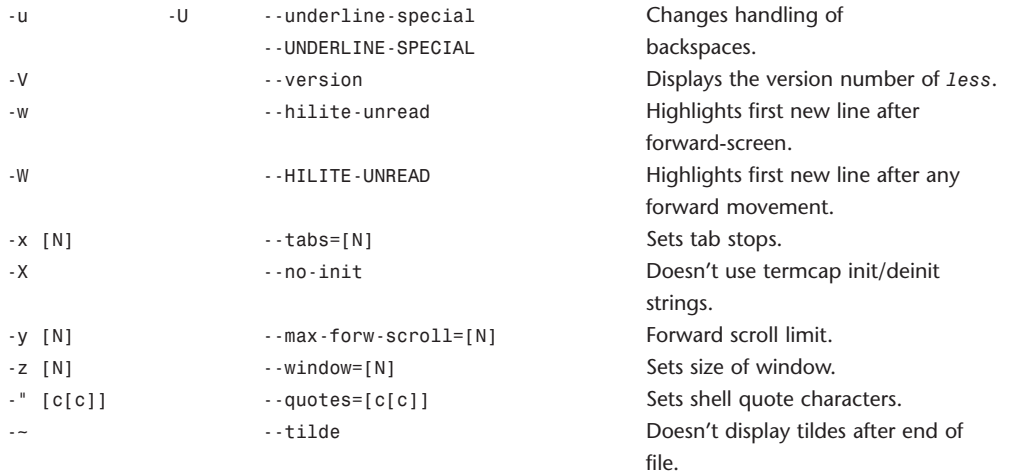

#### **Line Editing**

These keys can be used to edit text being entered on the command line at the bottom of the screen.

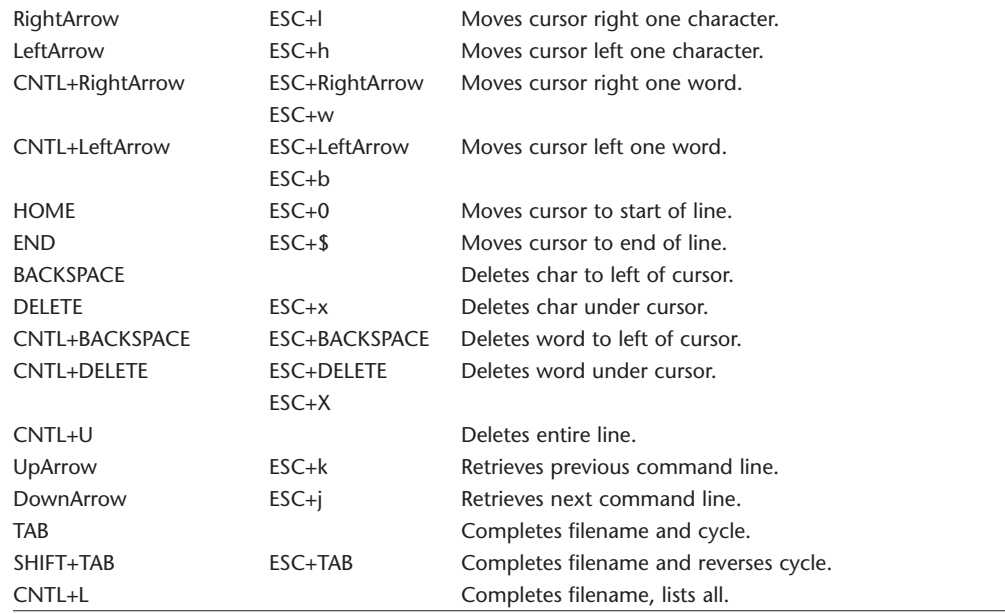

### **locate**

locate Finds files.

locate *<pattern>*

Searches a database for all pathnames that match *<pattern>*. The database is rebuilt periodically and contains the names of all publicly accessible files.

As a special case, a pattern with no globbing characters (foo) is matched as (\*foo\*).

Useful files:

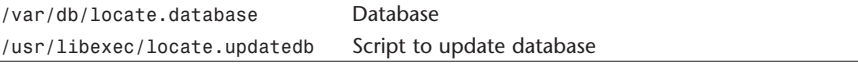

### **ln**

ln Makes links.

ln [-fhns] *<source> <target>*

ln [-fhns] *<source1> <source2> <source3>* ... *<directory>*

In the first form, ln links *<source>* to *<target>*. If *<target>* is a directory, a link named *<source>* is placed in *<target>*.

In the second form, ln makes links to the files enumerated by *<source1> <source2. <source3>* ... in *<directory>*. The links have the same names as the sources in the list.

There are two types of links: hard links and symbolic links. The default is hard links. A hard link to a file is indistinguishable from the original directory entry. Hard links may not normally refer to directories and may not span file systems.

A symbolic link refers by name to the file to which it's linked. Symbolic links may refer to directories and may span file systems.

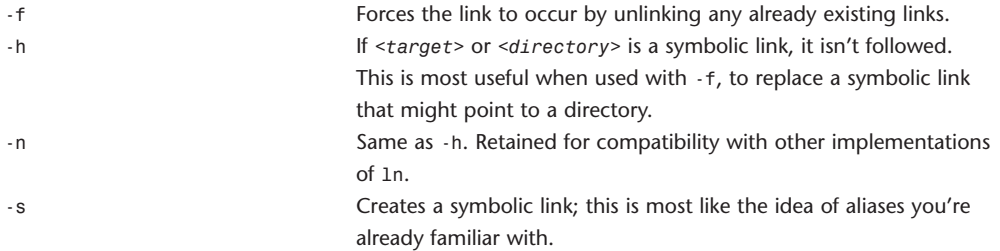

## **lp**

lp Sends a job to the printer. lp [ -E ] [ -c ] [ -d *<printer>* ] [ -h *<hostname>* ] [ -m ] [-n *<num-copies>*] [ -o *<option>* ] [ -q *<priority>* ] [ -s ] [ -t *<title>* ] [ -H *<handling>* ] [ -P *<pagelist>* ] [ *<file1> <file2>* ... ] lp [ -E ] [ -c ] [ -h *<server>* ] [ -i *<job-id>* ] [ -n *<num-copies>*] [ -o *<option>* ] [ -q *<priority>* ] [ -t *<title>* ] [ -H *<handling>* ] [ -P *<page-list>* ]

#### 92 **WEBSITE REFERENCE** Command-Line Tool Doc Tables

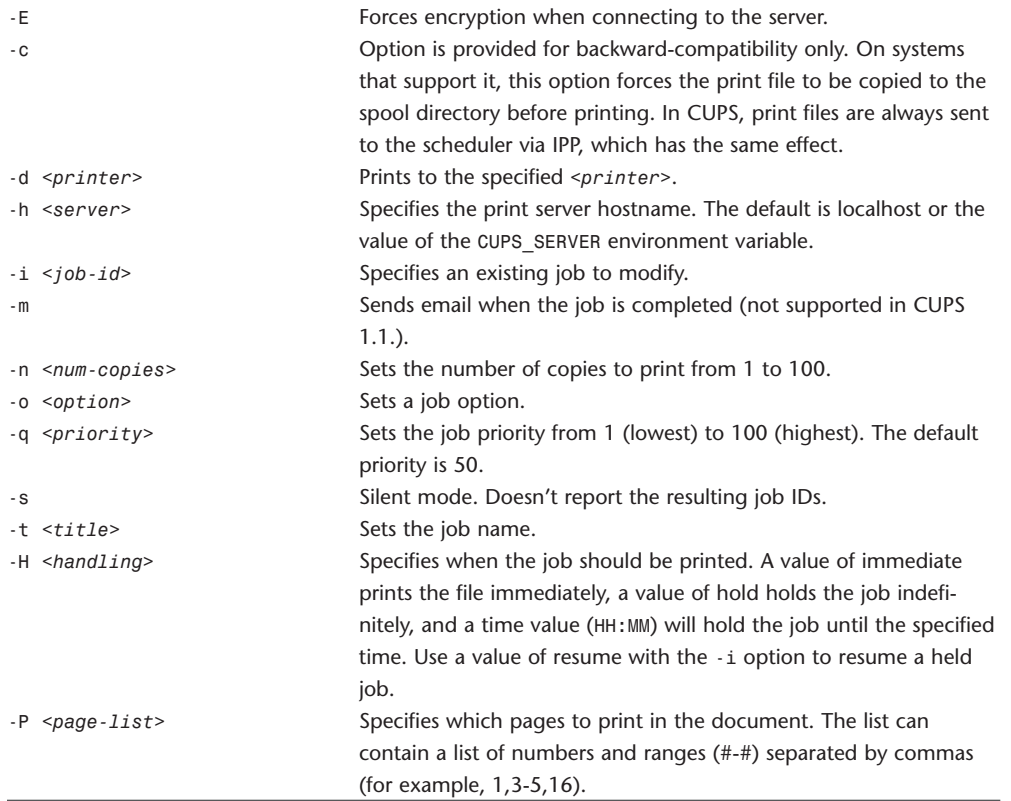

## **lpadmin**

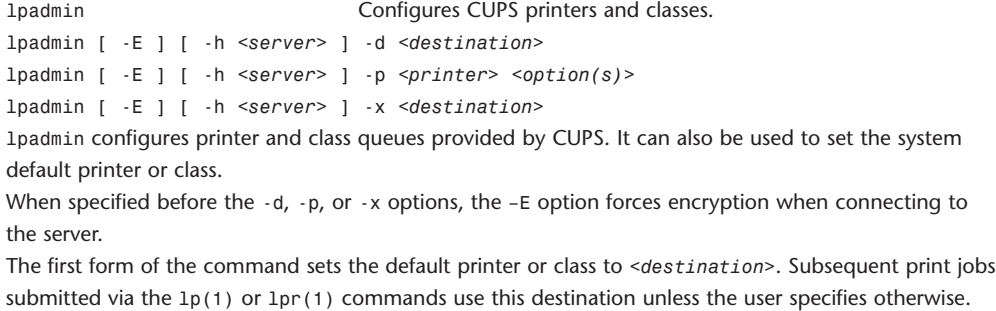

The second form of the command configures the named *<printer>*.

The third form of the command deletes the printer or class <destination>. Any jobs that are pending for the *<destination>* are removed and any job that's is currently printing is aborted.

Printer queue configuration options:

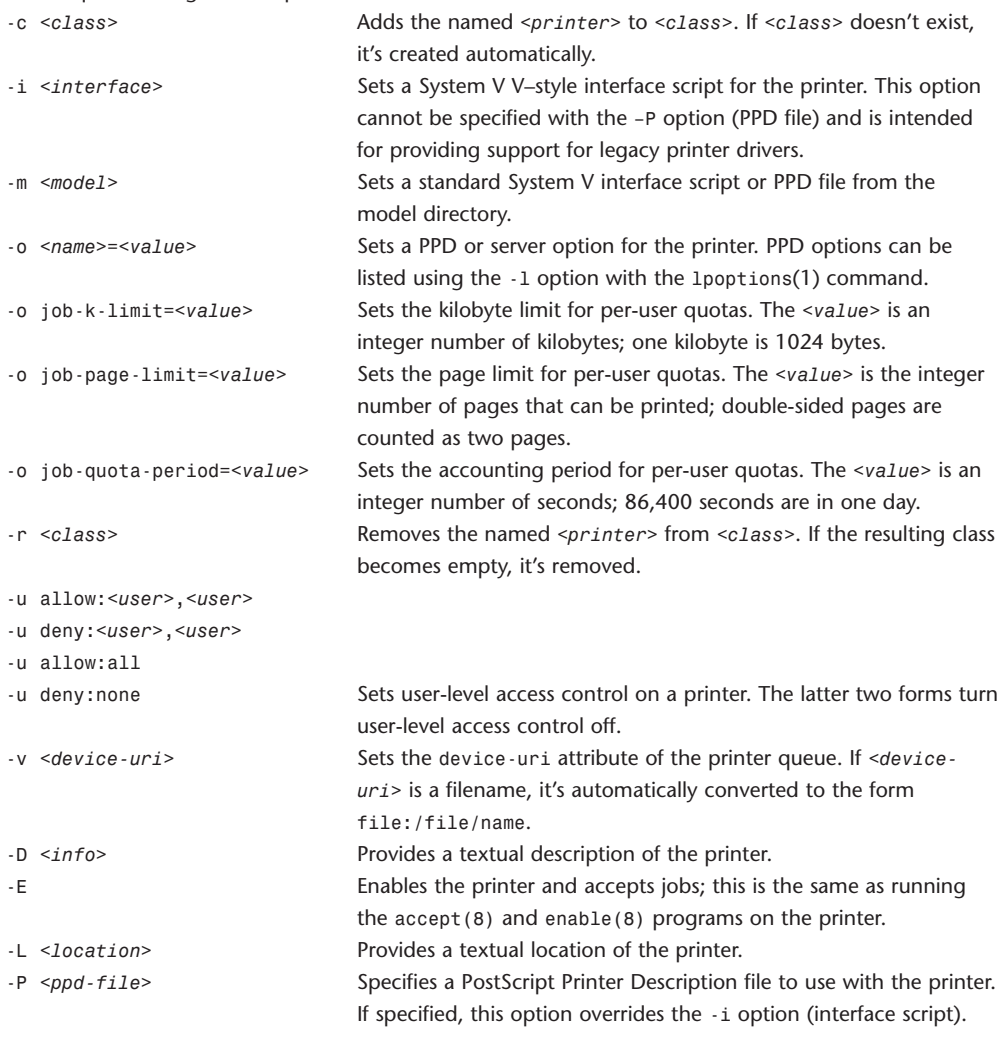

## **lpinfo**

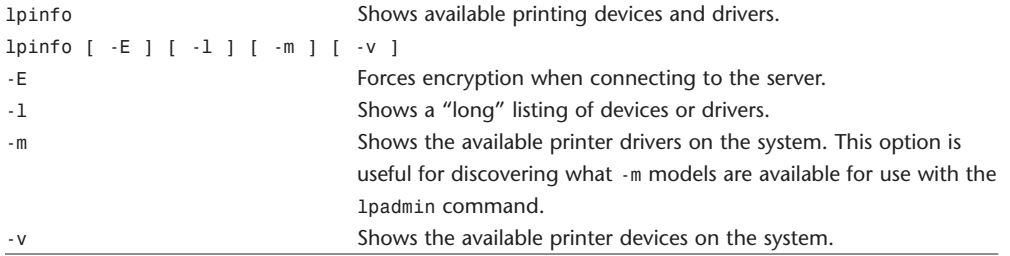

# **lpoptions**

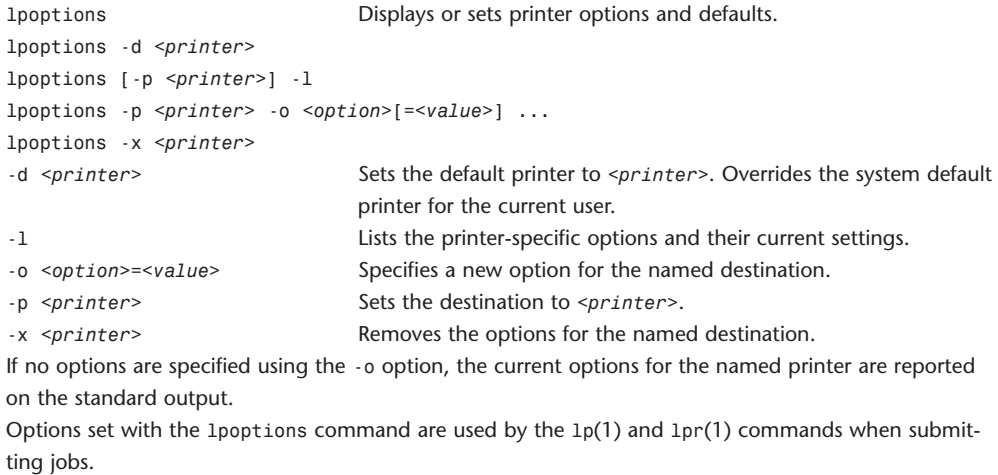

## **lpr**

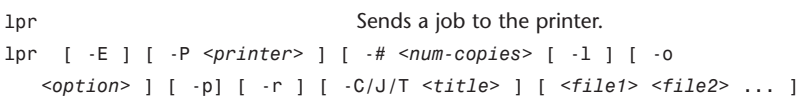

lpr submits files for printing. Files named on the command line are sent to the specified printer (or the default system printer if none is specified.). If no files are listed on the command line, lpr reads the print file from the standard input.

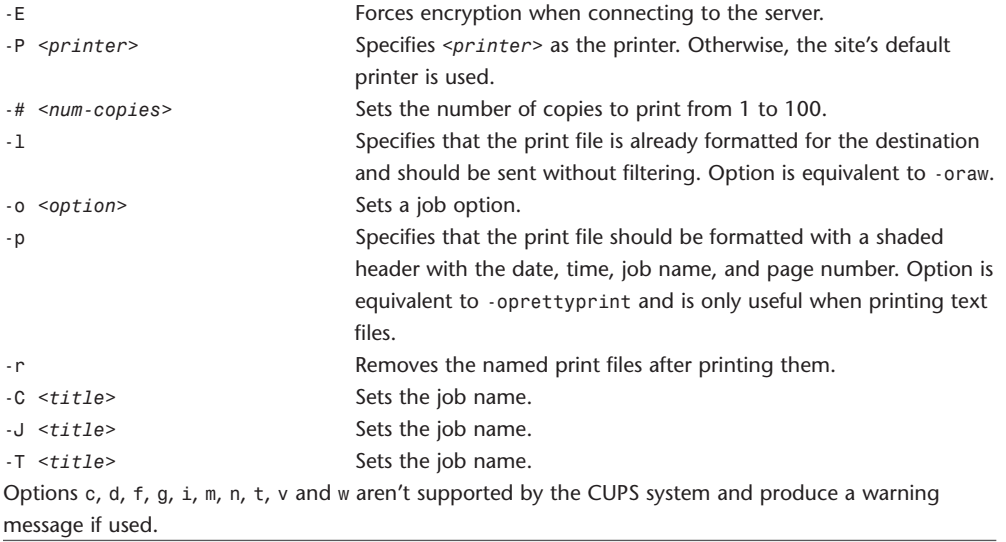

# **lprm**

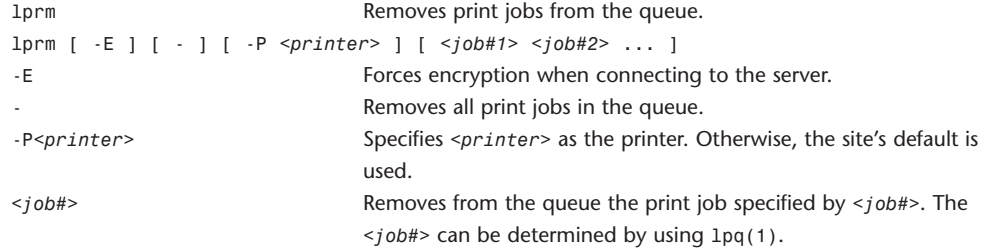

# **lpstat**

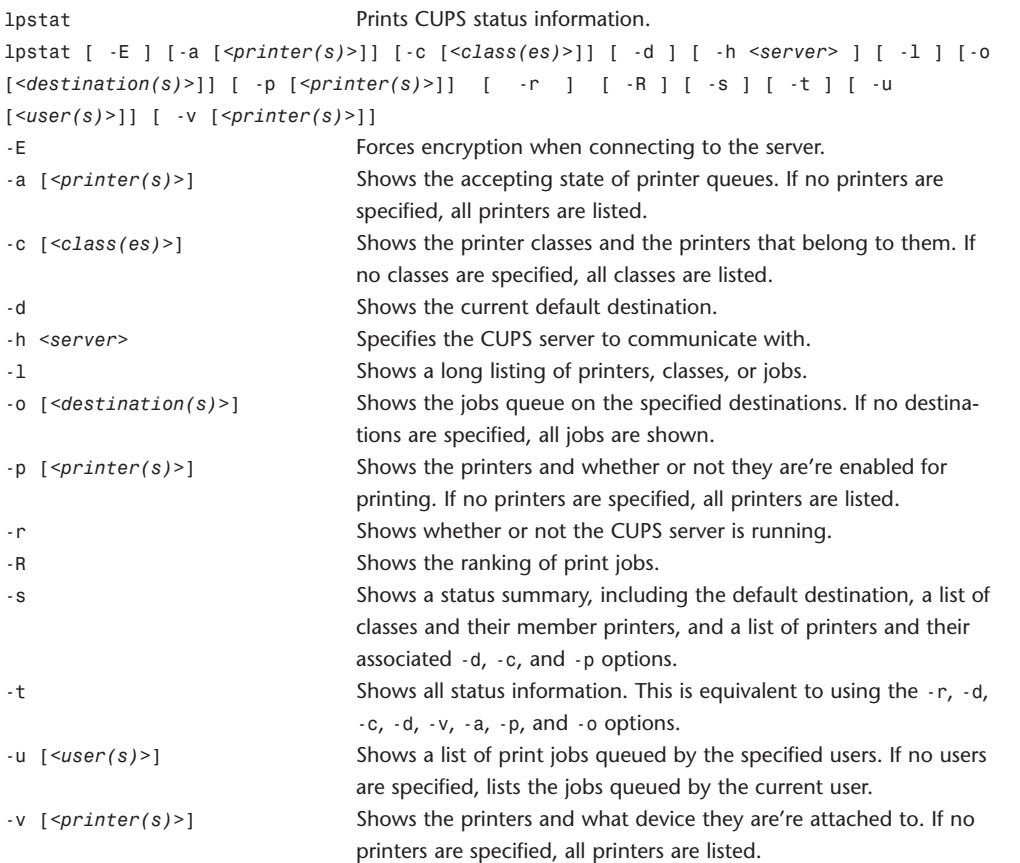

# **lpq**

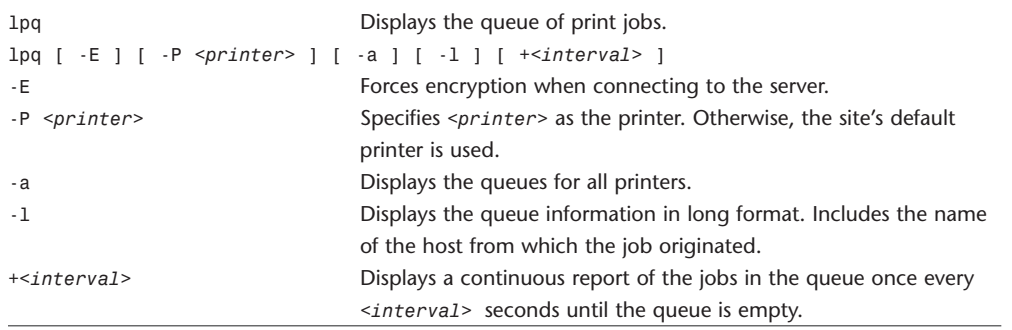

## **ls**

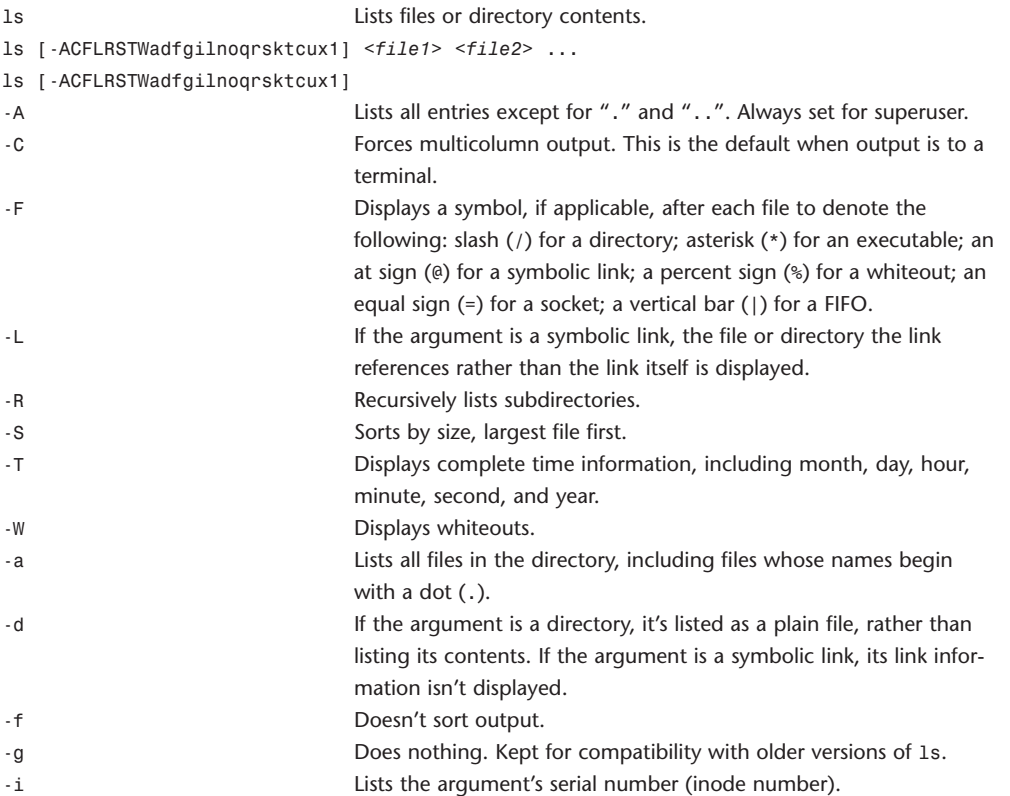

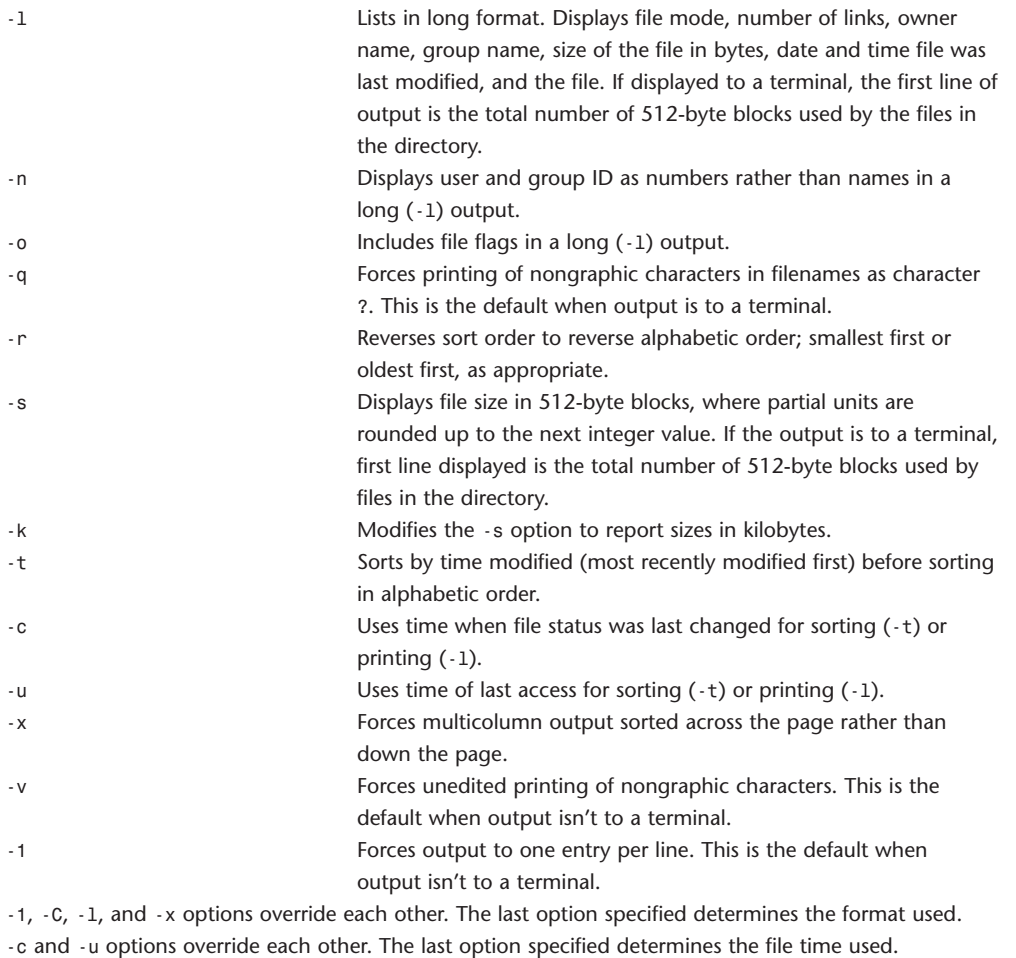

## **lsbom**

lsbom View bill of material (bom) files.

lsbom [-bcdflmsx] [-arch *<archVal>*] [-p *<parameters>*] *<bom ...>*

The lsbom command interprets the contents of binary bom (bom(5)) files. For each file in a bom, lsbom prints the file path and/or requested information.

If no options are given, lsbom displays the output formatted such that each line contains the path of the entry, its mode (octal), and its UID/GID. There are slight differences in the output for plain files, directories, symbolic links, and device files as follows:

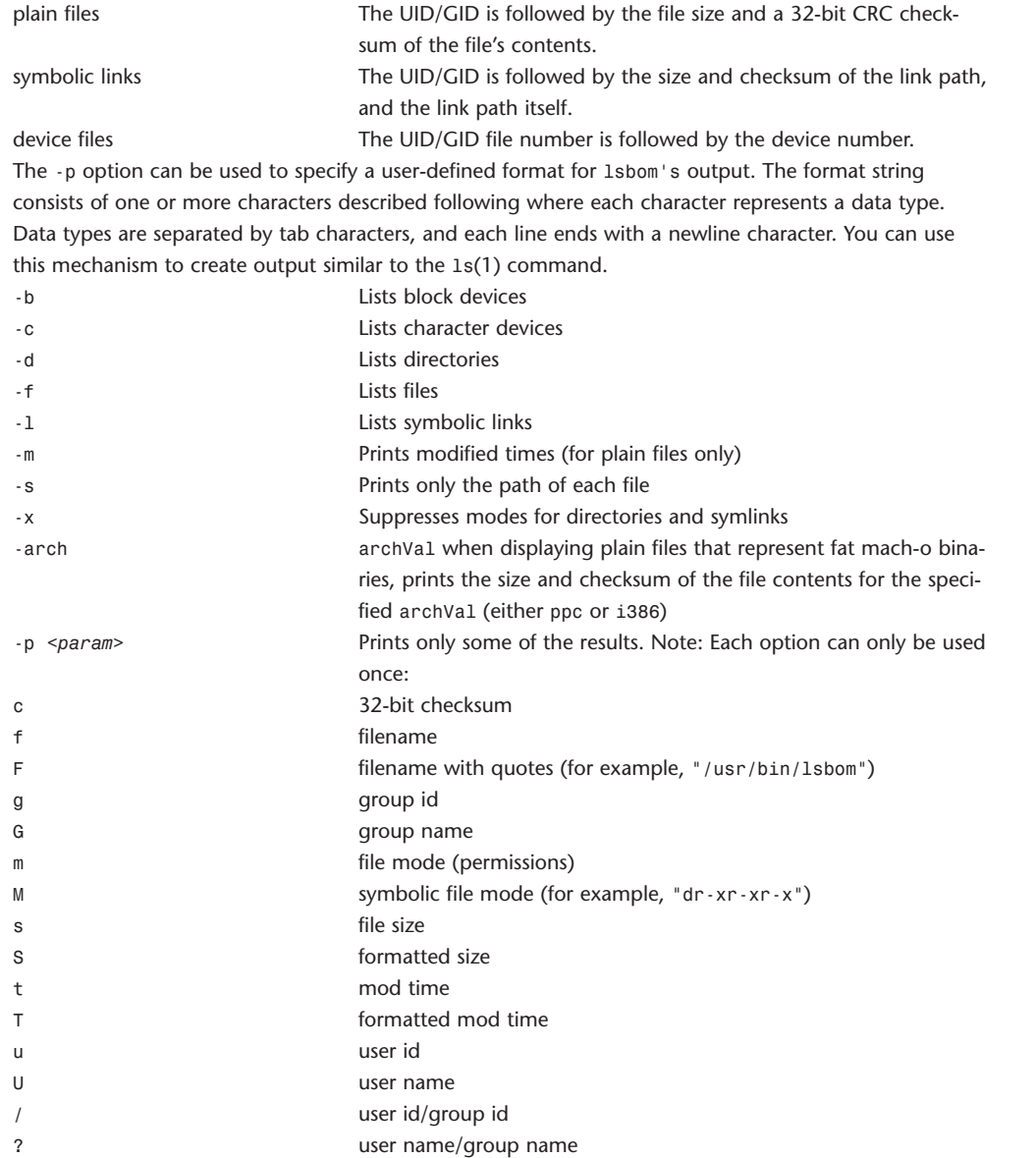

### **lynx**

lynx Textual Web browser.

lynx [*options*] [*file*] You can find out which options are available by running lynx -help. Here's the listing of command-line options for the current version of lynx:

Receives options and arguments from STDIN. -accept\_all\_cookies Accepts cookies without prompting if Set-Cookie handling is on (off). -anonymous Applies restrictions for anonymous account; see also restrictions. -assume\_charset=<*MIMEname>* Charset for documents that don't specify it. -assume local charset=<MIMEname> Charset assumed for local files. -assume unrec charset=<*MIMEname>* Use this instead of unrecognized charsets. -auth=*<id>*:*<pw>* Authentication information for protected documents. -base Prepends a request URL comment and BASE tag to text/html for -source dumps. -bibhost=*<URL>* Specifies a local bibp server (default http://bibhost/). -book Uses the bookmark page as the start file (off). -buried\_news Toggles scanning of news articles for buried references (on). -cache=*<NUMBER> <NUMBER>* of documents cached in memory. -case Enables case-sensitive user searching (off). -cfg=*<FILENAME>* Specifies a lynx.cfg file other than the default. -child Exits on left arrow in start file, and disable save to disk. -cmd\_log=*<FILENAME>* Logs keystroke commands to the given file. -cmd script=<FILENAME> Reads keystroke commands from the given file. -connect\_timeout=*<N>* Sets the *<N>*-second connection timeout (18000). -cookie file=<FILENAME> Specifies a file to use to read cookies. -cookie save file=<FILENAME> Specifies a file to use to store cookies. -cookies Toggles handling of Set-Cookie headers (on). -core Toggles forced core dumps on fatal errors (off). -crawl With -traversal, outputs each page to a file. With -dump, formats output as with -traversal, but to STDOUT. -curses\_pads Uses curses pad feature to support left/right shifting (on). -debug\_partial incrementally displays stages with MessageSecs delay (off). -display=*<DISPLAY>* Sets the display variable for X exec'ed programs. -display\_charset=<*MIMEname>* Sets the charset for the terminal output. -dont\_wrap\_pre **Inhibits wrapping of text in <pre>** when -dumping and crawling, mark wrapped lines in interactive session (off). -dump **Dumps** the first file to STDOUT and exit. -editor=*<EDITOR>* Enables edit mode with specified editor. -emacskeys Enables emacs-like key movement (off). -enable\_scrollback Toggles compatibility with comm programs' scrollback keys (might be incompatible with some curses packages) (off).

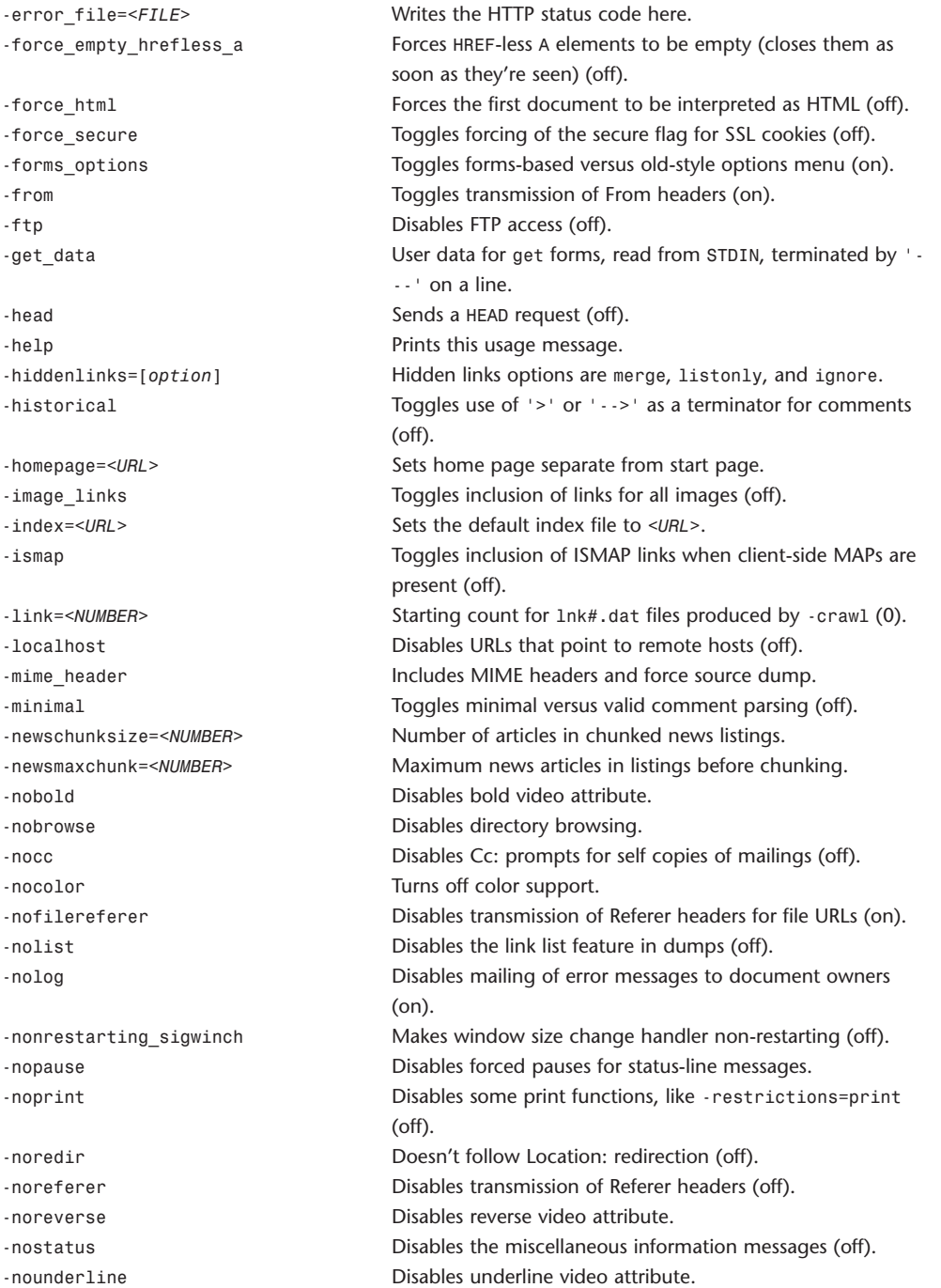

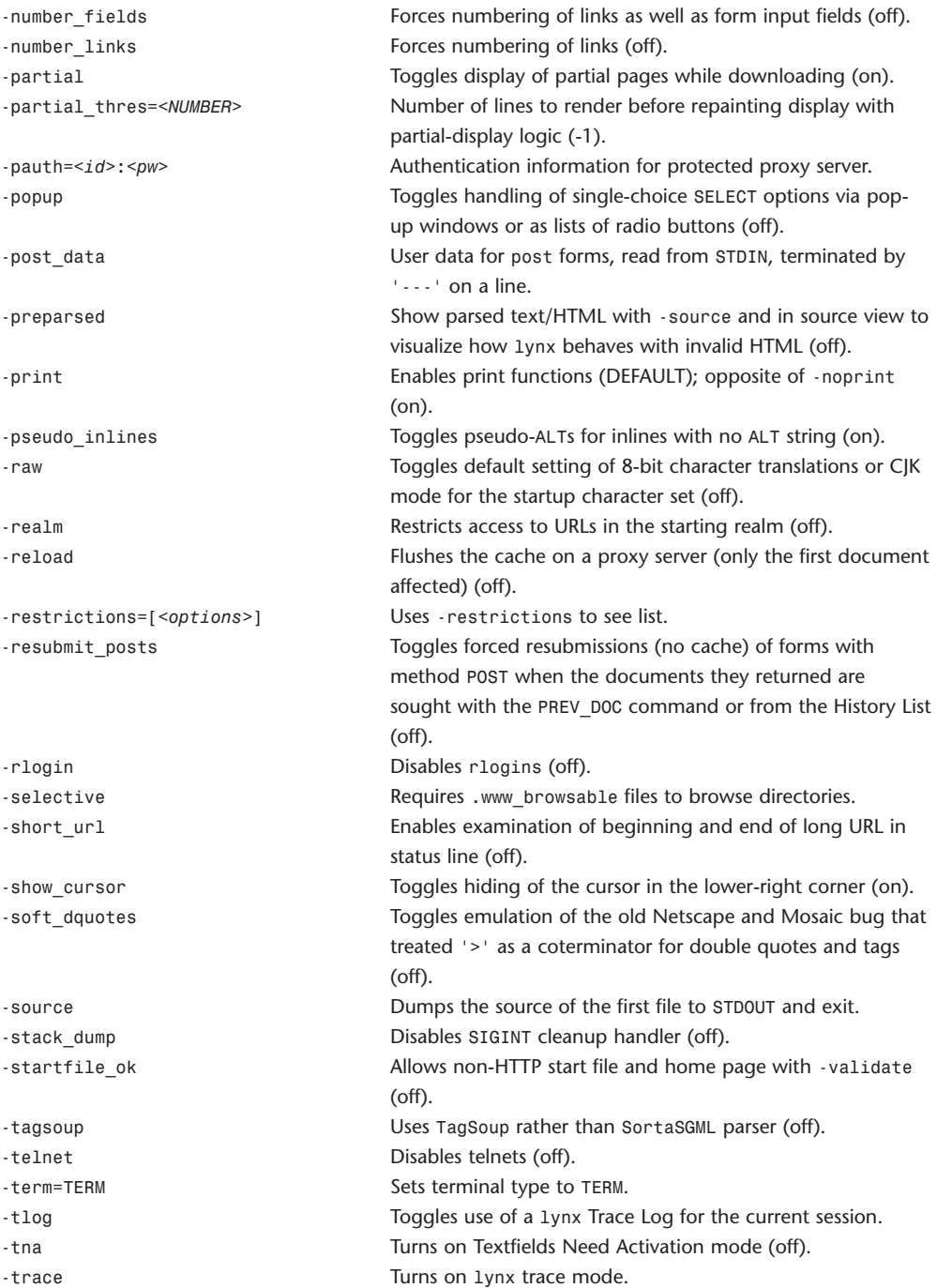

#### 102 **WEBSITE REFERENCE** Command-Line Tool Doc Tables

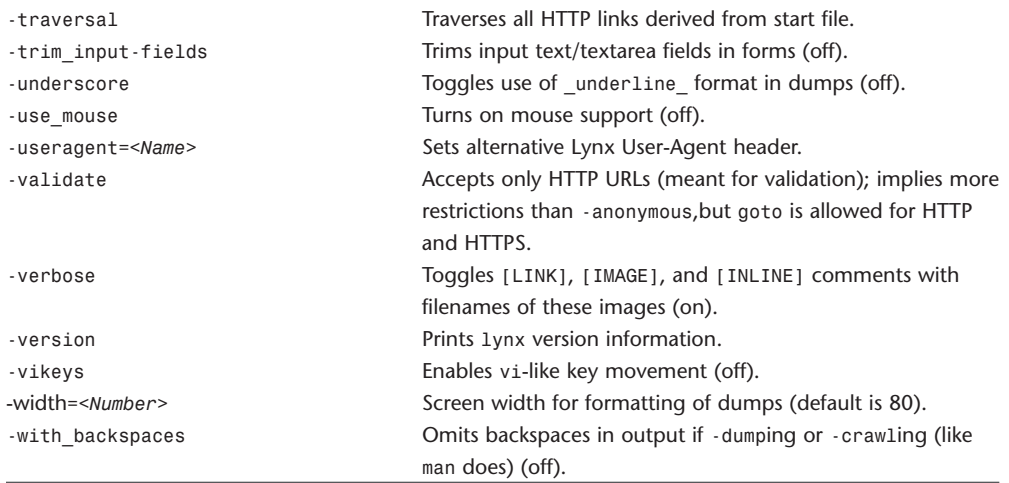

## **mail**

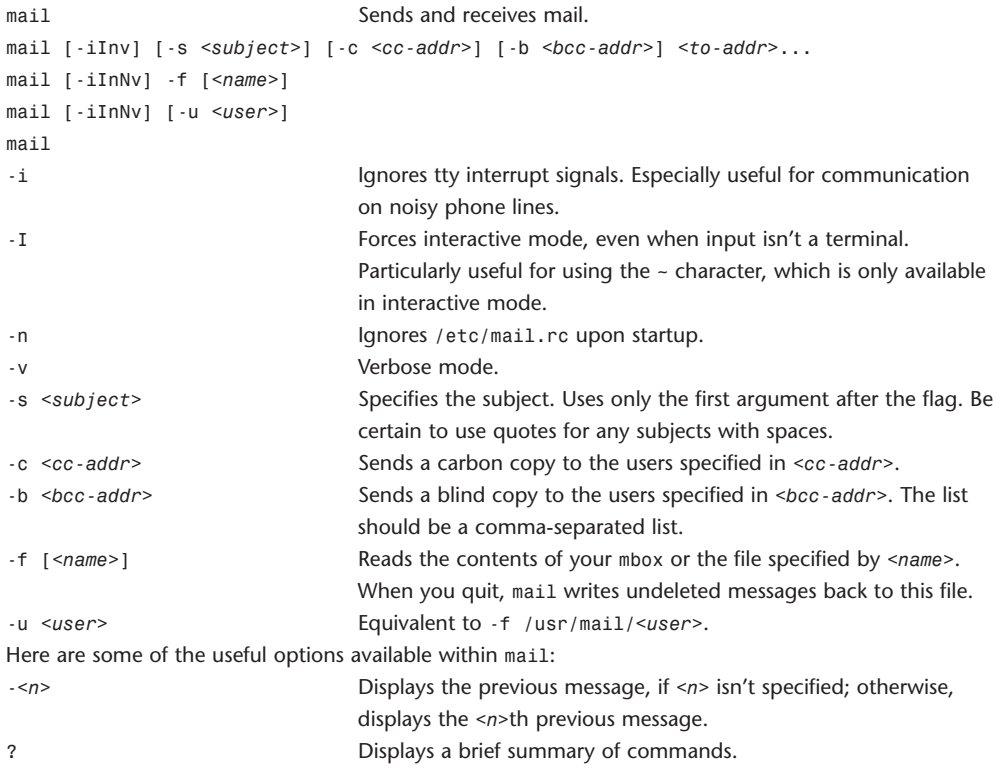

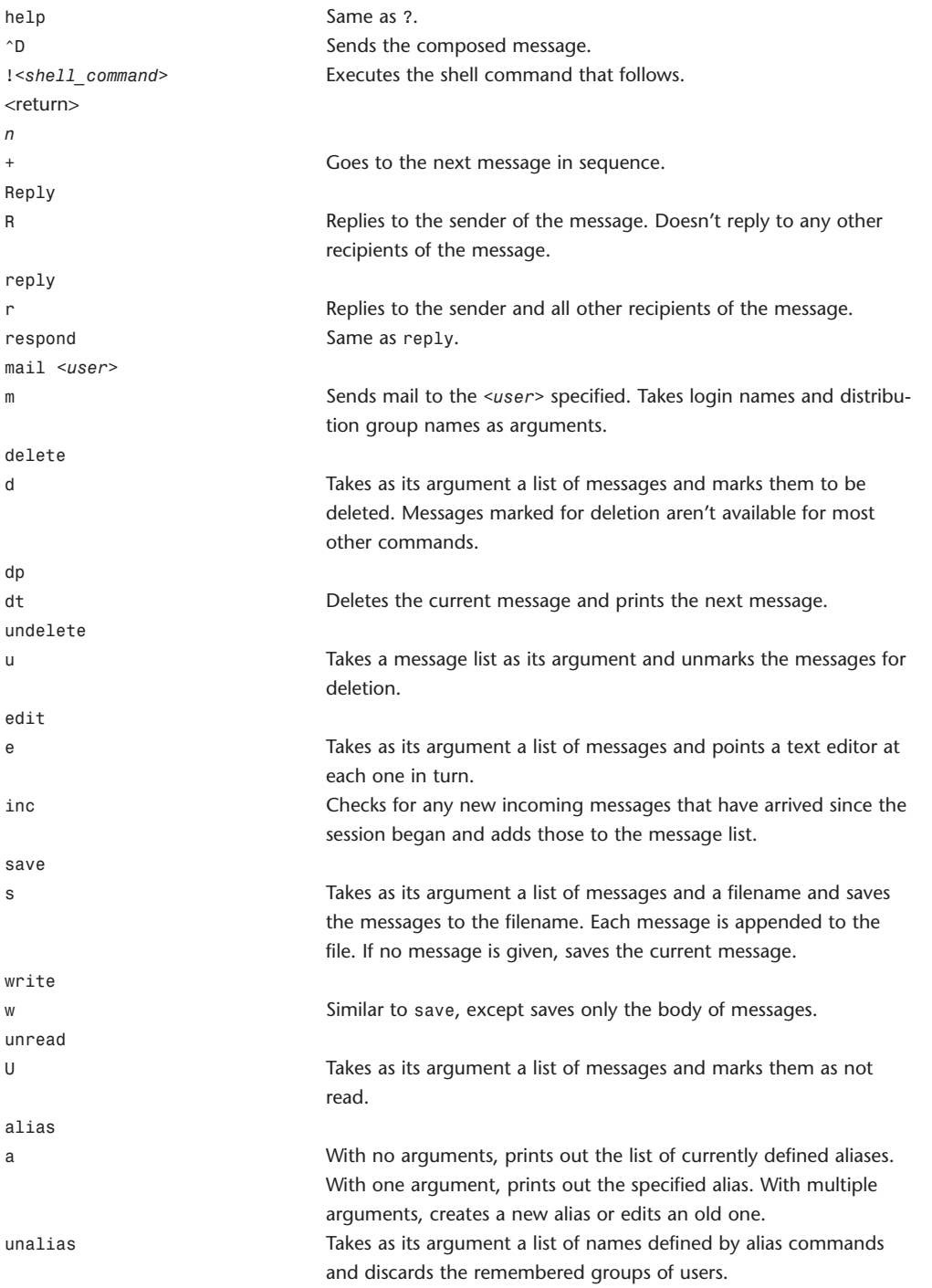

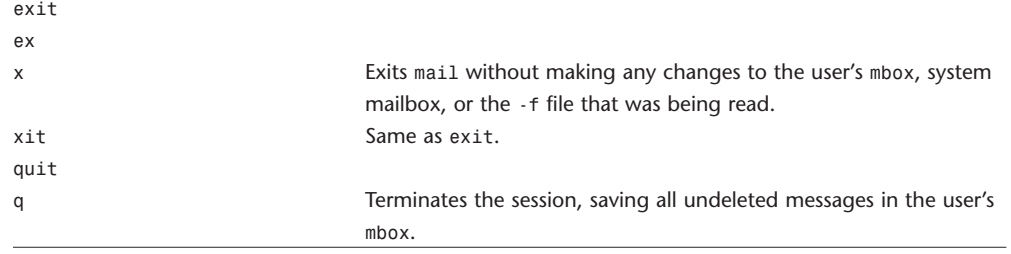

#### **man**

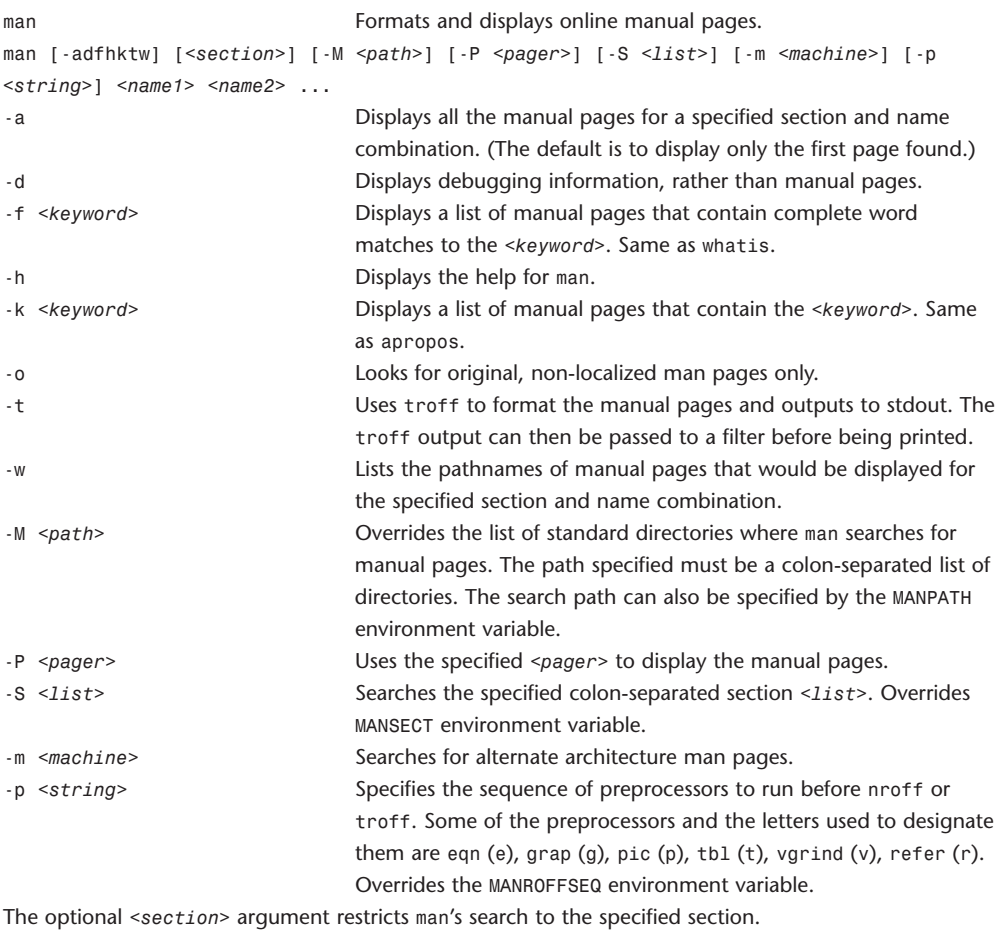

## **mkdir**

mkdir Makes directories.

mkdir [-p] [-m *<mode>*] *<dir1> <dir2>* ...

mkdir creates the named directories in the order specified, using mode rwxrwxrwx (0777) as modified by the current umask (2).

The user must have write permission in the parent directory.

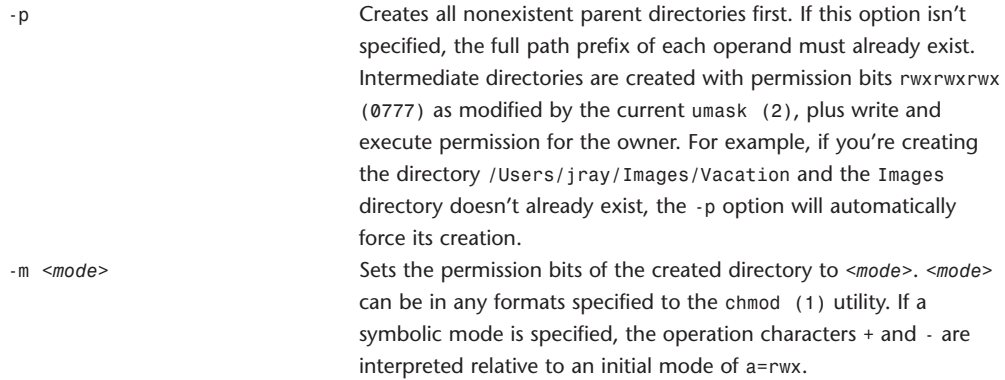

#### **more**

more **Pages through data or text files.** more [-cdflsu] [-n] [+*<linenumber>*] [+/*<pattern>*] *<file1> <file2>* ... more pages through data a screenful at a time. When the user presses a return at the More prompt at the bottom of the screen, one more line is displayed. When the user presses the spacebar, another screenful of data is displayed. When more is invoked as page, each screenful is cleared before the next is displayed. -c Draws each page by beginning at the top of the screen and erasing each line just before it draws on it. This option is ignored if the screen is unable to clear to the end of a line. -d Prompts user with Press space to continue, 'q' to quit. at the end of each screenful. Responds to illegal user input with Press 'h' for instructions. instead of ringing the bell. -f Counts logical rather than screen lines. Long lines aren't folded. Useful when trying to display lines containing nonprinting characters or escape sequences. -1 Doesn't treat ^L (form feed) as a page break. Where form feeds occur, more pauses after them, as if the screen were full.

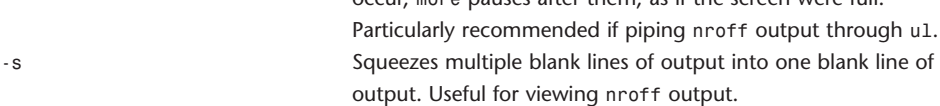

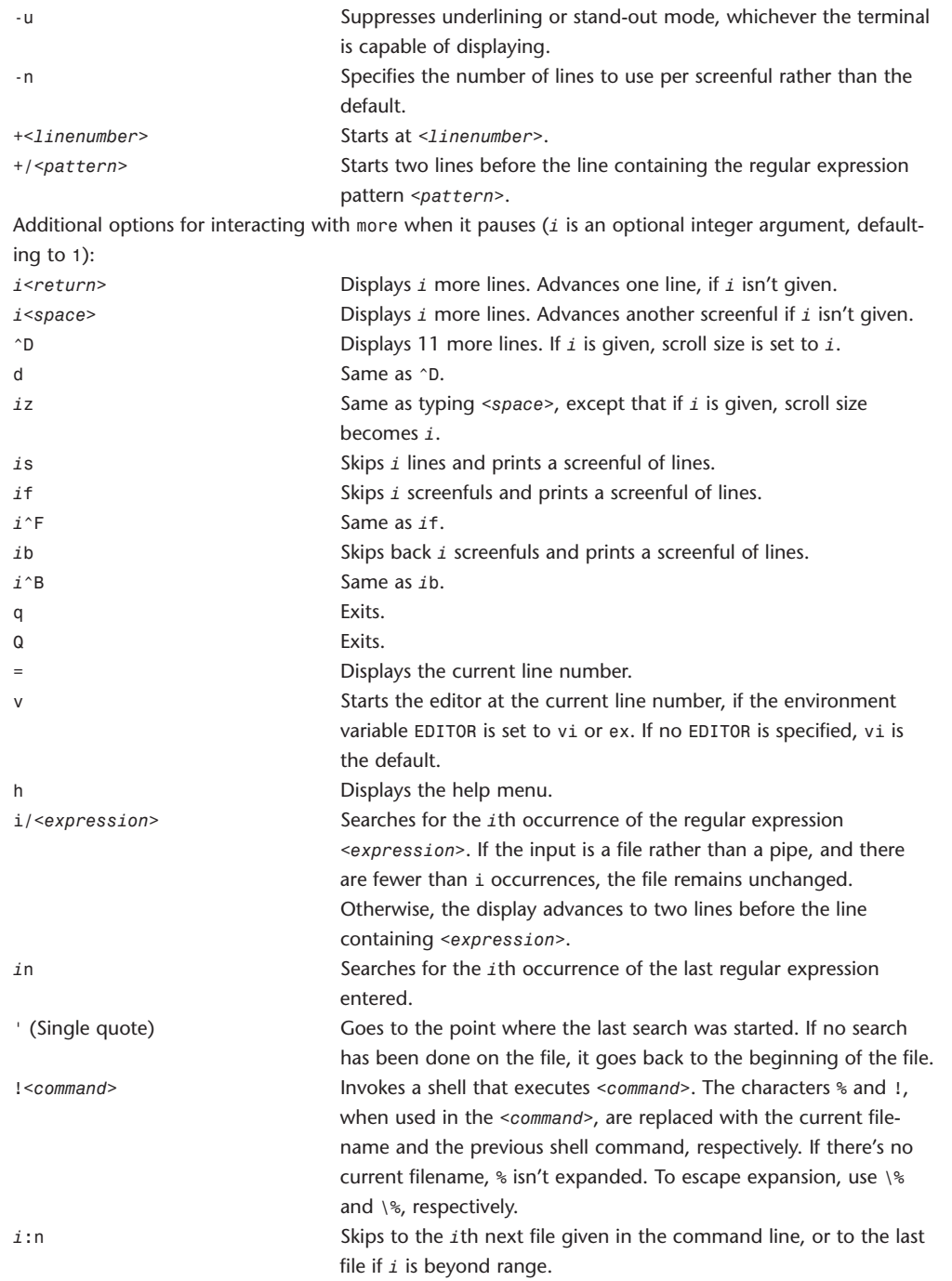

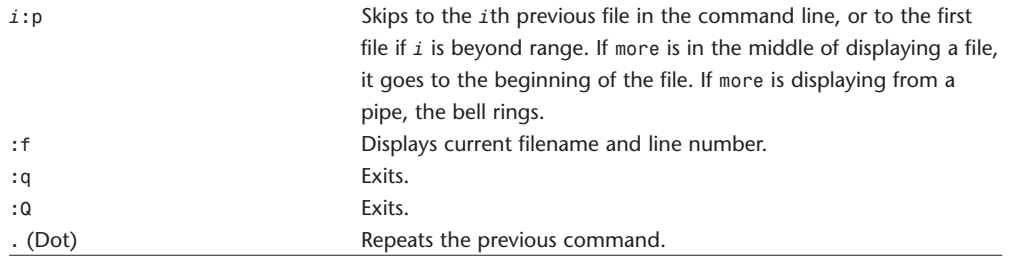

#### **mount**

mount Mounts file systems.

```
mount
```
mount [-adfruvw] [-t ufs *|* lfs *| <external\_type>*]

mount [-dfruvw] *<special> | <node>*

mount [-dfruvw] [-o *<options>*] [-t ufs *|* lfs *| <external\_type>*] *<special> | <node>* mount invokes a file system-specific program to prepare and graft the *<special>* device or remote node (rhost:path) on the file system tree at the point *<node>*. If neither *<special>* nor *<node>* is specified, the appropriate information is taken from the fstab file.

The system maintains a list of currently mounted file systems. If no arguments are given to mount, this list is displayed.

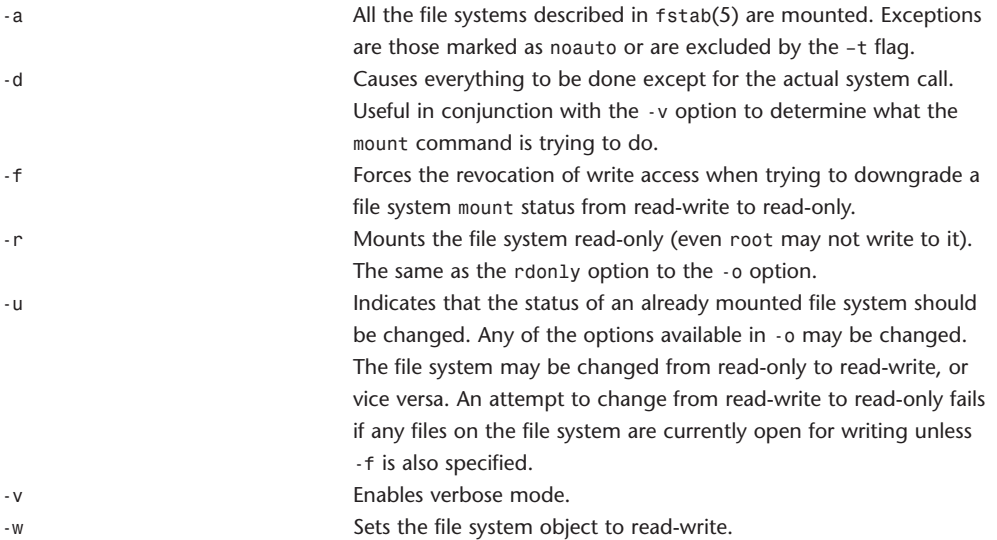

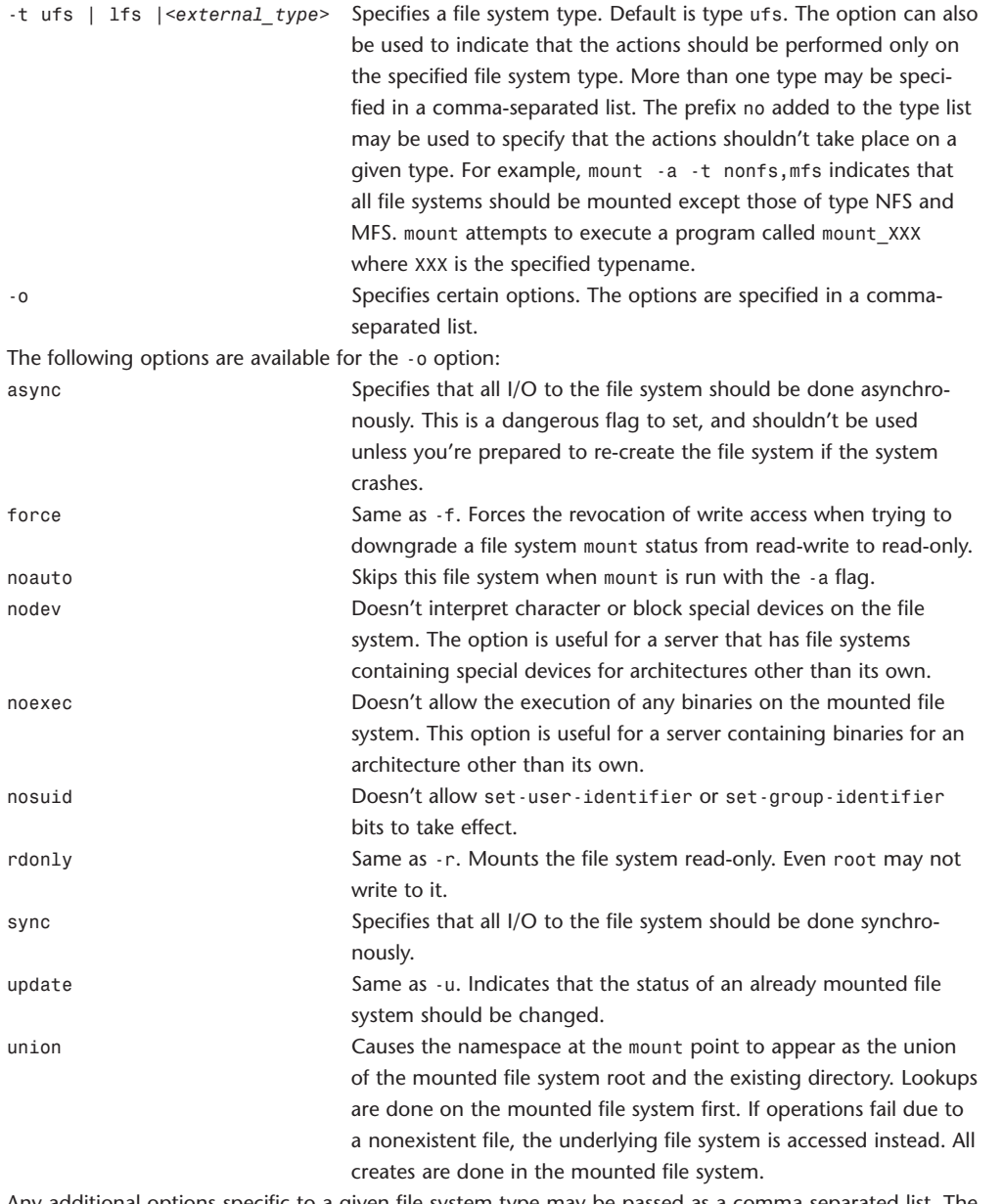

Any additional options specific to a given file system type may be passed as a comma-separated list. The options are distinguished by a leading -. Options that take a value have the syntax *-<option>=<value>*.
# **mountd**

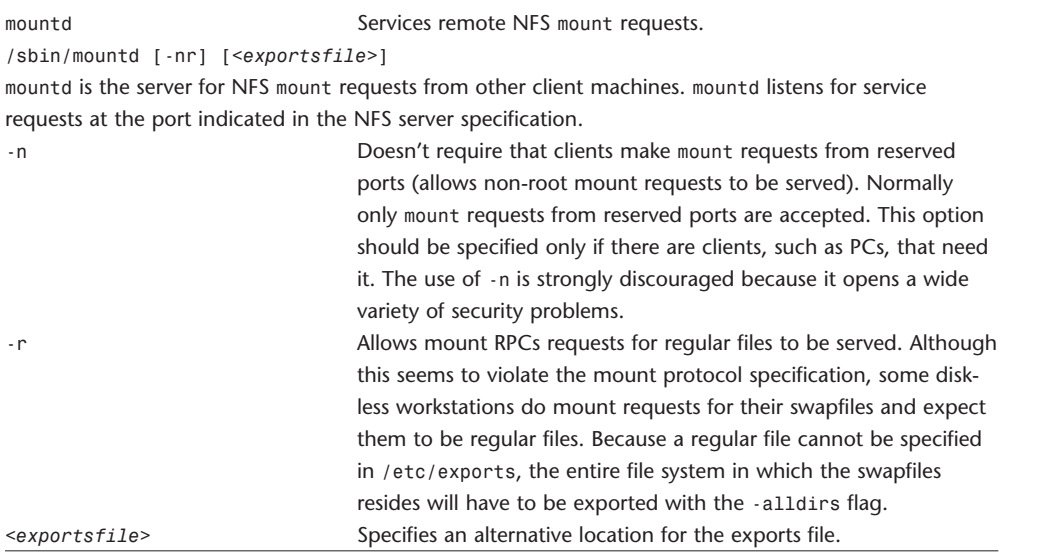

# **mount\_nfs**

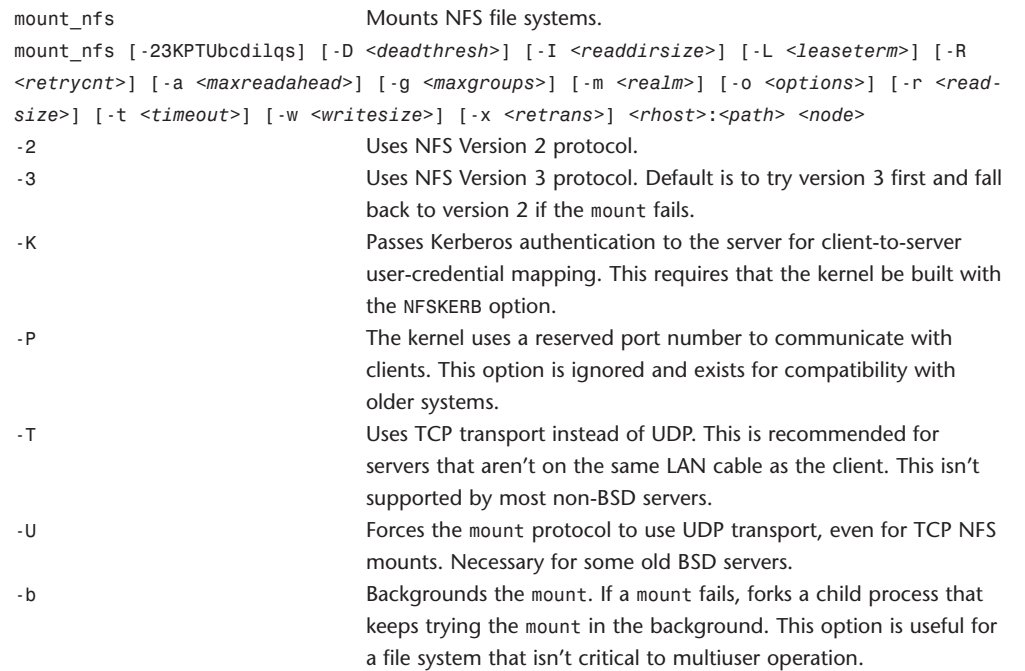

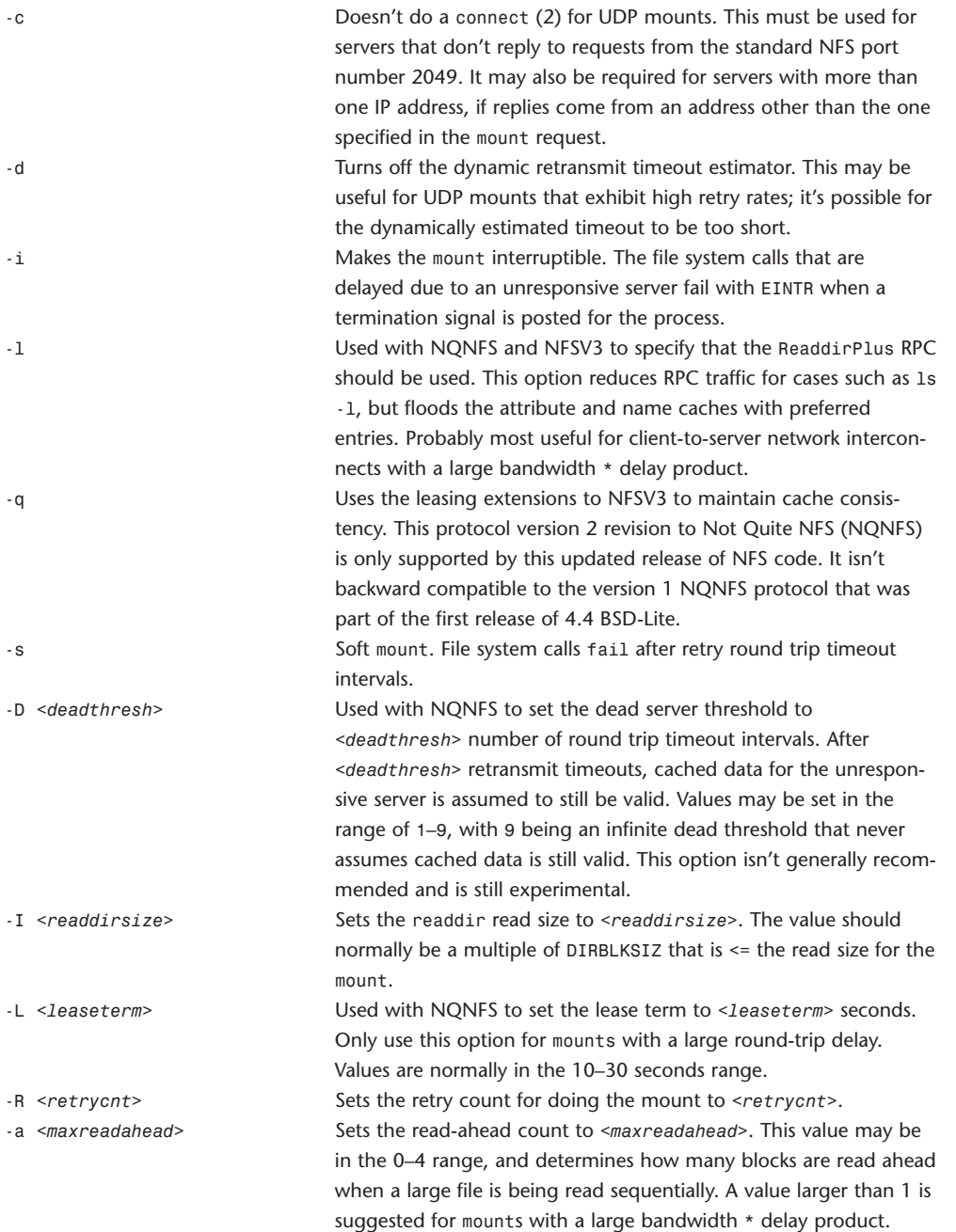

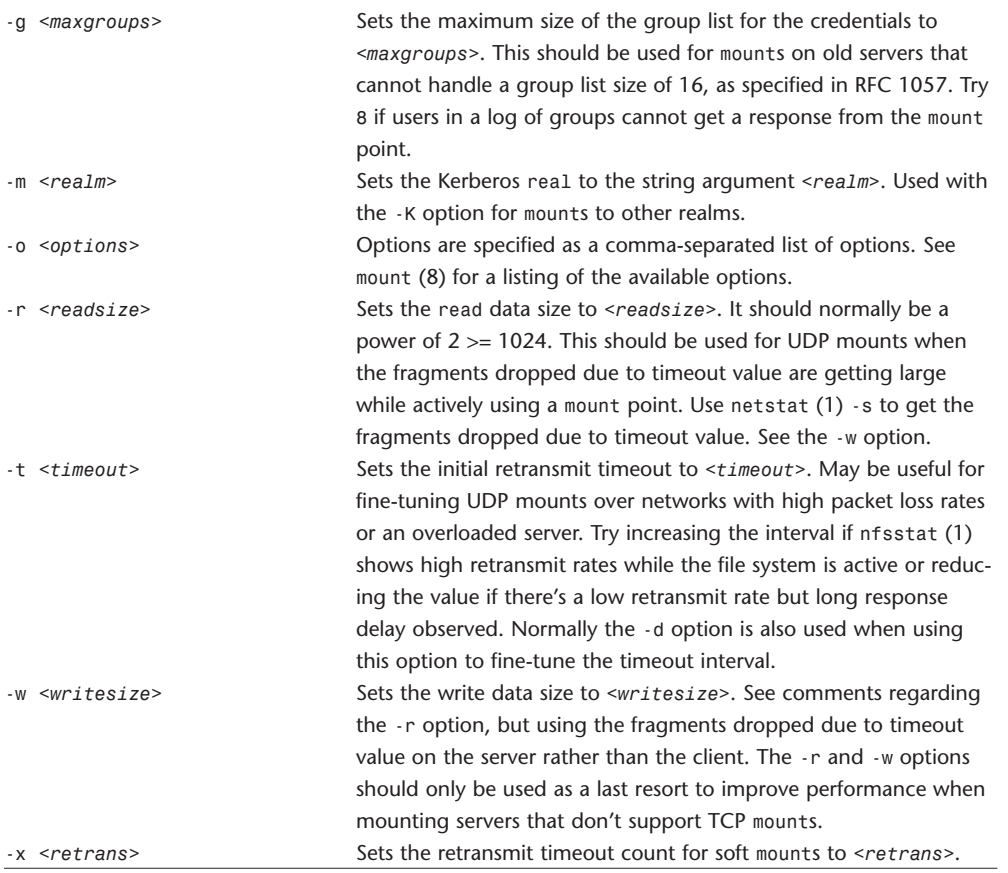

#### **mv**

Moves files

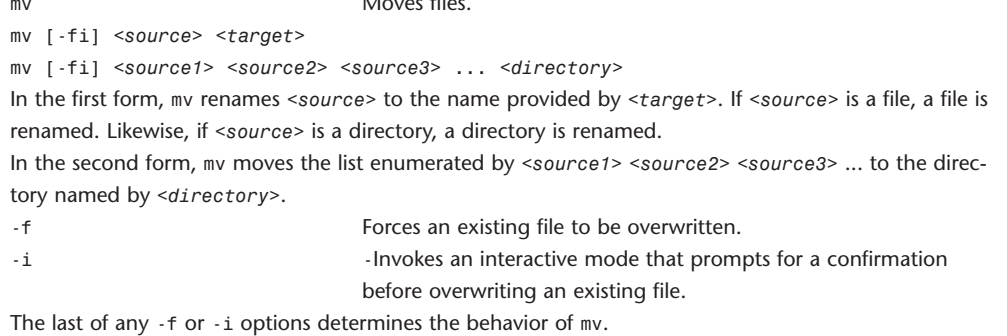

## **natd**

#### natd **Network** address translation daemon.

natd [-unregistered\_only *|* -u] [-log *|* -l] [-proxy\_only] [-reverse] [-deny\_incoming *|* -d] [-use\_sockets *|* -s] [-same\_ports *|* -m] [-verbose *|* -v] [-dynamic] [-in\_port *|* -i *<port>*] [-out\_port *|* -o *<port>*] [-port *|* -p *<port>*] [-alias\_address *|* -a *<address>*] [-target\_address *|* -t *<address>*] [-interface *|* -n *<interface>*] [-proxy\_rule *<proxyspec>*] [-redirect\_port *<linkspec>*] [-redirect\_proto *<linkspec>*] [-redirect\_address *<linkspec>*] [-config *|* -f *<configfile>*] [-log\_denied] [-log\_facility *<facility\_name>*] [-punch\_fw *<firewall\_range>*]

This program provides a network address translation facility for use with divert(4) sockets under FreeBSD. It's intended for use with NICs—if you want to do NAT on a PPP link, use the -nat switch to  $ppp(8)$ .

The natd normally runs in the background as a daemon. It's passed raw IP packets as they travel into and out of the machine, and will possibly change these before re-injecting them back into the IP packet stream.

It changes all packets destined for another host so that their source IP number is that of the current machine. For each packet changed in this manner, an internal table entry is created to record this fact. The source port number is also changed to indicate the table entry applying to the packet. Packets that are received with a target IP of the current host are checked against this internal table. If an entry is found, it's used to determine the correct target IP number and port to place in the packet. -l Logs various aliasing statistics and information to the file

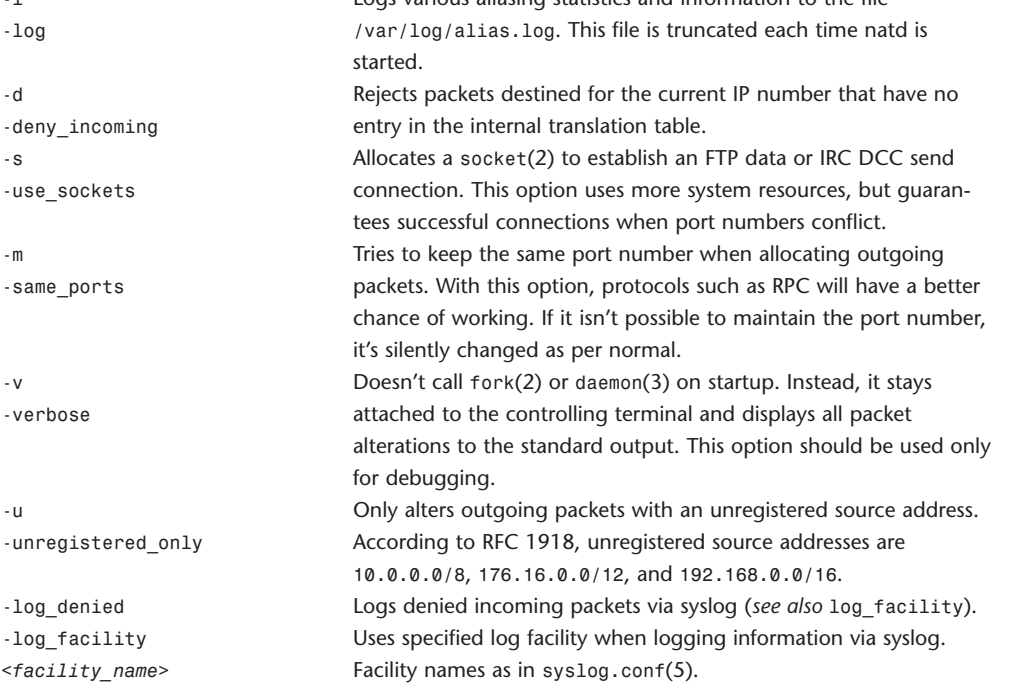

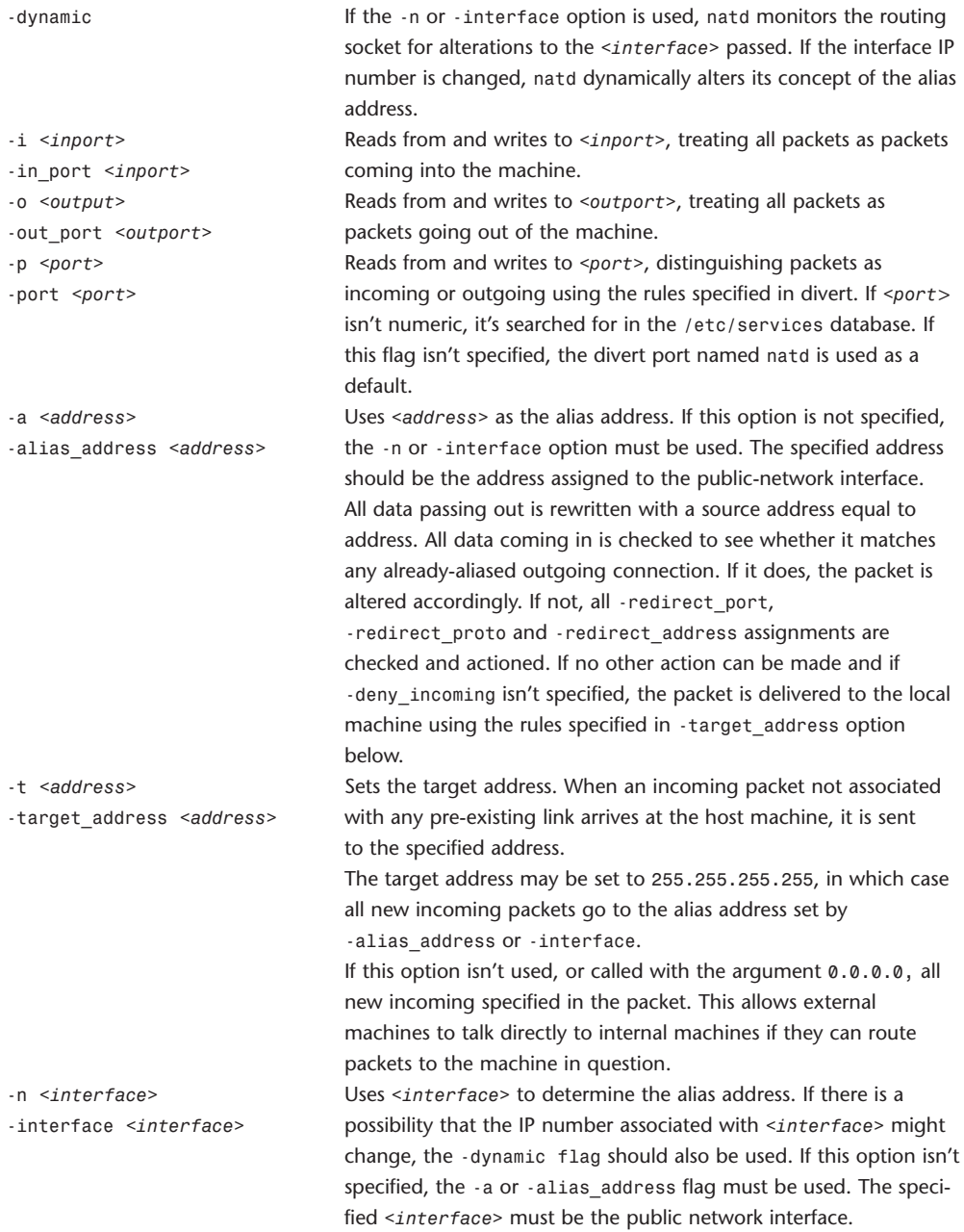

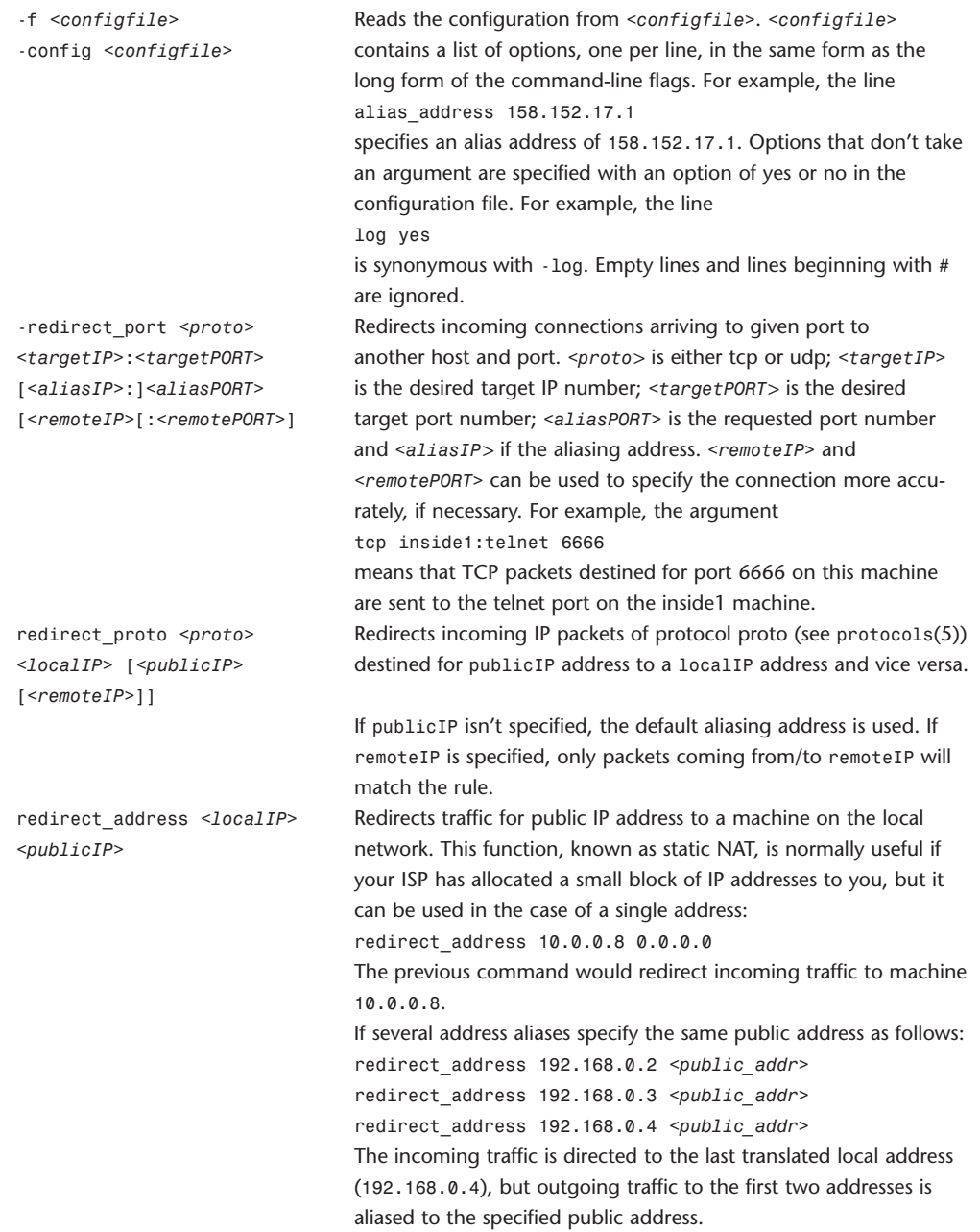

-redirect\_port proto targetIP:targetPORT[,targetIP:targetPORT[,...]] [aliasIP:]aliasPORT [remoteIP[:remotePORT]]

-redirect\_address localIP[,localIP[,...]] publicIP

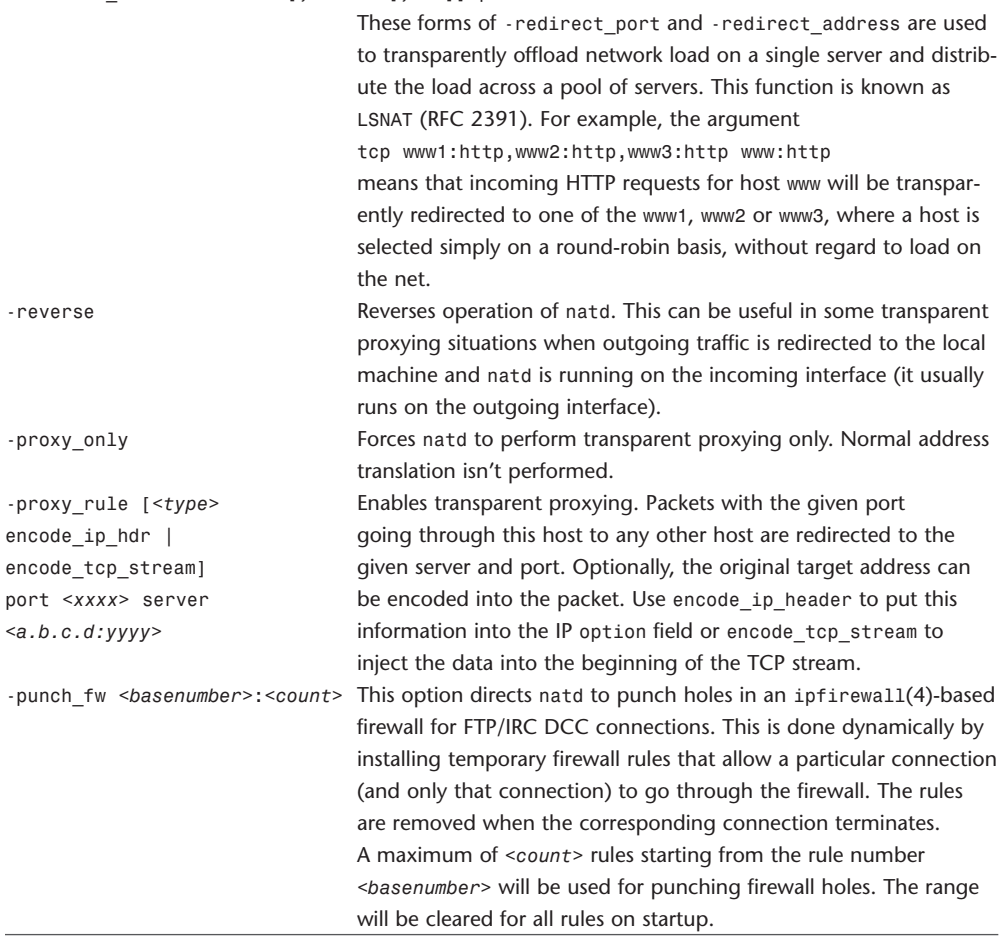

# **netinfo**

netinfo Network administrative information.

NetInfo is a hierarchical database of administrative information. The hierarchy is composed of directories. Each directory may have zero or more properties associated with it. Each property has a name and zero or more values.

#### **NOTE**

The information in this man page is pulled from a number of sources and we haven't been able to verify all of it.

#### **Searching**

Almost everything that uses NetInfo for lookups searches the local domain first. If the answer isn't found in the local domain, the next domain level is searched, and so on.

#### **Database Format**

The top level of the database, the root directory, contains a single property called master. This property indicates which server is the master of the database; that is, which server contains the master copy of the database.

A second property can be installed in the root directory to limit who can connect to the domain. By default, everyone can connect to the domain. They can read anything there, but not write. If this default is undesired, the property called trusted\_networks can be enabled. Values for it should be the network or subnet addresses that are assumed to contain trusted machines. A name may be given instead of an address. If a name is given, that name should be listed as a subdirectory of /networks in the same domain and resolve to the appropriate network address.

At the second level, the following directories exist:

- 1 users
- 2 groups
- 3 machines
- 4 networks
- 5 protocols
- 6 rpcs
- 7 services
- 8 aliases
- 9 mounts
- 10 printers
- 55 config
- 58 afpuser\_aliases
- 65 exports

These directories mostly contain a single property called name.

The directory machines may contain these properties having to do with automatic host installation in

addition to name:

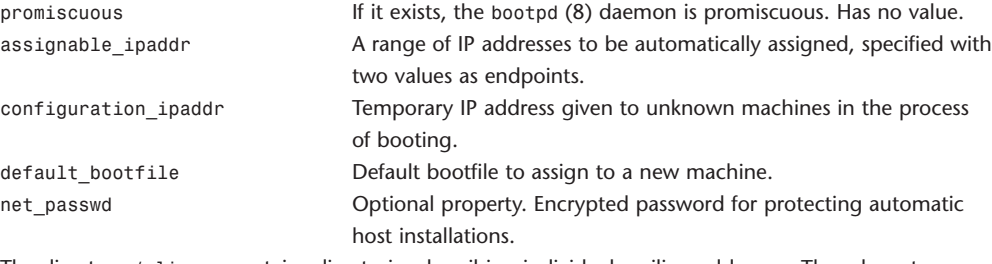

The directory /aliases contains directories describing individual mailing addresses. The relevant prop-

erties of each directory under aliases are as follows:

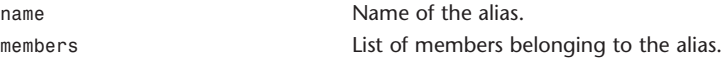

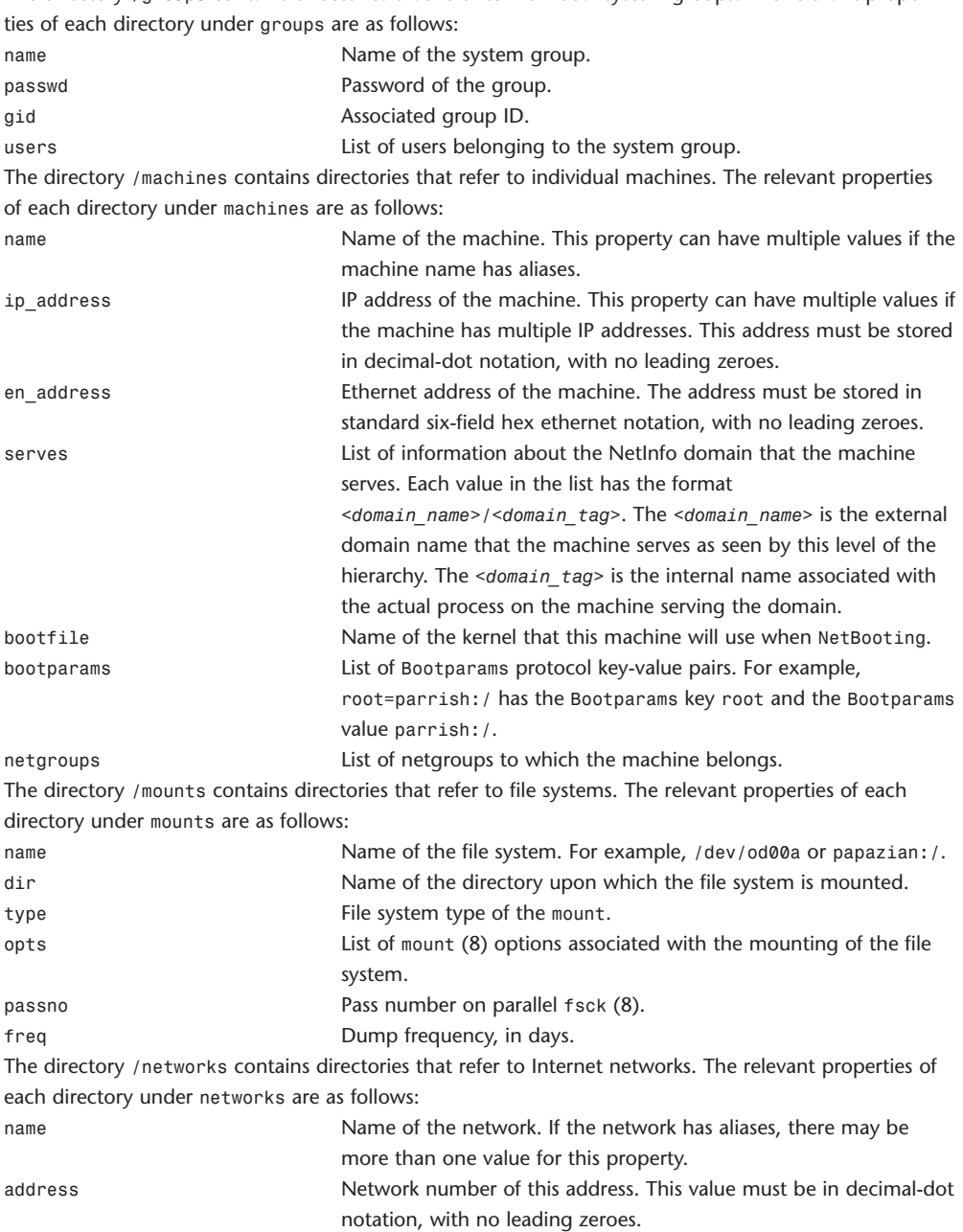

The directory /groups contains directories that refer to individual system groups. The relevant proper-

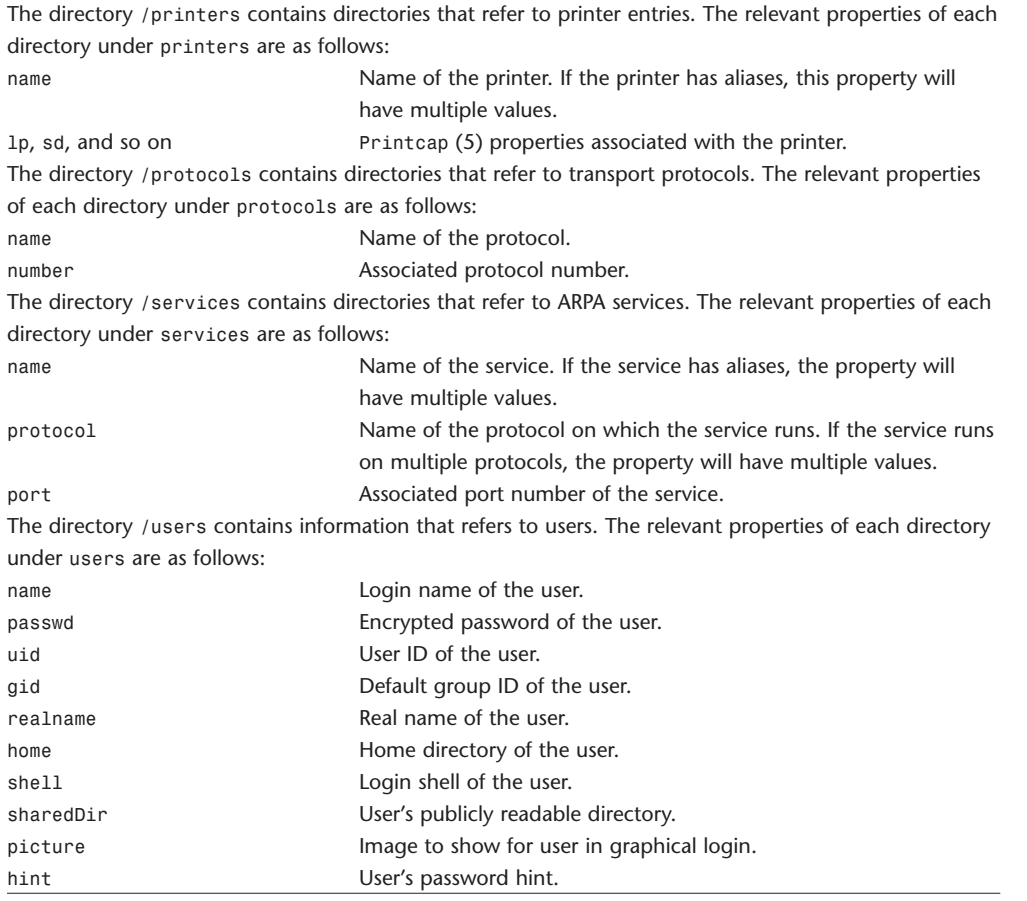

### **netstat**

```
netstat Shows network status.
netstat [-AaLlnW] [-f <address_family> | -p <protocol>] [-M <core>] [-N <system>]
netstat [-gilns] [-f <address_family>] [-M <core>] [-N <system>]
netstat -i | -I <interface> [-w <wait>] [-abdgt] [-M <core>] [-N <system>]
netstat -s [-s] [-f <address_family> | -p <protocol>] [-M core] [-N <system>]
netstat -i | -I interface -s [-f <address_family> | -p <protocol>] [-M <core>] [-N
<system>]
netstat -m [-M <core>] [-N <system>]
netstat -r [-Aaln] [-f <address_family>] [-M <core>] [-N <system>]
netstat -rs [-s] [-M <core>] [-N <system>]
```
The netstat command symbolically displays the contents of various network-related data structures. There are a number of output formats, depending on the options for the information presented. The following forms (respectively by their order above) are available:

Displays a list of active sockets for each protocol.

Presents the contents of one of the other network data structures according to the option selected. With a wait interval specified, netstat will continuously display the information regarding packet traffic on the configured network interfaces.

Displays statistics for the specified protocol or address family.

Displays per-interface statistics for the specified protocol or address family.

Displays mbuf(9) statistics.

Displays routing table for the specified address family.

Displays routing statistics.

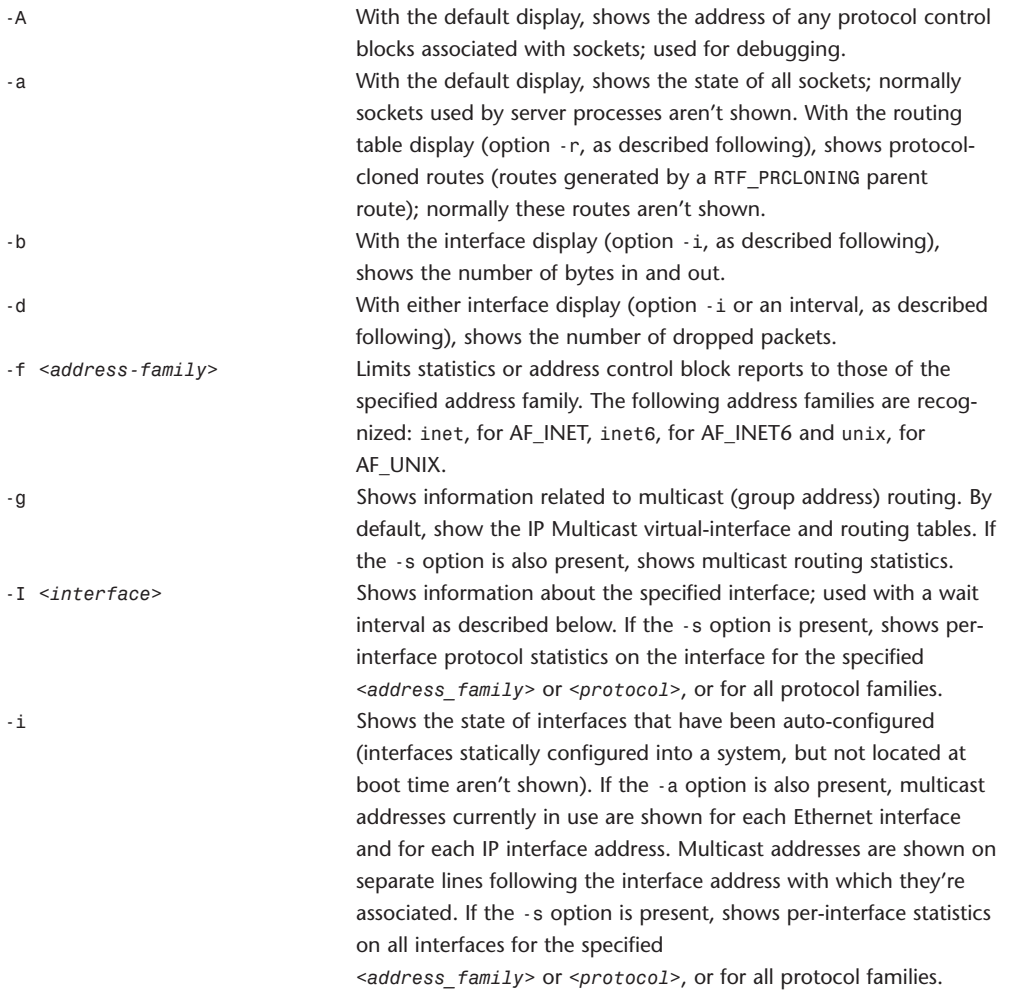

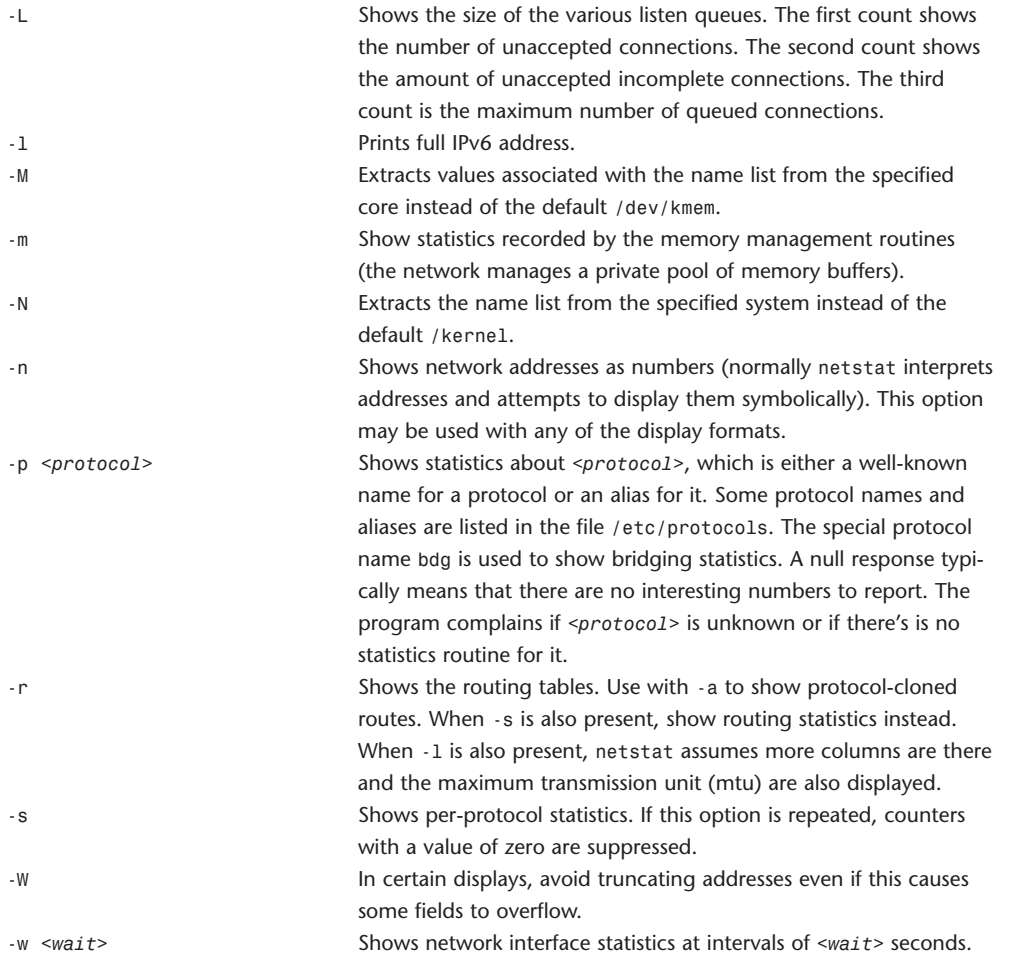

#### **Output**

The default display, for active sockets, shows the local and remote addresses, send and receive queue sizes (in bytes), protocol, and the internal state of the protocol. Address formats are of the form *<host>*.*<port>* or *<network>*.*<port>* if a socket's address specifies a network but no specific host address. If known, the host and network addresses are displayed symbolically according to the databases /etc/hosts and /etc/networks, respectively. If a symbolic name for an address is unknown, or if the -n option is specified, the address is printed numerically, according to the address family. Unspecified, or wildcard, addresses and ports appear as \*.

#### **Internet Domain Socket States:**

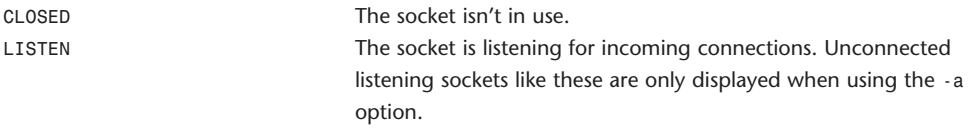

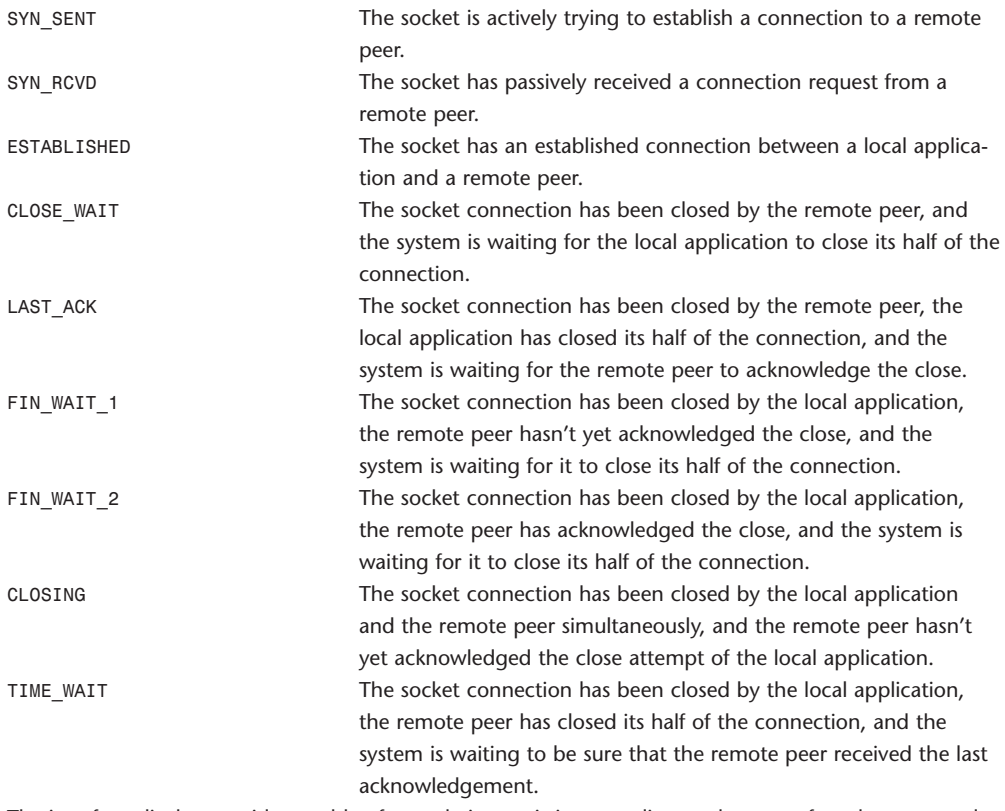

The interface display provides a table of cumulative statistics regarding packets transferred, errors, and collisions. The network addresses of the interface and the maximum transmission unit (mtu) are also displayed.

The routing table display indicates the available routes and their status. Each route consists of a destination host or network and a gateway to use in forwarding packets. The flags field shows a collection of information about the route stored as binary choices. The individual flags are discussed in more detail in the route(8) and route(4) manual pages. The mapping between letters and flags is as follows:

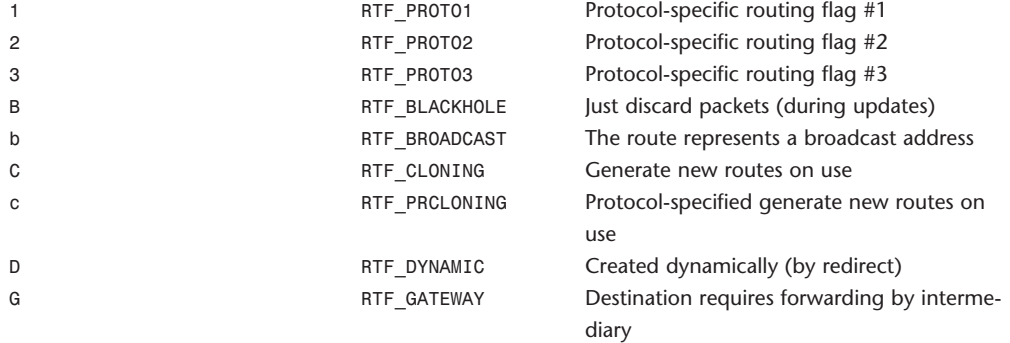

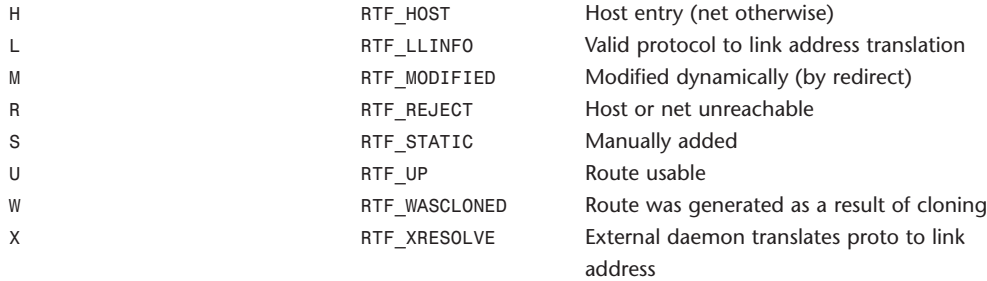

Direct routes are created for each interface attached to the local host; the gateway field for such entries shows the address of the outgoing interface. The refcnt field gives the current number of active uses of the route. Connection-oriented protocols normally hold on to a single route for the duration of a connection, whereas connectionless protocols obtain a route while sending to the same destination. The use field provides a count of the number of packets sent using that route. The interface entry indicates the network interface utilized for the route.

When netstat is invoked with the -w option and a wait interval argument, it displays a running count of statistics related to network interfaces. An obsolete version of this option used a numeric parameter with no option, and is currently supported for backward compatibility. By default, this display summarizes information for all interfaces. Information for a specific interface may be displayed with the - I option.

#### **newfs**

#### newfs **Constructs** a new file system.

newfs [-NO] [-S *<sector-size>*] [-T *<disktype>*] [-a *<maxcontig>*] [-b *<blocksize>*] [-c *<cylinders>*] [-d *<rotdelay>*] [-e *<maxbpg>*] [-f *<frag-size>*] [-i *<bytes>*] [-k *<skew>*] [-l *<interleave>*] [-m *<free-space>*] [-n *<nrpos>*] [-o *<optimization>*] [-p *<sectors>*] [-r *<revolutions>*] [-s *<size>*] [-u *<sectors>*] [-x *<sectors>*] [-t *<tracks>*] *<special>* newfs replaces the more obtuse mkfs(8) program. Before running newfs, the disk must be labeled using disklabel. newfs builds a file system on the specified special device basing its defaults on the information in the disk label. Typically, the defaults are reasonable; however, newfs has numerous options to allow the defaults to be selectively overridden.

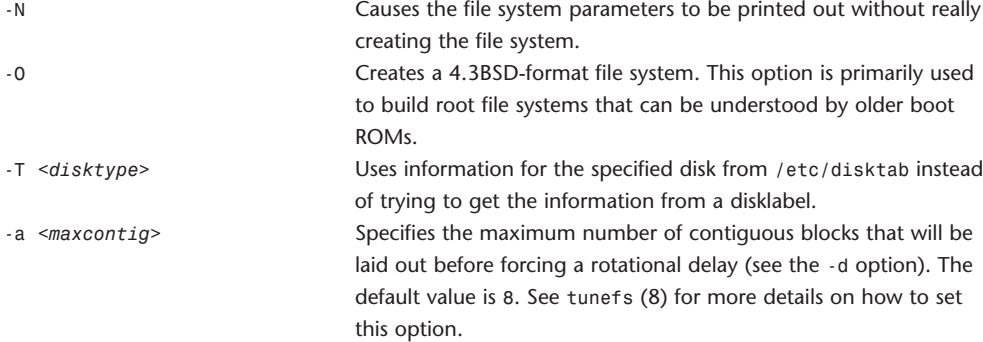

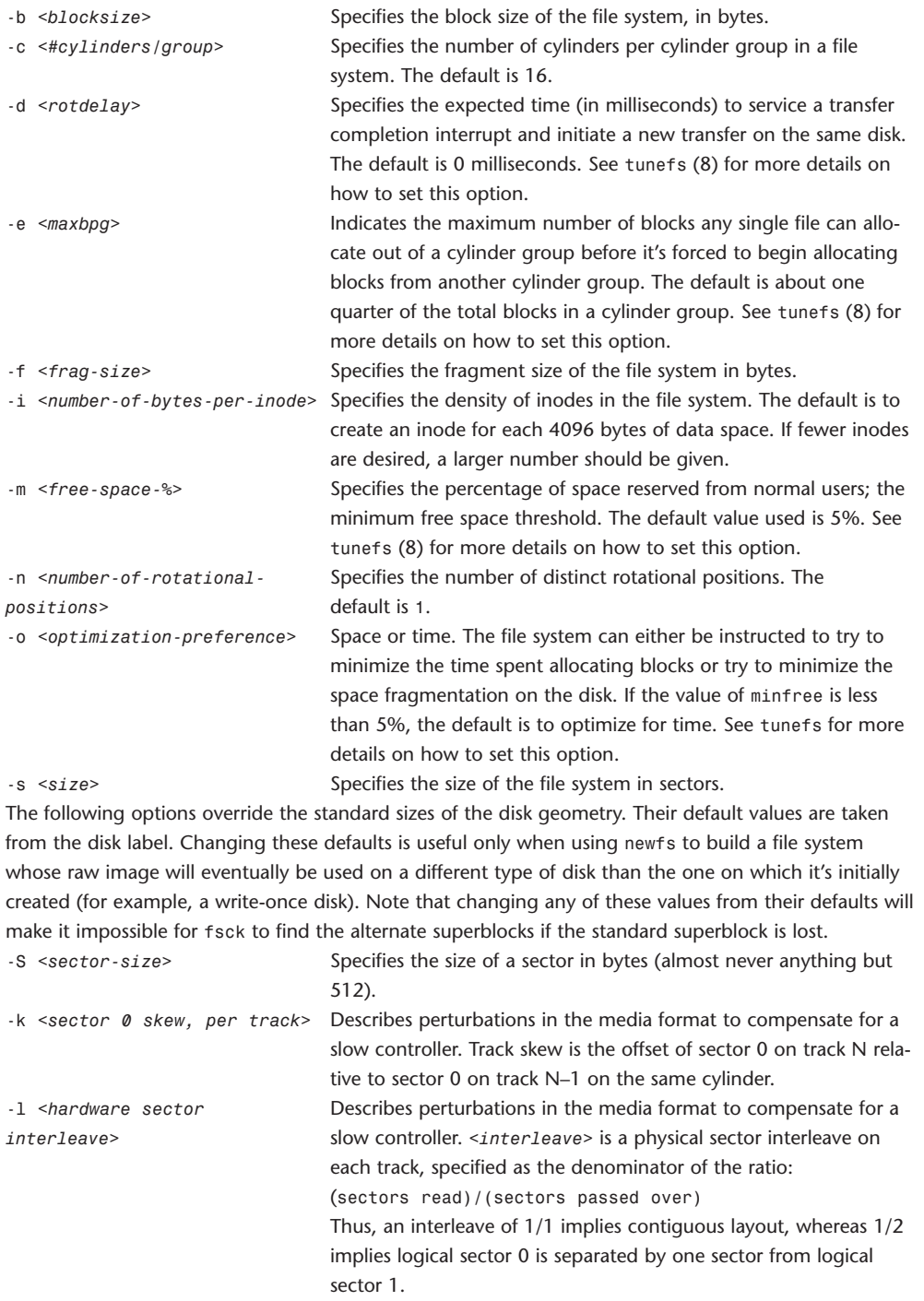

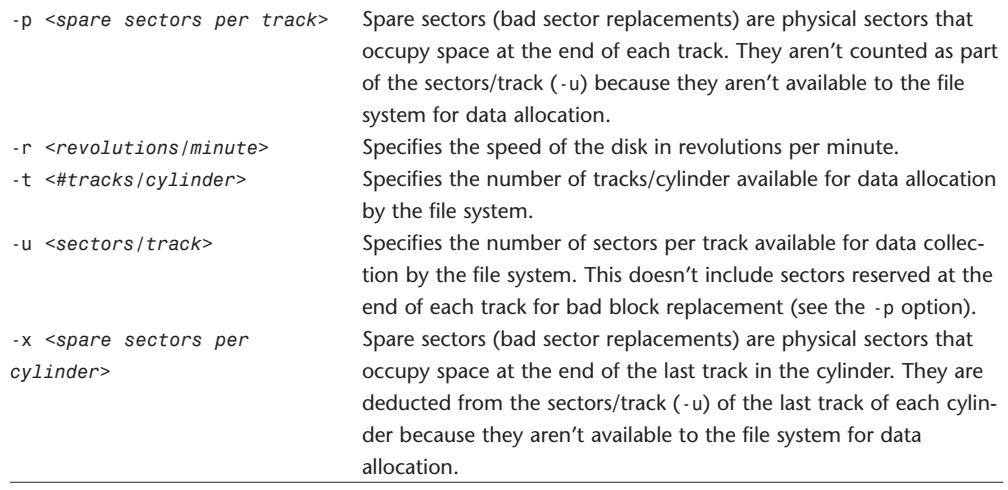

# **nfsiod**

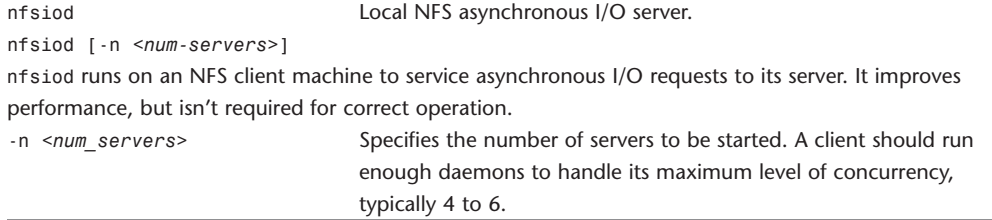

# **nfsd**

nfsd Remote NFS server.

nfsd [-rut] [-n *<num-servers>*]

nfsd runs on a server machine to service NFS requests from client machines. At least one nfsd must be running for a machine to function as a server. By default, four servers for UDP transport are started. nfsd listens for service requests at the port indicated in the NFS server specification.

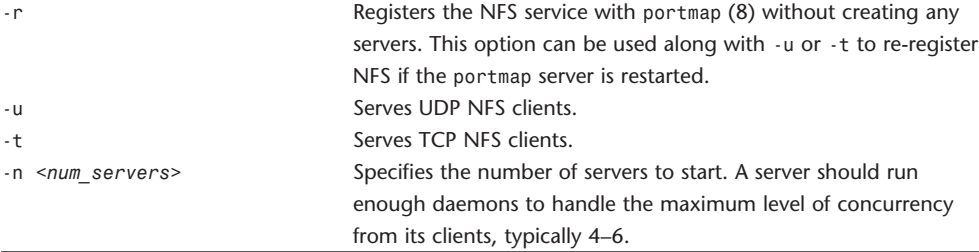

## **nidump**

nidump Extracts text or flat-file-format data from NetInfo.

nidump [-t] { -r *<directory> | <format>* } *<domain>*

nidump reads the specified NetInfo domain and dumps a portion of its contents to standard output. When a flat-file administration format is specified, nidump provides output in the syntax of the corresponding flat file. Allowed values for *<format>* are aliases, bootparams, bootptab, exports, fstab, group, hosts, networks, passwd, printcap, protocols, rpc, and services.

If -r is used, the first argument is interpreted as a NetInfo directory path, and its contents are dumped in a generic NetInfo format.

-t Interprets the domain as a tagged name.

-r Dumps the specified directory in raw format. Directories are delimited in curly brackets. Properties within a directory are listed in the form property = value;. Parentheses introduce a commaseparated list of items. The special property name CHILDREN is used to hold a directory's children, if any. Spacing and line breaks are significant only within double quotes, which can be used to protect any names with meta characters.

## **niload**

niload Populates NetInfo directories with multiple properties at once. niload [-v] [-d] [-p] [-t] {-r <*directory*> *|* <*format*>} <*domain*> niload loads information from standard output into the specified NetInfo *<domain>*. If *<format>* is specified, the input is interpreted according to the flat-file format *<format>*. Acceptable values for *<format>* are aliases, bootparams, bootptab, exports, fstab, group, hosts, networks, passwd, printcap, protocols, rpc, and services.

If -r <*directory*> is specified instead of a flat-file format, the input is interpreted as raw NetInfo data, as generated by nidump -r, and is loaded into *<directory>*.

niload overwrites entries in the existing directory with those contained in the input. Entries that are in the directory, but not in the input, aren't deleted unless -d is specified. niload must be run as the superuser on the master NetInfo server for *<domain>*, unless -p is specified.

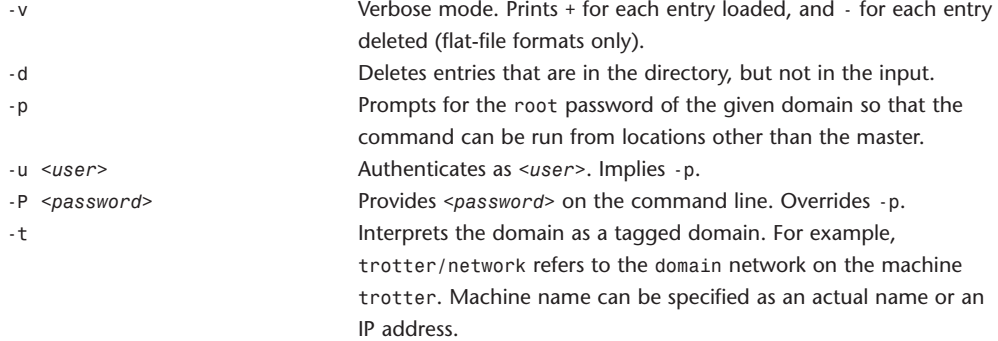

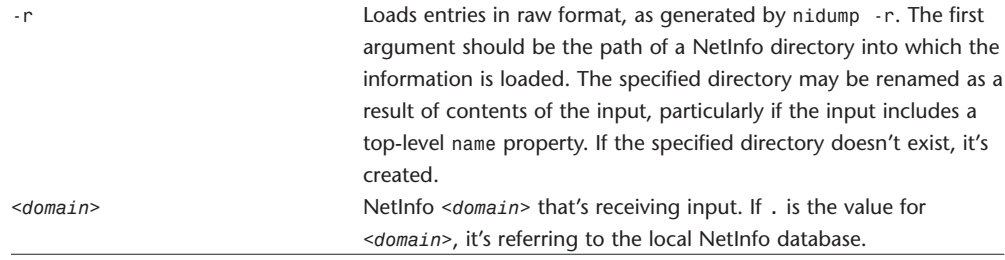

# **niutil**

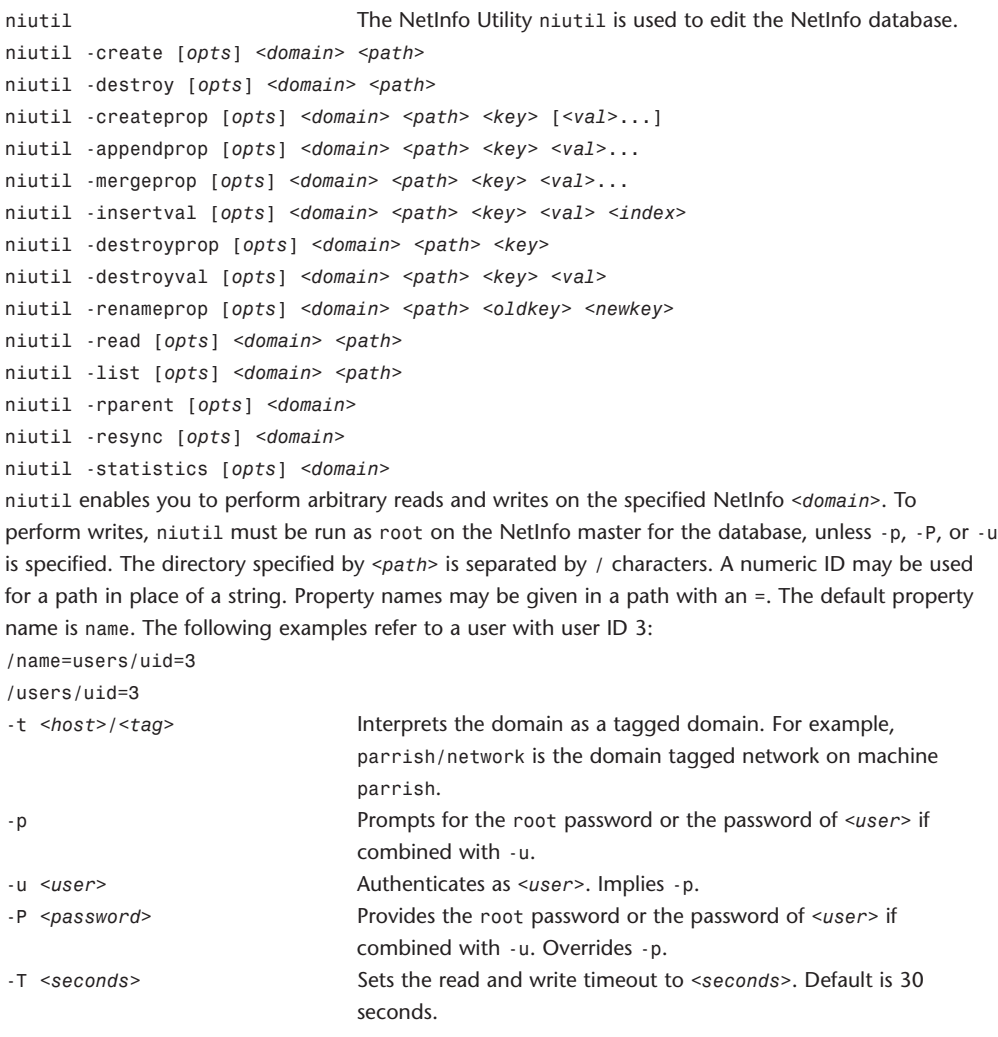

#### **Operations**

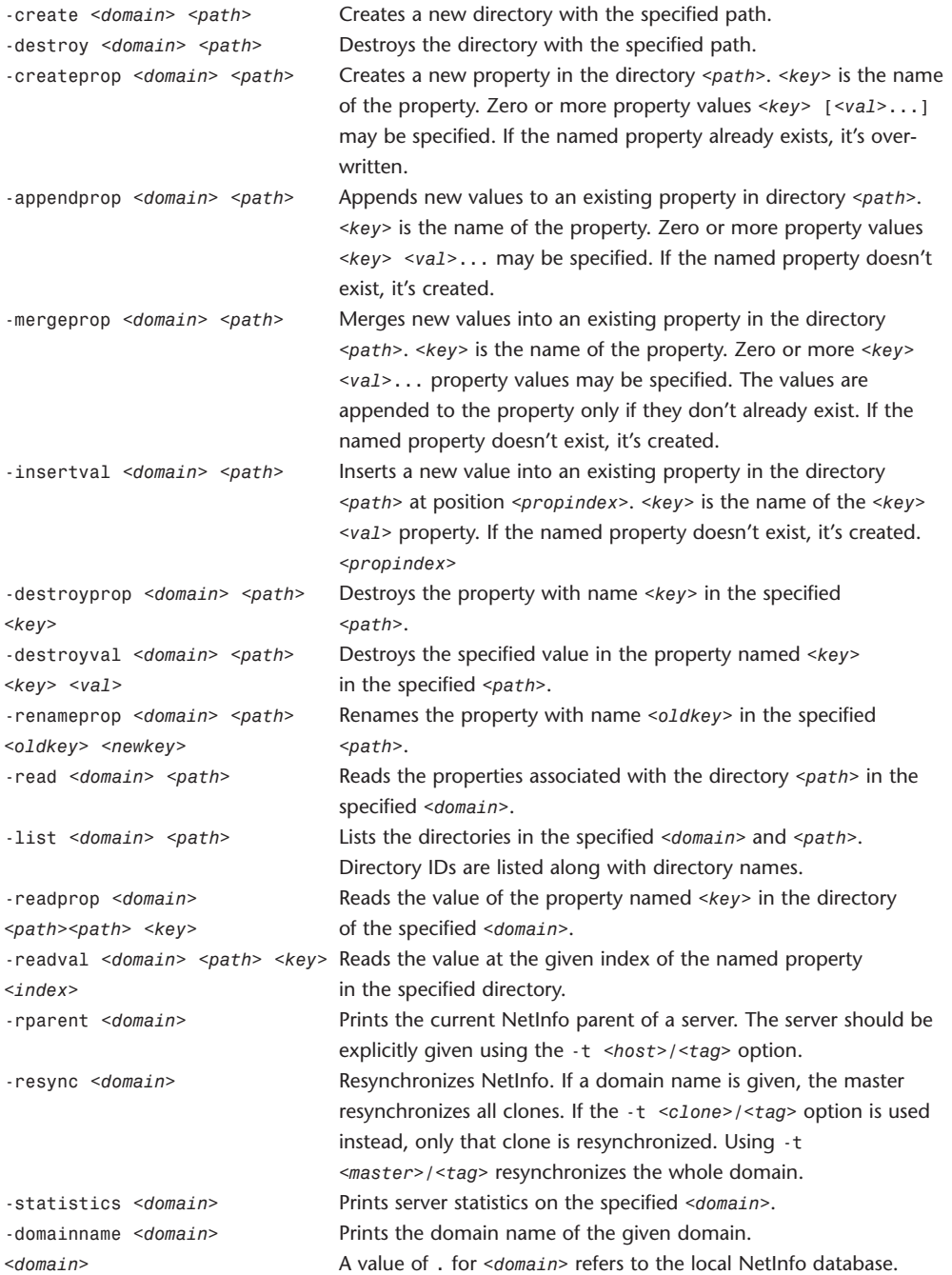

### **nohup**

nohup **Invokes a command immune to hangups.** 

nohup *<utility>* [*<arg>* ...]

nohup invokes *<utility>* with its arguments and at this time sets the signal SIGHUP to be ignored. If the standard output is a terminal, the standard output is appended to the file nohup.out in the current directory. If standard error is a terminal, it's directed to the same place as the standard output. The following variable is utilized by nohup:

HOME

If the output file nohup.out cannot be created in the current directory, the nohup utility uses the directory named by HOME to create the file.

#### **open**

open Opens files and directories. open [-a *<application>*] *<file>* ... open [-e] *<file>* ... The open command opens a file (or a directory or URL), just as if you had double-clicked the file's icon. If no application name is specified, the default application as determined via LaunchServices is used to open the specified files. If the file is in the form of a URL, the file will be opened as a URL.

You can specify one or more filenames (or pathnames), which are interpreted relative to the shell or Terminal window's current working directory. For example, the following command would open all Word files in the current working directory:

open \*.doc

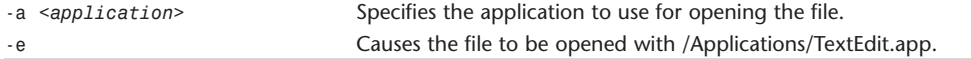

### **osacompile**

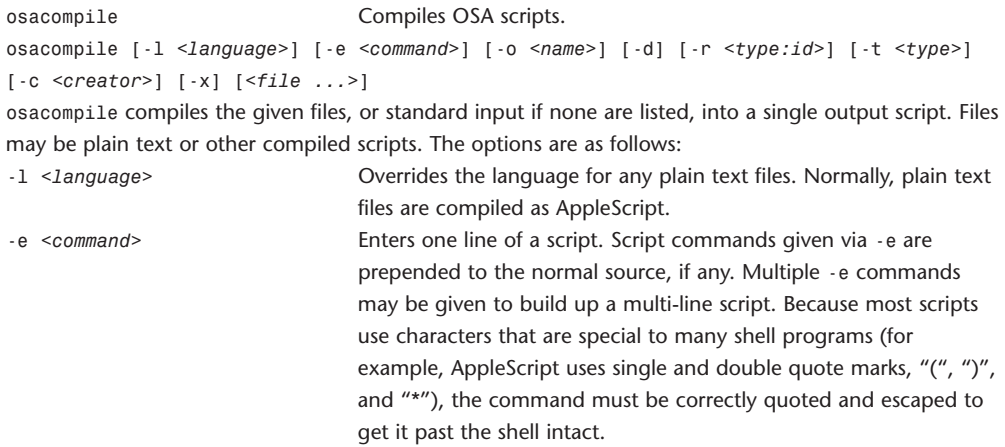

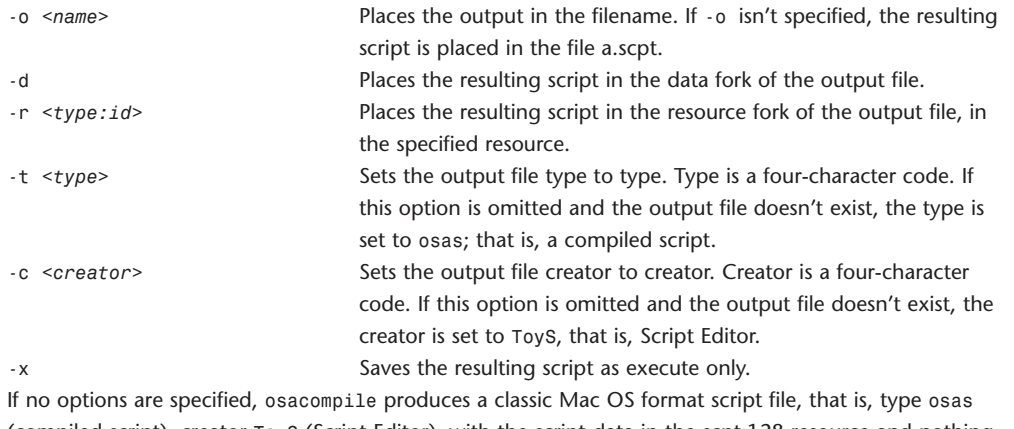

(compiled script), creator ToyS (Script Editor), with the script data in the scpt:128 resource and nothing in the data fork. This format is compatible with all Mac OS and Mac OS X systems.

The -d and -r options aren't exclusive. If exactly one is specified, the script is written only to that fork. If both are specified, the script is written to both forks.

### **osascript**

osascript Executes OSA scripts. osascript [-l *<language>*] [-e *<command>*] [-s *<flags>*] [*<programfile>*] osascript executes the given script file, or standard input if none is given. Scripts may be plain text or compiled scripts. osascript was designed for use with AppleScript, but will work with any Open Scripting Architecture (OSA) language. To get a list of the OSA languages installed on your system, use osalang(1). The options are as follows: -e *<command>* Enters one line of a script. If -e is given, osascript won't look for a filename in the argument list. Multiple -e commands may be given to build up a multiline script. Because most scripts use characters that are special to many shell programs (for example,

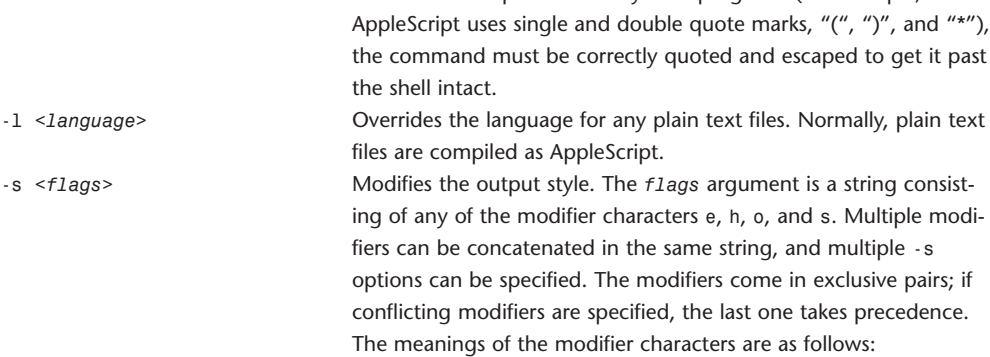

h Prints values in human-readable form (default). s Prints values in recompilable source form.

osascript normally prints its results in human-readable form: Strings don't have quotes around them, characters aren't escaped, braces for lists and records are omitted, and so on. This is generally more useful, but can introduce ambiguities. For example, the lists '{"foo", "bar"}' and '{{"foo", {"bar"}}}' would both be displayed as 'foo, bar'. To see the results in an unambiguous form that could be recompiled into the same value, use the s modifier. e Prints script errors to stderr (default).

o Prints script errors to stdout.

osascript normally prints script errors to stderr, so downstream clients see only valid results. When running automated tests, however, using the o modifier lets you distinguish script errors, which you care about matching, from other diagnostic output, which you don't.

## **passwd**

passwd [-l] [-k] [-y] [*<user>*] passwd changes the user's local, Kerberos, or YP password. The user is first prompted for her old password. The user is next prompted for a new password, and then prompted again to retype the new password for verification.

passwd **Modifies a user's password.** 

The new password should be at least six characters in length. It should use a variety of lowercase letters, uppercase letters, numbers, and metacharacters.

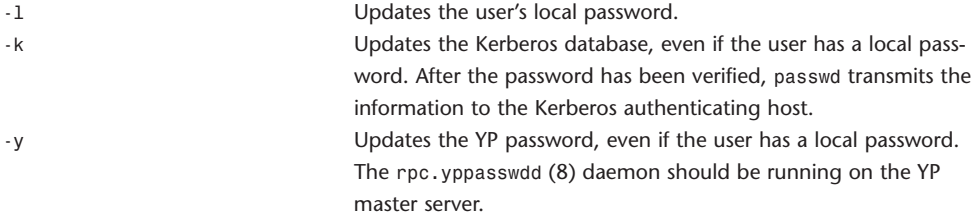

If no flags are specified, the following occurs:

If Kerberos is active, the user's Kerberos password is changed, even if the user has a local password. If the password isn't in the local database, an attempt to update the YP password occurs. To change another user's Kerberos password, run kinit (1) followed by passwd. The superuser isn't required to supply the user's password if only the local password is being modified.

### **pbcopy**

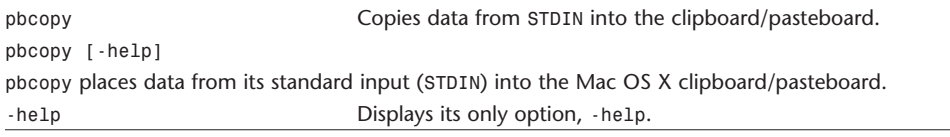

# **pbpaste**

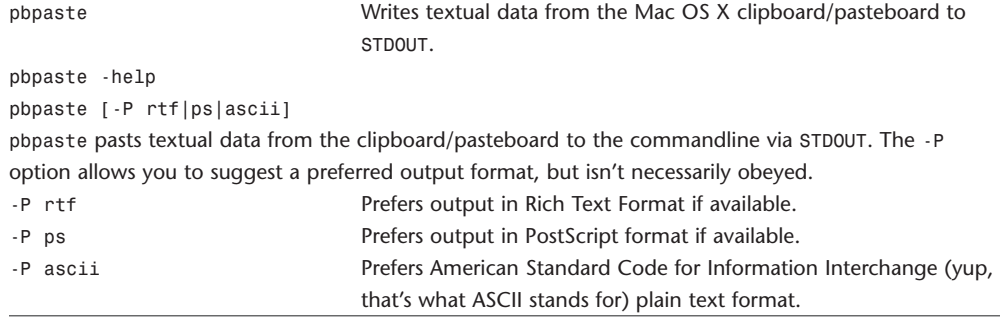

# **perldoc**

perldoc Look up Perl documentation in pod format. perldoc [-h] [-v] [-t] [-u] [-m] [-l] [-F] [-X] *<Page-Name|ModuleName|ProgramName>* perldoc -f *<BuiltinFunction>*

perldoc -q *<FAQ Keyword>*

perldoc looks up a piece of documentation in .pod format that's embedded in the perl installation tree or in a Perl script, and displays it via pod2man *|* nroff -man *|* \$PAGER. (In addition, if running under HP-UX, col -x will be used.) This is primarily used for the documentation for the perl library modules. Your system may also have man pages installed for those modules, in which case you can probably just use the man(1) command.

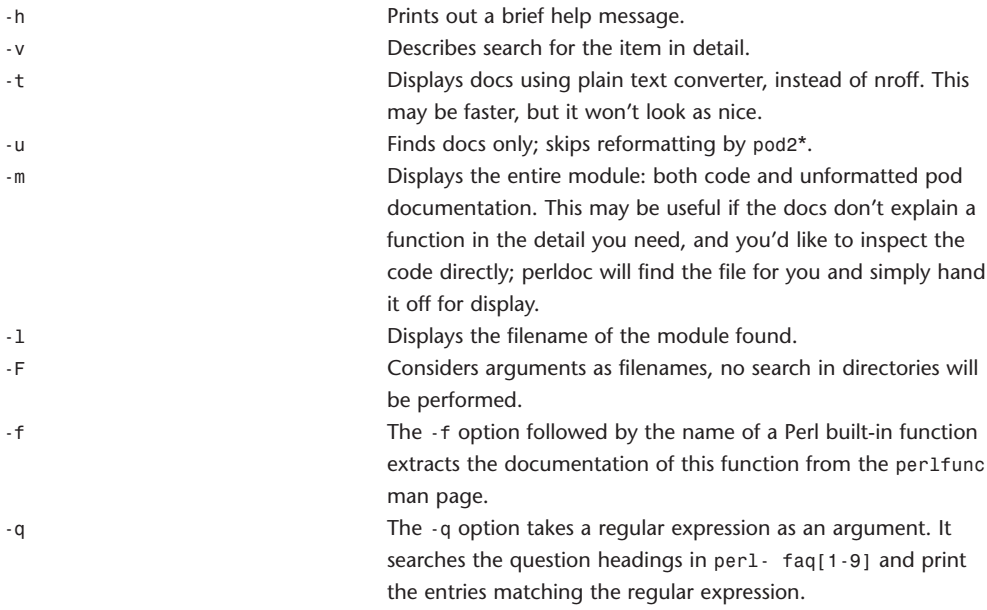

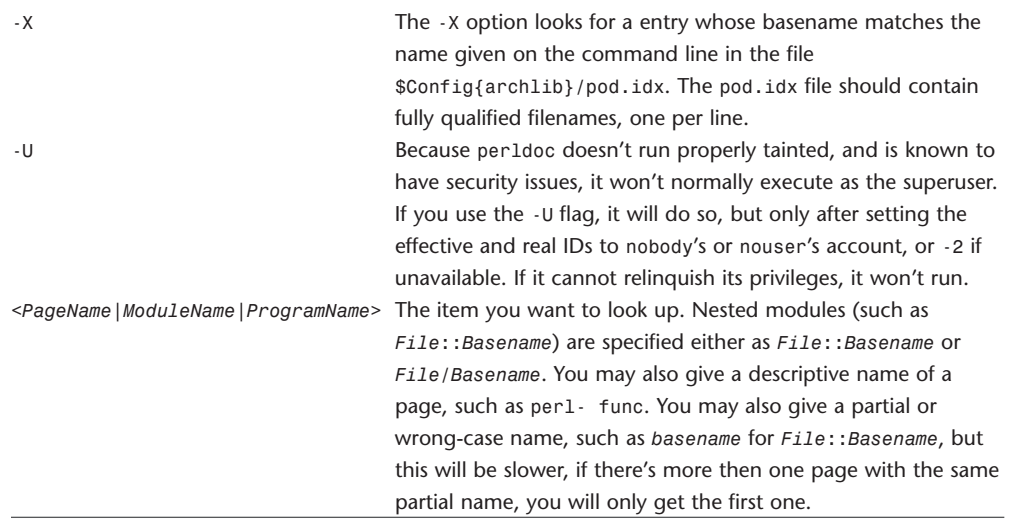

# **pico**

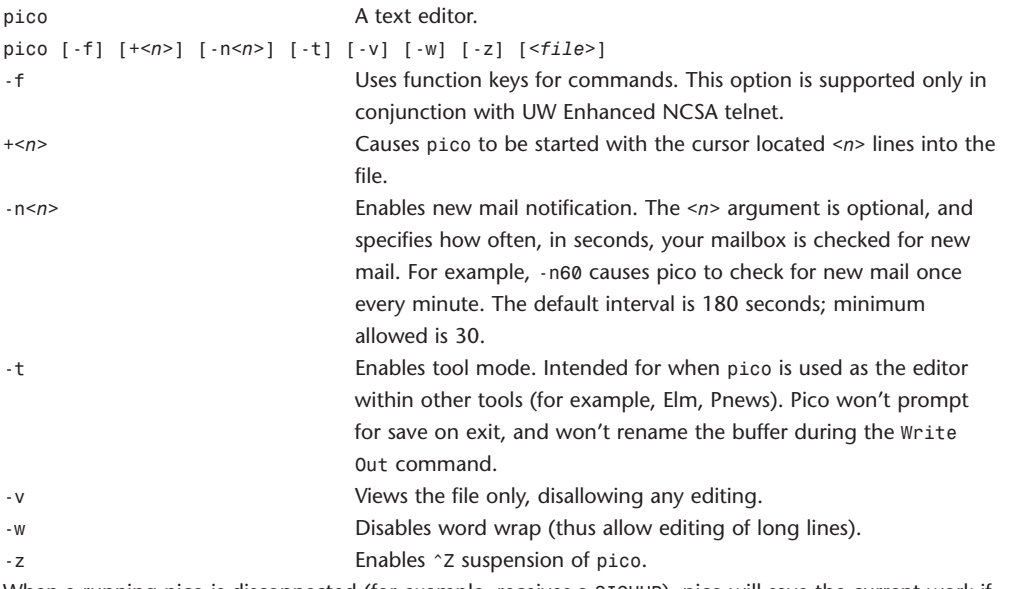

When a running pico is disconnected (for example, receives a SIGHUP), pico will save the current work if needed before exiting. Work is saved under the current filename with .save appended. If the current work is unnamed, it's saved under the filename pico.save.

Commands in pico are given as sequences using the Control key. The online help and bottom lines of instructions denote the control key with carat character:  $\hat{ }$ . Here's a copy of the available functions in pico from the online help:

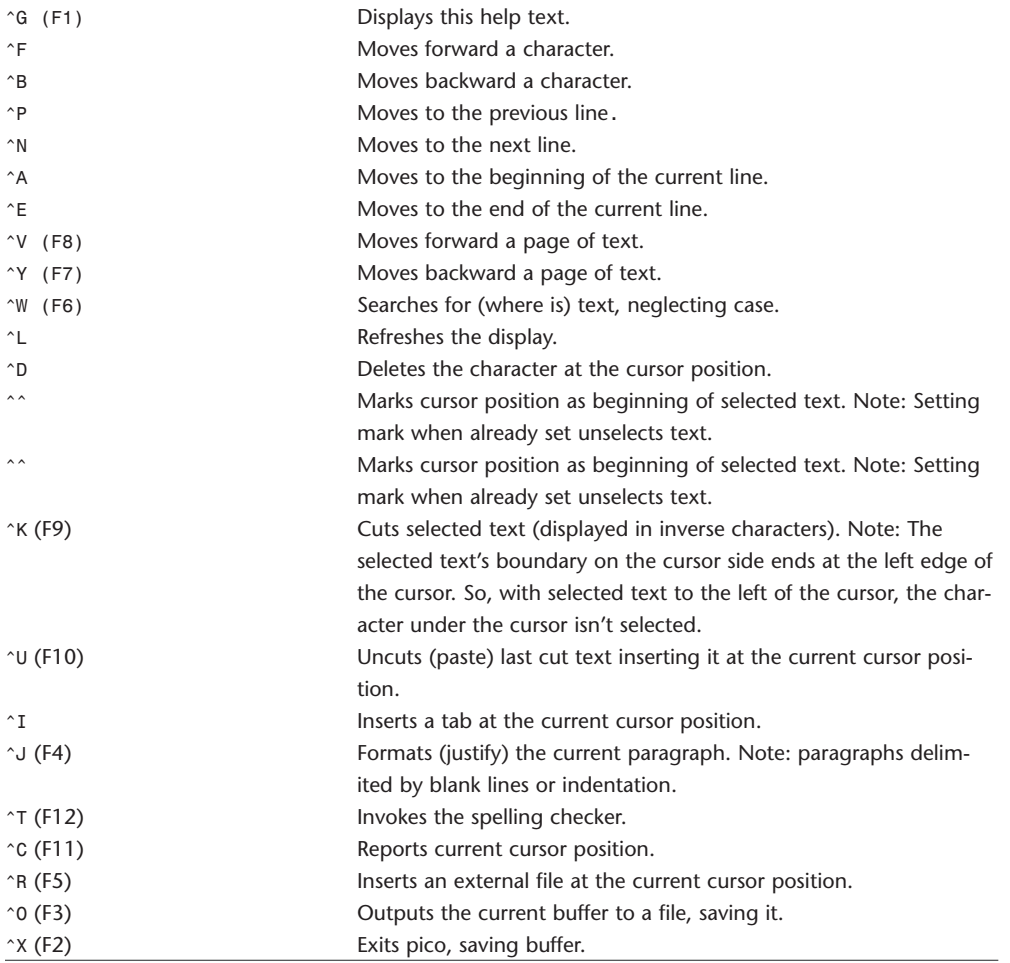

# **ping**

ping  $\blacksquare$  Sends ICMP ECHO\_REQUEST packets to network hosts. ping [-Rdfnqrv] [-c *<count>*] [-i *<wait>*] [-l *<preload>*] [-p *<pattern>*] [-s *<packetsize>*] *<host>* ping uses the ICMP protocol's mandatory ECHO\_REQUEST datagram to elicit an ICMP ECHO\_RESPONSE from a host or gateway. ECHO\_REQUEST datagrams (pings) have an IP and ICMP header, followed by a struct timeval and then an arbitrary number of pad bytes used to fill out the packet.

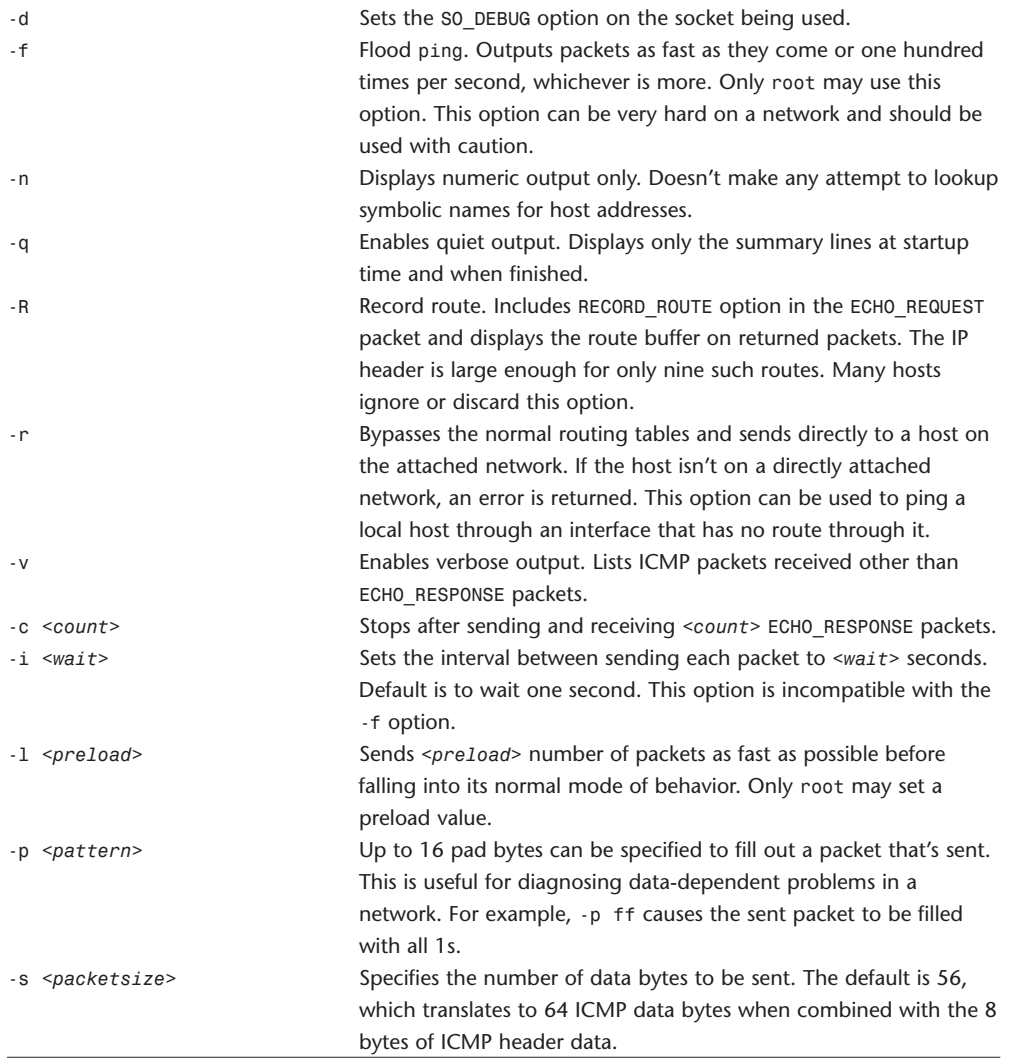

## **popd**

popd Pops the directory stack and changes to the new top directory.

popd [-p] [-l] [-n *|* -v] [+*<n>*]

#### popd

Without arguments, popd pops the directory stack and returns to the new top directory. Elements in the directory stack are numbered from 0 starting at the top.

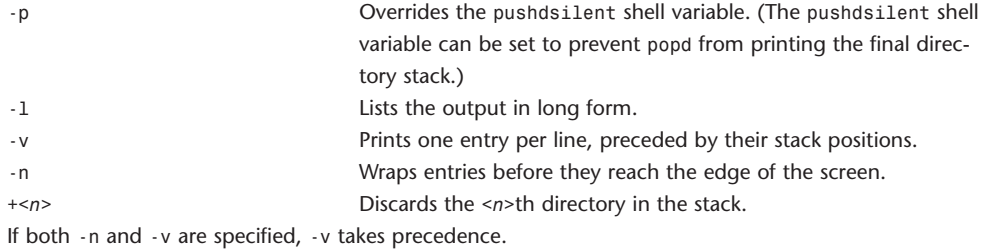

## **printcap**

**Capabilities**

printcap Printer capability database.

printcap is a simplified version of the termcap (5) database used to describe line printers. The printcap format is one of the formats understood by niload. Each printcap entry describes a single printer. The default printer is normally lp, although the environment variable PRINTER may be used to override this. Each spooling utility supports an option, -P*<printer>* to allow a specific printer destination to be named.

#### **Name Type Default Description** af str NULL Name of accounting file. br num none If 1p is a tty, sets the baud rate (ioctl call). cf str NULL cifplot data filter. ct num 120 TCP connection timeout in seconds. df str NULL Text data filter (DVI format). ff str '\f' String to send for a form feed. fo bool false Prints a form feed when device is opened. gf str NULL Graph data filter (plot format). hl bool false Prints the burst header page last. ic bool false Driver supports (nonstandard) ioctl to indent printout. if str NULL Name of text filter that does accounting. lf str /dev/console Error logging filename. lo str lock Name of lock file. lp str /dev/lp Device name to open for output. ms str NULL List of terminal modes to set or clear. mx num 1000 Maximum file size (in BUFSIZ blocks); 0=unlimited. nd str NULL Next directory for list of queues (unimplemented). nf str NULL ditroff data filter (device-independent troff). of str NULL Name of output filtering program. pc num 200 Price per foot or page in hundredths of cents. p1 num 66 Page length in lines.

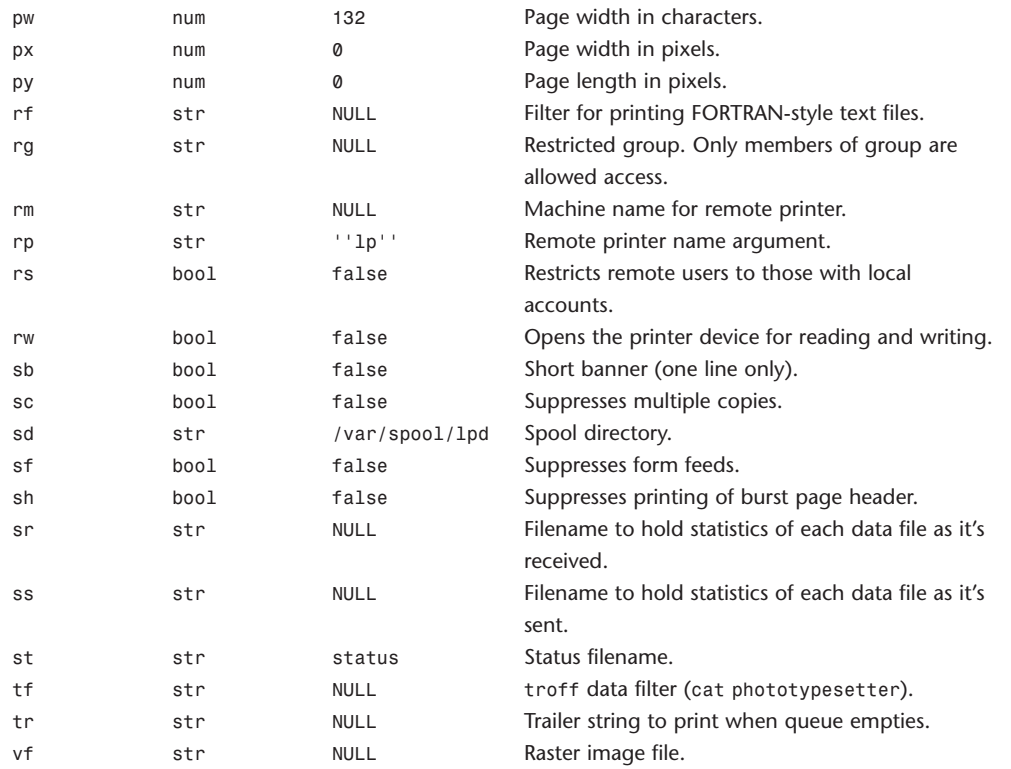

The man page Apple supplies for printcap is the 4.3 BSD man page, and it details several options and capabilities that aren't available now that Apple has switched to the CUPS printing system. We haven't included those sections here that we suspect will be ignored by the system as it now stands.

## **ps**

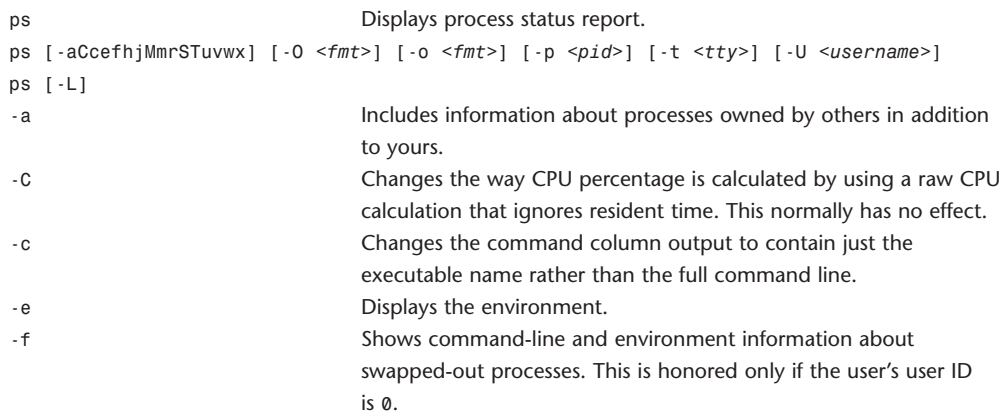

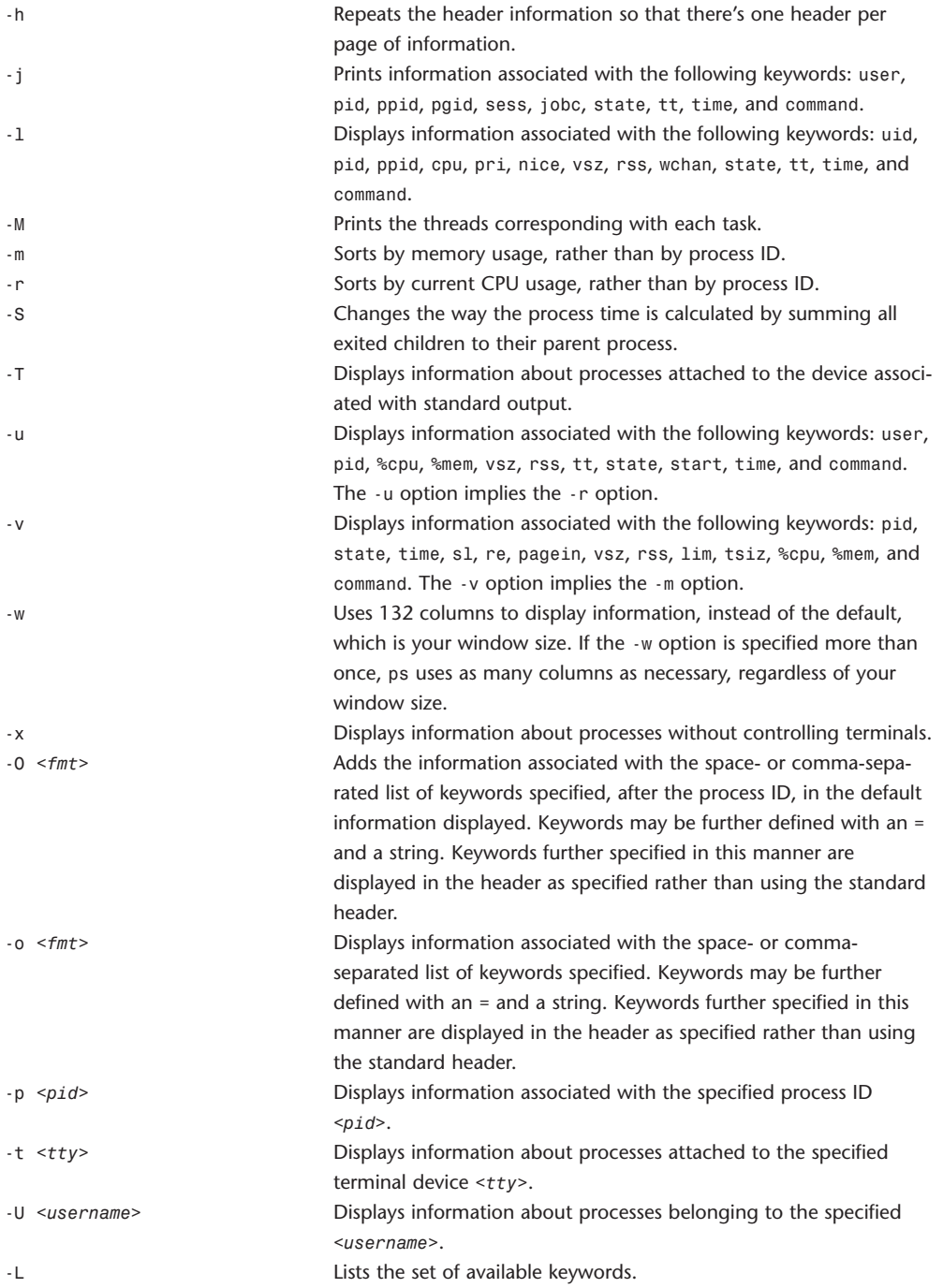

The following is a list of the definitions of the keywords that some of the options already include. There are more keywords available than are defined here.

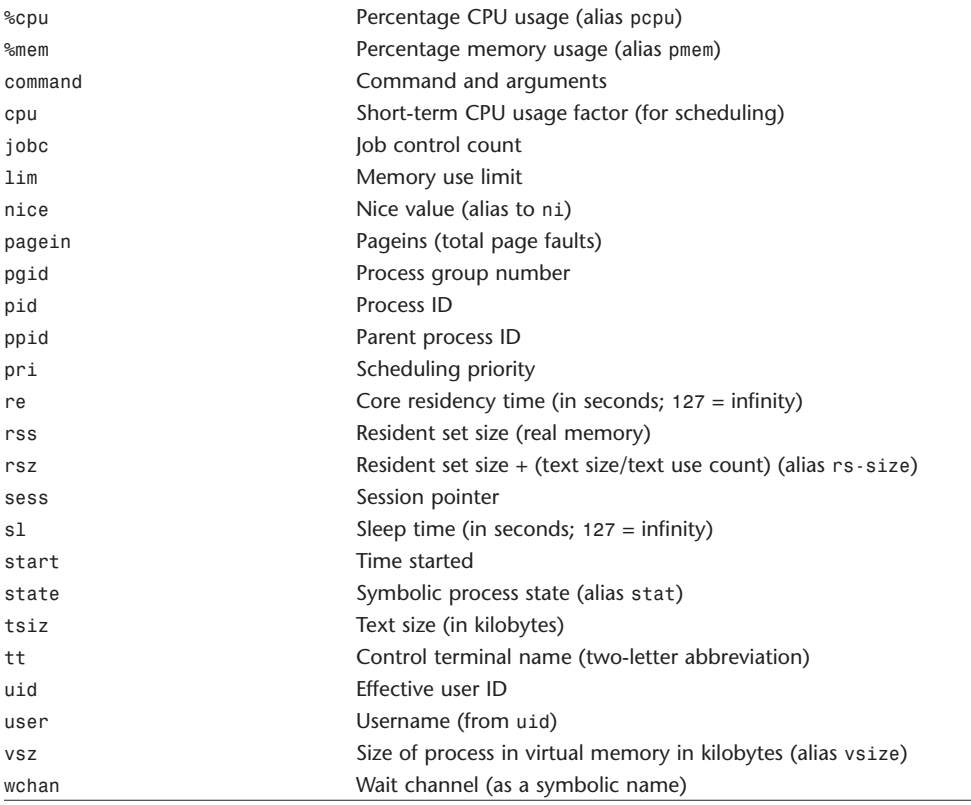

# **pushd**

pushd **Pushes a directory onto the directory stack.** pushd [-p] [-l] [-n *|* -v] [*<dir> |* +*<n>*] pushd Without arguments, pushd exchanges the top two elements of the directory stack. If pushdtohome is set, pushd without arguments does pushd ~, like cd. -p Overrides the pushdsilent shell variable. (The pushdsilent shell variable can be set to prevent pushd from printing the final directory stack.) -l Lists the output in long form. -v Prints one entry per line, preceded by their stack positions. -n Wraps entries before they reach the edge of the screen.

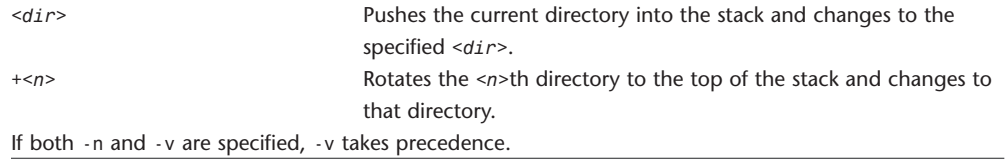

# **pwd**

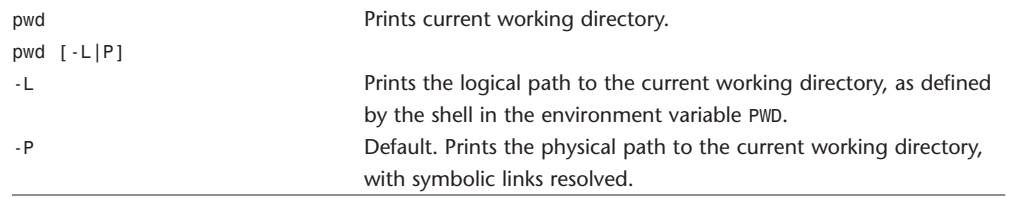

### **restore**

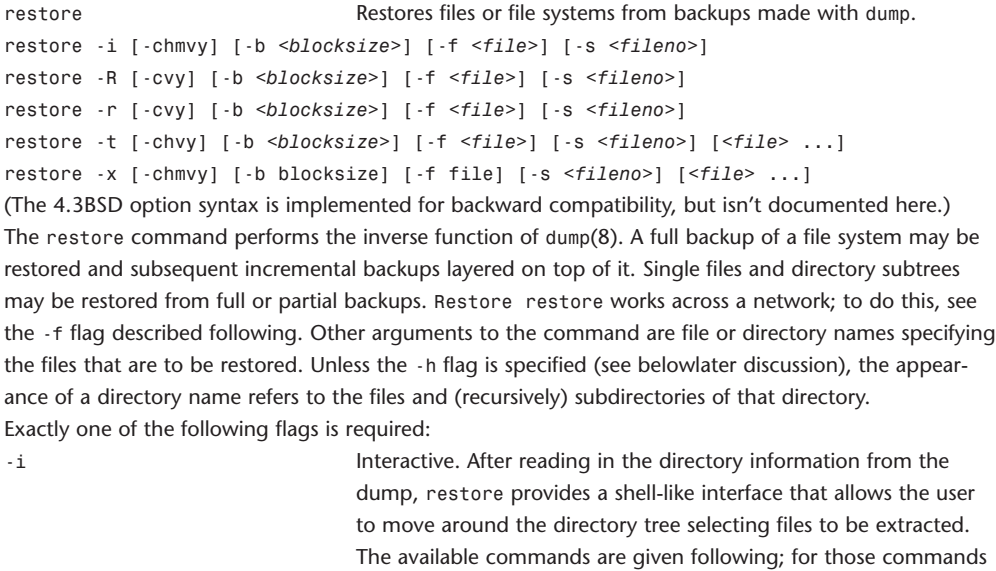

restore has been interrupted.

that require an argument, the default is the current directory.

a full restore (see the -r flag later in the table). This is useful if the

-R Requests a particular tape of a multi volume set on which to restart

-r Restore (rebuilds a file system). The target file system should be made pristine with newfs(8), mounted and the user cd'd into the pristine file system before starting the restoration of the initial level 0 backup. If the level 0 restores successfully, the -r flag may be used to restore any necessary incremental backups on top of the level 0. The -r flag precludes an interactive file extraction and can be detrimental to one's health if not used carefully (not to mention the disk). An example: newfs /dev/rrp0g eagle mount /dev/rp0g /mnt cd /mnt restore rf /dev/rst8

Note that restore leaves a file restoresymtable in the root directory to pass information between incremental restore passes. This file should be removed when the last incremental has been restored. restore, in conjunction with newfs(8) and dump(8), may be used to modify file system parameters such as size or block size.

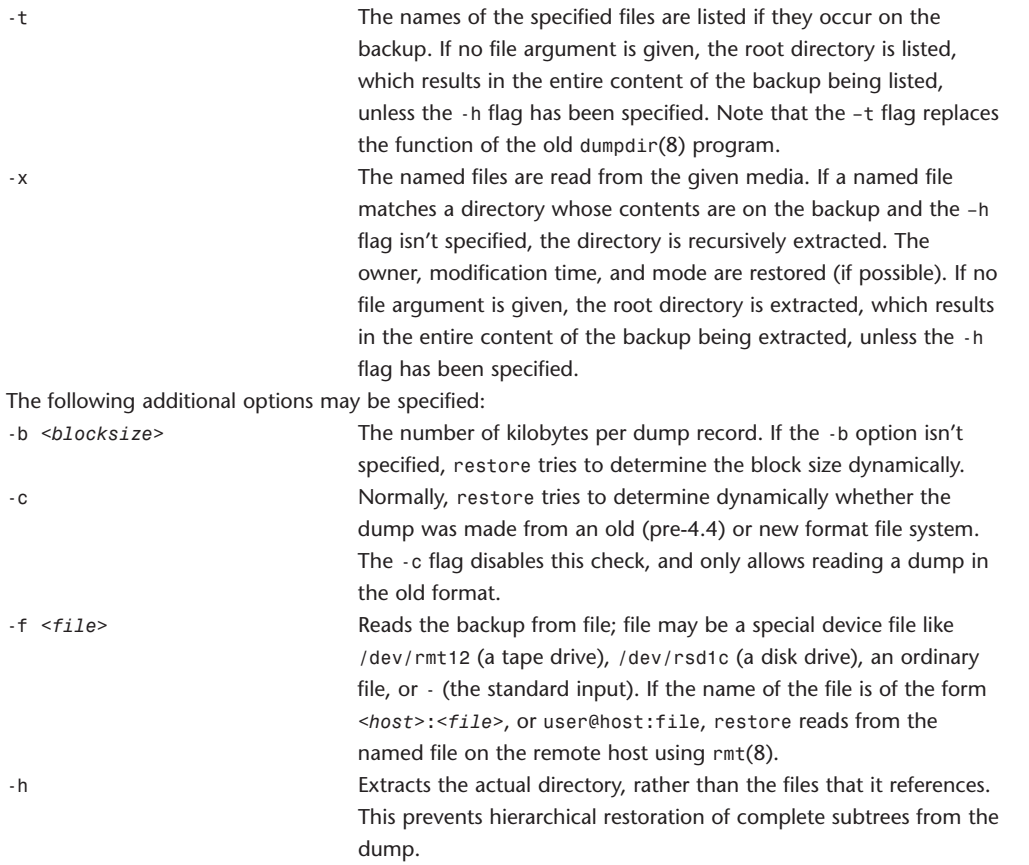

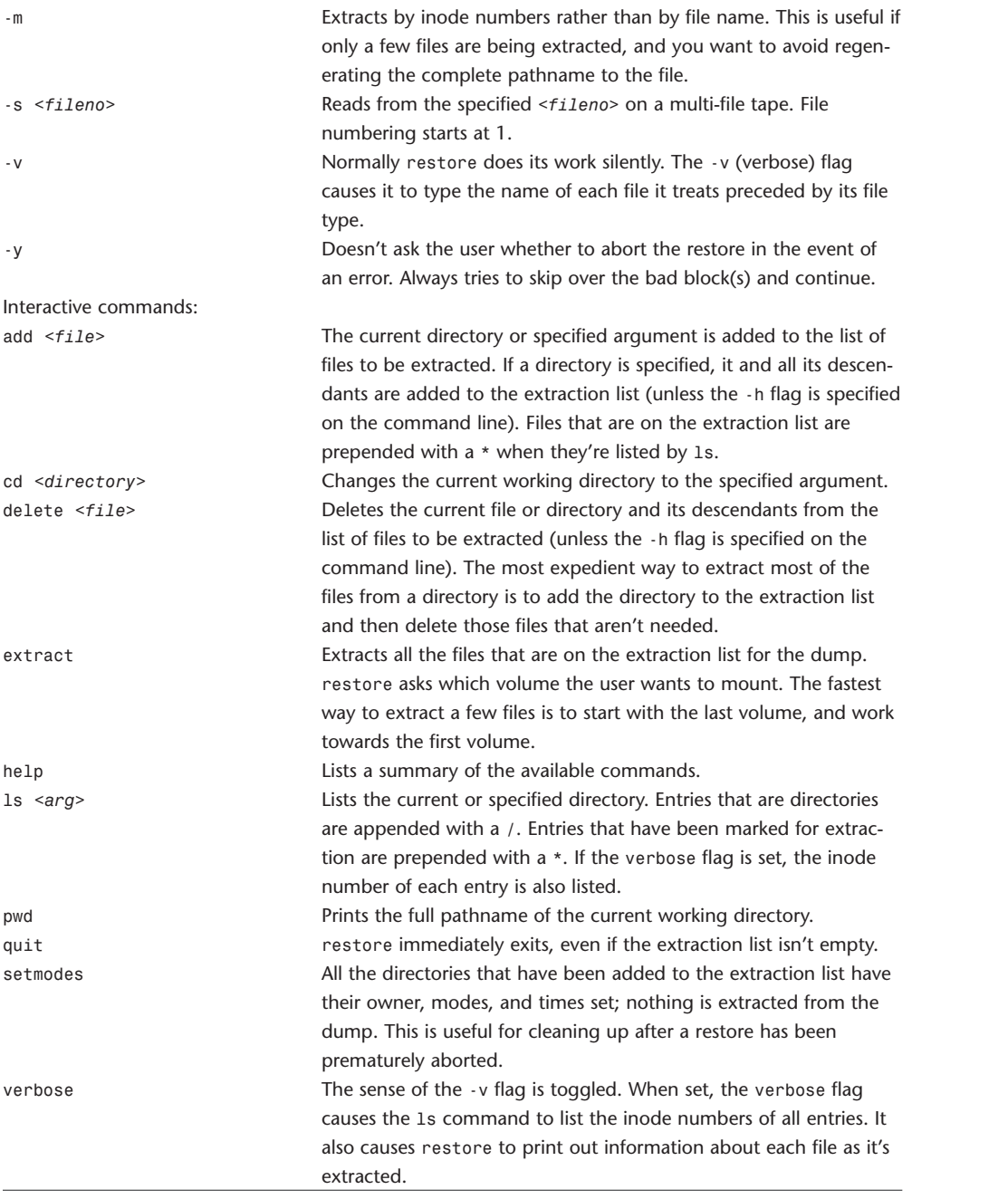

#### **rm**

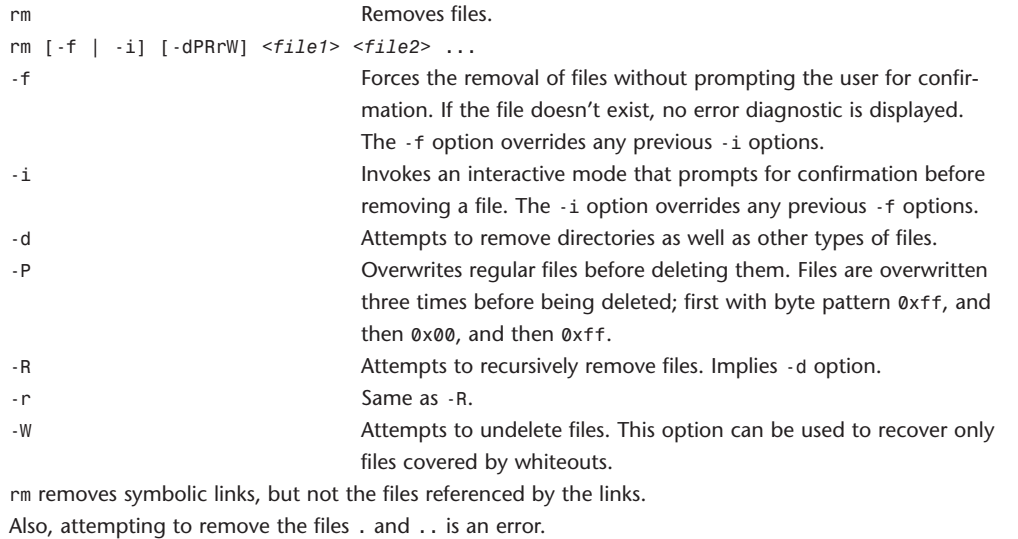

# **rmdir**

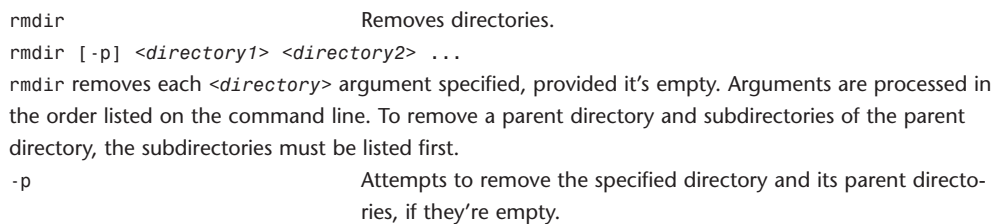

## **rsync**

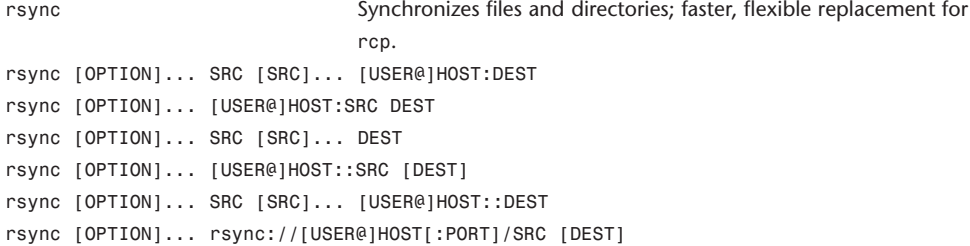

#### **Primary uses for rsync**

There are six different ways of using rsync:

Copying local files. This is invoked when neither source nor destination path contains a : separator. Copying from the local machine to a remote machine using a remote shell program as the transport (such as rsh or ssh). This is invoked when the destination path contains a single : separator.

Copying from a remote machine to the local machine using a remote shell program. This is invoked when the source contains a : separator.

Copying from a remote rsync server to the local machine. This is invoked when the source path contains a :: separator or a rsync:// URL.

Copying from the local machine to a remote rsync server. This is invoked when the destination path contains a :: separator.

Listing files on a remote machine. This is done the same way as rsync transfers except that you leave off the local destination.

Note that in all cases (other than listing), at least one of the source and destination paths must be local. **Setup**

rsync uses rsh for its communications, unless both the source and destination are local.

You can also specify an alternative to rsh, either by using the -e command-line option, or by setting the RSYNC RSH environment variable.

One common substitute is to use ssh, which offers a high degree of security.

Note that rsync must be installed on both the source and destination machines.

#### **Usage**

You use rsync in the same way you use rcp. You must specify a source and a destination, one of which may be remote.

Perhaps the best way to explain the syntax is to give some examples:

rsync \*.c foo:src/

This would transfer all files matching the pattern  $*$ .c from the current directory to the directory src on the machine foo. If any of the files already exist on the remote system, the rsync remote-update protocol is used to update the file by sending only the differences.

rsync -avz foo:src/bar /data/tmp

This would recursively transfer all files from the directory src/bar on the machine foo into the

/data/tmp/bar directory on the local machine. The files are transferred in archive mode, which ensures that symbolic links, devices, attributes, permissions, ownerships, and so on are preserved in the transfer. Additionally, compression will be used to reduce the size of data portions of the transfer.

rsync -avz foo:src/bar/ /data/tmp

A trailing slash on the source changes this behavior to transfer all files from the directory src/bar on the machine foo into the /data/tmp/. A trailing / on a source name means "copy the contents of this directory." Without a trailing slash, it means "copy the directory." This difference becomes particularly important when using the --delete option.

You can also use rsync in local-only mode, where both the source and destination don't have a : in the name. In this case, it behaves like an improved copy command.

rsync somehost.mydomain.com::

This would list all the anonymous rsync modules available on the host somehost.mydomain.com.

#### **Connecting to an rsync server**

It's also possible to use rsync without using rsh or ssh as the transport. In this case, you will connect to a remote rsync server running on TCP port 873.

You may establish the connection via a Web proxy by setting the environment variable RSYNC\_PROXY to a hostname:port pair pointing to your Web proxy. Note that your Web proxy's configuration must allow proxying to port 873.

Using rsync in this way is the same as using it with rsh or ssh except that:

You use a double colon :: instead of a single colon to separate the hostname from the path.

The remote server may print a message of the day when you connect.

If you specify no pathname on the remote server, the list of accessible paths on the server will be shown.

If you specify no local destination, a listing of the specified files on the remote server is provided. Some paths on the remote server may require authentication. If so, you will receive a password prompt when you connect. You can avoid the password prompt by setting the environment variable RSYNC\_PASSWORD to the password you want to use or using the --password-file option. This may be useful when scripting rsync.

Warning: On some systems, environment variables are visible to all users. On those systems using -password-file is recommended.

#### **Running an rsync server**

An rsync server is configured using a config file, which by default is called /etc/rsyncd.conf. Please see the rsyncd.conf(5) man page for more information.

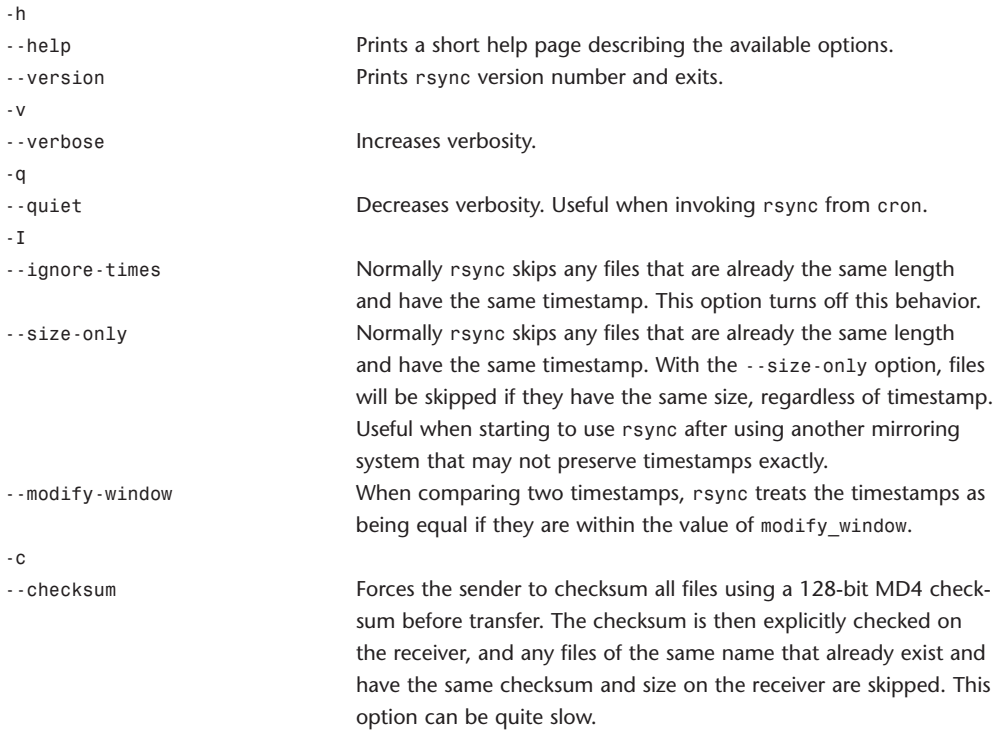
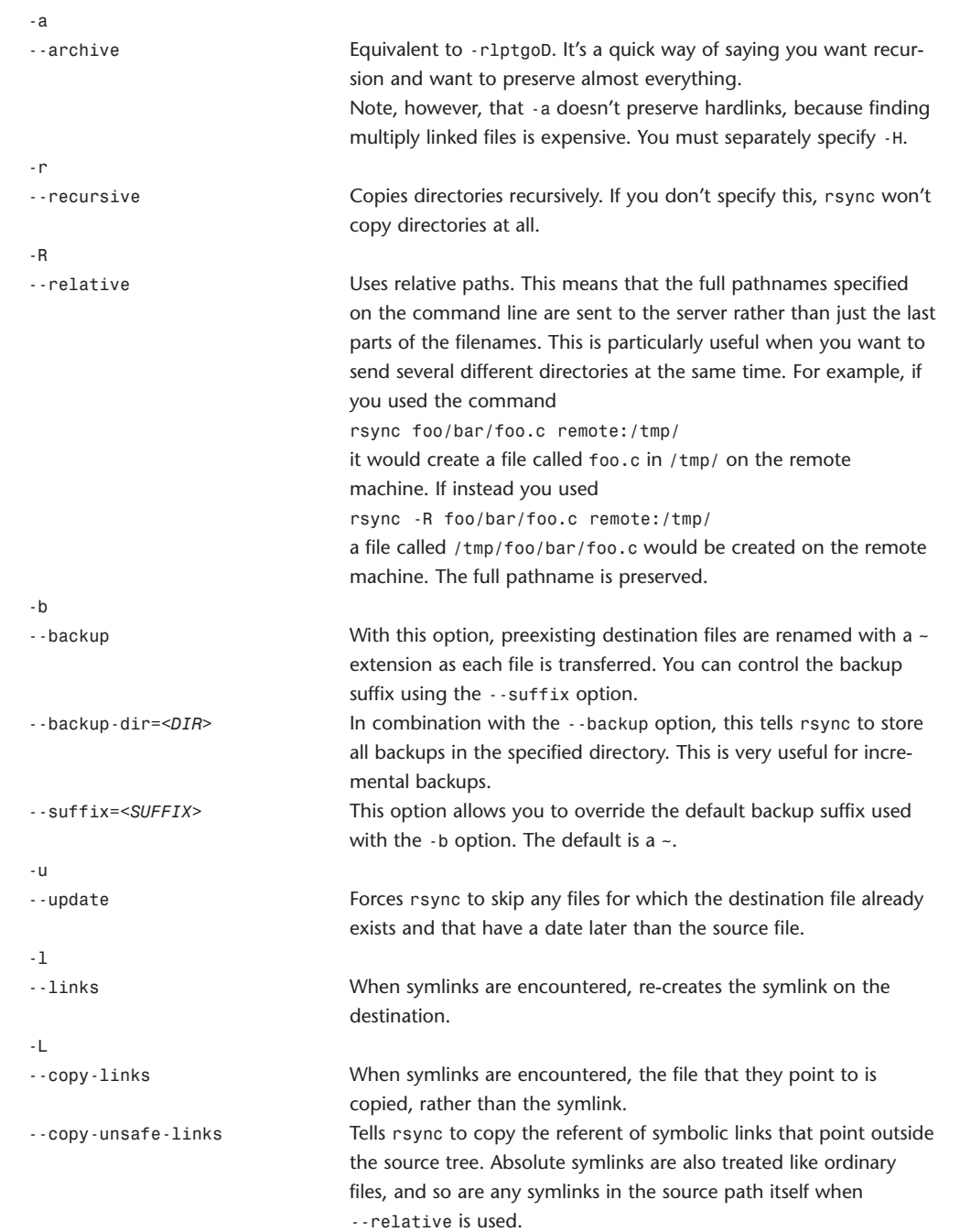

#### 146 **WEBSITE REFERENCE** Command-Line Tool Doc Tables

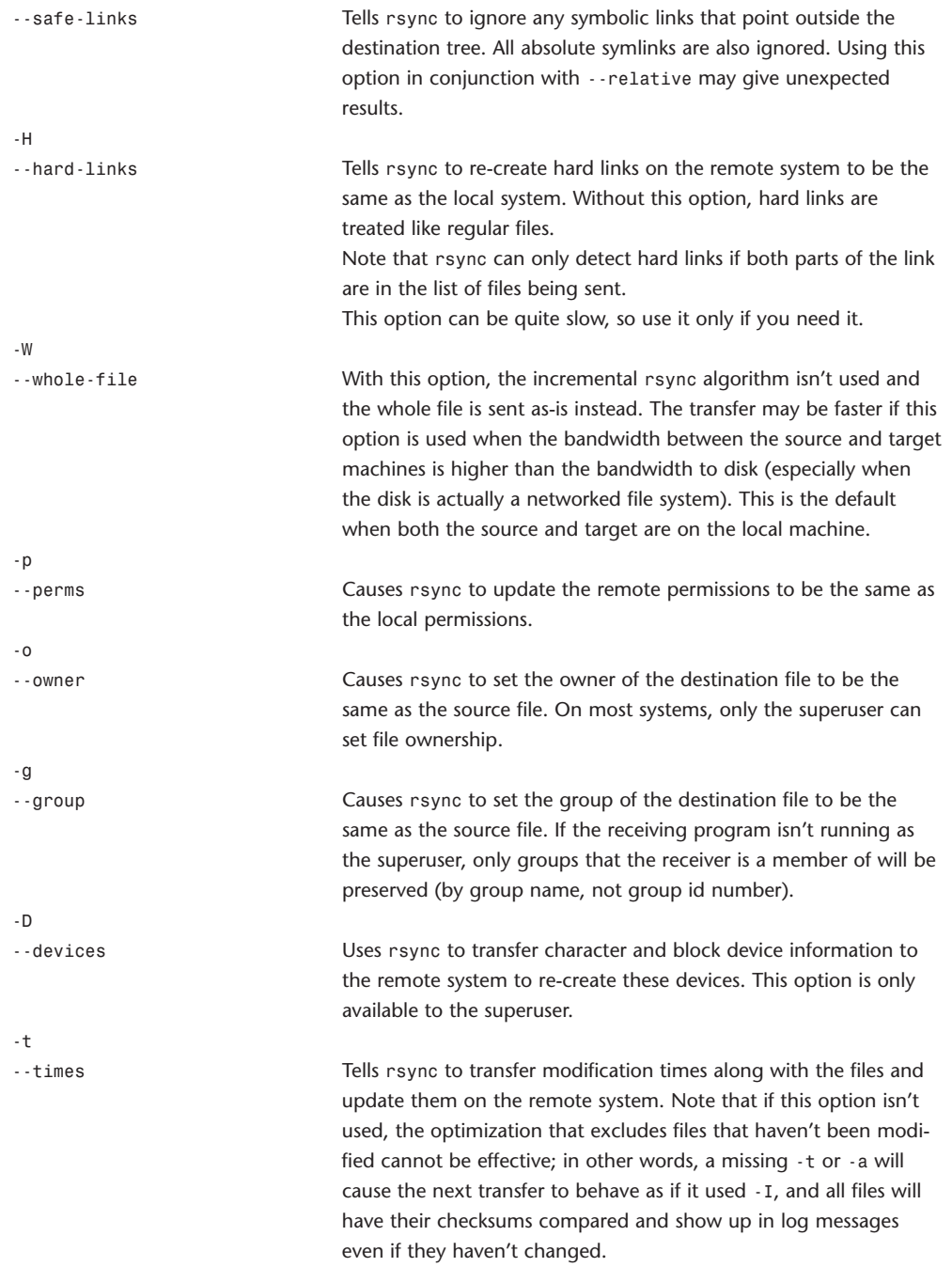

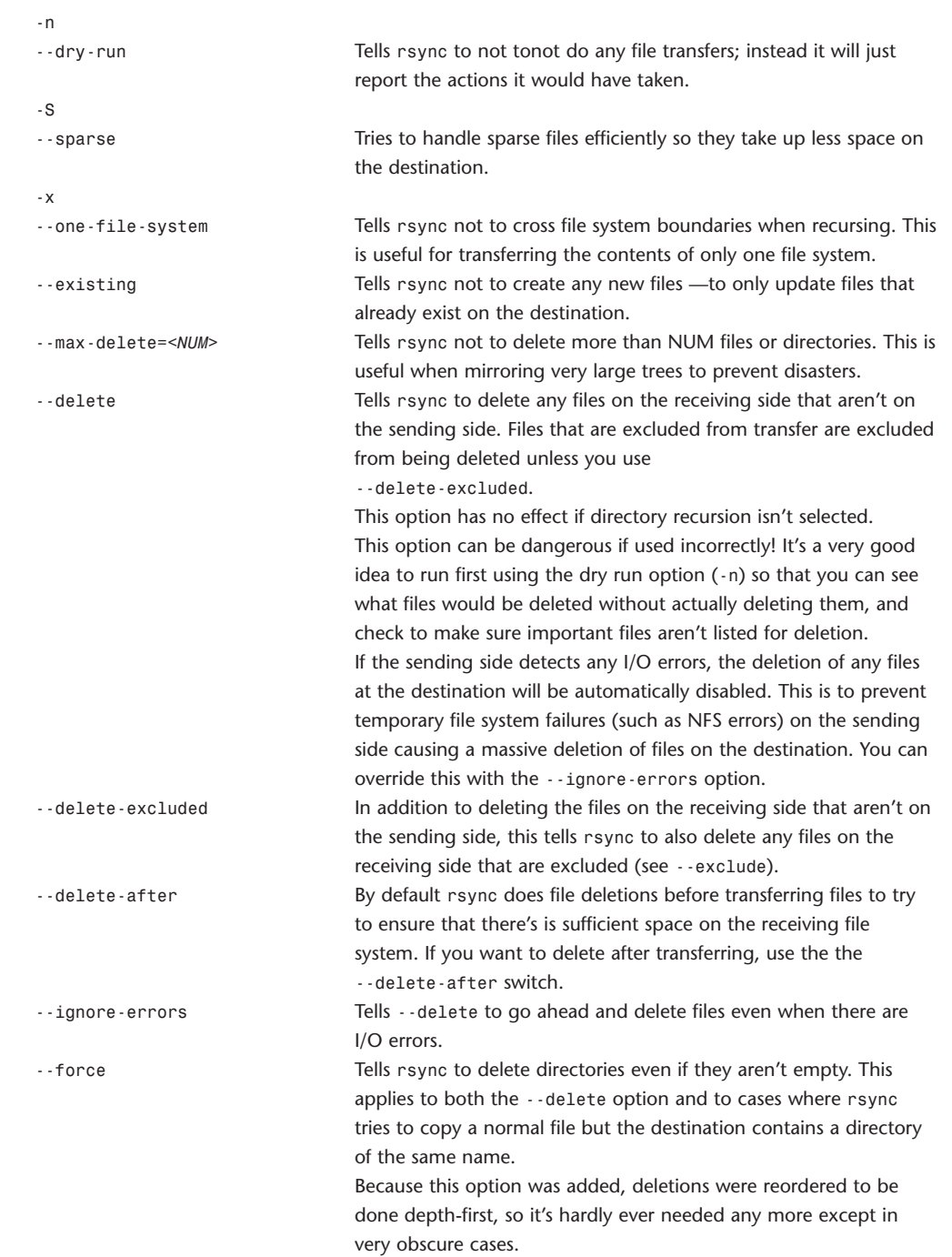

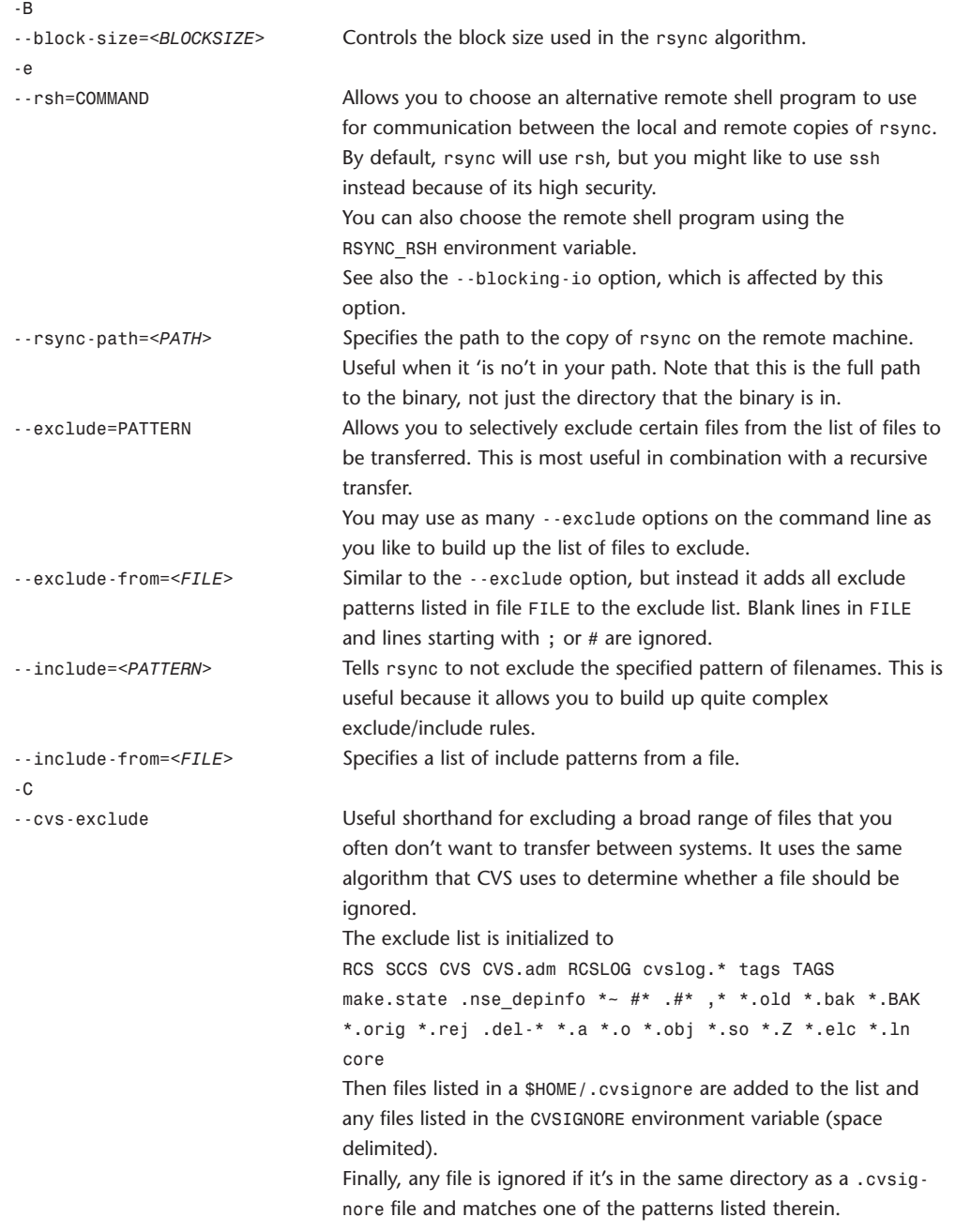

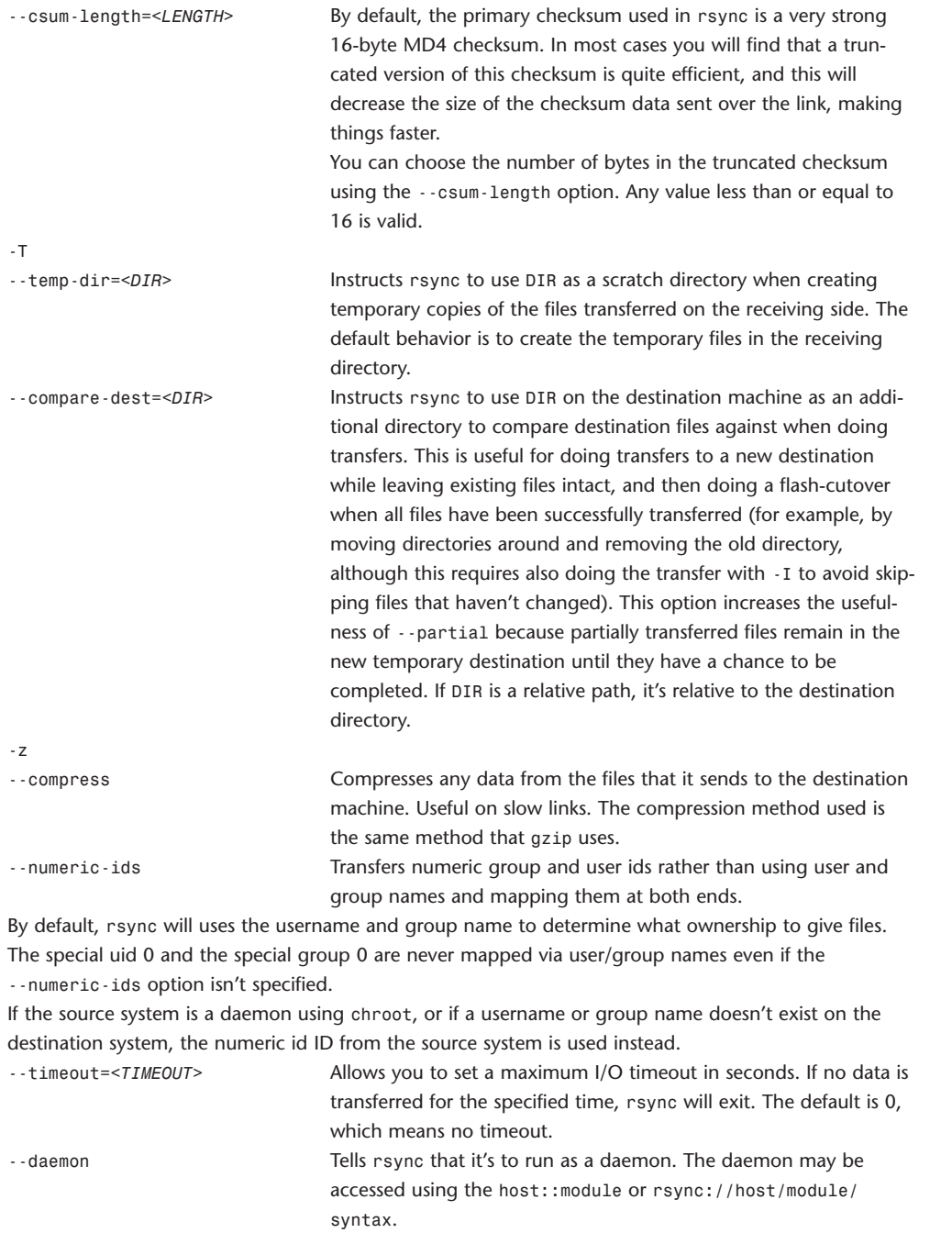

If standard input is a socket, rsync will assume that it's being run via inetd; otherwise, it detaches from the current terminal and becomes a background daemon. The daemon reads the config file (/etc/rsyncd.conf) on each connect made by a client and responds to requests accordingly.

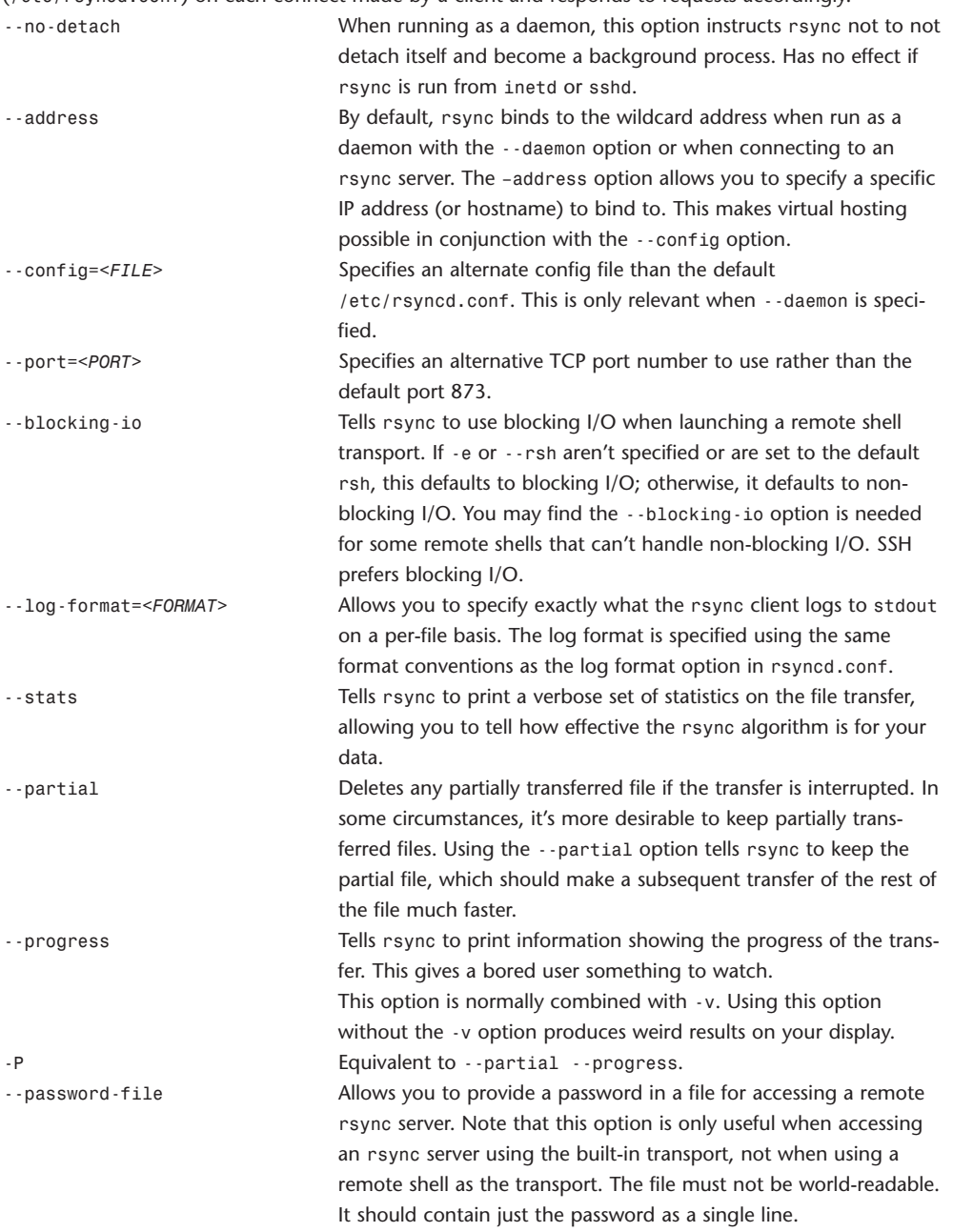

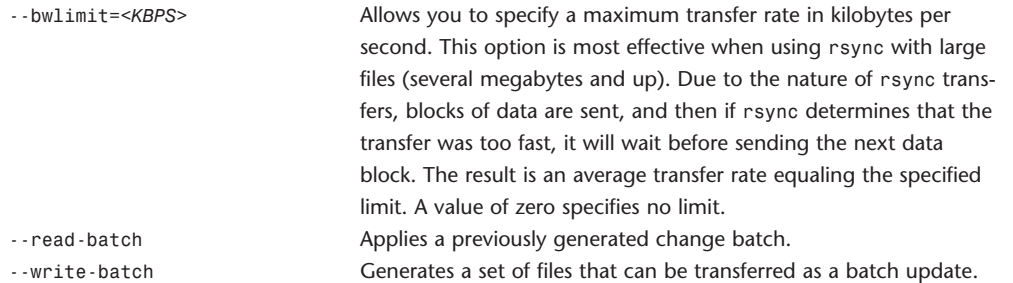

### **scp**

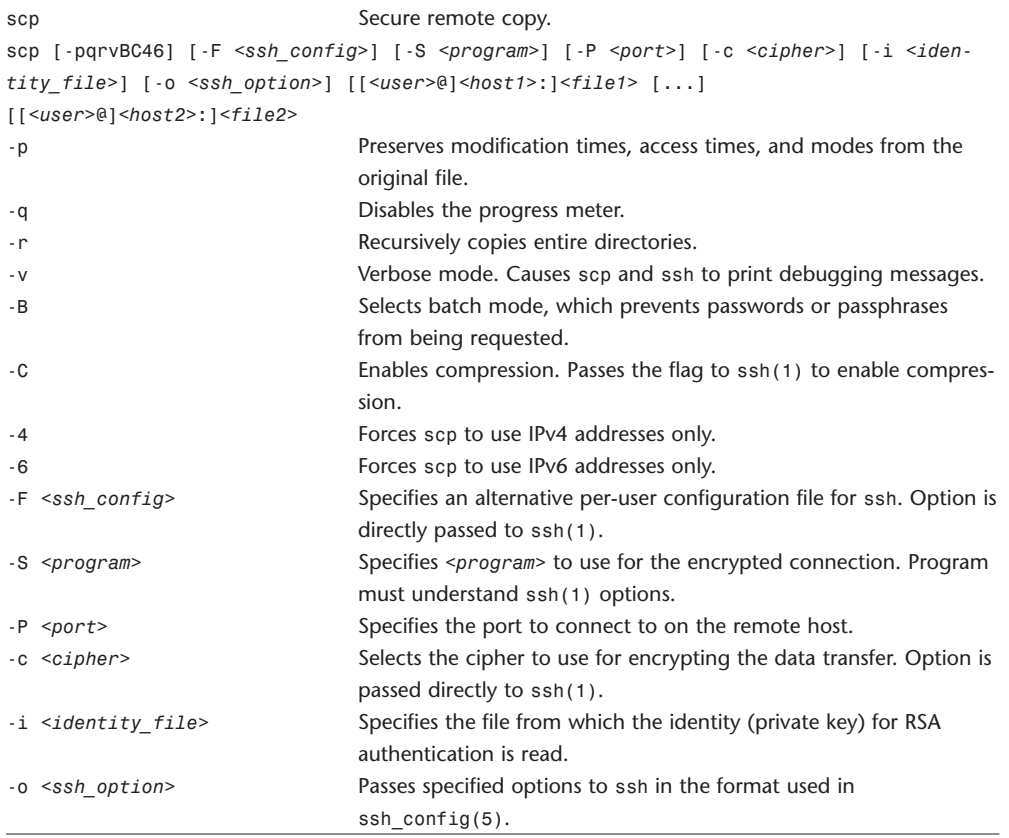

#### **screencapture**

screencapture Takes pictures of the current state of the screen.

screencapture [-[i*|*m]wsWx] *<file>*

screencapture [-[i*|*m]cwsWx]

screencapture takes pictures of the current state of the screen or screens present on the machine, or of windows or selectable regions of the screen. screencapture saves its output in .pdf format, or places it on the clipboard.

screencapture lists a [cursor] parameter as following the *<file>* parameter when displaying its options, but this parameter is undocumented, and an examination of the screencapture executable doesn't reveal any obvious candidates for parameter values. screencapture also accepts an undocumented -f option, which is apparently a placeholder option that can be used in *<file>* mode.

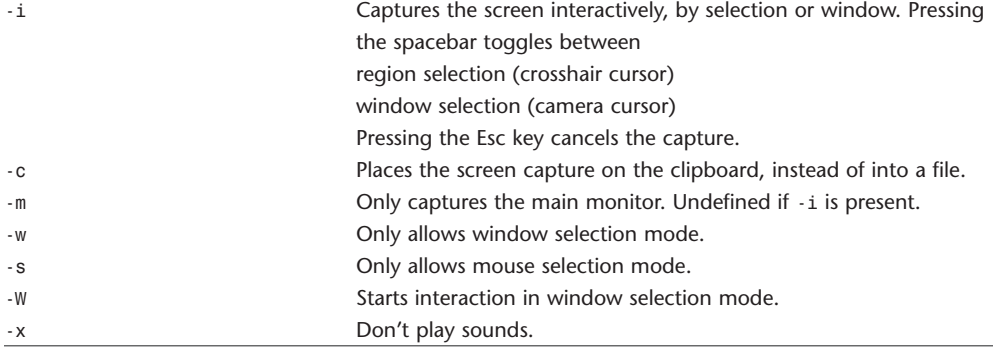

#### **sed**

sed Stream editor. sed [-an] *<command>* [*<file>* ...] sed [-an] [-e *<command>*] [-f *<command\_file>*] [*<file>*] sed reads one or more text files, or standard input if no file is specified, makes editing changes according to a single command specified by *<command>* or by using the -e or -f options. The input is then written to standard output. All commands are applied to the input in the order they're specified, regardless of their origin. -a By default, the files listed as parameters for the w functions are created or truncated before any processing begins. This option causes sed to delay opening each file until a command containing the related w function is applied to a line of input. -n By default, each line of input is echoed to the standard output after all the commands have been applied to it. This option suppresses the default output behavior.

-e *<command>* Appends editing commands specified by the *<command>* argument to the list of commands.

-f *<command\_file>* Appends editing commands found in the file *<command\_file>* to the list of commands. The editing commands should be listed one per line.

The form of a sed command is as follows:

[address], address]]function[arguments]

Whitespace may be inserted before the first address and the function portions of the command. Normally, sed cyclically copies a line of input, not including its terminating newline character into a pattern space (unless there's something left after the D function), applies all the commands with addresses that select that pattern space, copies the resulting pattern space to the standard output (except if -n is used), appends a newline, and deletes the pattern space.

Some of the functions use a hold space to save all or part of the pattern space for subsequent retrieval.

#### **sed Addresses**

An address isn't required, but if specified, it must be a number that counts input lines cumulatively across input files, a \$ that addresses the last line of input, or a context address that consists of a regular expression preceded and followed by a delimiter.

A command line with no addresses selects every pattern space.

A command line with two addresses selects the inclusive range from the first pattern space that matches the first address through the next pattern space that matches the second. If the second address is a number less than or equal to the line number first selected, only that line is selected. Starting at the first line of the selected range, sed starts looking again for the first address.

Editing commands can be applied to nonselected pattern spaces by use of ! , the negation function.

#### **sed Regular Expressions**

sed regular expressions are basic regular expressions (see regex(3)) with these additions:

- 1. In context addresses, any character other than \ or the newline character may be used to delimit a regular expression by prefixing the first use of that delimiter with  $\Lambda$ . Also, putting  $\Lambda$  before the delimiting character causes the character to be treated literally, which doesn't terminate the regular expression. For example, in the context address \xabc\xdefx, the second x stands for itself, so that the regular expression is abcxdef.
- 2. The escape sequence \n matches a newline character embedded in the pattern space. A literal newline character must not be used in the regular expression of a context address or in the substitute command.

One special feature of sed regular expressions is that they can default to the last regular expression used. If a regular expression is empty (just the delimiter characters are specified), the last regular expression encountered is used instead. The last regular expression is defined as the last regular expression used as part of an address or substitute command, and at run time, not compile time. For example, the command /abc/s//XXX/ substitutes XXX for the pattern abc.

#### **sed Functions**

In the following list of commands, the maximum number of permissible addresses for each command is indicated by [0addr], [1addr], or [2addr], representing zero, one, or two addresses. The argument *<text>* consists of one or more lines. To embed a newline in the text, precede it with a \. Other backslashes in text are deleted and the following character taken literally.

The r and w functions take an optional *<file>* parameter, which should be separated from the function letter by white space. Each file given as an argument to sed is created (or its contents truncated) before any input processing begins.

The b, r, s, t, w, y, !, and : functions all accept additional arguments. The following synopses indicate which arguments have to be separated from the function letters by whitespace.

Two of the functions take a function list. This is a list of sed functions separated by newlines, as follows:

{ function function . . . }

The { can be preceded by whitespace and can be followed by whitespace. The function can be preceded by whitespace. The terminating } must be preceded by a newline or optional white space. The following lists the functions:

Max # of

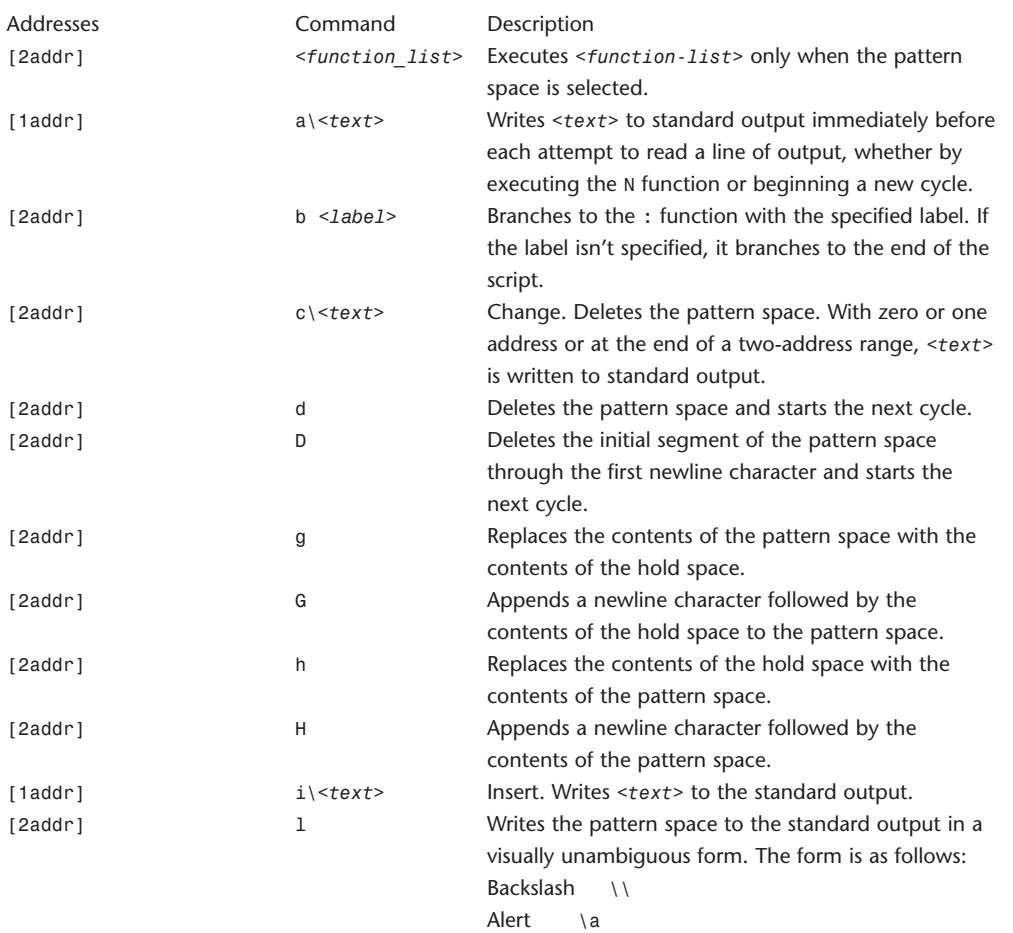

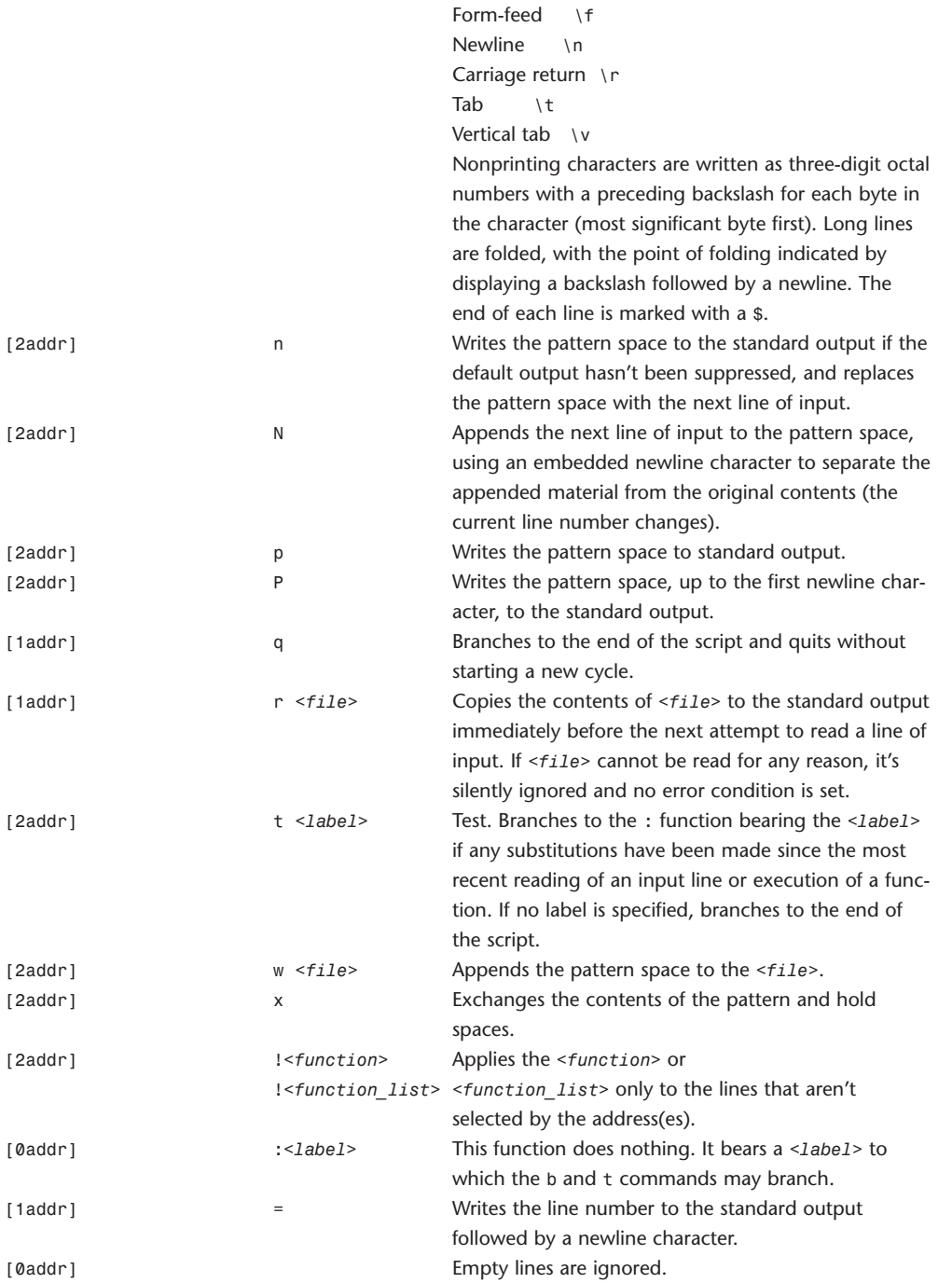

#### 156 **WEBSITE REFERENCE** Command-Line Tool Doc Tables

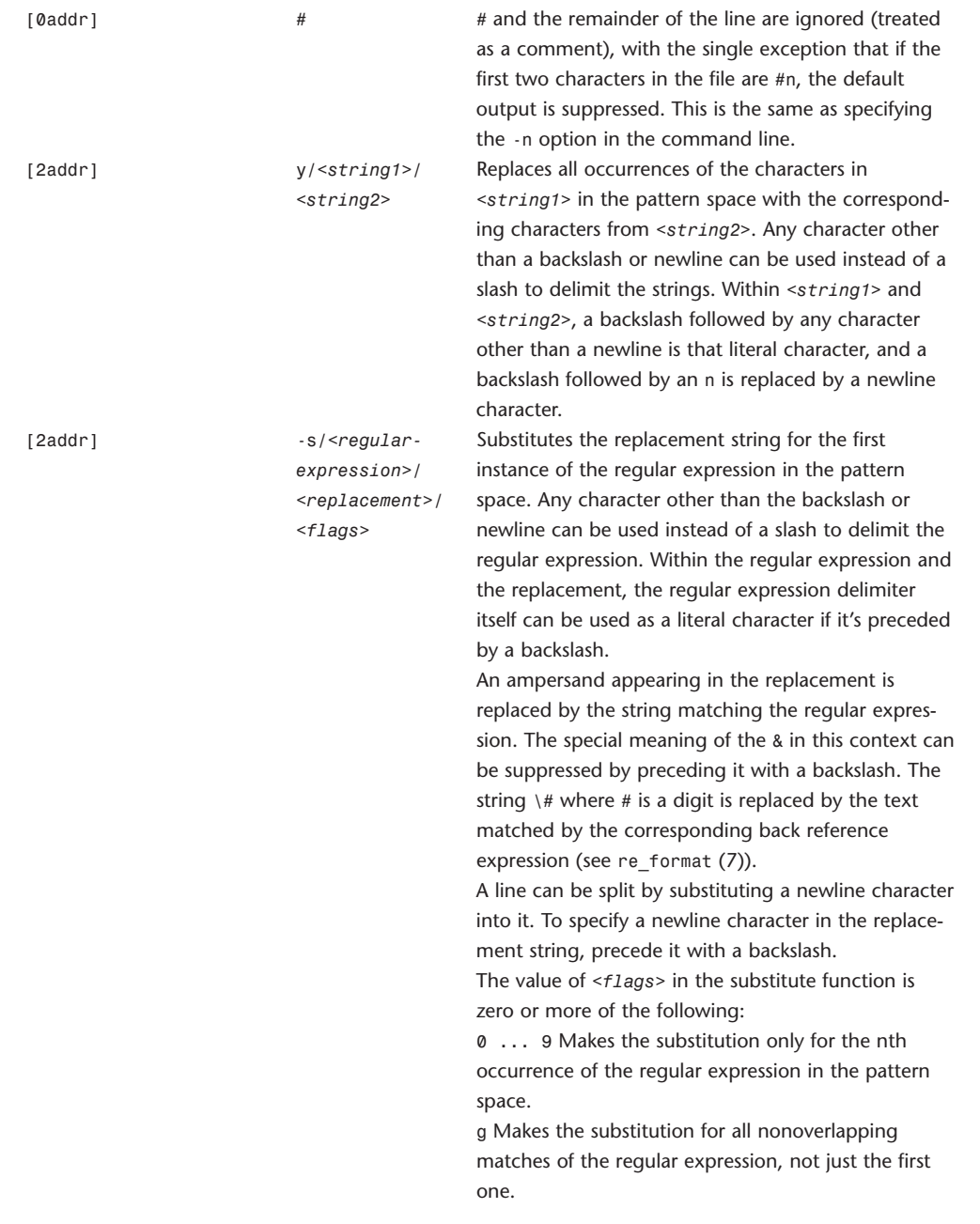

p Writes the pattern space to standard output if a replacement was made. If the replacement string is identical to that which it replaces, it's still considered to have been a replacement.

w *<file>* Appends the pattern space to *<file>* if a replacement was made. If the replacement string is identical to that which it replaces, it's still considered to have been a replacement.

## **sftp**

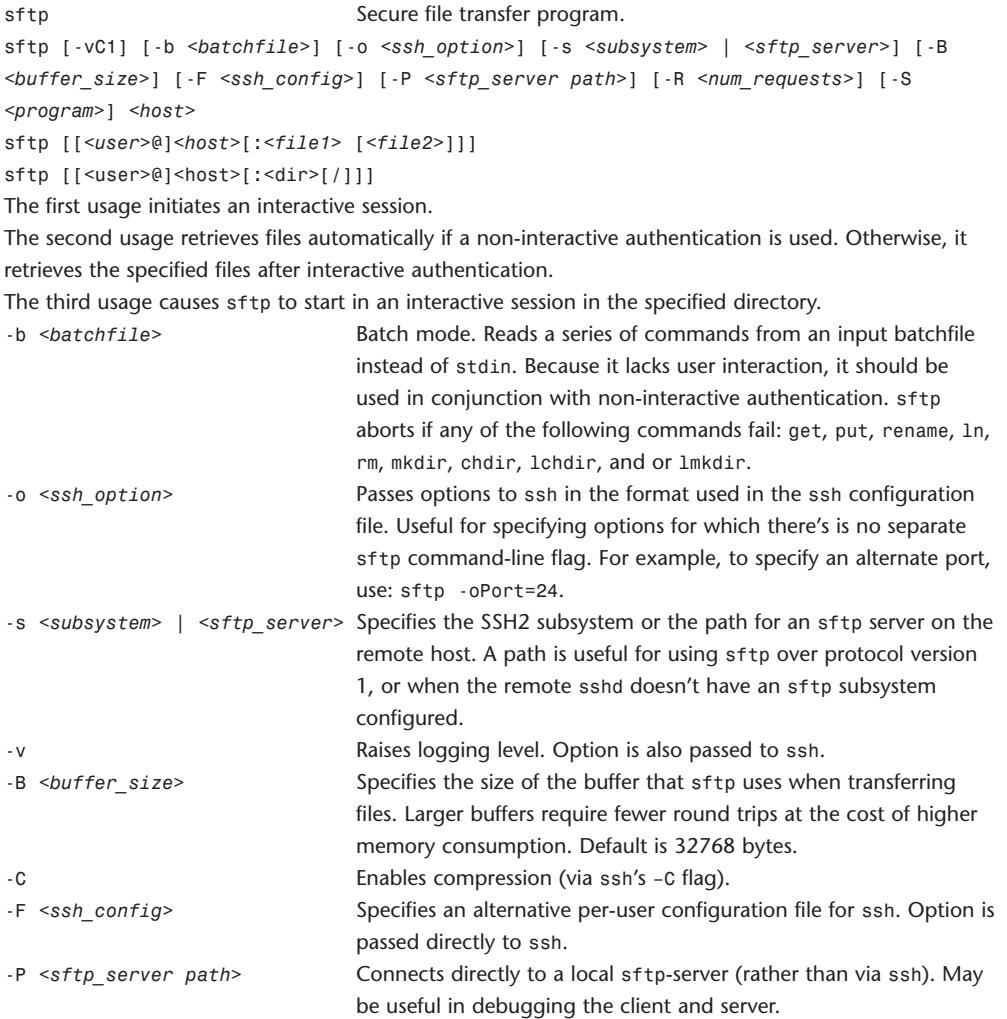

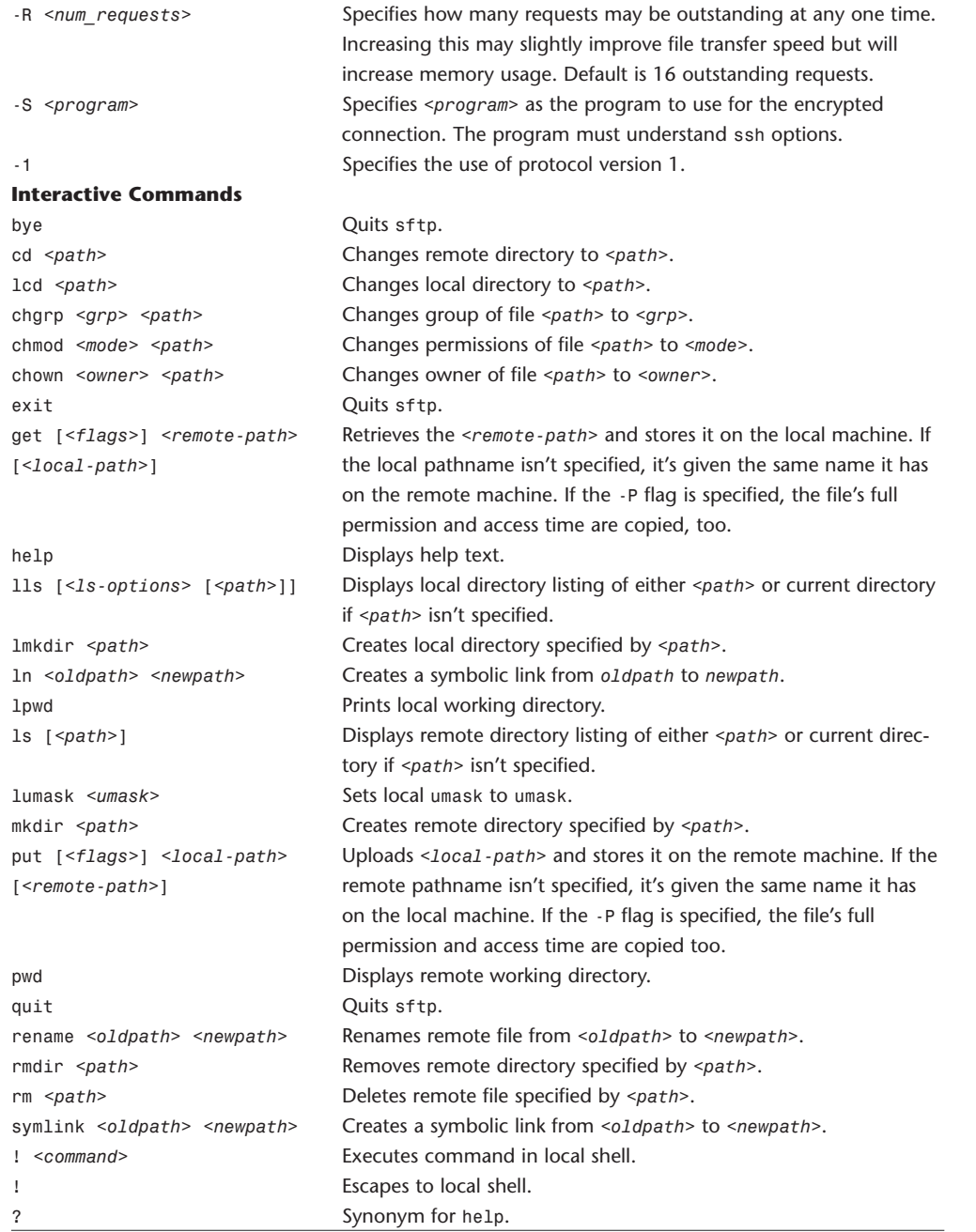

shutdown 159

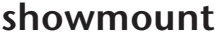

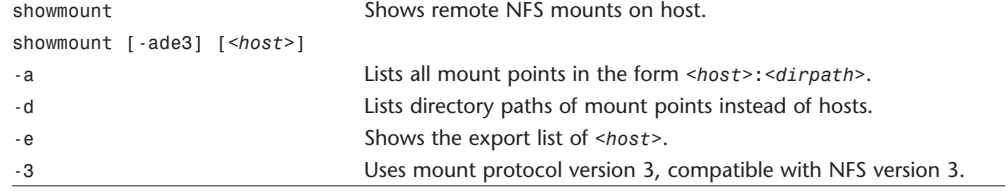

## **shutdown**

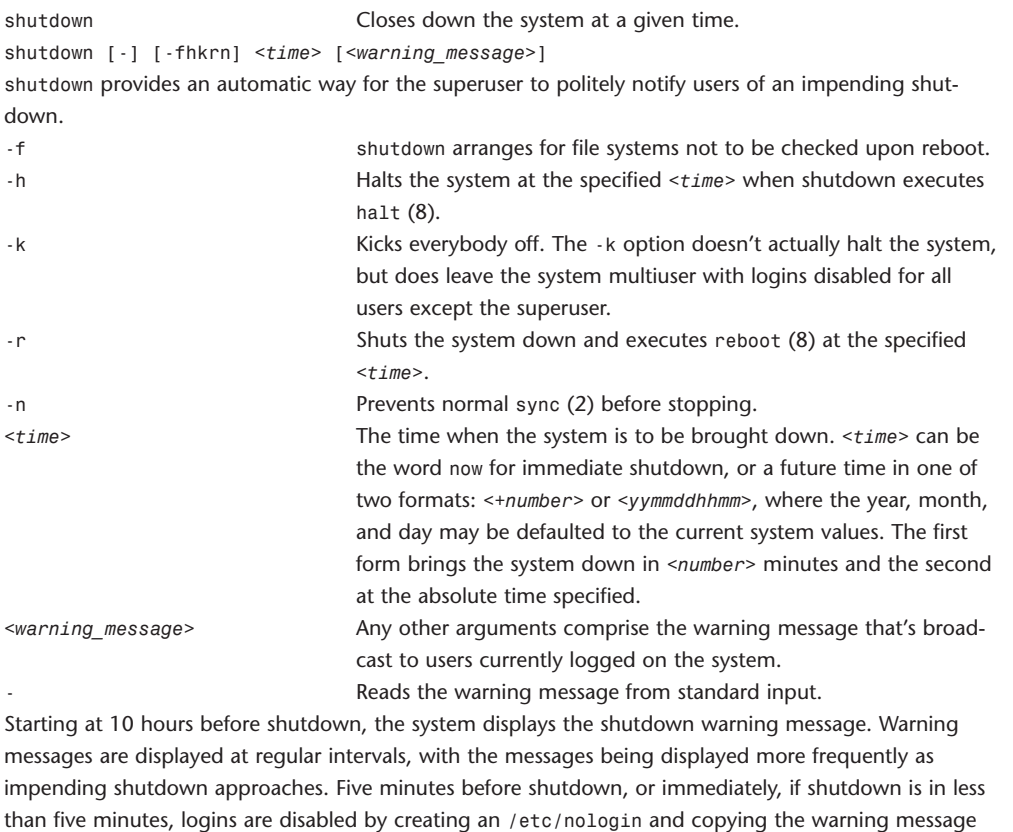

there. The file is removed just before shutdown occurs.

At shutdown time, a message is written in the system log, with the time of shutdown, who initiated shutdown, and the reason.

## **ssh**

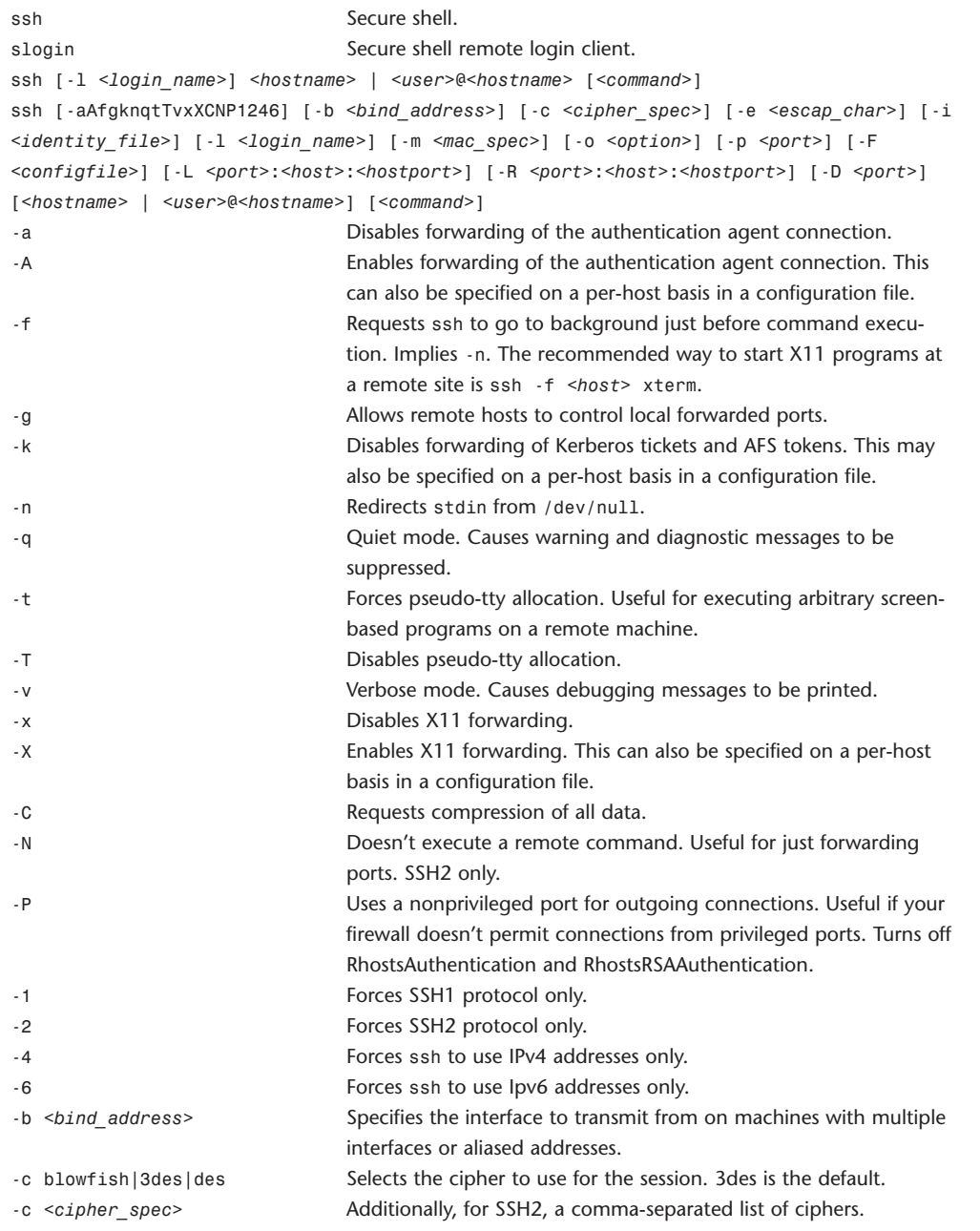

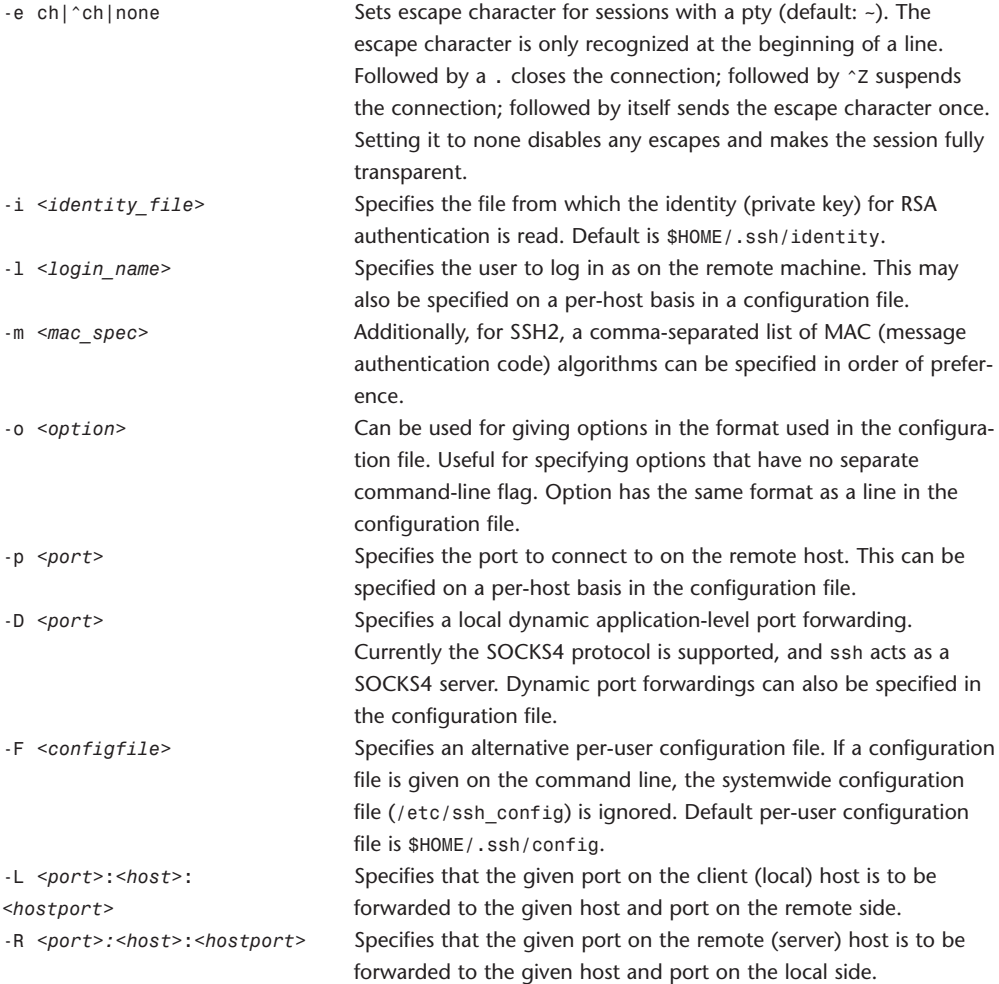

## **ssh-agent**

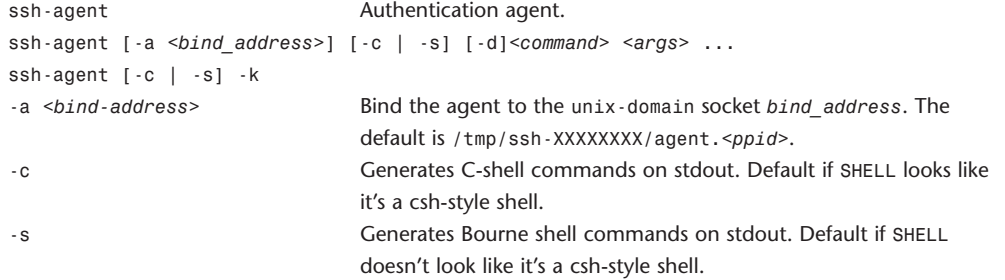

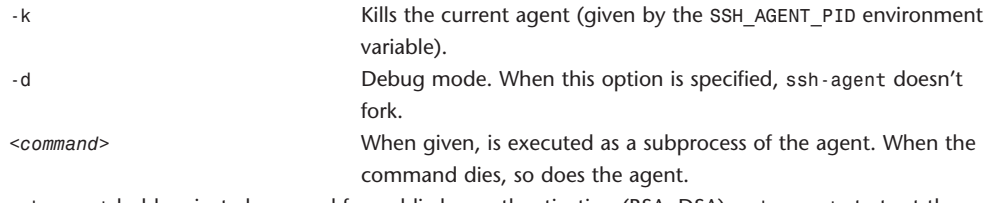

ssh-agent holds private keys used for public key authentication (RSA, DSA). ssh-agent starts at the beginning of an X session or a login session, and all other programs or windows are started as clients of the ssh-agent program. Through the use of environment variables, the agent can be located and automatically used for authentication when logging in to other machines using ssh(1).

## **sshd**

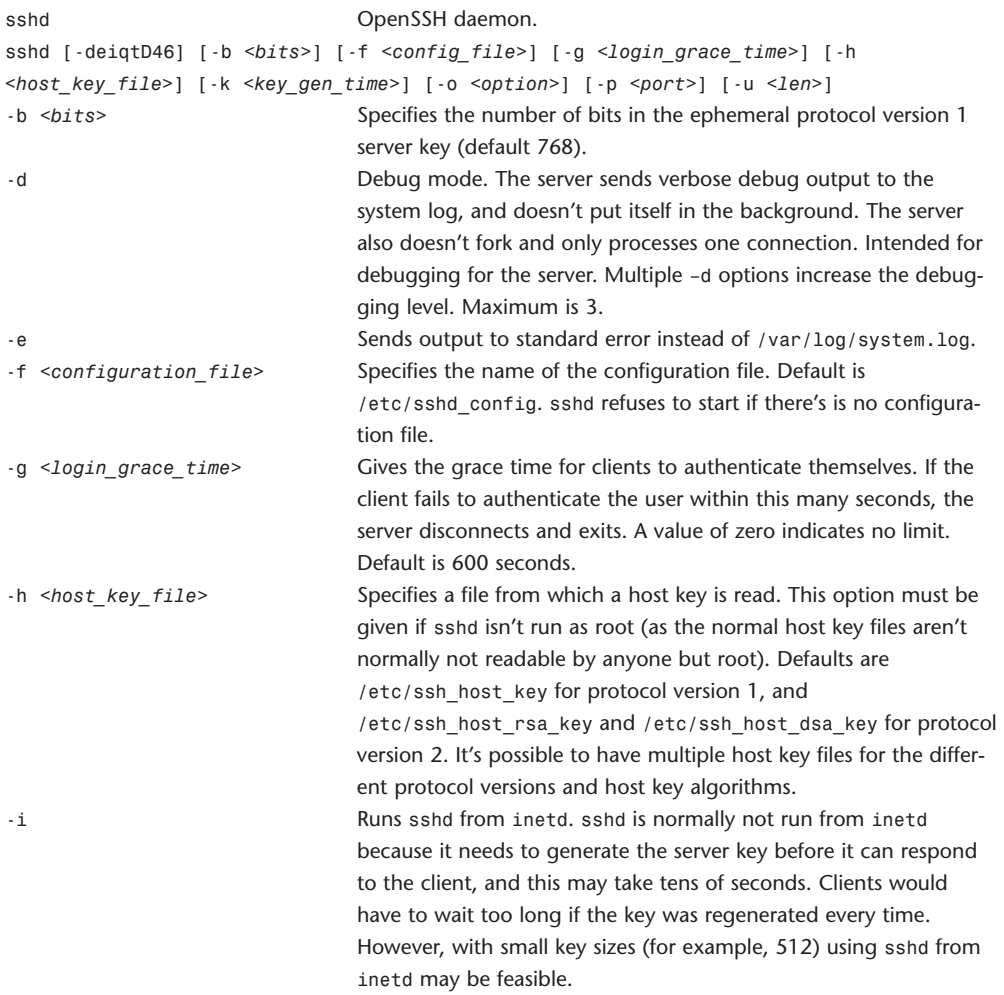

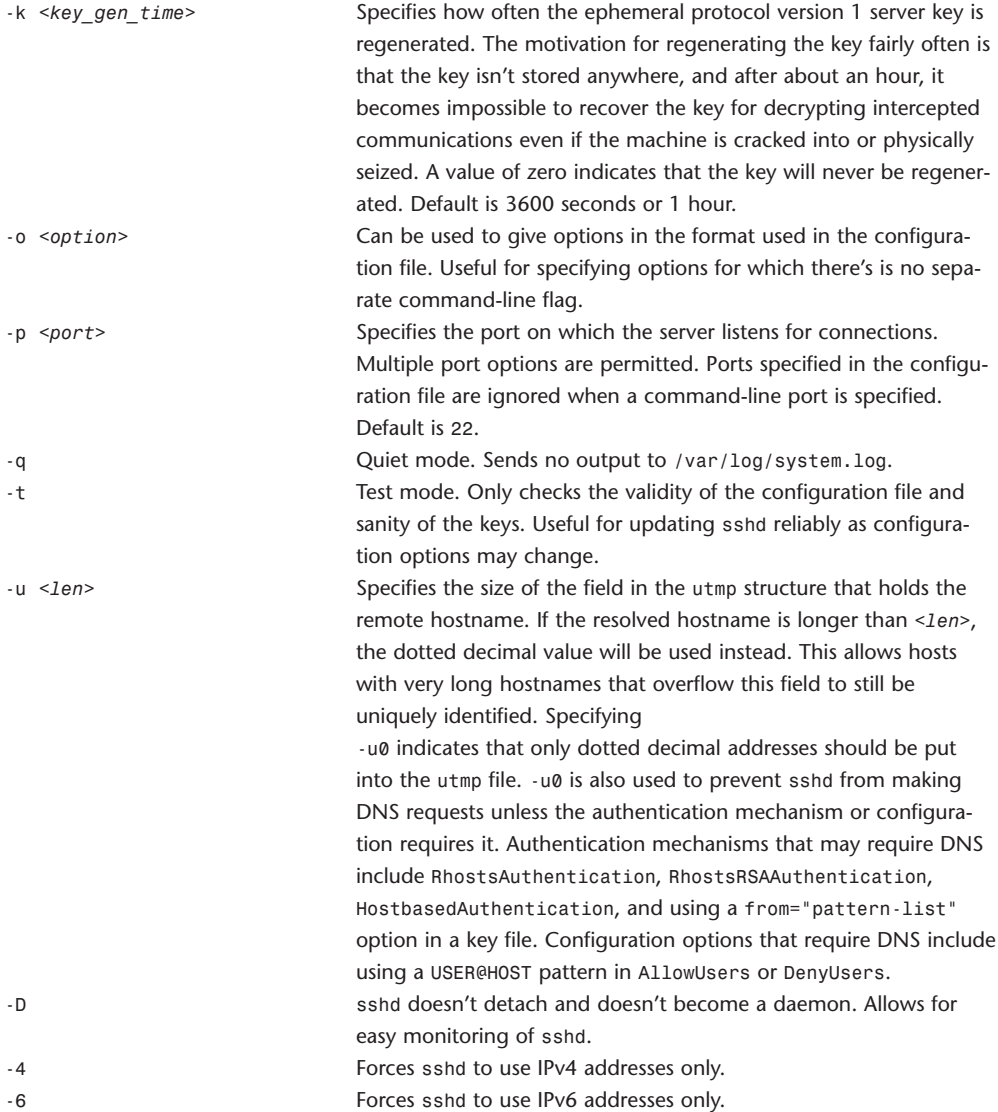

## **ssh-keygen**

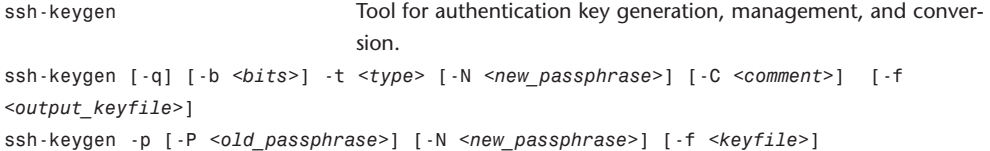

```
ssh-keygen -i [-f <input_keyfile>]
```

```
ssh-keygen -e [-f <input_keyfile>]
```

```
ssh-keygen -y [-f <input_keyfile>]
```

```
ssh-keygen -c [-P <passphrase>] [-C <comment>] [-f <keyfile>]
```

```
ssh-keygen -l [-f <input_keyfile>]
```
ssh-keygen -B [-f *<input\_keyfile>*]

ssh-keygen generates, manages, and converts authentication keys for ssh. ssh-keygen can create RSA keys for use by 1, and RSA or DSA keys for use by SSH2. The type of key to be generated is specified with the -t option.

Normally each user who wants to use SSH with RSA or DSA authentication runs this once to create the authentication key in \$HOME/.ssh/identity, \$HOME/.ssh/id\_dsa, or \$HOME/.ssh/id\_rsa. Additionally, the system administrator may use this to generate host keys.

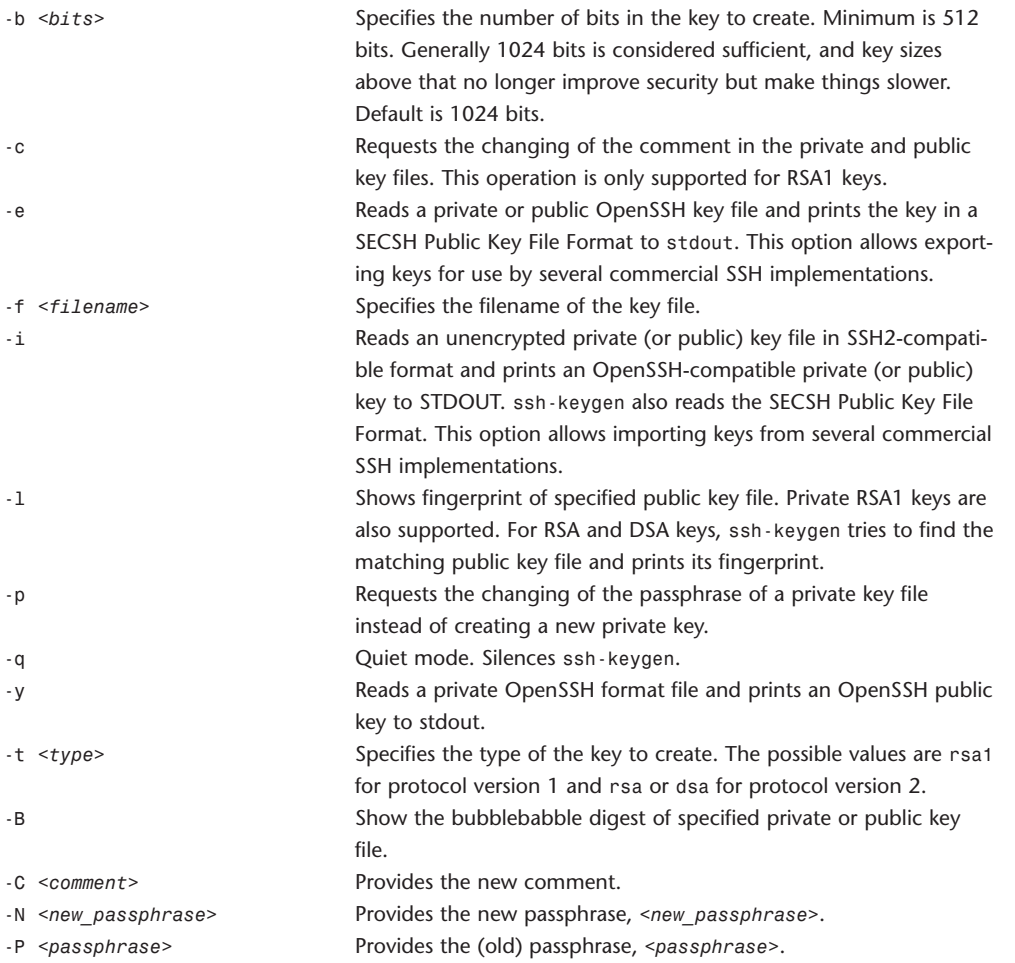

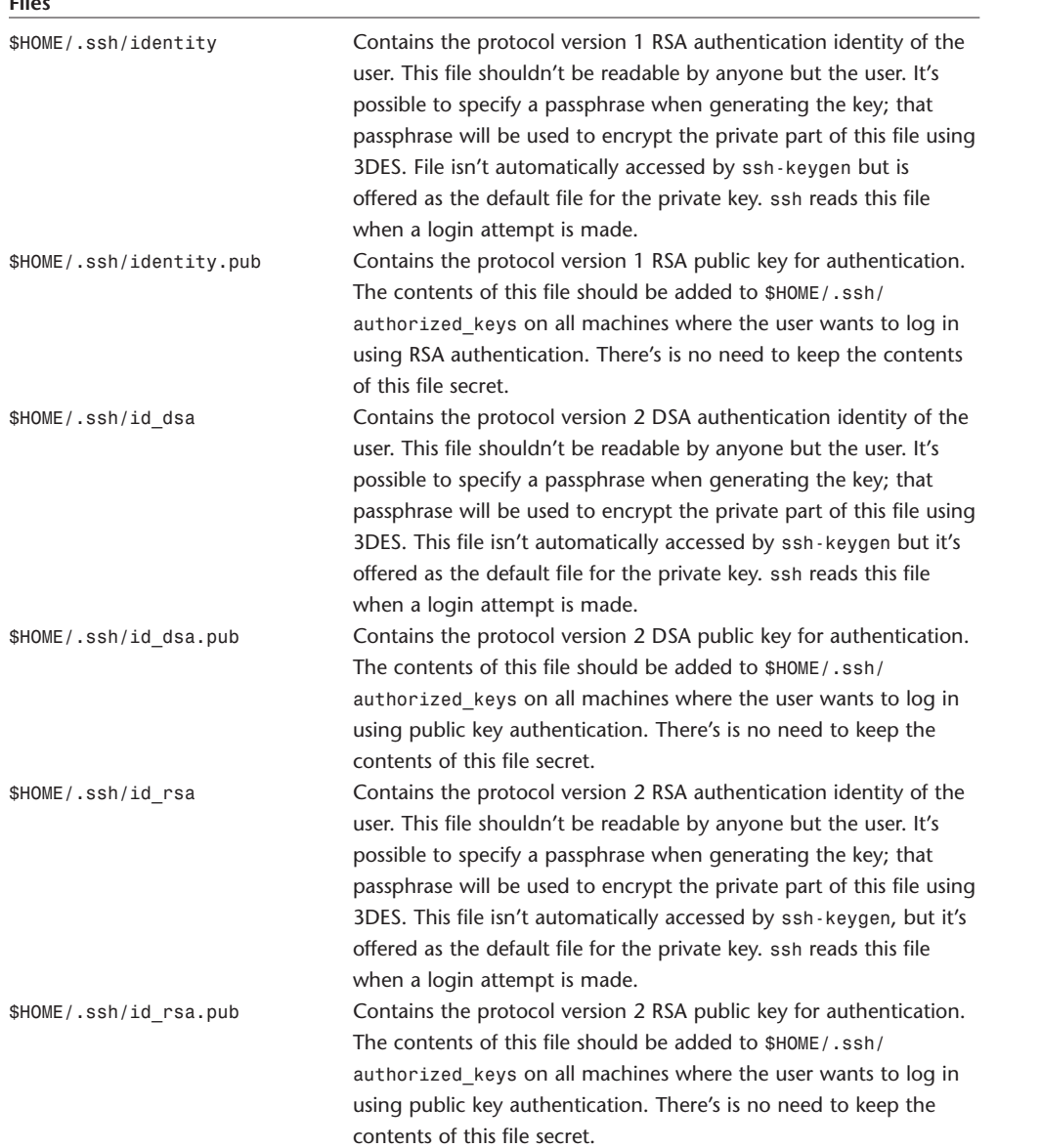

#### **Files**

#### **sort**

sort Sorts lines of text.

sort [-cmus] [-t *<separator>*] [-o *<output\_file>*] [-bdfiMnr]] [+*<POS1>* [-*<POS2>*]] [-k *<POS1>* [,*<POS2>*]] [*<file>* ...]

sort sorts, merges, or compares all the lines from the given files, or the standard input if no files are given. A name of - means standard input. By default, sort writes the results to standard output. sort has three modes of operation: sort (default), checking for sortedness, and merge. These options affect the mode of operation:

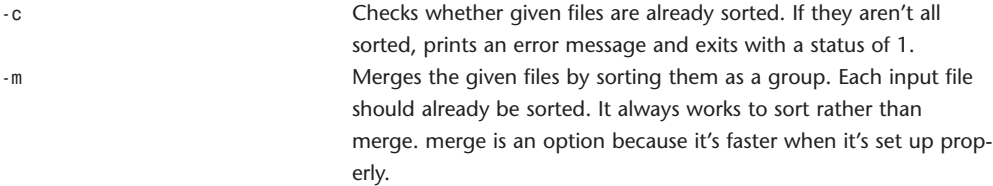

If any key fields are specified, sort compares each pair of fields, in the order specified on the command line, according to associated ordering options, until a difference is found or no fields are left.

If any global options (Mbdfinr) are given, but no key fields are specified, sort compares lines according to global options.

If all keys compare equal, or if no ordering options were specified at all, sort compares lines byte-bybyte in machine collating sequence. The -s option disables the last resort comparison, producing a stable report.

The following options affect the ordering of the output lines. They may be specified globally or as part of a specific key field.

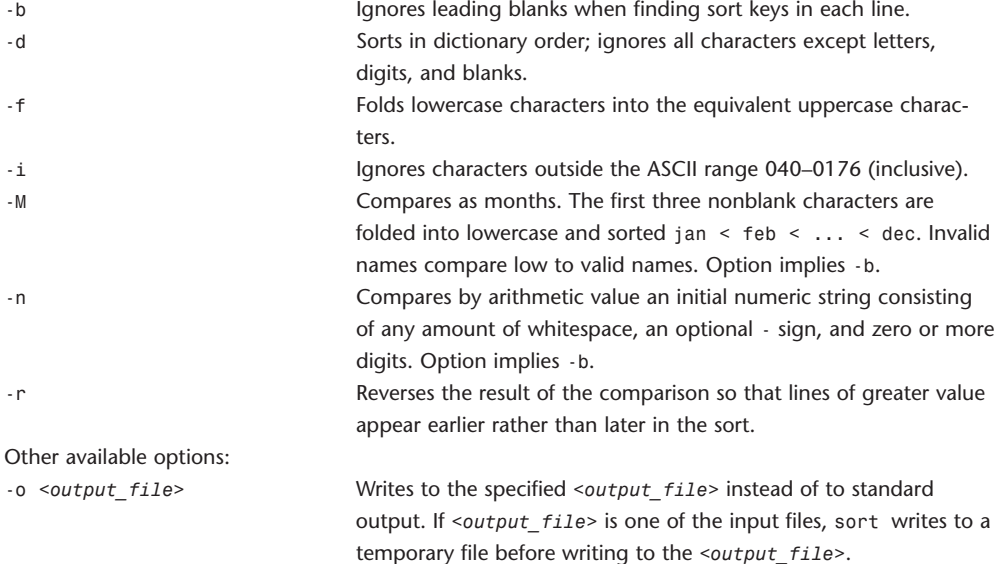

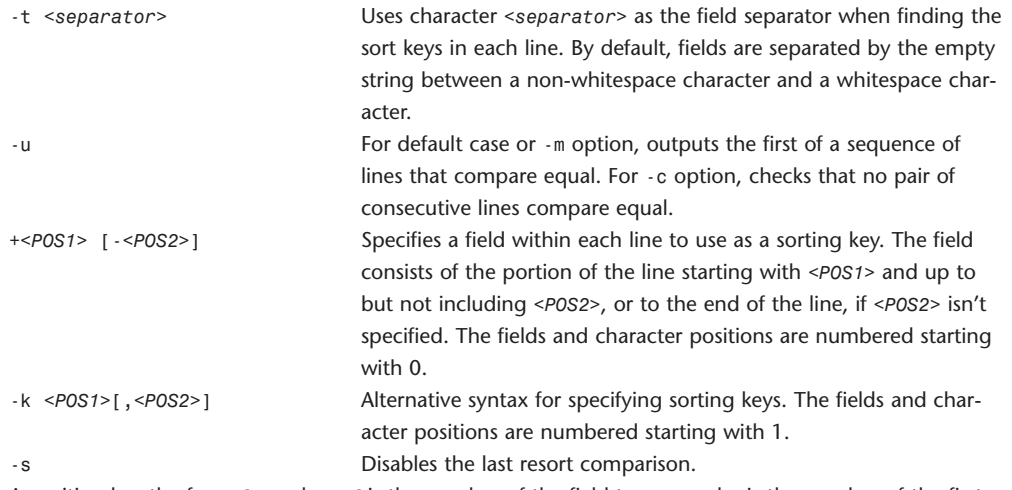

A position has the form *f*.c, where *f* is the number of the field to use, and *c* is the number of the first character from the beginning of the field (for +*POS*) or from the end of the previous field (-*POS*). The .*c* part of a position may be omitted, in which case it's taken to be the first character in the field. If the -b option has been given, the .*c* part of a field specification is counted from the first nonblank character of the field (for +*POS*) or from the first nonblank character following the previous field (-*POS*). A +*POS* or -*POS* argument may also have any of the option letters Mbdfinr appended to it, in which case the global ordering options aren't used for that particular field. The -b option may be independently attached to either or both of the +*POS* and -*POS* parts of a field specification, and if it's inherited from the global options, it will be attached to both. If a -n or -M option is used, thus implying a -b option, the -b option is taken to apply to both +*POS* and -*POS* parts of a key specification. Keys may span multiple fields.

#### **strings**

strings Finds the printable strings in an object or binary file.

strings [-] [-a] [-o] [-*<number>*] [*<file>* ...]

strings looks for ASCII strings in binary files or standard input. strings is useful for identifying random object files and many other things. A string is any sequence of four (the default) or more printing characters ending with a newline or a null. Unless the - flag is given, strings looks in all sections of the object files except the (\_TEXT, \_text) section. If no files are specified, standard input is read.

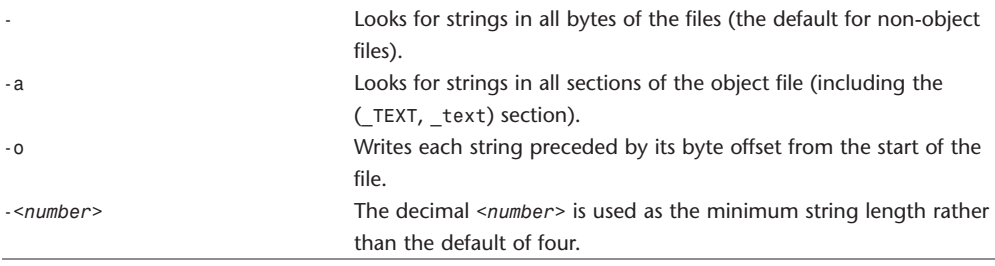

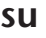

su Substitute user identity.

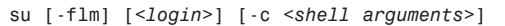

su requests the password for login and switches to that user and group ID after obtaining proper authentication. A shell is then executed, and any additional shell arguments after the login name are passed to the shell.

If su is executed with no user name as an argument, root is assumed.

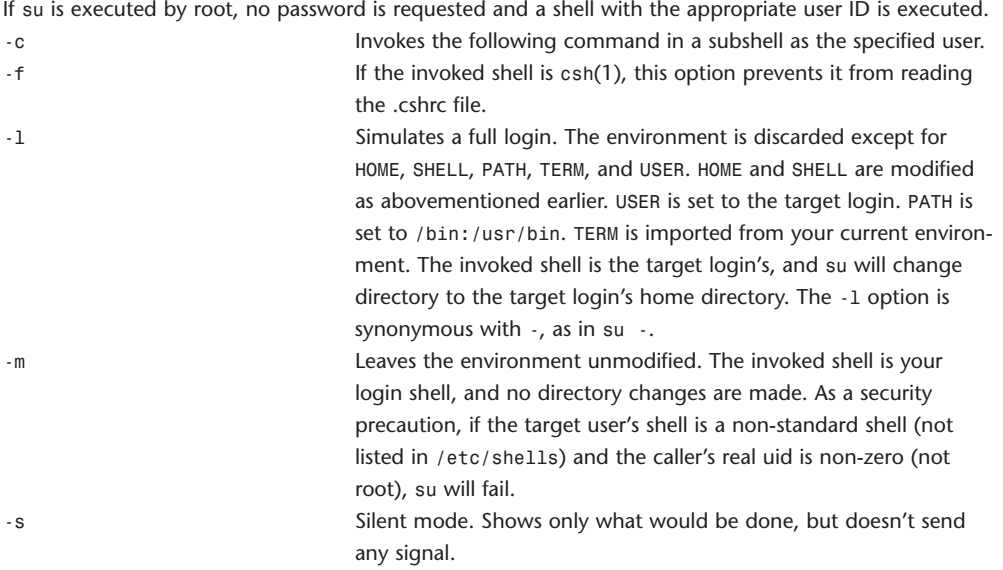

The -l and -m options are mutually exclusive; the last one specified overrides any previous ones. Only users in group wheel (normally gid 0) or group admin (normally gid 20) can su to root. By default, unless the prompt is reset by a startup file, the superuser prompt is set to  $#$  to remind you of its awesome power.

#### **sudo**

sudo Executes a command as another user.

sudo -V*|*-h*|*-l*|*-L*|*-v*|*-k*|*-K*|*[-H][-P][-S][-b] *|* [-p *<prompt>*] [-u *<username>|<#uid>*] *<command>*

sudo -V*|*-h*|*-l*|*-L*|*-v*|*-k*|*-K*|*[-H][-P][-S][-b] *|* [-p *<prompt>*] [-u *<username>|<#uid>*] -s sudo allows a permitted user to execute a *<command>* as root or another user, as specified in /etc/sudoers. The real and effective uid and gid are set to match those of the target user as specified in the passwd file or Netinfo map. By default, sudo requires that users authenticate themselves with a password (Note: by default this is the user's password, not the root password.) When a user has been authenticated, a timestamp is updated and the user may then use sudo without a password for a short period of time after the timestamp (5 minutes unless overridden in sudoers). The timestamp is updated every time a command is executed through sudo, providing a sliding window during which the user may use commands as the alternate user without re-entering the required password.

sudo determines who is an authorized user by consulting the file /etc/sudoers. By giving sudo the -v flag, a user can update the timestamp without running a command.

If a user who isn't listed in /etc/sudoers tries to run a command via sudo, mail is sent to the proper authorities, as defined at configure time or /etc/sudoers. Note that the mail will not be sent if an unauthorized user tries to run sudo with the -1 or -v flags. This allows users to determine for themselves whether or not they are're allowed to use sudo.

sudo can log attempts as well as errors to syslog(3), a log file, or both. By default sudo will log via syslog(3).

When used with the -s option instead of a <command>, sudo executes the target user's shell in a manner similar to the su command. The change of effective user, and executing of the shell are logged, but commands executed while in that shell aren't recorded.

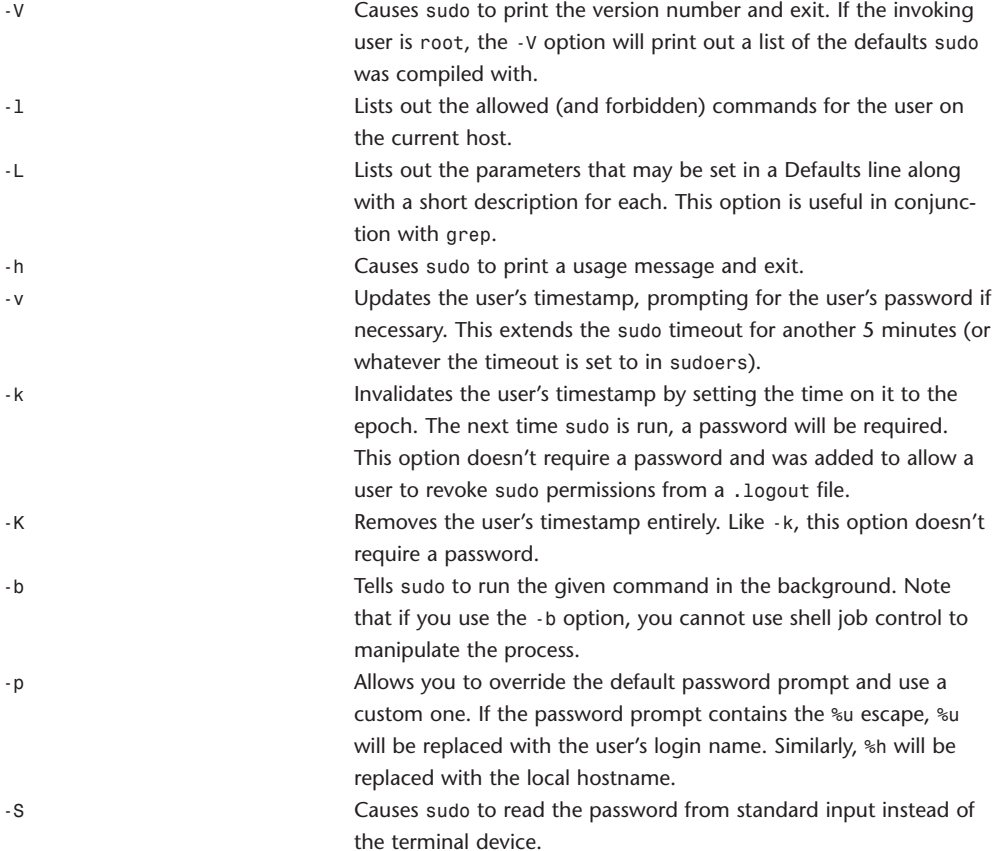

-P Preserves the calling user's group vector unaltered. By default, sudo will initialize the group vector to the list of groups the target user is in. The real and effective group IDs, however, are still set to match the target user.

-H Sets the \$HOME environment variable to the homedir of the target user (root by default) as specified in /etc/passwd or Netinfo. By default, sudo doesn't modify \$HOME.

sudo tries to be safe when executing commands. To accomplish this, most shell variables specifying load paths for dynamically loaded libraries, user paths and similar routes by which commands may be spoofed, are ignored when searching for commands and when loading dynamic modules. This will not affect general use of the sudo command, but may result in unexpected behavior in some situations. Carefully read Apple's man page for sudo (which isn't quite in sync with the version of the command provided) if you experience difficulty with more sophisticated configurations.

### **SystemStarter**

SystemStarter Starts, stops, and restarts system services.

SystemStarter [-gvxdDqn] [*<action>* [*<service>*]]

The SystemStarter utility may be used to start, stop, and restart the system services, which are described in the /Library/StartupItems/ and /System/Library/StartupItems/ paths.

The optional *<action>* argument specifies which action SystemStarter performs on the startup items. The optional *<service>* argument specifies which startup items to perform the action on. If no service is specified, all startup items are acted on; otherwise, only the item providing the service, any items it requires, or any items that depend on it will be acted on.

During boot, SystemStarter is invoked by  $rc(8)$  and is responsible for starting all startup items in an order that satisfies each item's requirements.

#### **Actions**

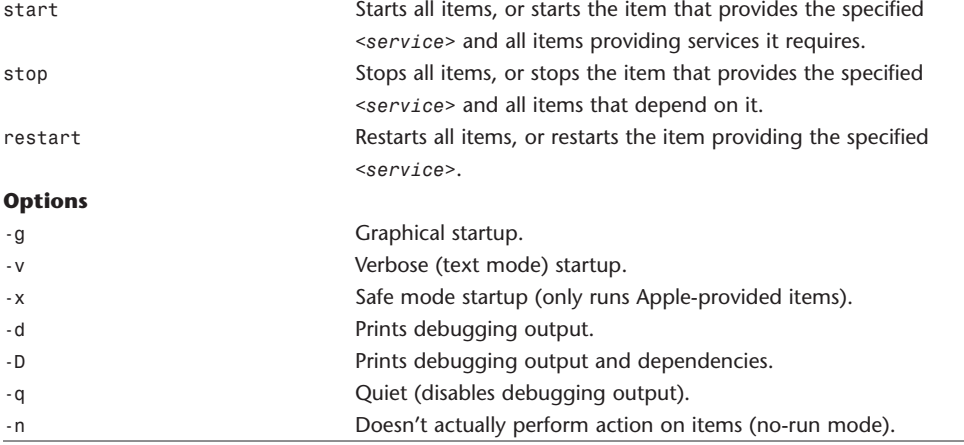

## **tail**

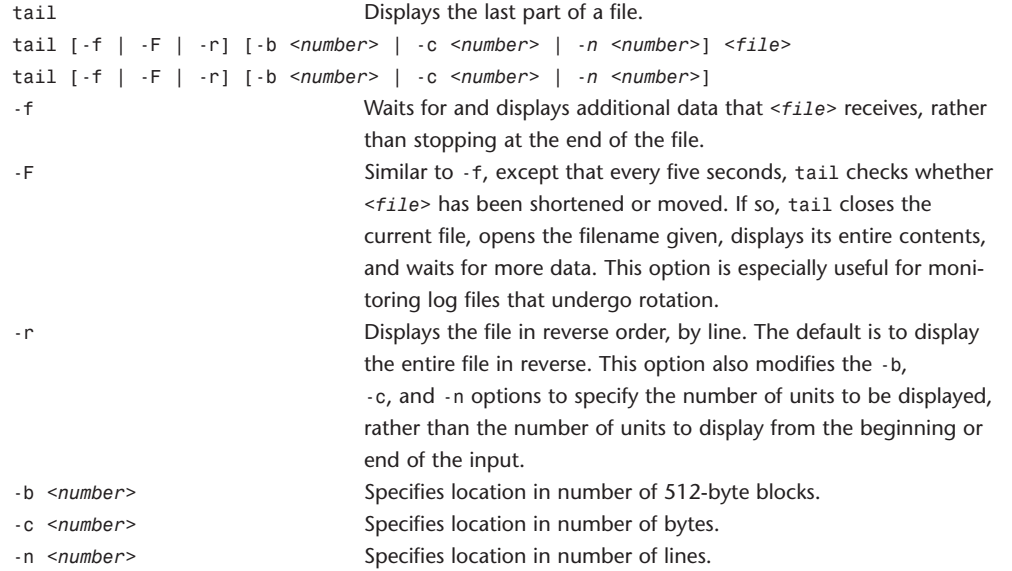

#### **tar**

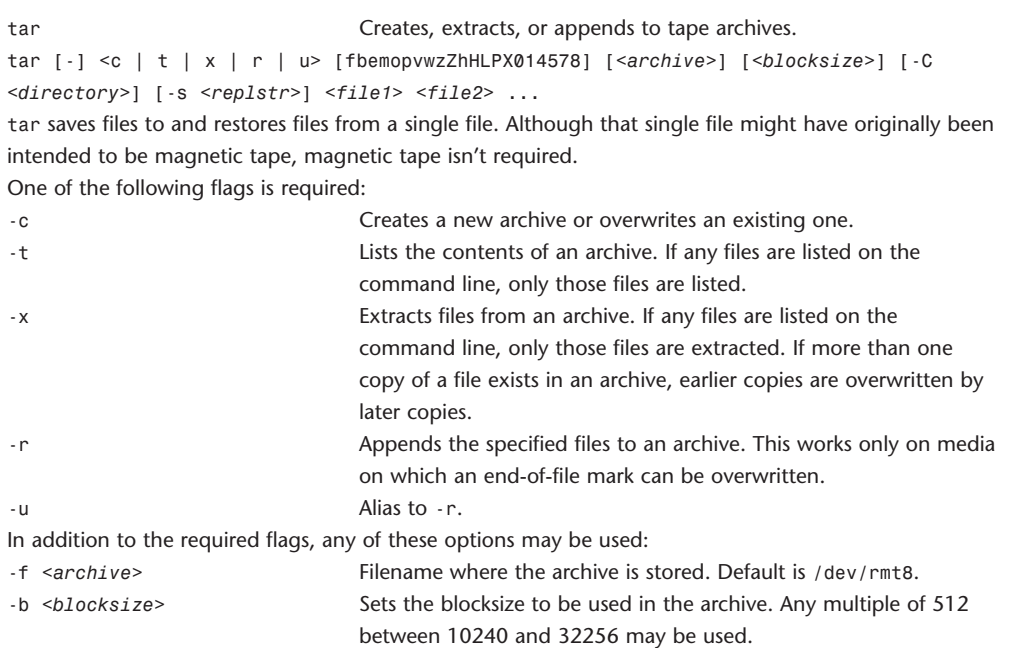

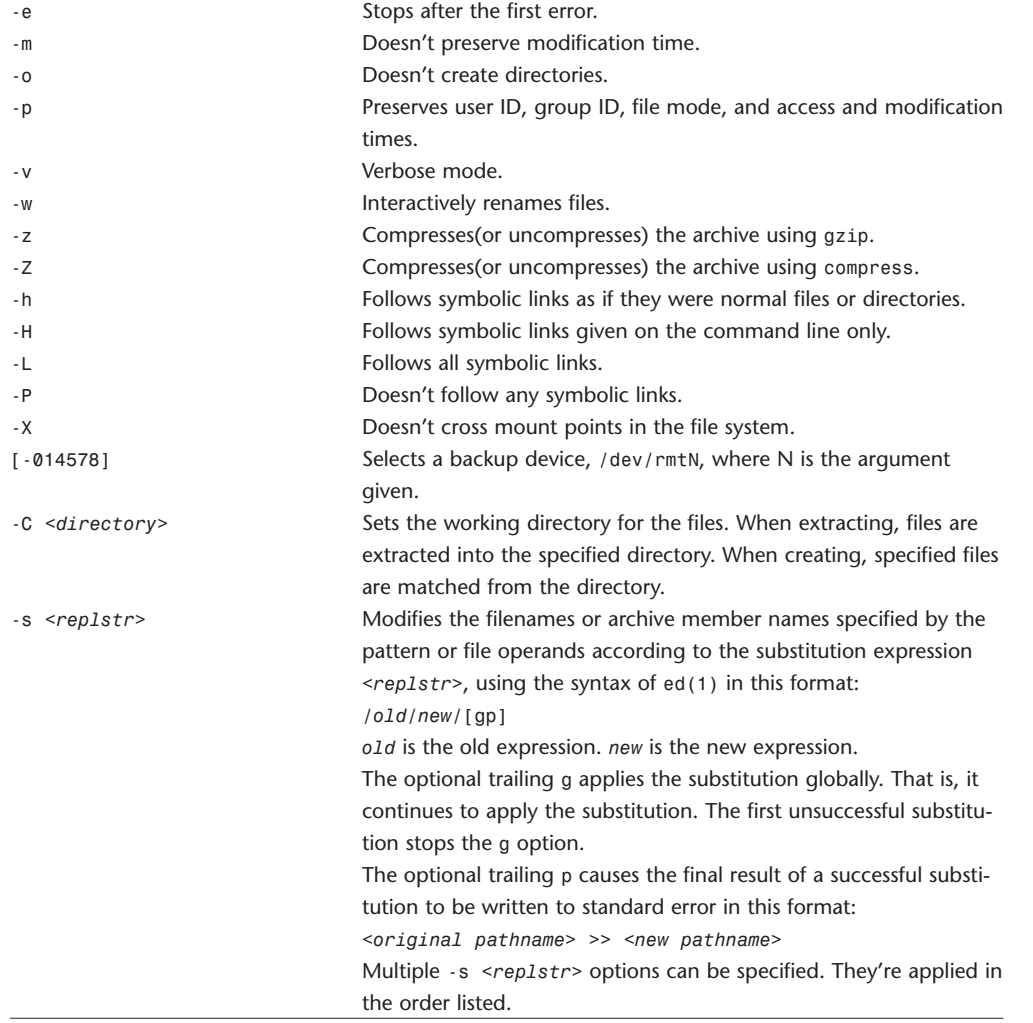

## **top**

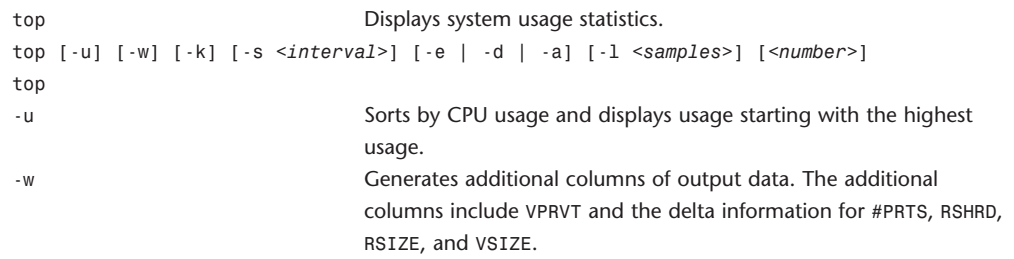

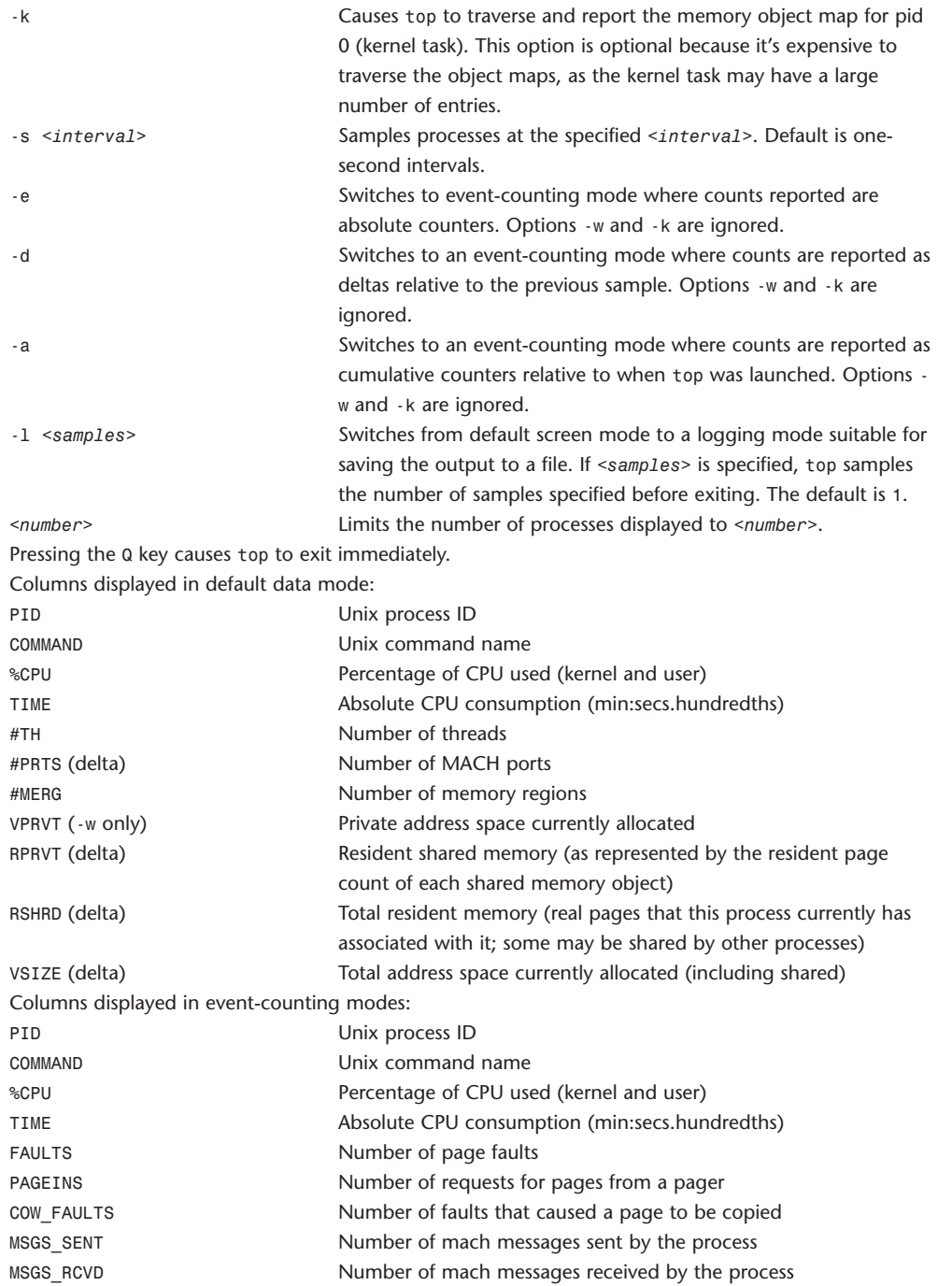

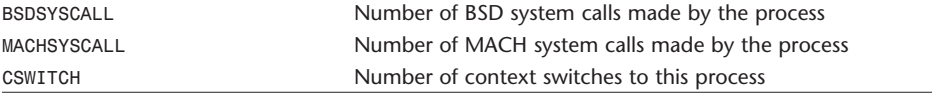

## **touch**

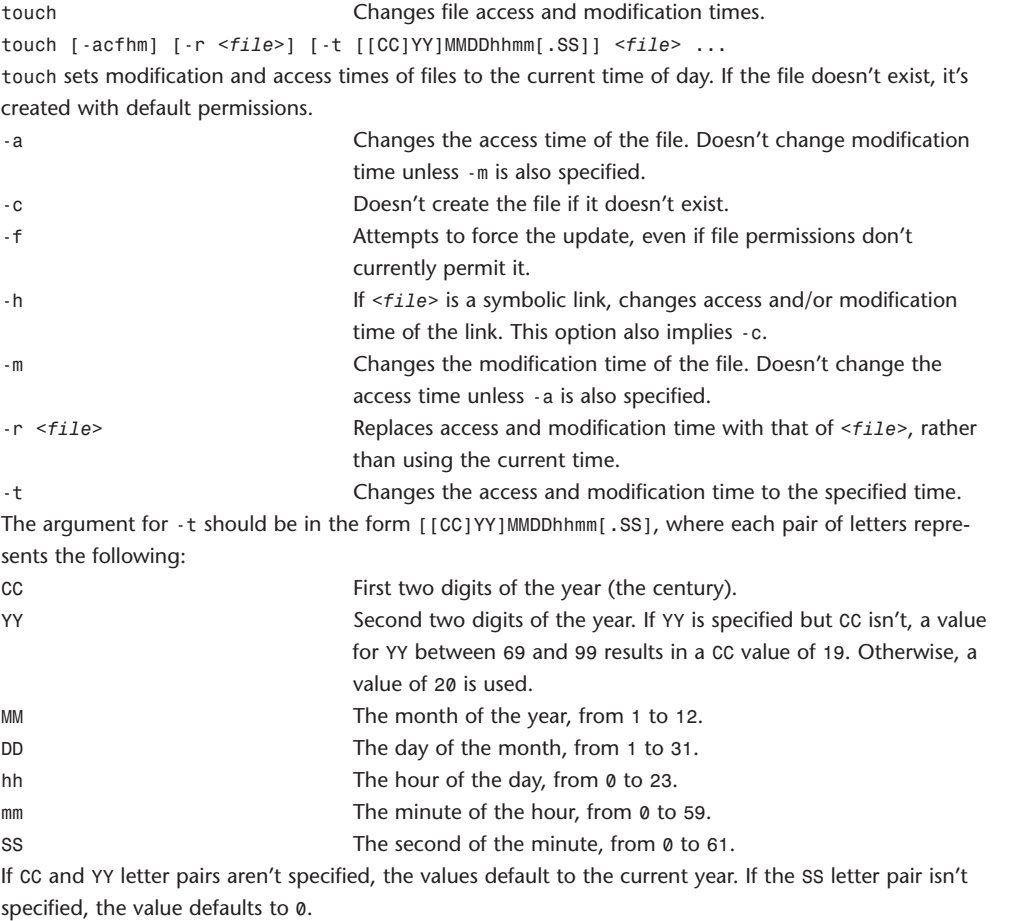

#### **traceroute**

traceroute Prints the route packets take to a network host. traceroute [-d] [-m <max\_ttl>] [-n] [-p *<port>*] [-q *<nqueries>*] [-r] [-s *<src\_addr>*] [ t *<tos>*] [-w *<waittime>*] *<host>* [*<packetsize>*]

traceroute uses the IP protocol time-to-live field and attempts to elicit an ICMP TIME\_EXCEEDED response from each gateway along the path to the same host.

The only mandatory parameter is *<host>*, the destination host or IP number. The default probe datagram length is 38 bytes, but this can be increased by specifying a packet size (in bytes) after the destination host name.

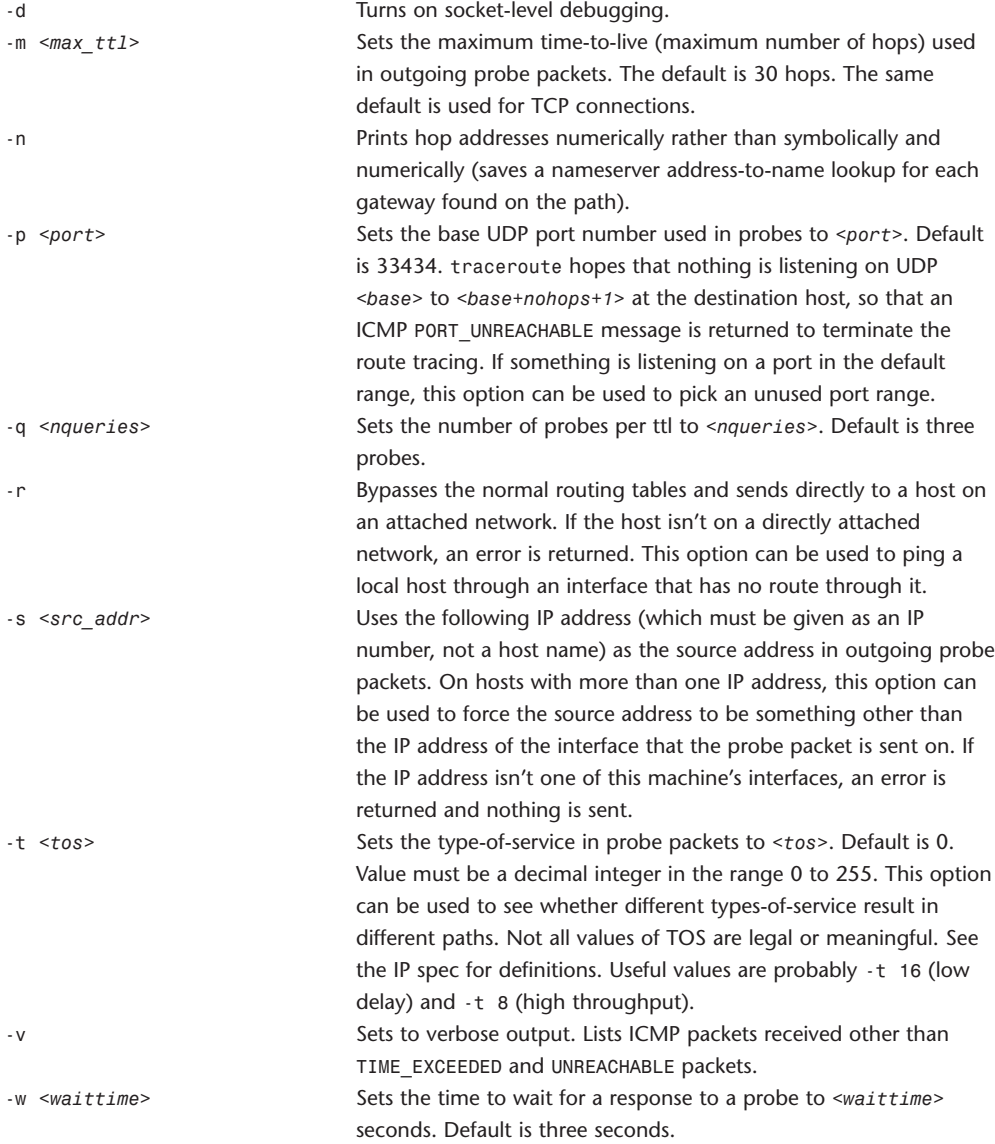

# **tunefs**

tunefs Tunes up an existing file system.

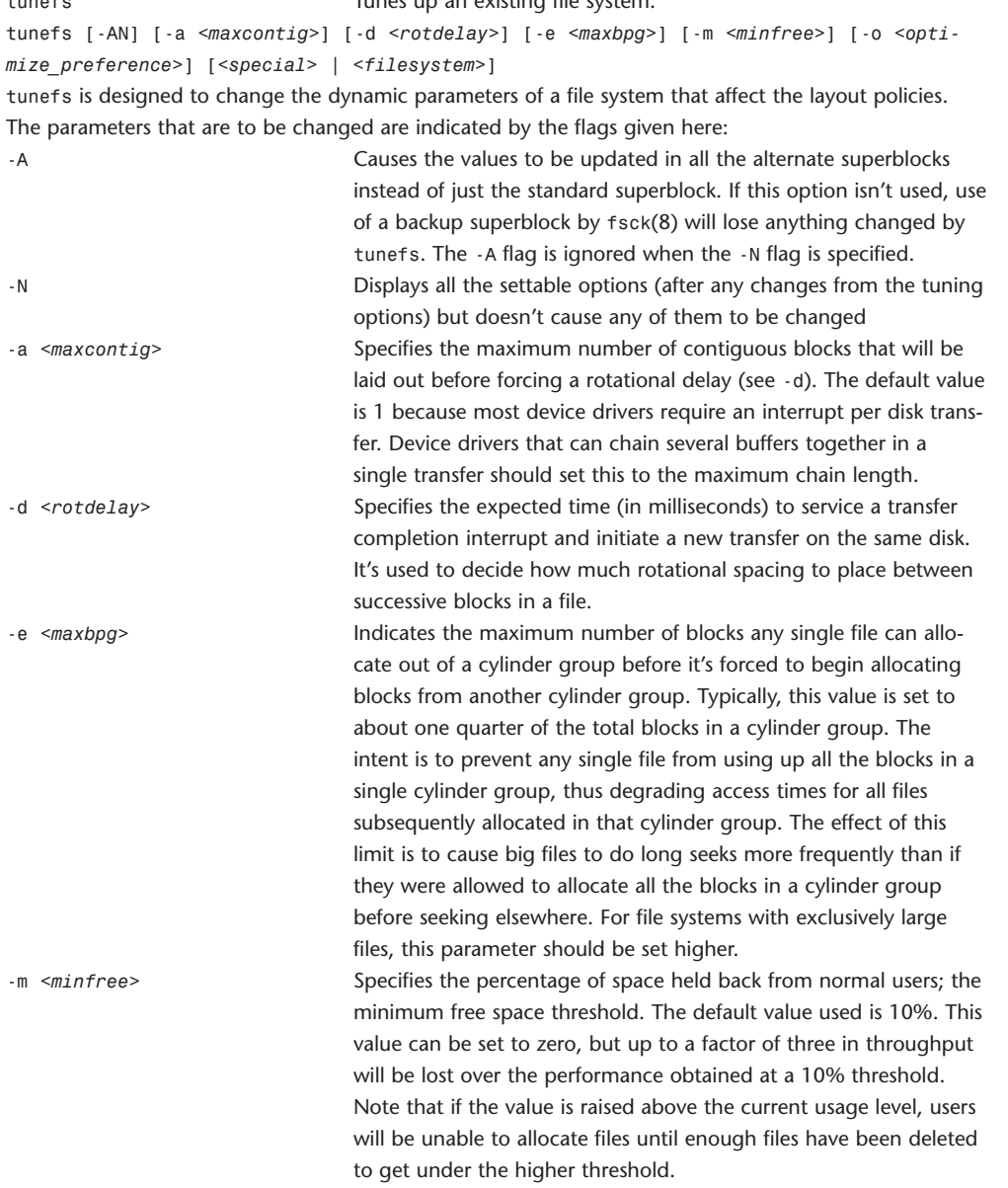

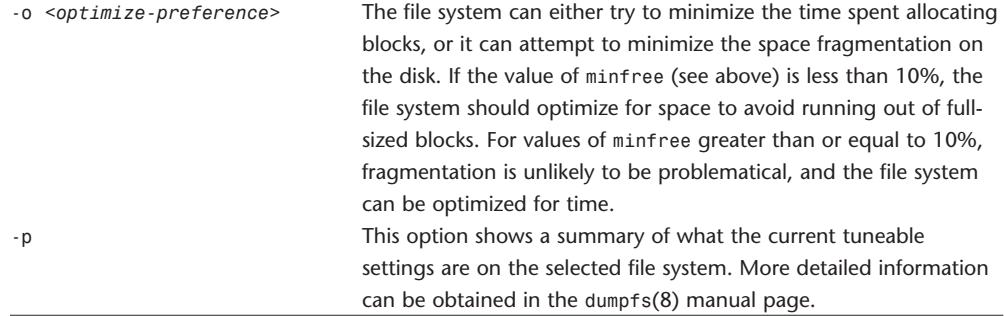

#### **umount**

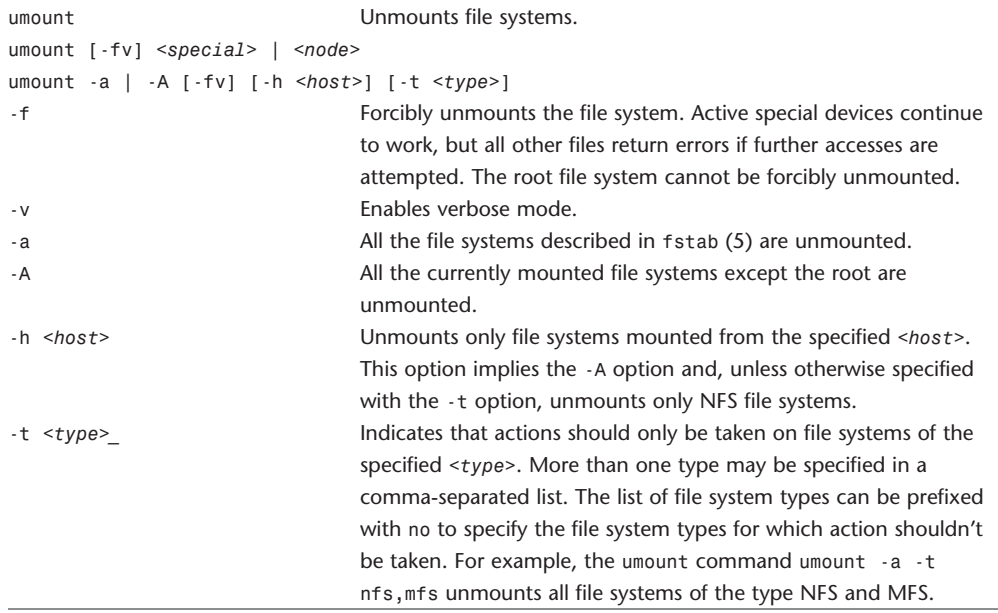

## **uptime**

uptime  $S$ hows how long the system has been running.

uptime

uptime displays the current time, the length of time the system has been up, the number of users, and the load average of the system over the last 1, 5, and 15 minutes.

### **uuencode, uudecode**

uuencode Encodes a binary file.

uudecode Decodes a binary file.

uuencode [*<file>*] *<name>* uudecode [*<file>* ...]

uuencode and uudecode are used to transmit binary files over transmission mediums that only support simple ASCII data.

uuencode reads *<file>* (or by default the standard input) and writes an encoded version to the standard output. The encoding uses only printing ASCII characters and includes the mode of the file and the operand *<name>* for use by uudecode.

uudecode transforms uuencoded files (or by default the standard input) into the original form. The resulting file is named <name> and has the mode of the original file except that setuid and execute bits aren't retained. uudecode ignores any leading and trailing lines.

#### **vi, ex, view**

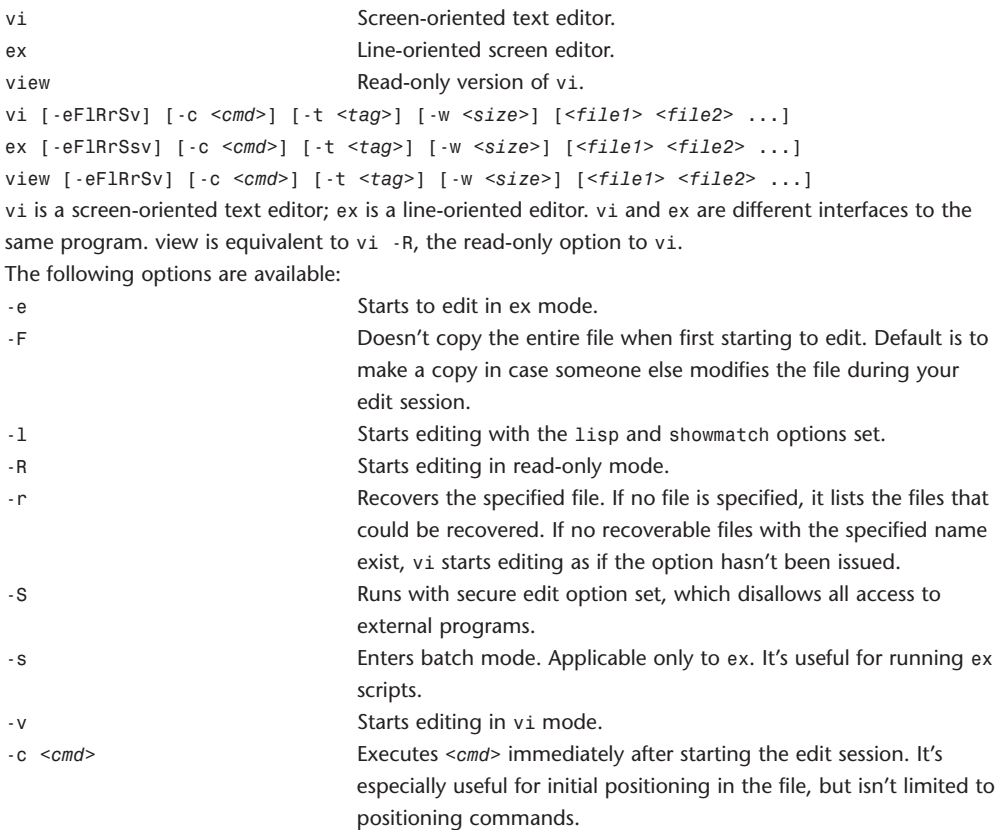

-t *<tag>* Starts editing at the specified *<tag>*.

-w *<size>* Sets the initial window size to *<size>* lines.

vi has two modes: command mode and input mode. Command mode is the initial and normal mode. Completion of the input mode returns the user to command mode. Pressing the Esc key ends a partial command.

Input mode is required to input some types of edits. Input mode is terminated by pressing the Esc key. Upon termination of input mode, the user is returned to command mode.

Some commands for moving around in a file:

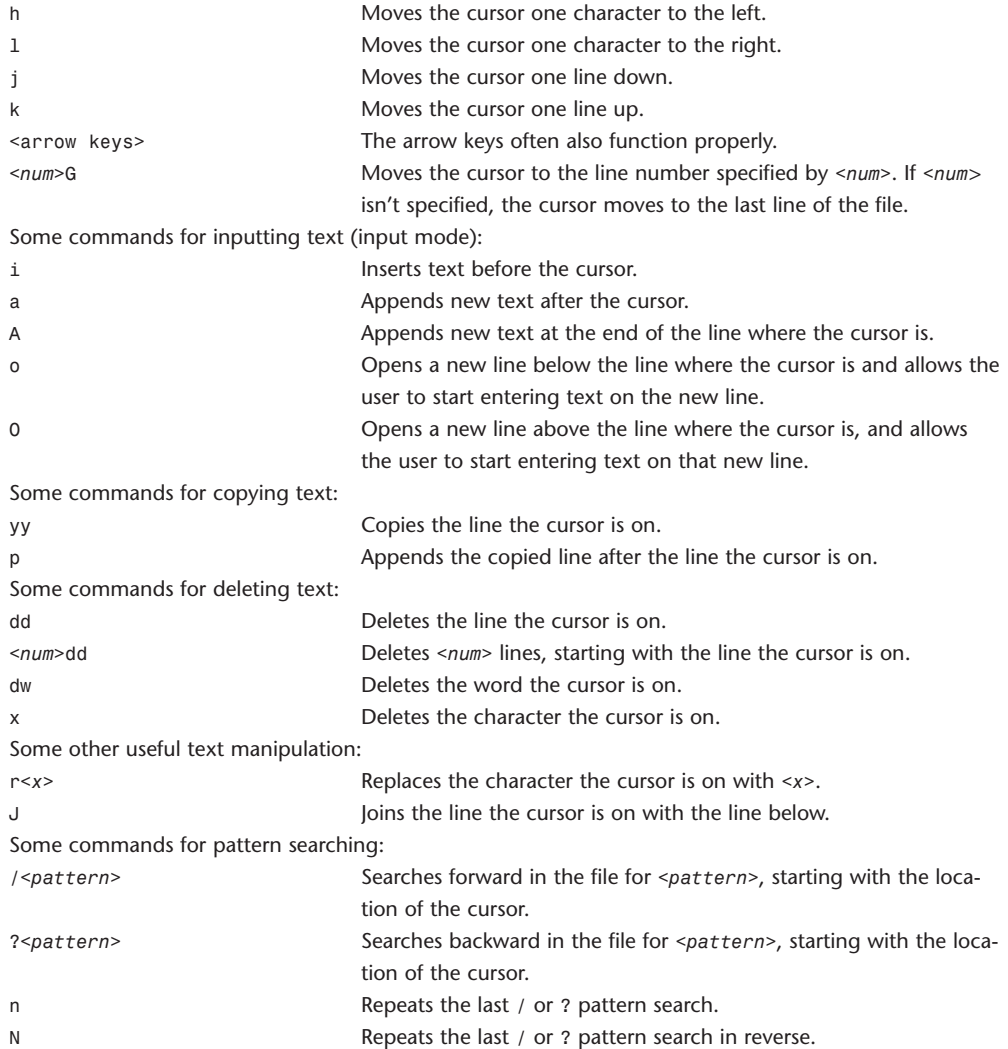

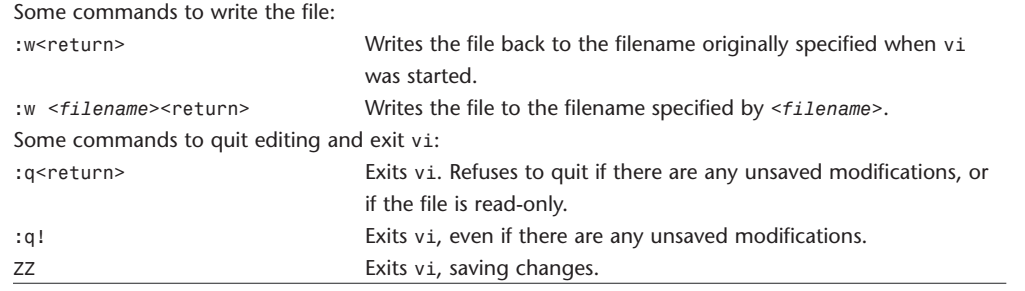

**w**

w Displays who the present users are and what they're doing.

w [-hin] [-M *<core>*] [-N *<system>*] [*<user>*]

w displays a summary of the current activity on the system, including what each user is doing. The first line displays the current time of day, how long the system has been running, the number of users logged in to the system, and the load averages. The load average numbers give the number of jobs in the run queue average over 1, 5, and 15 minutes.

The output fields are the user's login name, the name of the terminal where the user is logged on, the host from which the user is logged in, the time the user logged in, the time since the user last typed anything, and the name and arguments of the current process.

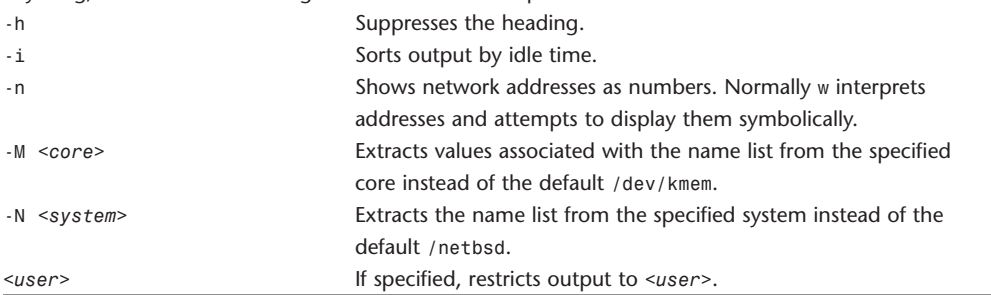

### **which**

which **Locates a program file including aliases and paths (csh(1)) only).** Which which <name1> <name2> ... which displays the location of the specified commands, and displays which files would have been executed had the names been given as commands. Both aliases and paths are taken from the user's .cshrc file.
## **who**

who **Displays** who is logged in.

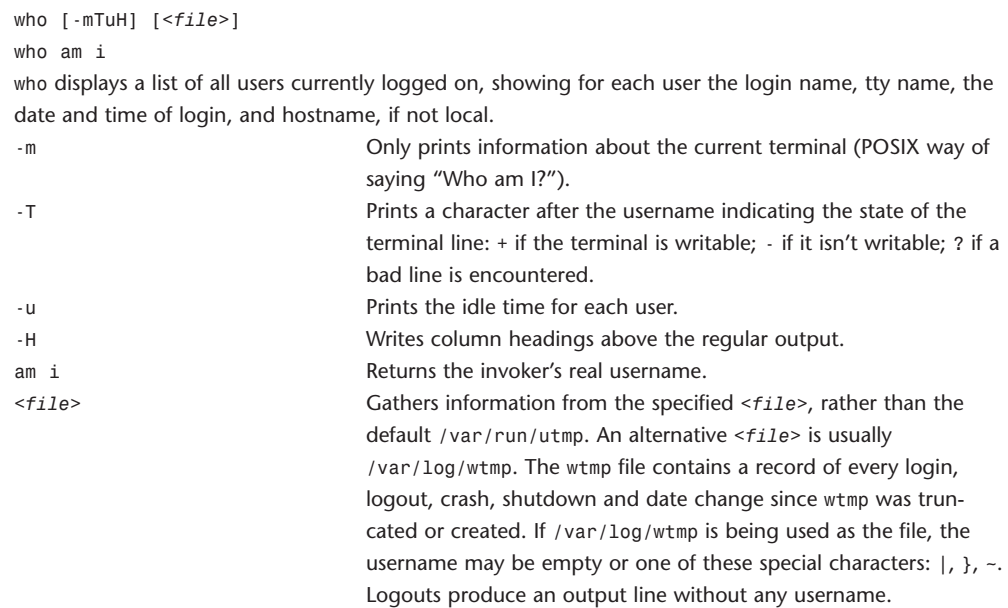

## **whoami**

whoami **Displays** the effective user ID. whoami whoami has been made obsolete by the id(1) utility, and is equivalent to id -un. The command id -p is suggested for normal interactive use. whoami displays your effective user ID as a name.